# **UNIVERSIDAD NACIONAL AUTÓNOMA DE MÉXICO**

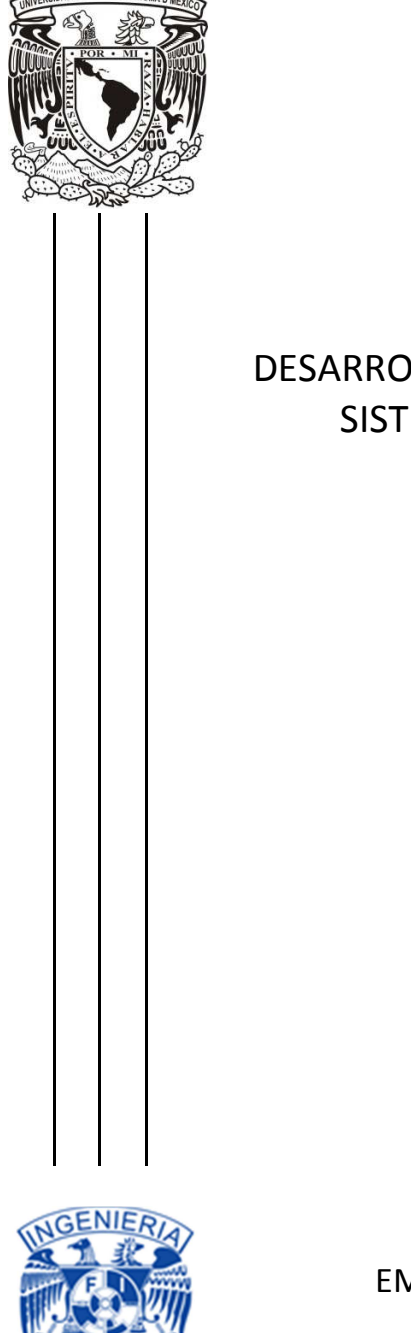

FACULTAD DE INGENIERÍA

# DESARROLLO, IMPLEMENTACIÓN Y VALIDACIÓN DEL SISTEMA ADMINISTRATIVO LAMBDA (SAL)

# REPORTE DE TRABAJO PROFESIONAL

QUE PARA OBTENER EL TITULO DE: INGENIERO MECÁNICO ELECTRICISTA PRESENTA EDUARDO GONZÁLEZ LONA

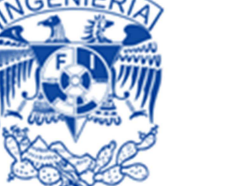

EMPRESA: LAMBDA CIENTÍFICA, S.A. DE C.V AVAL: QFB. HÉCTOR JARA FARJEAT

### AGRADECIMIENTOS

El ser humano siendo un ser social por naturaleza depende para el desarrollo de sus actividades de un entorno propicio que le permita desarrollar su potencial, brindando a la sociedad que lo envuelve el resultado de su desarrollo, es por esto que agradezco a mi madre por su apoyo durante mi formación como estudiante, a mi esposa por la paciencia que ha requerido para soportar los peores momentos que he tenido, y a mis hijos que hoy día son mi motivación para lograr el objetivo de concluir con mi proceso de formación al finalizar con la titulación por muchos años aplazada.

No es posible una buena formación como profesionista, que brinde las herramientas necesarias para un pleno desarrollo profesional, sin una base sólida que lo sustente, es por ello que agradezco a la Universidad Nacional Autónoma de México, a la Facultad de Ingeniería y a los profesores que tan acertadamente supieron transmitir sus conocimientos y experiencias.

De forma muy especial agradezco también al QFB. Héctor Jara Farjeat y al QFB. José Luis Ibarmea Ávila, socios fundadores de Lambda Científica, por el apoyo prestado al permitirme la utilización de la información del sistema computarizado que desarrollé para su empresa, el cual les ha permitido ser una empresa competitiva y exitosa.

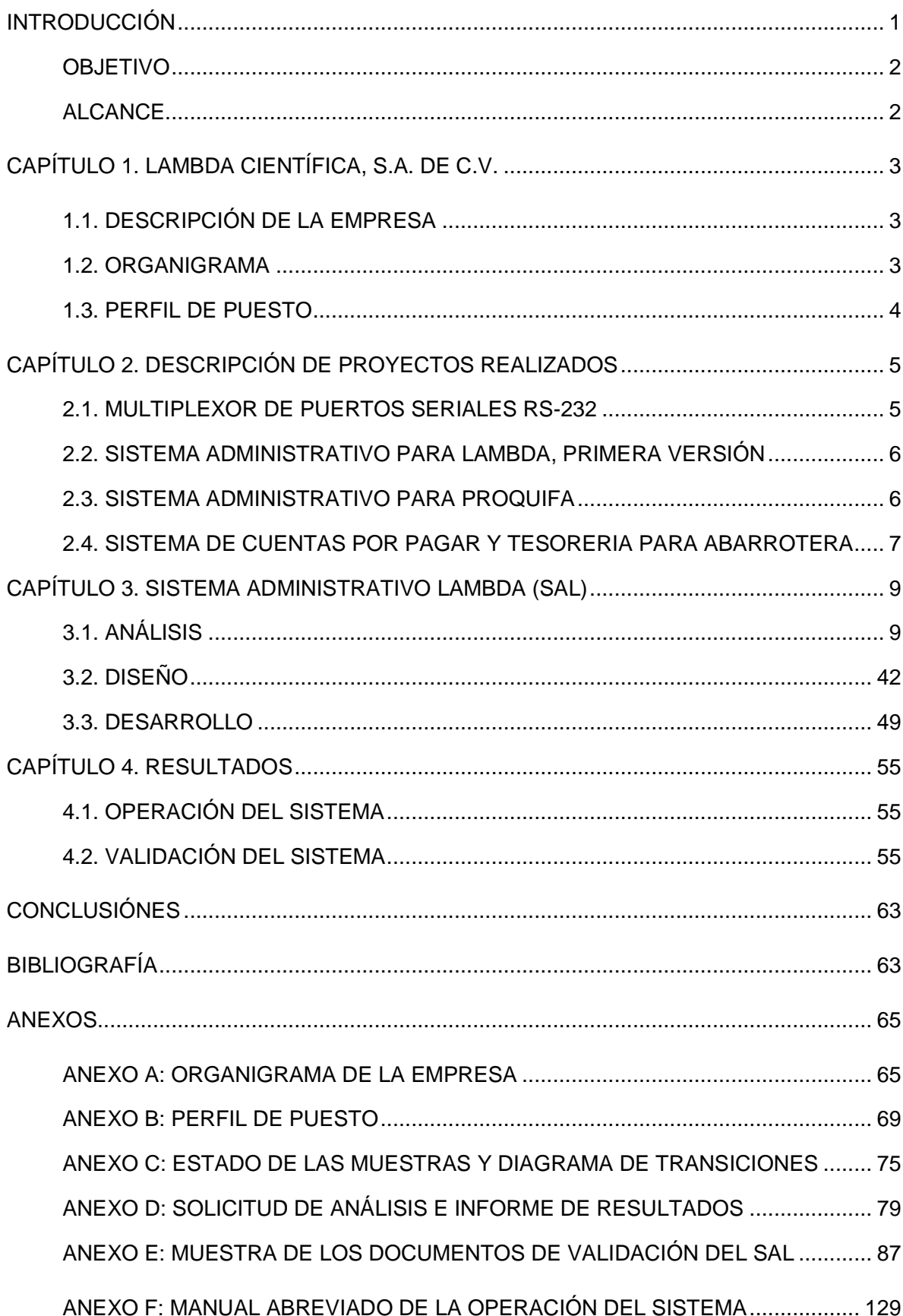

# **INDICE**

# **INTRODUCCIÓN**

La industria farmacéutica en México y en el resto del mundo es una de las industrias más reguladas ya que desarrolla y fabrica los fármacos de los cuales depende la salud de toda la población, es por esto que garantizar la calidad de dichos fármacos es la prioridad de los organismos reguladores, con este fin se cuenta con la COFEPRIS (COmisión FEderal para la Protección contra RIesgo Sanitario), entidad que depende de la Secretaria de Salud.

En cada laboratorio de fabricación de medicamentos existe el departamento de control de calidad cuya responsabilidad es estar vigilante de que los medicamentos fabricados cumplan con las especificaciones con las que fueron elaborados, sin embargo las autoridades regulatorias piden que dicha verificación se realice también por algún tercero que no dependa de manera directa del laboratorio de fabricación, con este fin se generó la figura de Tercero Autorizado lo cual significa ser un laboratorio de análisis de medicamentos que cumple con los requisitos de Buenas Practicas de Laboratorio y Documentación que lo acreditan como tal.

Uno de los requisitos que un Tercero Autorizado tiene es el cumplimiento de la norma oficial mexicana NOM 17025 en la cual se establece, que se debe contar con un sistema de control de procesos que garantice la confiabilidad en la operación.

Lambda Científica, S.A. de C.V. como un laboratorio Tercero Autorizado se sujeta a la normatividad aplicable y para facilitar el control del flujo de su información me solicitó el desarrollo de un sistema computarizado que le permitiera llevar dicho control, en este reporte presentó una explicación de cómo está constituido el sistema y los módulos que lo conforman.

Antes de contar con un sistema computarizado, el laboratorio llevaba a cabo el control de las muestras y los análisis mediante una libreta, en la cual de forma manual se registraban los datos de las muestras que ingresaban al laboratorio, así como los análisis que se le iban a realizar, dicha libreta tenía que ser utilizada por todas las personas involucradas en el análisis, lo cual conlleva retrasos en la operación ya que se tornaba un cuello de botella el tener ese único registro de control.

Los informes de resultados que se entregaban a los clientes se elaboraban de forma manual por medio del uso de un procesador de palabra, lo cual implicaba una alta probabilidad de errores de captura y una muy baja confiabilidad en la información reportada.

La ingeniería siempre ha tenido como finalidad ser el vínculo entre la investigación científica y sus grandes descubrimientos teóricos y la solución de los problemas de la vida diaria, desarrollando los dispositivos, instrumentos y herramientas necesarias para facilitar todas las labores que el ser humano requiere para convivir y controlar su entorno.

Durante el desarrollo de dichas facilidades la ingeniería se preocupa de lograr los resultados óptimos para llevar a cabo la solución de la problemática planteada, sin embargo en aquellas áreas de misión crítica donde un error en el diseño puede representar un gran riesgo en términos económicos o de seguridad, es necesario asegurar que todo el sistema desarrollado opera con el más bajo riesgo de error.

La Validación de Sistemas Computarizados tiene por objeto demostrar, mediante un proceso sistemático y adecuadamente documentado, que el sistema sujeto a la validación es capaz de generar los resultados esperados al operar dentro de los requisitos establecidos dentro de su diseño.

Siendo la industria farmacéutica la encargada de suministrar todos aquellos medicamentos y dispositivos que se requieren en el tratamiento de las enfermedades, tanto de forma preventiva como terapéutica, y teniendo en sus manos la salud de sus consumidores, considerada una

industria de misión crítica y por ello es requerido asegurar la confiabilidad de todos los elementos tanto de hardware como de software que intervengan es sus procesos de investigación, desarrollo y fabricación.

La automatización de la mayoría de los procesos dentro de cualquier industria ha estrechado la interrelación entre el hardware y el software, hoy día es casi imposible imaginar un dispositivo que no dependa en mayor o menor medida de un sistema de programación, que puede ser tan simple que se pueda alojar dentro de un microcircuito (firmware) o tan complejo que controle un gran número de dispositivos desde una supercomputadora.

Sin importar que tan complejo y autónomo sea un sistema siempre dependerá del personal que lo opera, es por ello que dentro del concepto de Sistema Computarizado tendrá que contemplarse el factor humano, ya que la impericia o falta de capacitación en el uso de algún sistema puede propiciar resultados indeseables dentro de su operación.

#### **Objetivo**

Desarrollar un sistema computacional para controlar el flujo de la información que se genera a lo largo del proceso analítico y administrativo que se requiere para registrar los análisis realizados, los resultados obtenidos de estos, la generación de los informes correspondientes a dichos análisis y los procesos administrativos que le dan viabilidad económica al laboratorio.

Llevar a cabo la validación del sistema computarizado cubriendo así los requerimientos que establece la normatividad que aplica a los Laboratorios Terceros Autorizados.

#### **Alcance**

El sistema debe contemplar el control de todas las muestras de medicamento que ingresen al laboratorio con el fin de que sean analizadas para comprobar que cumplan con las especificaciones de fabricación, sujetándose a la metodología de análisis proporcionada por los laboratorios de fabricación o por metodologías estandarizadas establecidas en la bibliografía oficial correspondiente (farmacopeas nacionales y/o internacionales).

# **CAPÍTULO 1. LAMBDA CIENTÍFICA, S.A. DE C.V.**

# **1.1. DESCRIPCIÓN DE LA EMPRESA**

Lambda Científica es un laboratorio de análisis de medicamentos Tercero Autorizado que auxilia a la Secretaría de Salud para coadyuvar en el control de la calidad de los medicamentos que los diferentes fabricantes e importadores ponen a disposición de los consumidores.

El laboratorio cuenta con una trayectoria de más de 40 años en la industria farmacéutica y se ha siempre caracterizado por la confiabilidad de sus resultados analíticos así como con la ética con la que su personal realiza su trabajo anteponiendo la salud de los consumidores a los cuales le llegarán los productos que en sus instalaciones son analizados.

#### **1.2. ORGANIGRAMA**

Lambda Científica cuenta con un Consejo de Administración constituido por los tres Socios Fundadores de la empresa, dos de ellos actualmente desempeñan labores de dirección por lo que del Consejo se desprenden dos direcciones, la Dirección General y la Dirección Técnica, adicionalmente como lo marca la normativa que aplica se desprende también del Consejo el Responsable de Aseguramiento de la Calidad

#### **Director General**

Dentro de sus principales funciones están la de dictar las políticas en temas administrativos y de recursos humanos así como de dirigir los esfuerzos del personal para lograr la misión y visión de la empresa.

Se desprenden de esta dirección el Supervisor de Sistemas y Mantenimiento, El Responsable Administrativo y la Asistente de la Dirección.

**Supervisor de Sistemas y Mantenimiento**, tiene como función principal la administración y actualización del sistema de cómputo y de los equipos involucrados en las áreas administrativa y analítica, tiene a su cargo al Técnico de Mantenimiento y al personal de Vigilancia.

**Responsable Administrativo**, es la persona encargada de la facturación, las cuentas por cobrar, las compras y las cuentas por pagar, tiene a su cargo a los Mensajeros.

**Asistente de la Dirección**, se encarga de las labores secretariales y de la recepción de las muestras que ingresan al laboratorio para su análisis, tienen a su cargo al personal de limpieza del área administrativa.

#### **Director Técnico**

Como encargado de la parte operativa de la empresa tiene el cargo de Responsable Sanitario, su principal función es la de dictar las políticas de índole analítica que se deben llevar a cabo dentro de la operación de la empresa.

Se desprenden de esta dirección el Auxiliar de Responsable Sanitario quien tienen a su cargo a los Supervisores Analíticos y al Responsable de Servicio al Cliente, también tiene línea de mando directa con la Asistente de la Dirección y de manera indirecta con El Supervisor de Sistemas y Mantenimiento.

**Auxiliar de Responsable Sanitario**, coordina las labores de Supervisión Analítica y de Servicio al Cliente.

**Supervisión Analítica**, su función es la de programar las actividades de los Químicos Analistas que dependen de esa supervisión y revisar los análisis realizados por ellos.

**Químicos Analistas**, llevan a cabo los análisis de las muestras que les programan los Supervisores.

#### **Responsable de Aseguramiento de la Calidad**

La norma establece que debe existir un puesto que reporte al nivel donde se toman las decisiones con el objeto de poder verificar el cumplimiento de todo el personal de las Buenas Prácticas que garanticen la calidad de los análisis realizados, depende de este puesto el Químico de Aseguramiento.

**Químico de Aseguramiento**, tiene la función de asistir al Responsable de Aseguramiento en las labores del área.

En el anexo A presento el organigrama oficial de Lambda Científica

# **1.3 PERFIL DE PUESTO**

Es el documento que describe las funciones y responsabilidades que cada puesto indicado en el organigrama tiene, describe también los conocimientos y experiencia que la persona que lo ocupe debe cubrir, y en los casos que proceda indica a que otros perfiles de puesto puede apoyar y que otros perfiles lo apoyan en caso de ausencia de la persona asignada a dicho perfil.

En el anexo B presento el perfil de puesto oficial del Supervisor de Sistemas y Mantenimiento de Lambda Científica el cual actualmente desempeño en dicha empresa.

# **CAPÍTULO 2 DESCRIPCIÓN DE PROYECTOS REALIZADOS**

#### **2.1. MULTIPLEXOR DE PUERTOS SERIALES RS-232**

#### **Objetivo**

Conectar un plotter con puerto serial RS-232 a cuatro computadoras personales equipadas también con puertos seriales RS-232.

#### **Desarrollo**

Lo primero que se tenía que hacer era colocar los driver de entrada/salida cuya función es convertir una señal TTL (0 a 5 volts) en una señal más adecuada para la transmisión por cable a mayor distancia, con un rango de (-12 a 12 volts), ya con las señales convertidas en TTL se colocaron un par de multiplexores 4 a 1 controlados por un contador de dos bits que se podía hacer avanzar mediante la pulsación de un botón, la cuenta se mostraba en un par de leds para que el usuario supiera cual era el puerto seleccionado.

A continuación se presenta el diagrama de bloques (Fig 2.1) que muestra la estructura operativa del multiplexor.

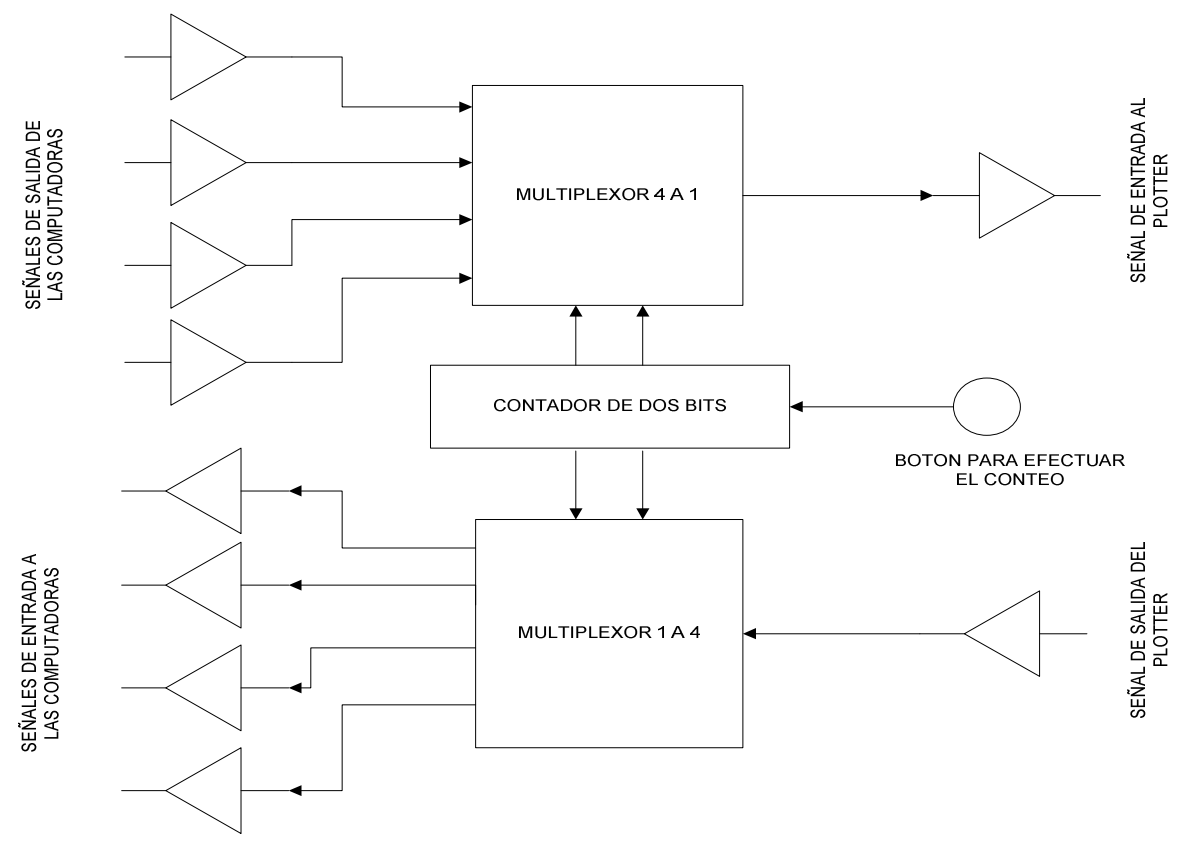

Fig 2.1. Diagrama del Multiplexor

#### **Resultados**

Con la construcción del multiplexor se optimizó el uso del plotter ya sin tener que estar cambiando los cables de computadora se podía usar simplemente pulsando el botón de selección de puerto del multiplexor.

#### **2.2. SISTEMA ADMINISTRATIVO PARA LAMBDA, PRIMERA VERSIÓN**

Empresa dedicada al análisis químico de medicamentos, carecía de un sistema computarizado para el control de sus procesos, todos los registros de efectuaban en libretas de control y los informes que se entregaban a los clientes se elaboraban por medio de un procesador de palabra, lo cual no garantizaba la integridad de la información ni contemplaba ningún esquema de seguridad.

#### **Objetivo**

Controlar el flujo de la información que se genera a lo largo del proceso analítico y administrativo que se requiere para registrar los análisis realizados y los resultados obtenidos de estos, generando un informe de resultados confiable para ser entregado a los clientes.

#### **Desarrollo**

Para el desarrollo de este sistema decidí utilizar como base de datos SQL Server de Microsoft ya que garantiza buena estabilidad y es capaz de manejar un alto volumen de datos, como ambiente de desarrollo utilicé Visual Basic 6.0 ya que conjuntaba el conocimiento de Basic adquirido en la facultad y el uso del ambiente gráfico de Windows.

Los principales módulos de este sistema son:

- Ingresos de las Muestras
- Elaboración de la Orden de Trabajo
- Programación de los Análisis
- Reporte de Resultados
- Certificación de Resultados
- Impresión de Informe de Resultados

#### **Resultados**

La implementación del sistema contribuyo a la optimización del proceso incrementando la consistencia de la información y la seguridad de la misma al evitar la manipulación no autorizada de los datos.

#### **2.3. SISTEMA ADMINISTRATIVO PARA PROQUIFA**

Empresa dedicada a la comercialización de insumos para la industria químico farmacéutica, controlaba sus procesos mediante hojas de Excel lo cual representaba una alta complejidad en la organización de dicha información y representaba una alta vulnerabilidad en lo relacionado a integridad y seguridad de la información

#### **Objetivo**

Sistematizar todos los procesos administrativos involucrados en una empresa de comercialización de insumos farmacéuticos, elevando el grado de confiabilidad en la información introduciendo un esquema de seguridad que garantizara la integridad de la operación durante todo el proceso operativo.

#### **Desarrollo**

Para este sistema nuevamente decidí utilizar SQL Server como manejador de la Base de Datos y Visual 6.0 como herramienta de desarrollo.

Los principales módulos de este sistema son:

• Registro de solicitudes de cotización

- Elaboración de cotizaciones
- Seguimiento de cotizaciones
- Elaboración de pedidos
- Elaboración de compras
- Seguimiento de compras
- Elaboración de facturas
- Seguimiento de cuentas por pagar y cuentas por cobrar

#### **Resultados**

Una vez implementado el sistema la optimización en el acceso a la información contribuyó de manera directa en la mejor atención a los clientes dando respuestas oportunas mejorando los tiempos de entrega de los insumos comercializados.

#### **2.4. SISTEMA DE CUENTAS POR PAGAR Y TESORERIA PARA ABARROTERA**

Empresa dedicada a la comercialización de abarrotes contaba con 21 sucursales lo que imponía un gran reto en el manejo de grandes volúmenes de información, parte de la utilidad de este giro comercial es lograr los mejores márgenes de utilidad reduciendo los costos y para ello un manejo oportuno de las cuentas por pagar puede lograr descuentos adicionales que elevan la utilidad.

#### **Objetivo**

Optimizar el control de las cuentas por pagar logrando la oportuna obtención de la información generada en las sucursales.

Centralizando el proceso de pago a proveedores controlando el flujo de efectivo generado en los puntos de venta

#### **Desarrollo**

Debido al alto volumen de información la decisión volvió a ser tener como base datos SQL Server, teniendo como herramienta de desarrollo Visual Basic 6.0.

Los principales módulos de este sistema son:

- Importación de información
- Programación de pagos
- Consolidación de depósitos
- Elaboración de cheques y transferencias

#### **Resultados**

El eficiente y oportuno manejo de la información elevó el margen de utilidad al lograr descuentos adicionales conjuntando el control oportuno de los depósitos con el pago inmediato de las compras.

# **CAPÍTULO 3. SISTEMA ADMINISTRATIVO LAMBDA (SAL)**

# **3.1. ANÁLISIS**

#### 3.1.1. Situación antes de la implementación del sistema

El laboratorio no contaba con un sistema computacional, para controlar el flujo de las muestras se tenía una libreta en la que se iba anotando en qué paso del proceso se encontraban los análisis, la programación de actividades se llevaba a cabo mediante archivos de Excel y la elaboración del informe de resultados que se entrega a los clientes se elaboraba en archivos de Word, al igual que las facturas correspondientes.

El tener un control del proceso tan manual propiciaba una baja eficiencia y muy frecuentemente la pérdida de información, de ahí la necesidad de llevar a cabo un desarrollo que se ajustara a la forma de operar, optimizando los tiempos de respuesta, generando oportunidades de crecimiento al garantizar resultados confiables y oportunos.

#### 3.1.2. Flujo de Información

En la figura 3.1. Diagrama de Flujo, se muestra el flujo de información que se controla con el sistema

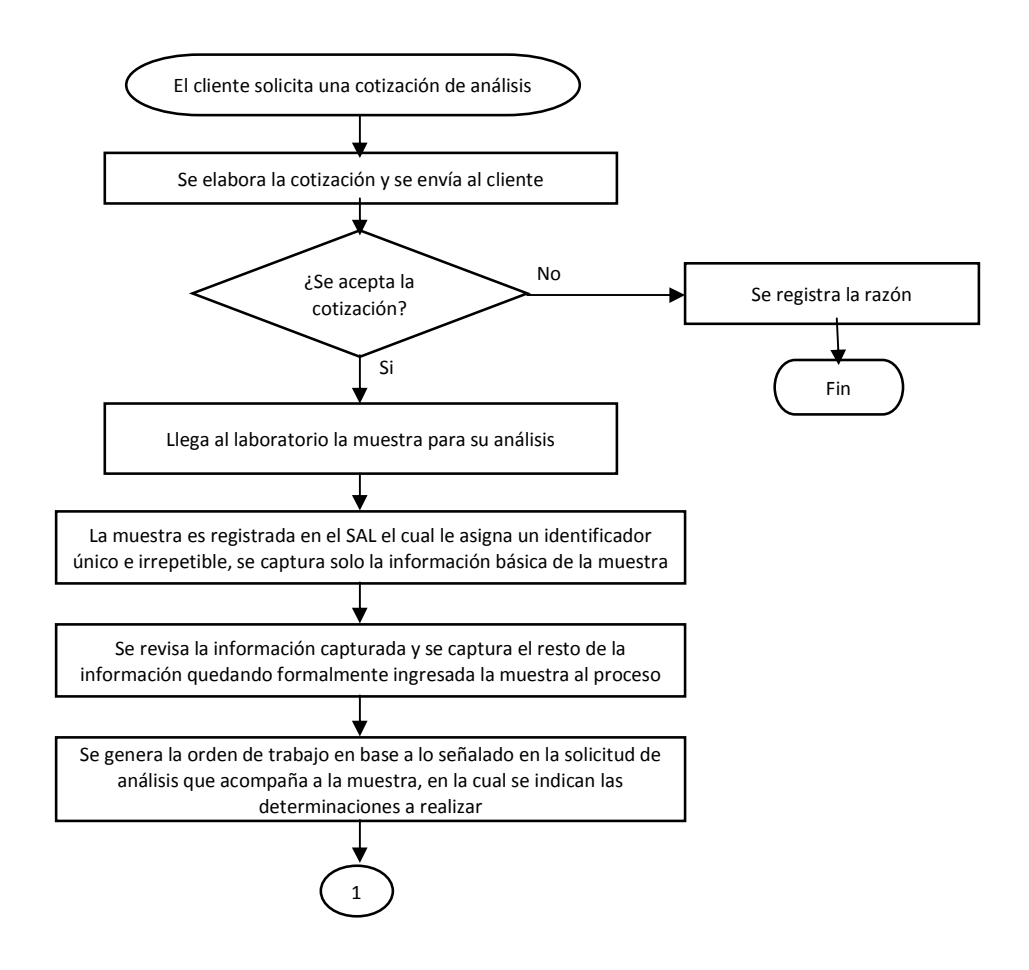

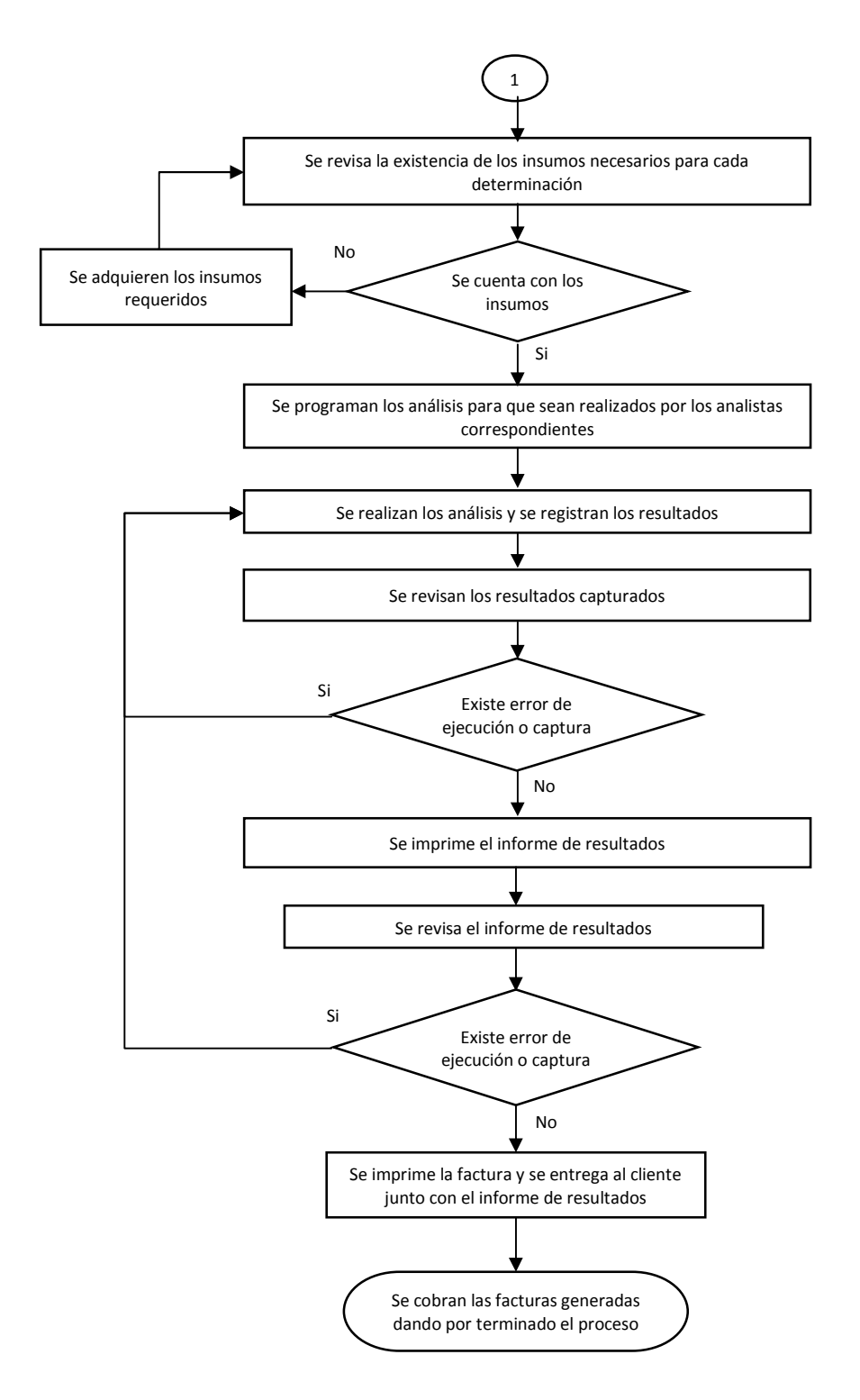

Fig. 3.1. Diagrama de Flujo

A continuación se analiza este diagrama de flujo mediante una herramienta de análisis para el desarrollo de sistemas.

3.1.3. MODELADO DEL SISTEMA POR MEDIO DE UML (Lenguaje Unificado de Modelado)

Para llevar a cabo el análisis para el desarrollo del sistema tomé como herramienta el modelado UML el cual por medio de los diagramas de caso de uso y la descripción de ellos permite establecer los pasos que se deben seguir para el desarrollo de cada una de las tareas que el sistema lleva a cabo.

A continuación en la figura 3.2 se muestra el diagrama general de casos de uso del sistema

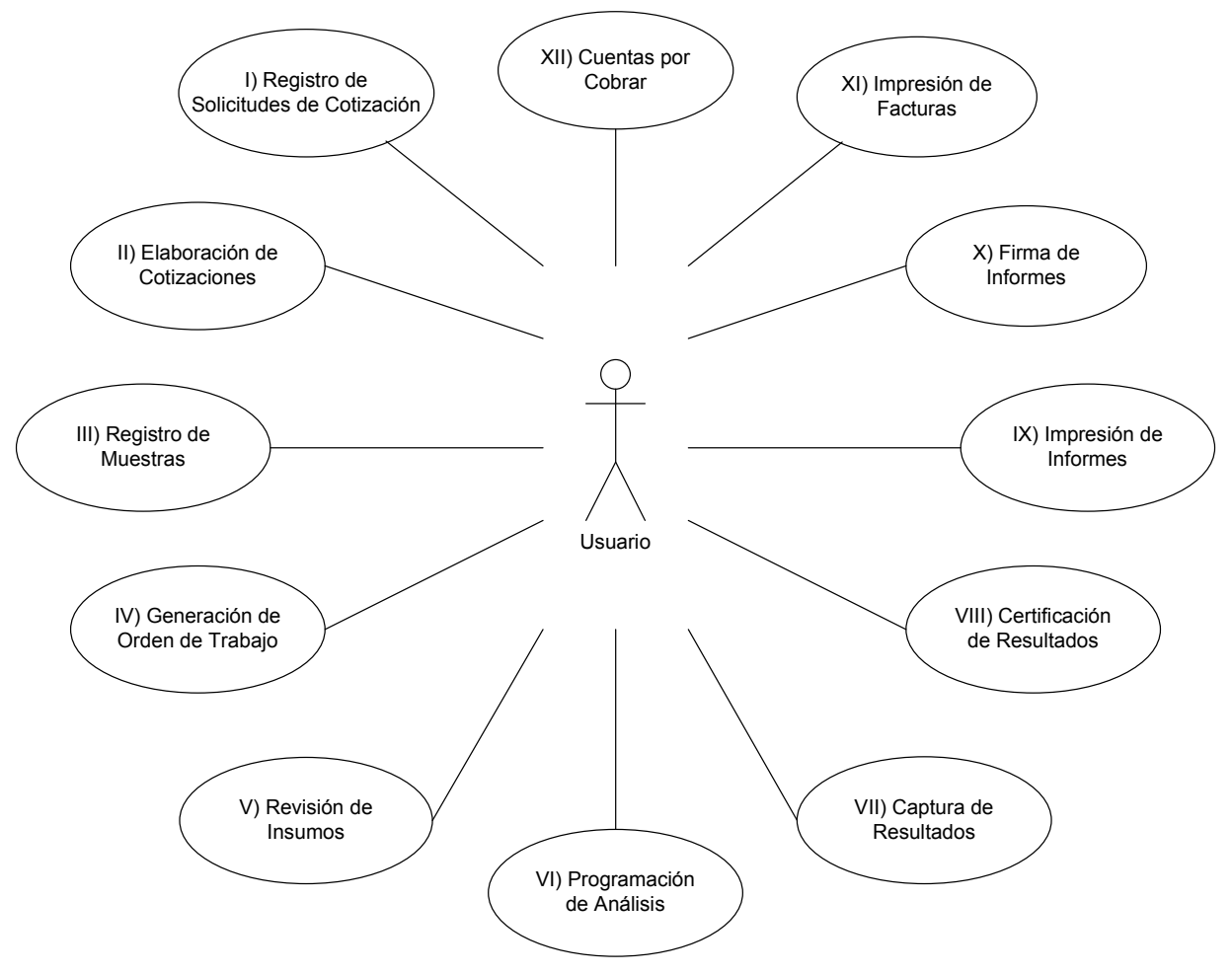

Fig. 3.2. Diagrama General de casos de Uso

En las siguientes páginas se desarrolla cada uno de los casos de uso señalados en la figura 3.2 y se adiciona la descripción de cada uno de ellos mediante su tarjeta de descripción.

# 3.1.3.1. REGISTRO DE SOLICITUDES DE COTIZACIÓN

Este módulo tiene por objeto llevar a cabo el registro de las solicitudes de cotización de los clientes con el fin de contar con la información necesaria para elaborar las cotizaciones correspondientes.

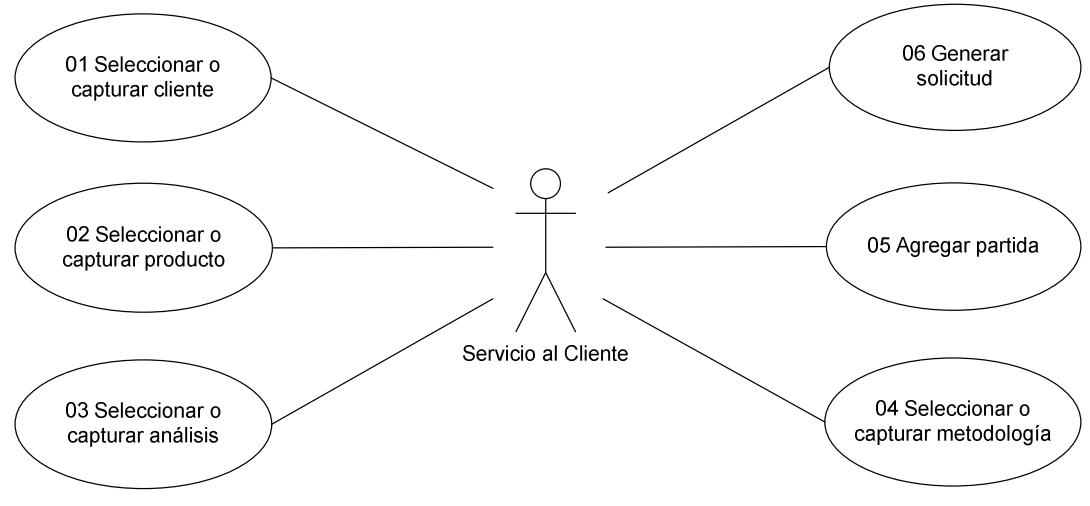

Fig. 3.3. Diagrama del registro de solicitudes de cotización

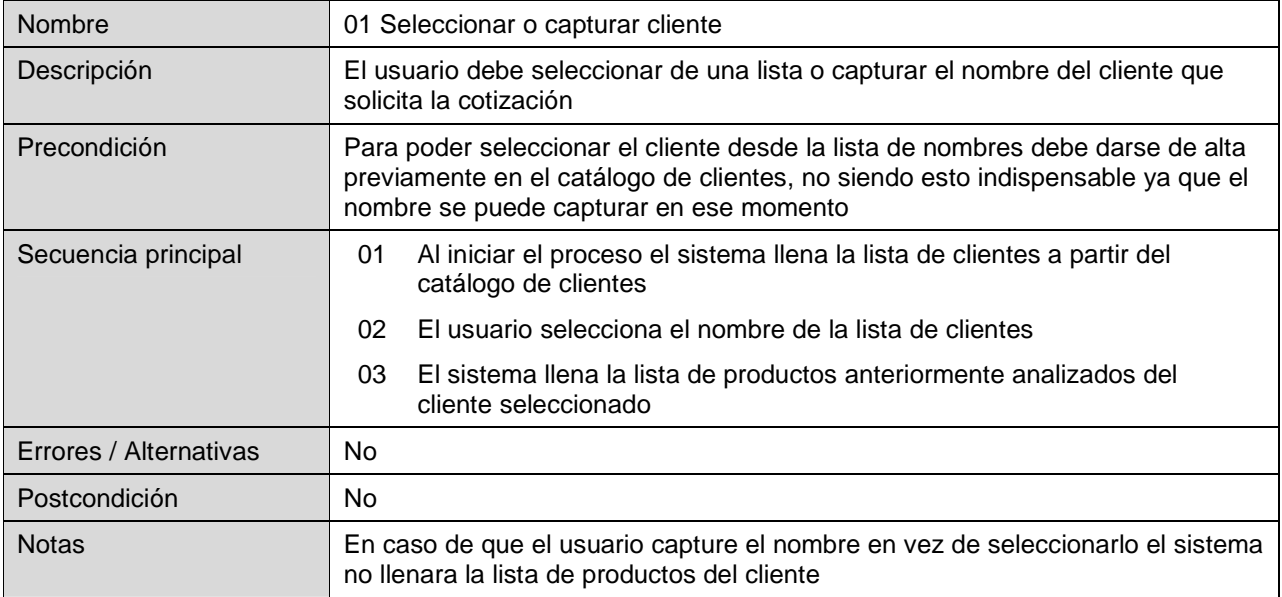

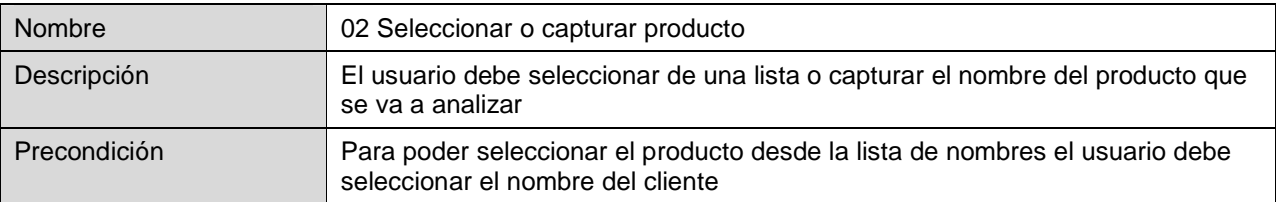

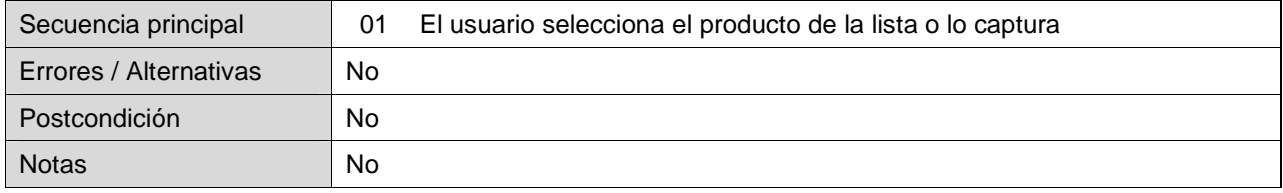

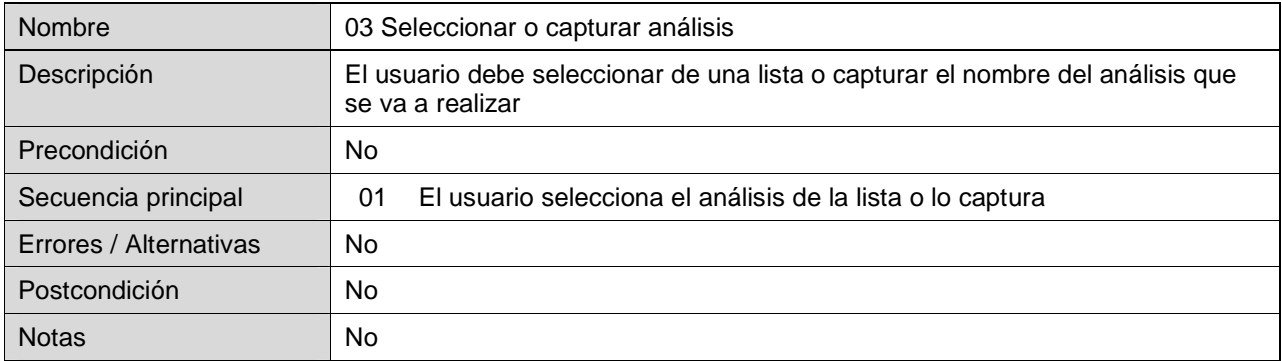

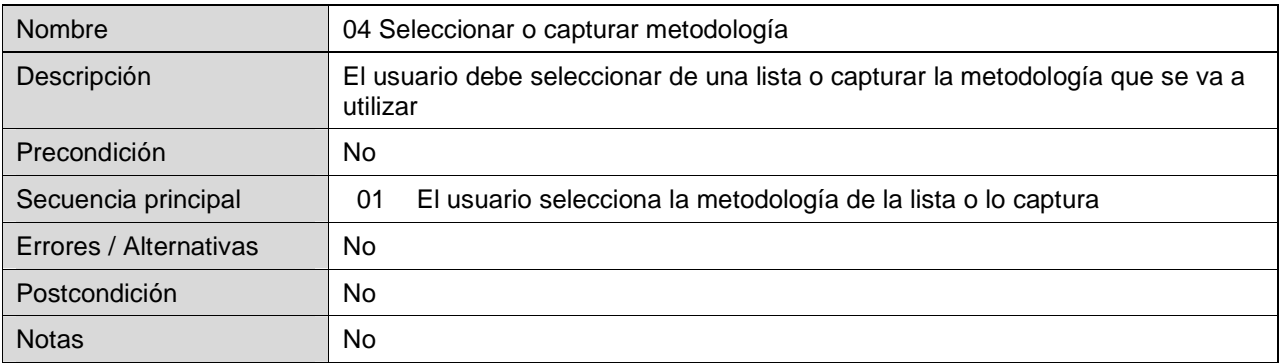

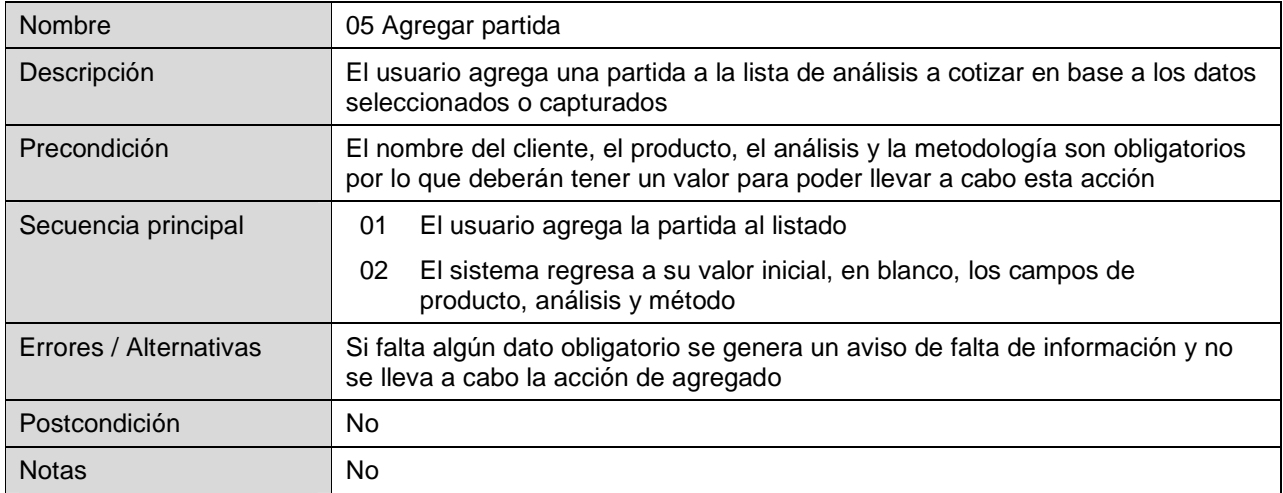

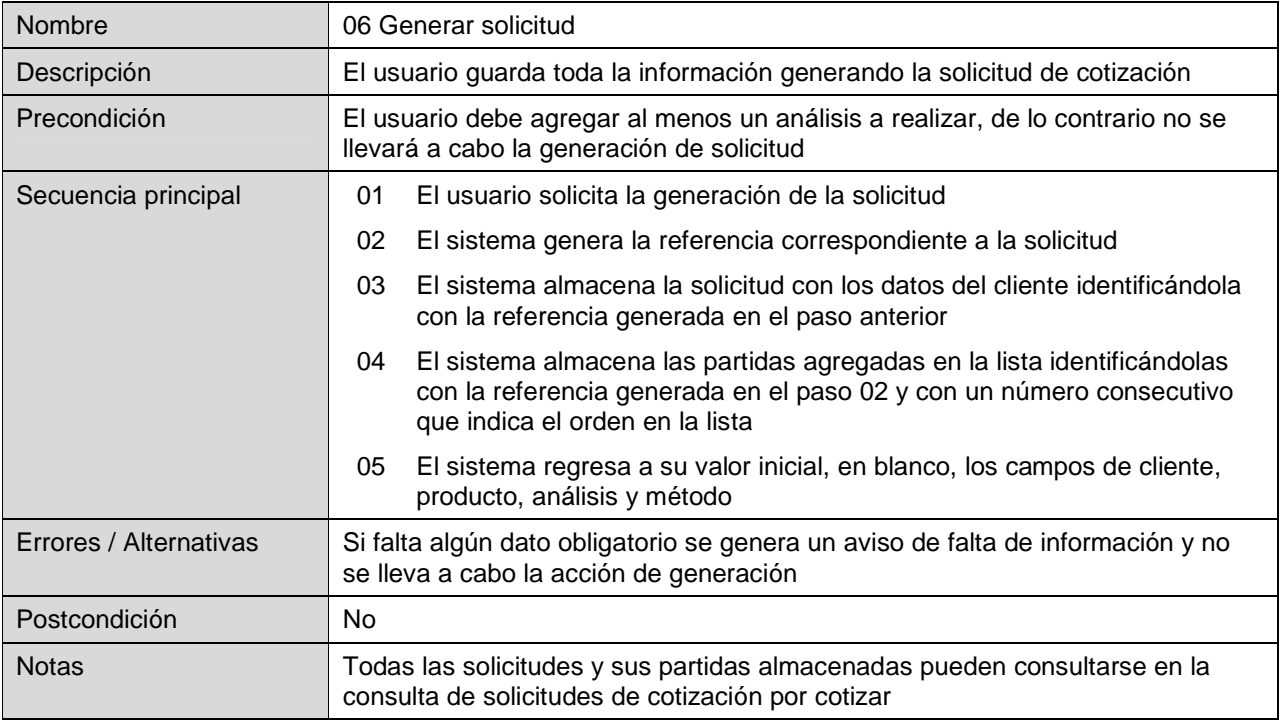

# 3.1.3.2. ELABORACIÓN DE COTIZACIONES

En este módulo se elaboran las cotizaciones correspondientes a las solicitudes de cotizaciones registradas.

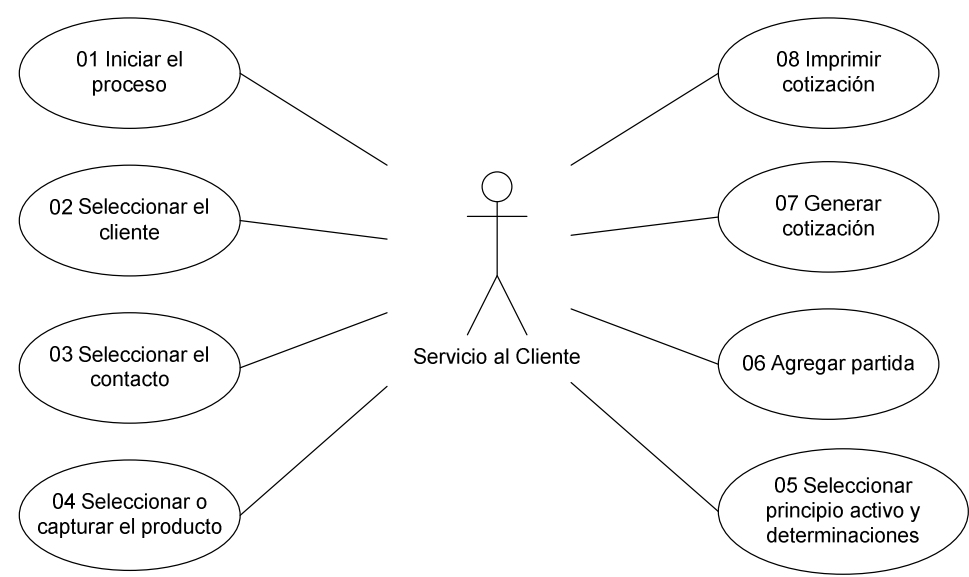

Fig. 3.4. Diagrama de la elaboración de cotizaciones

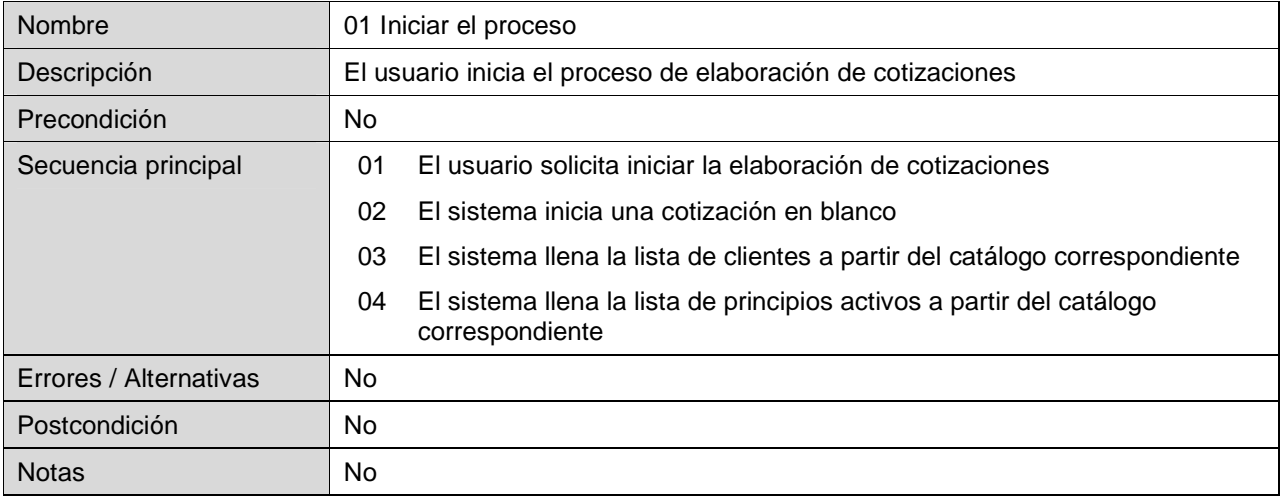

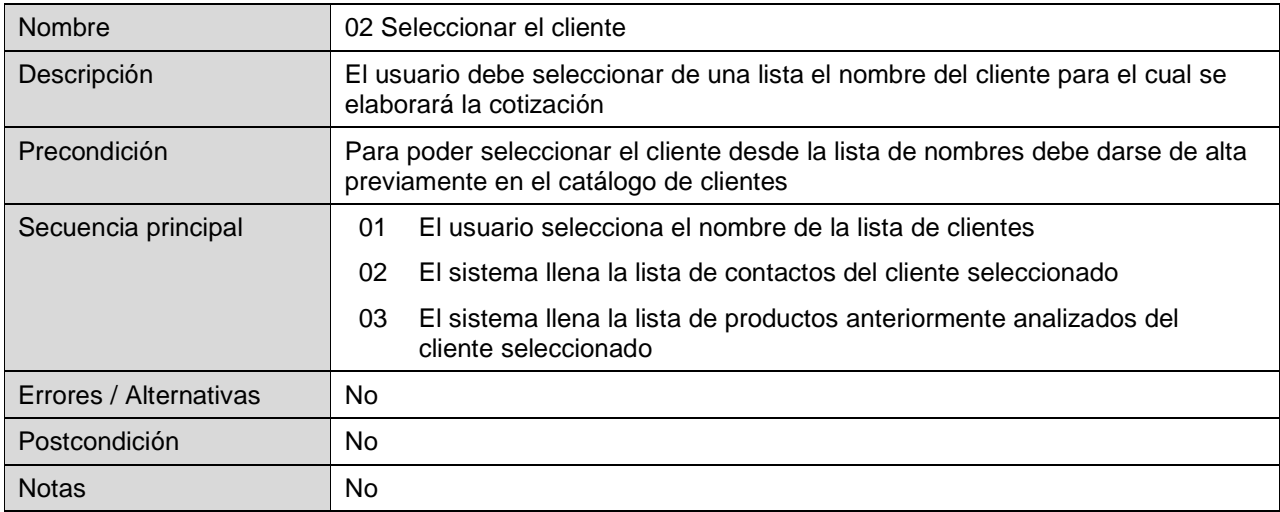

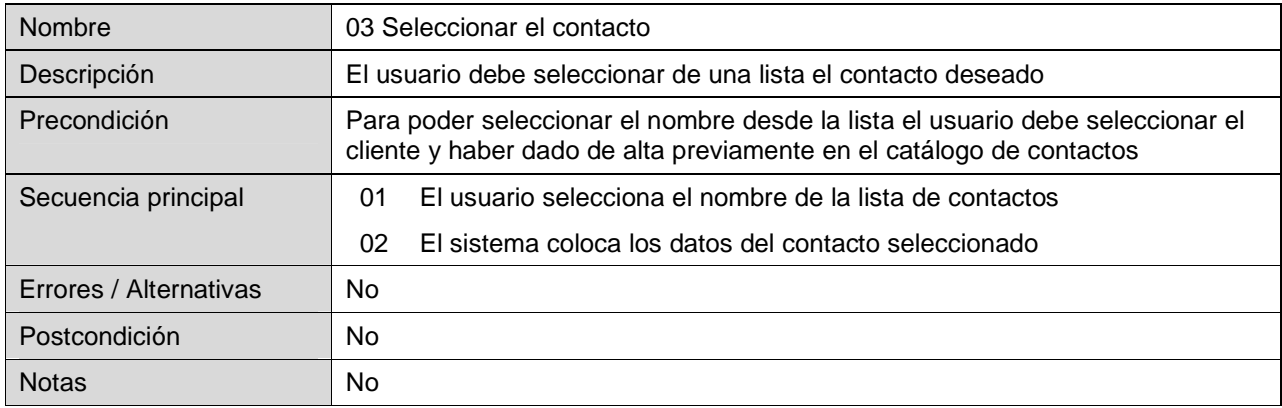

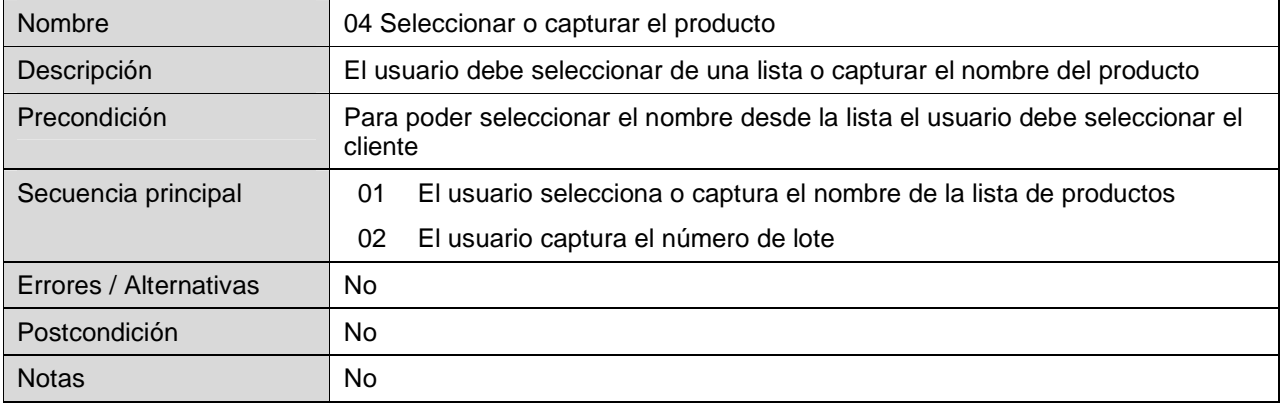

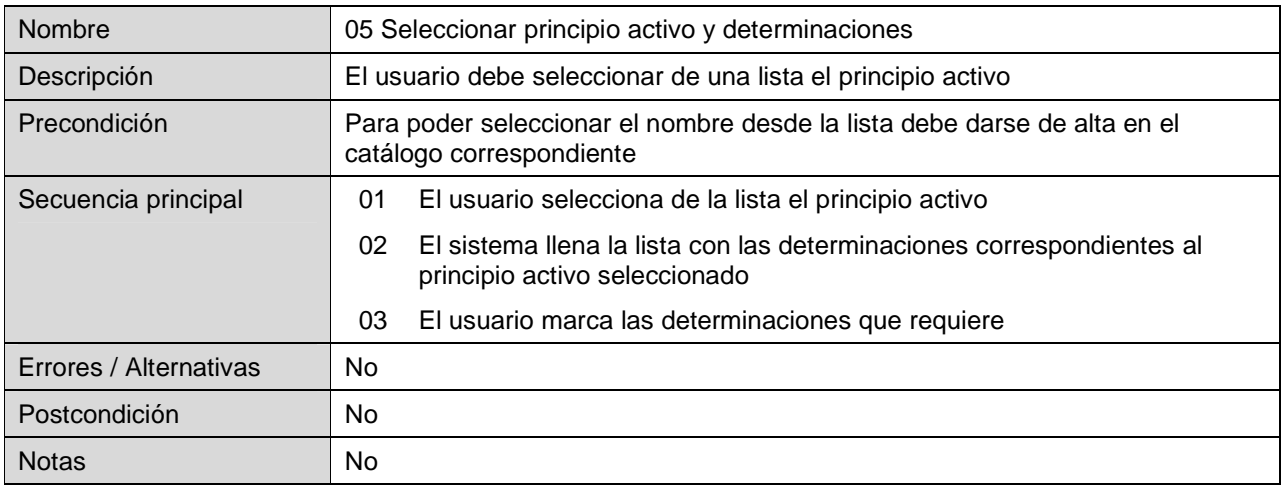

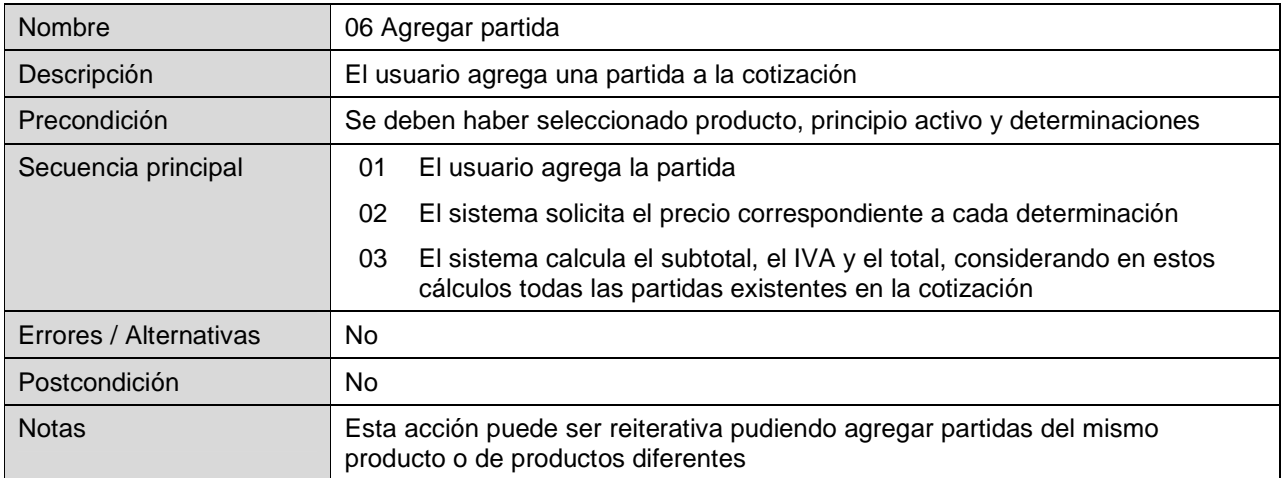

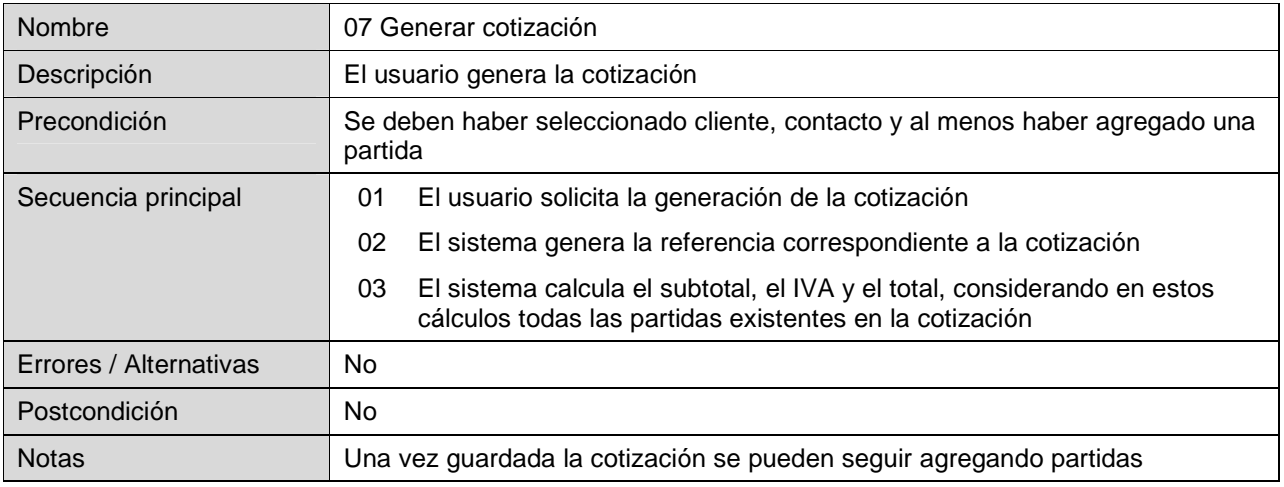

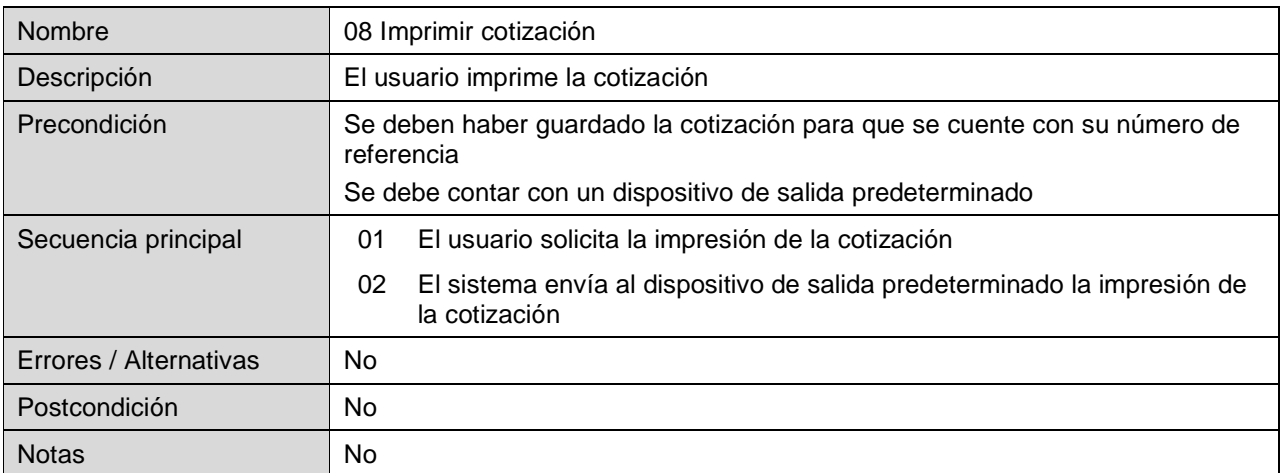

# 3.1.3.3. REGISTRO DE MUESTRAS

En este módulo se registran las muestras que llegan al laboratorio para su análisis químico llevándose a cabo una primera revisión de los requisitos a cumplir.

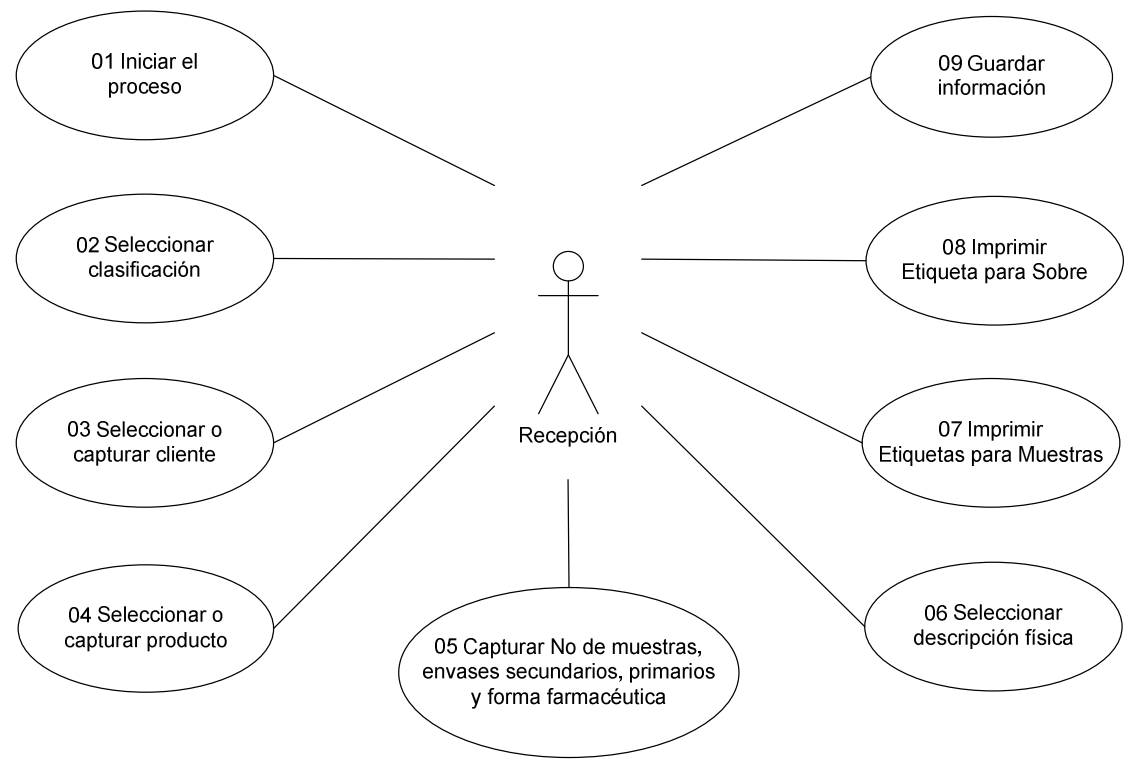

Fig. 3.5. Diagrama del registro de muestras

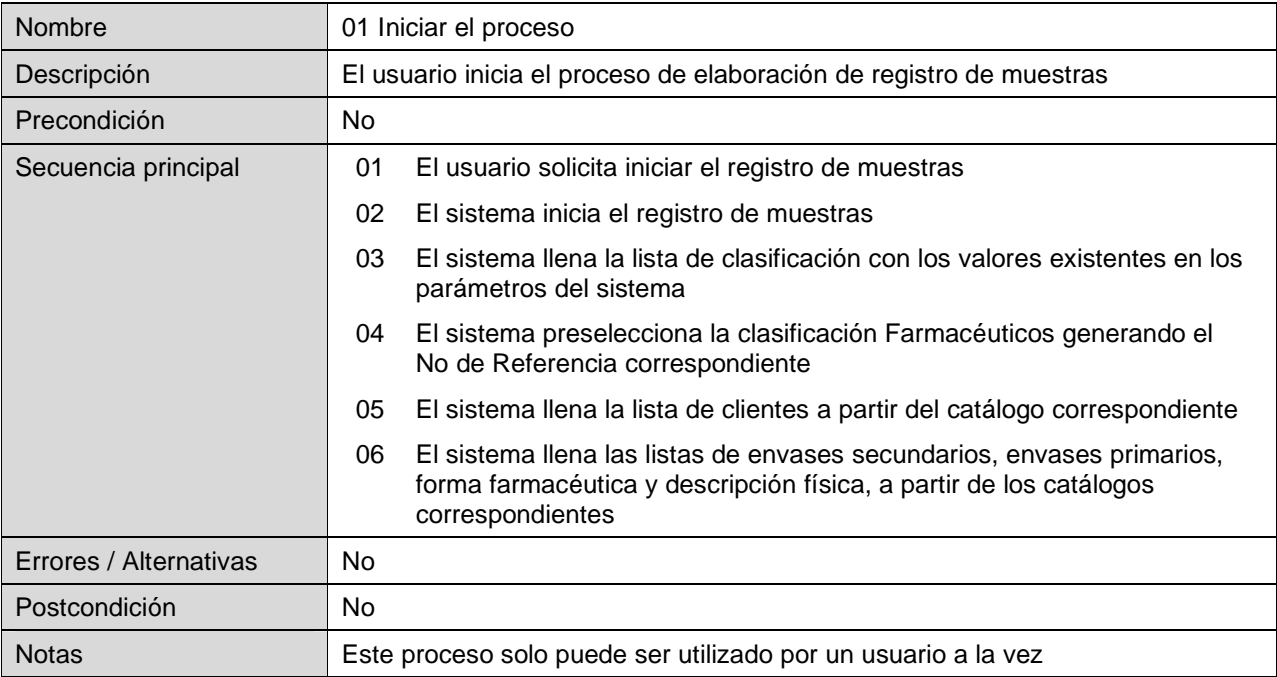

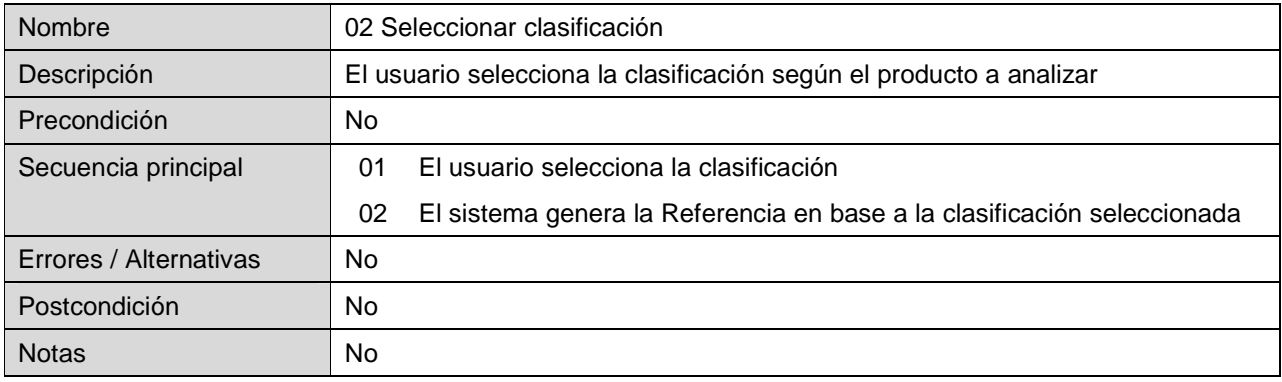

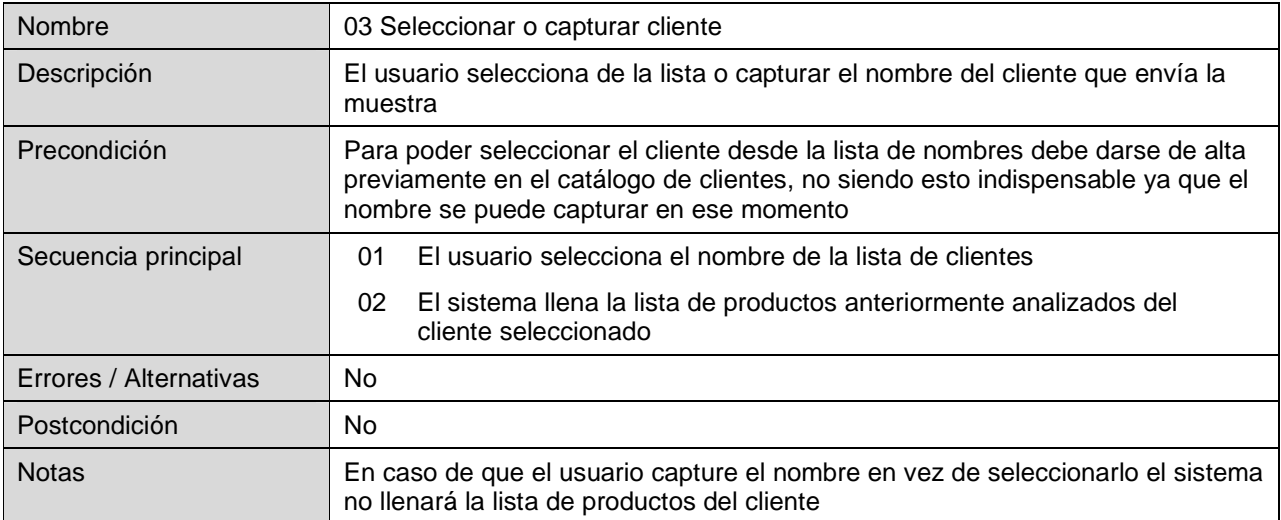

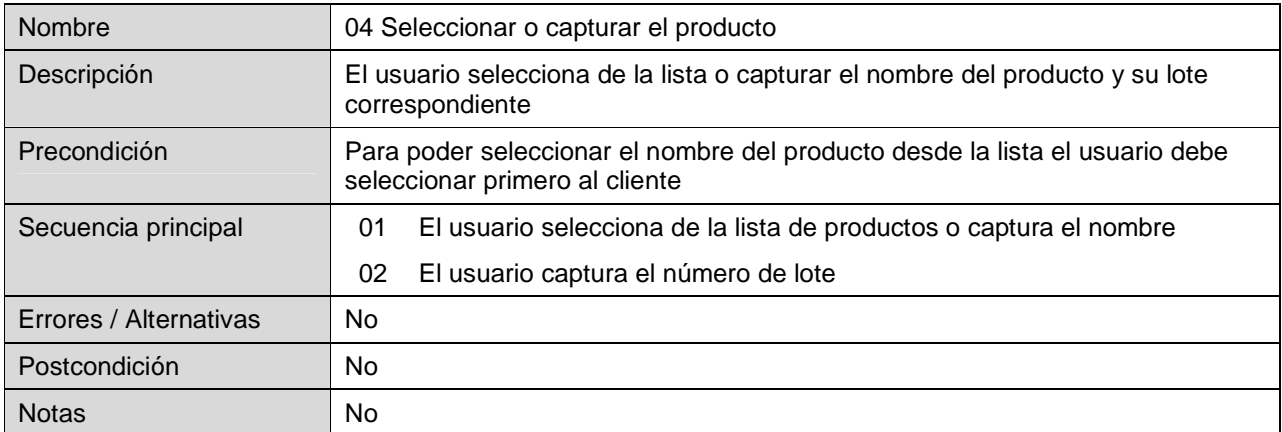

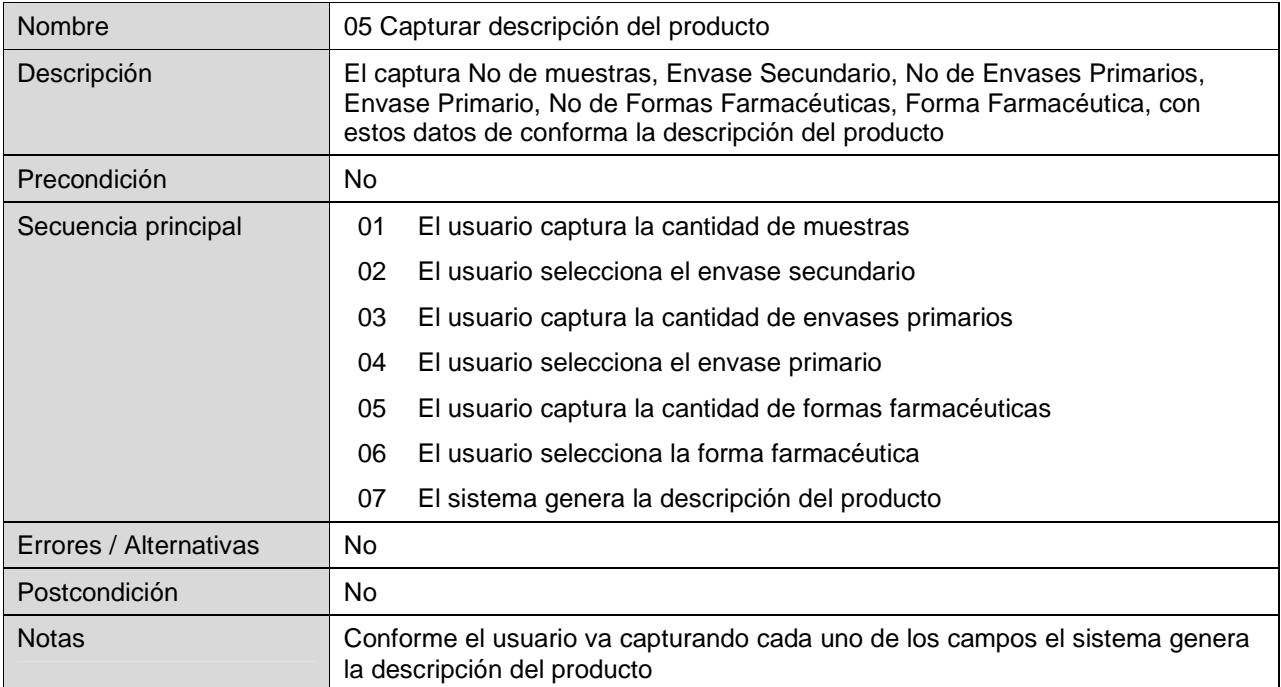

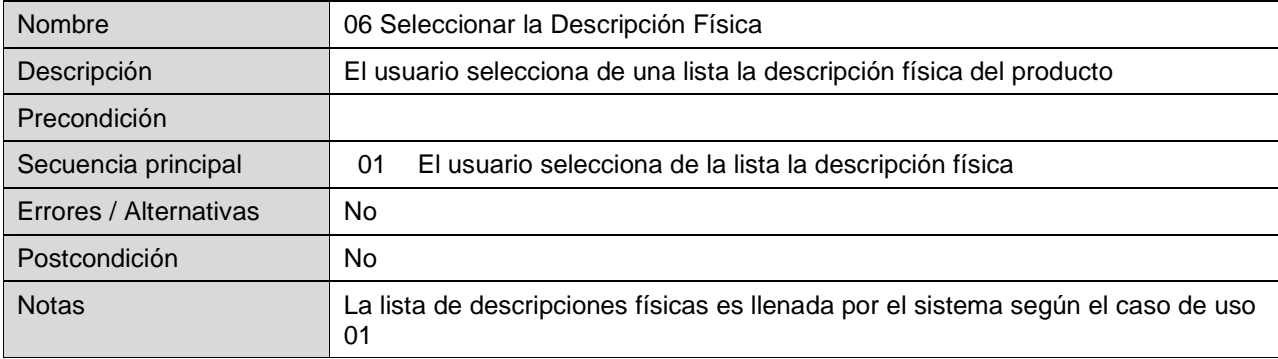

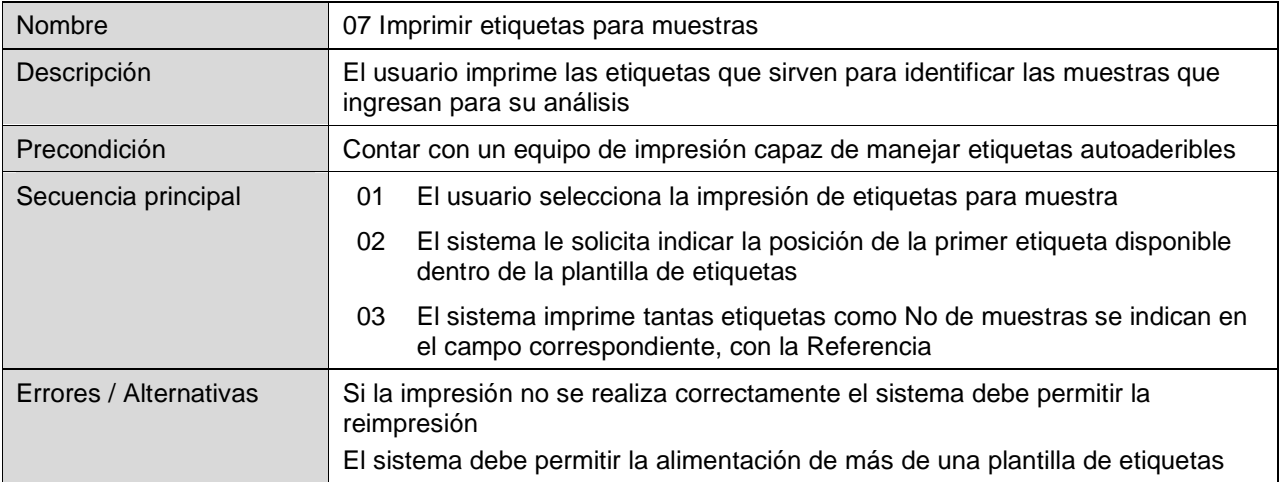

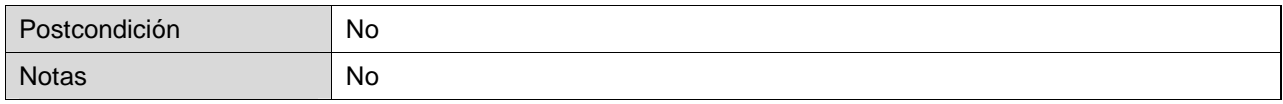

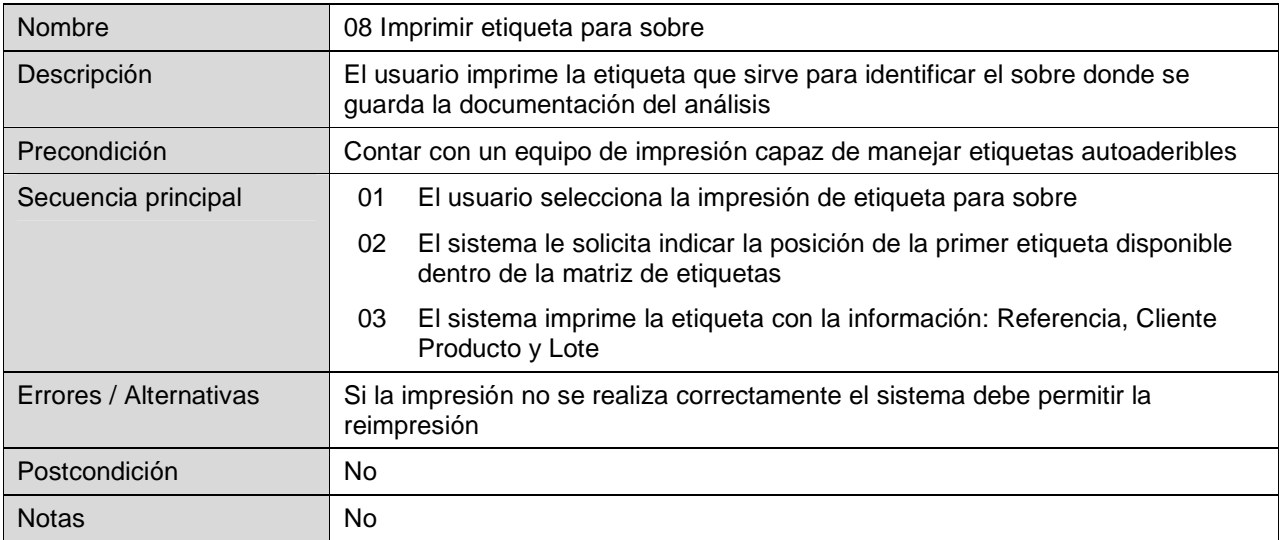

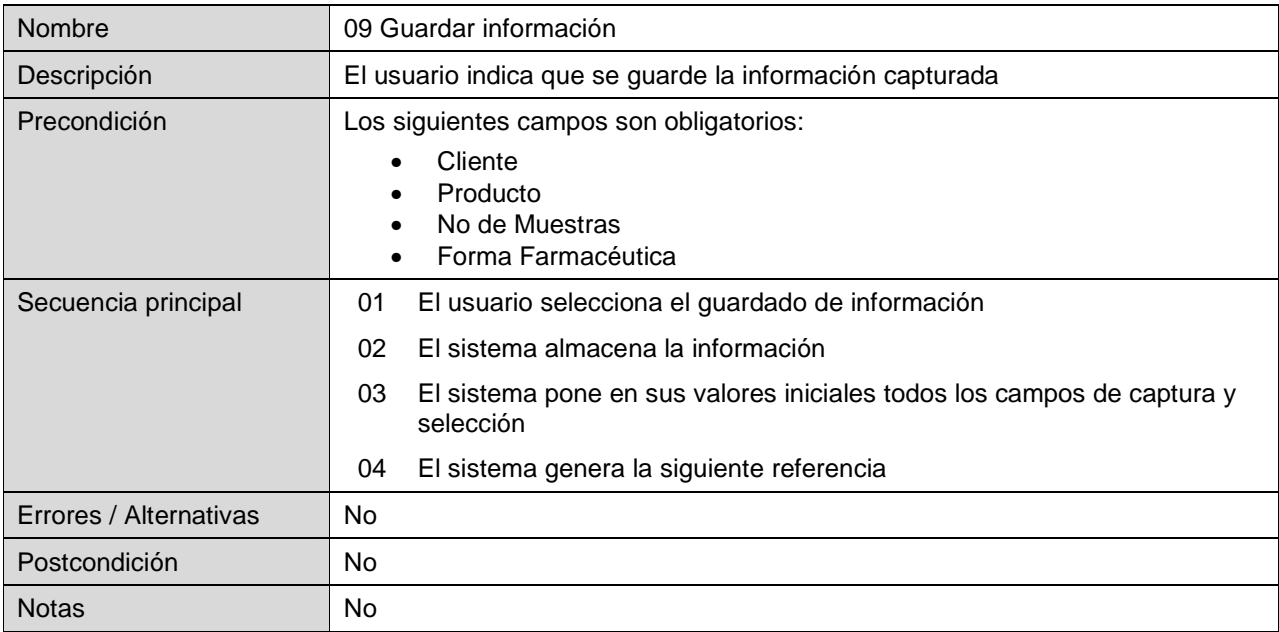

# 3.1.3.4. GENERACIÓN DE ORDEN DE TRABAJO

En este módulo se genera la orden de trabajo en base a la solicitud de análisis químico que acompaña al medicamento.

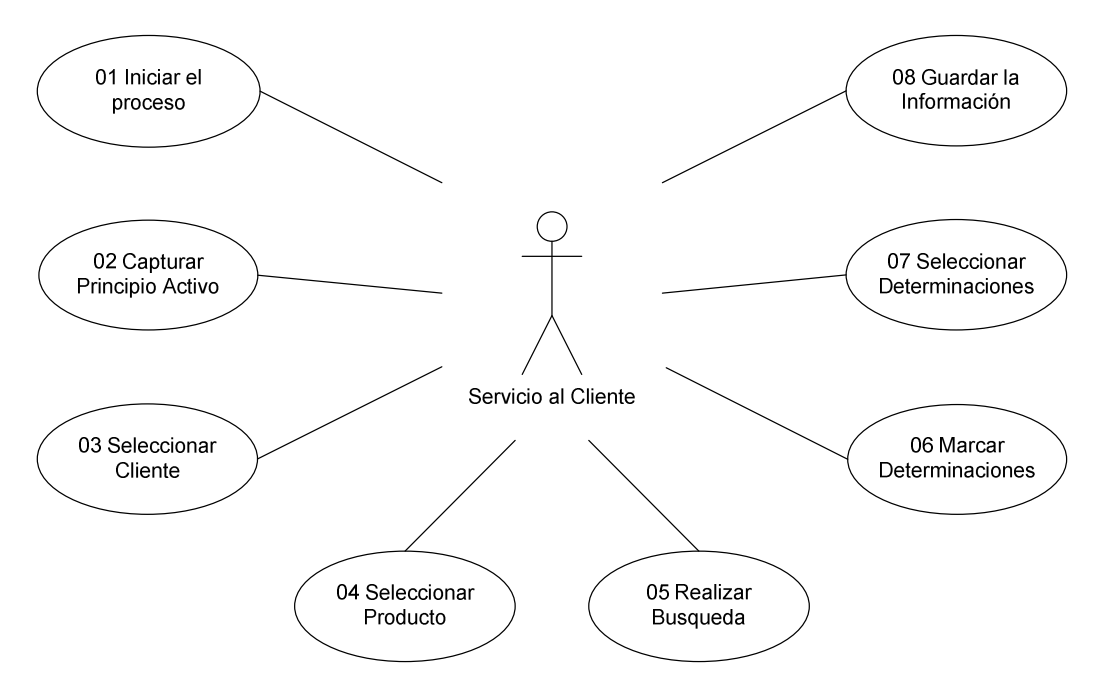

Fig. 3.6 Diagrama de la generación de orden de trabajo

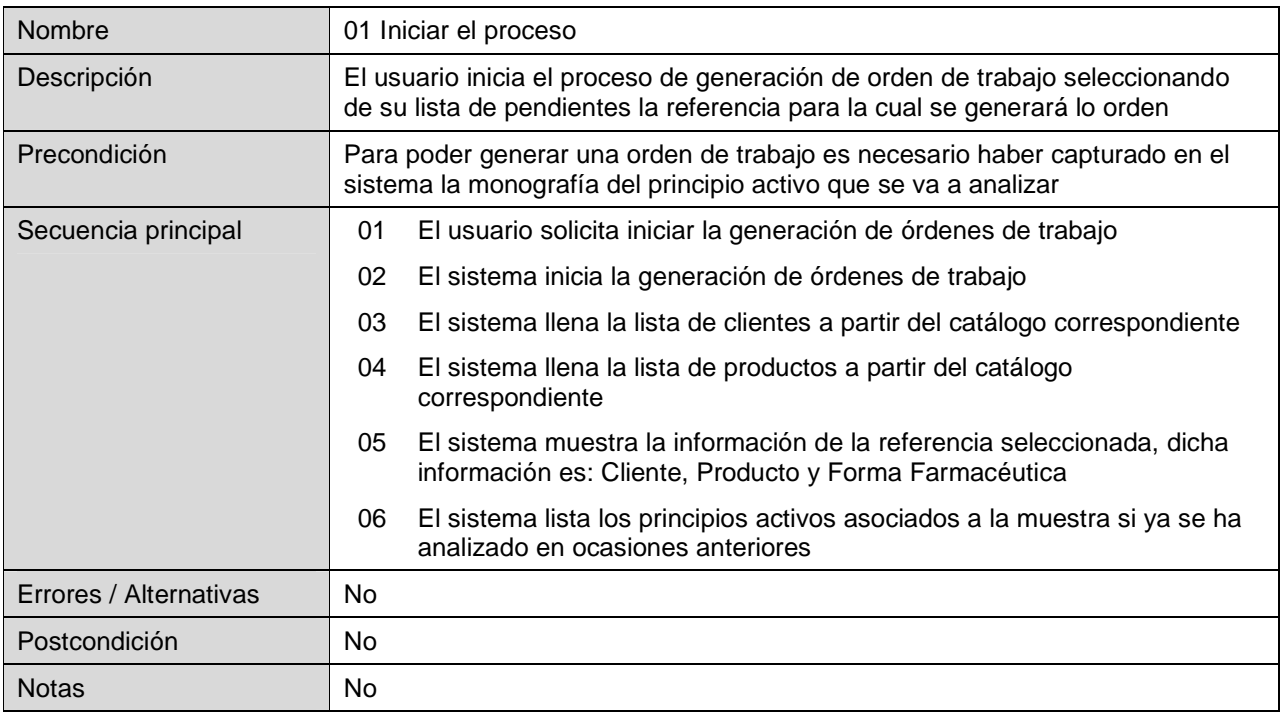

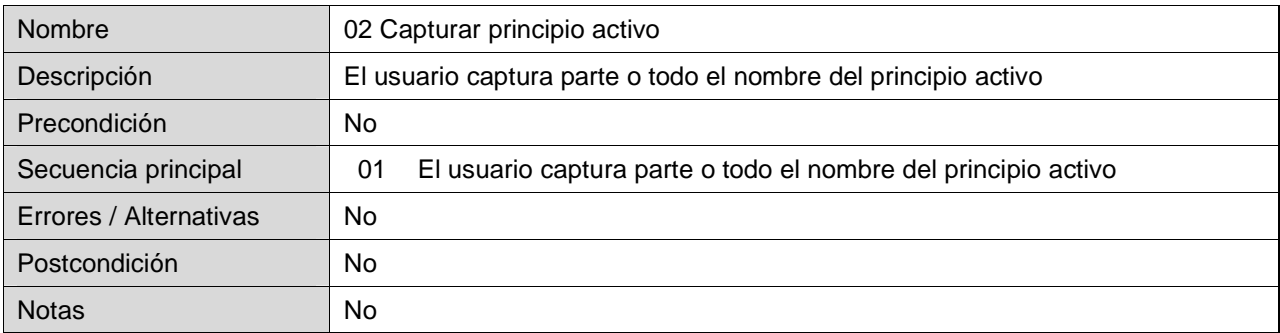

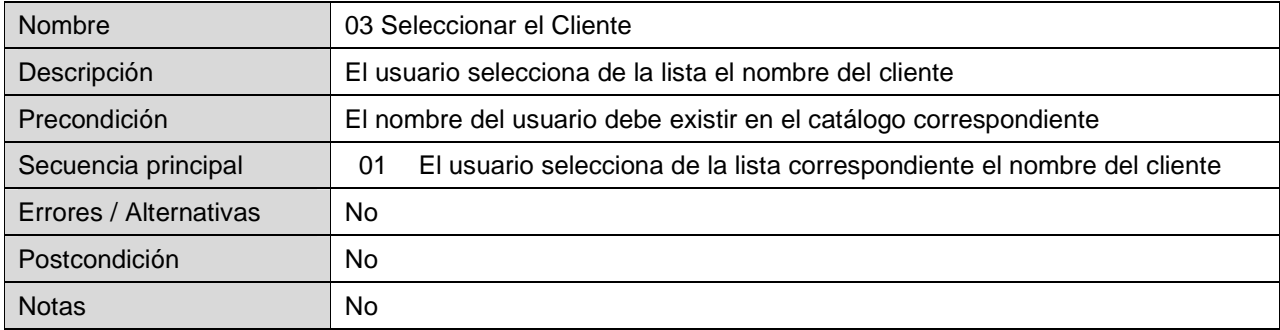

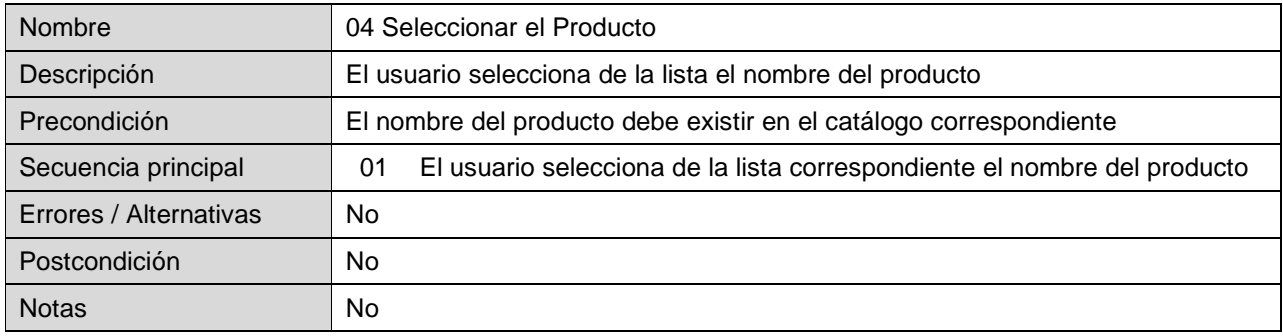

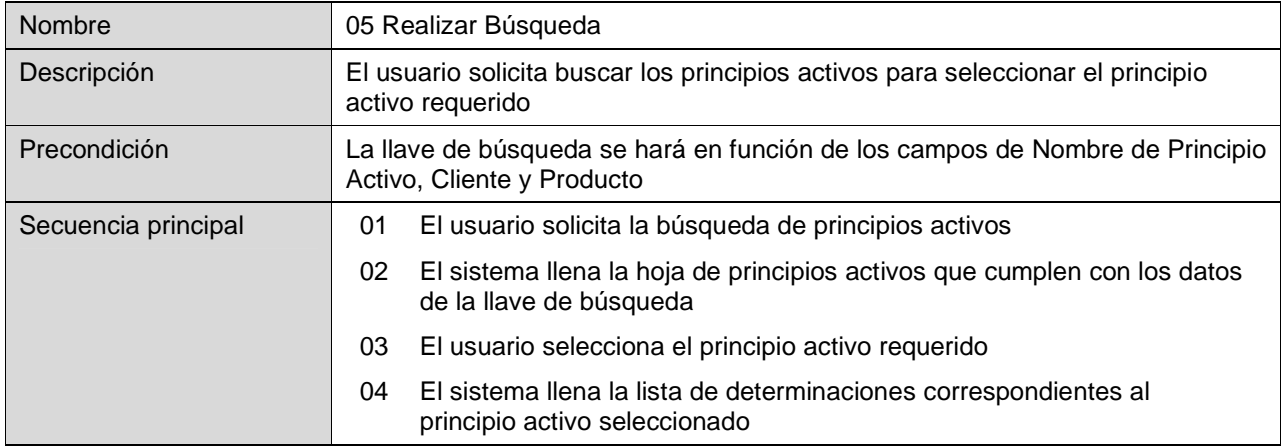

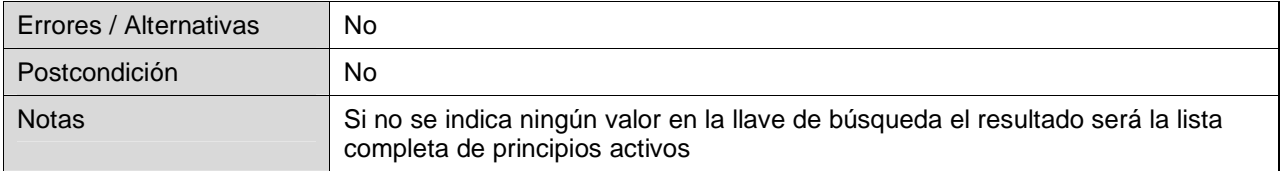

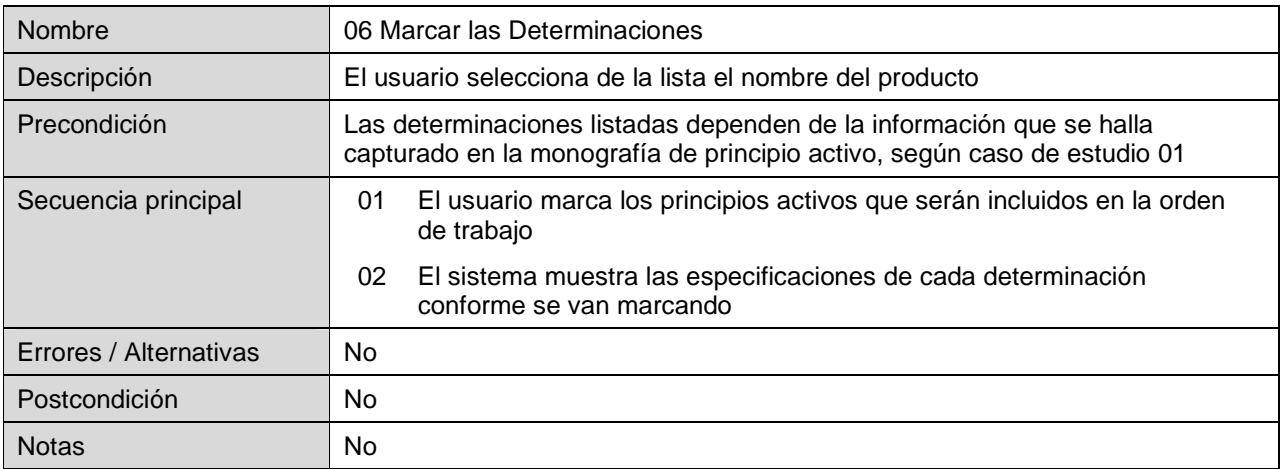

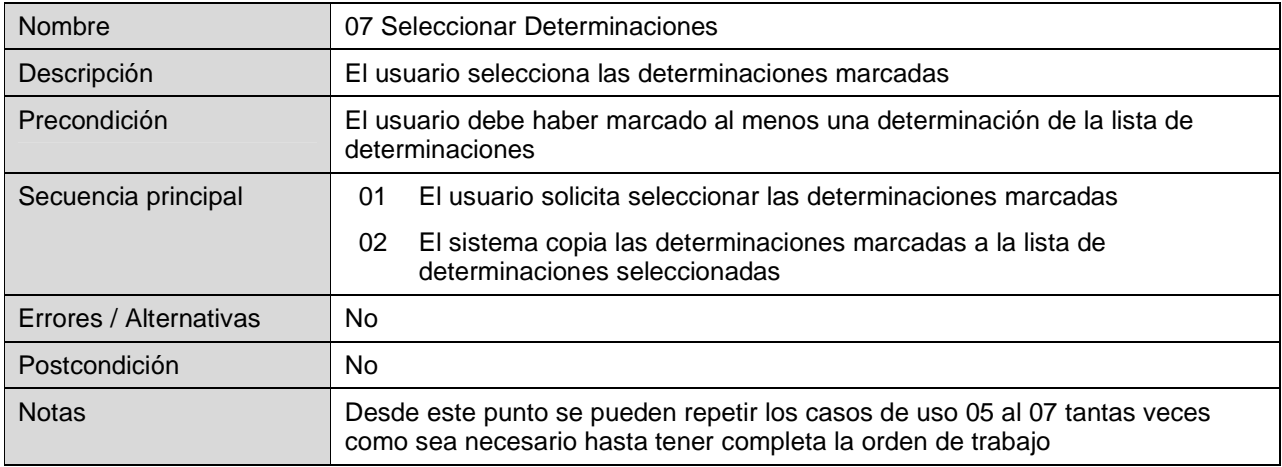

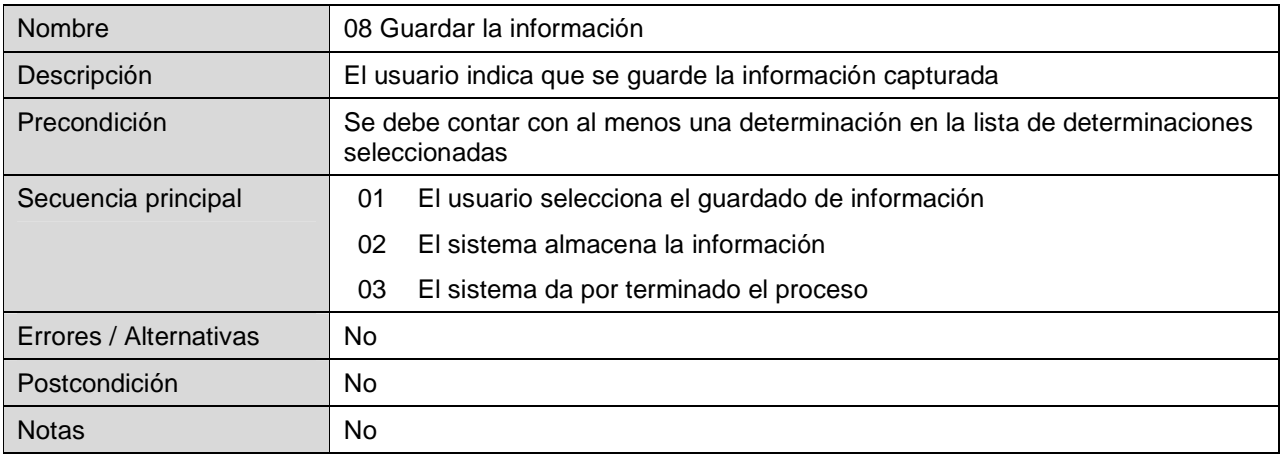

# 3.1.3.5. REVISIÓN DE INSUMOS

En este módulo permite indicar los insumos que se van a utilizar en cada determinación, reservando aquellas para las que no se cuente con los insumos requeridos.

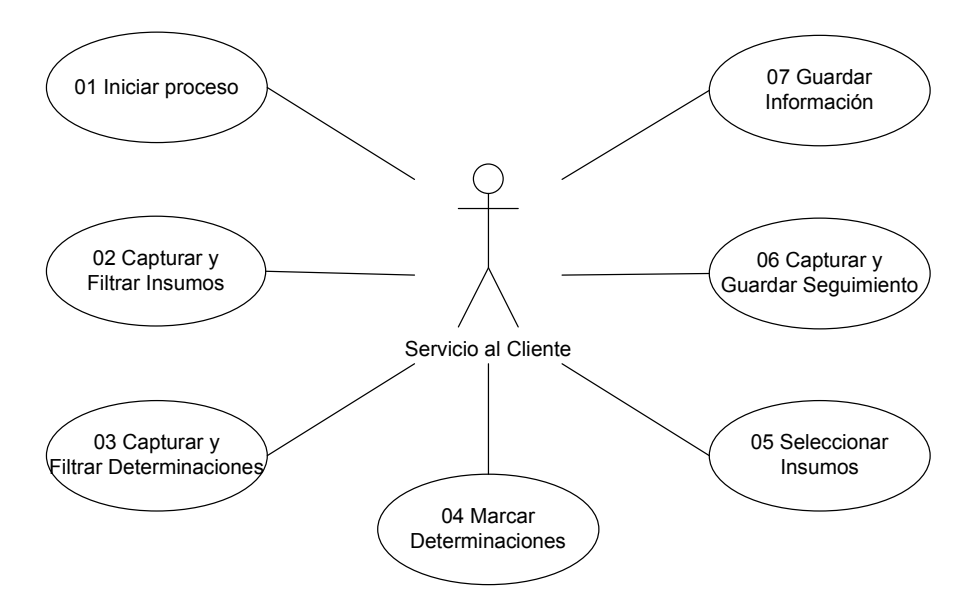

Fig. 3.7 Diagrama de la revisión de insumos

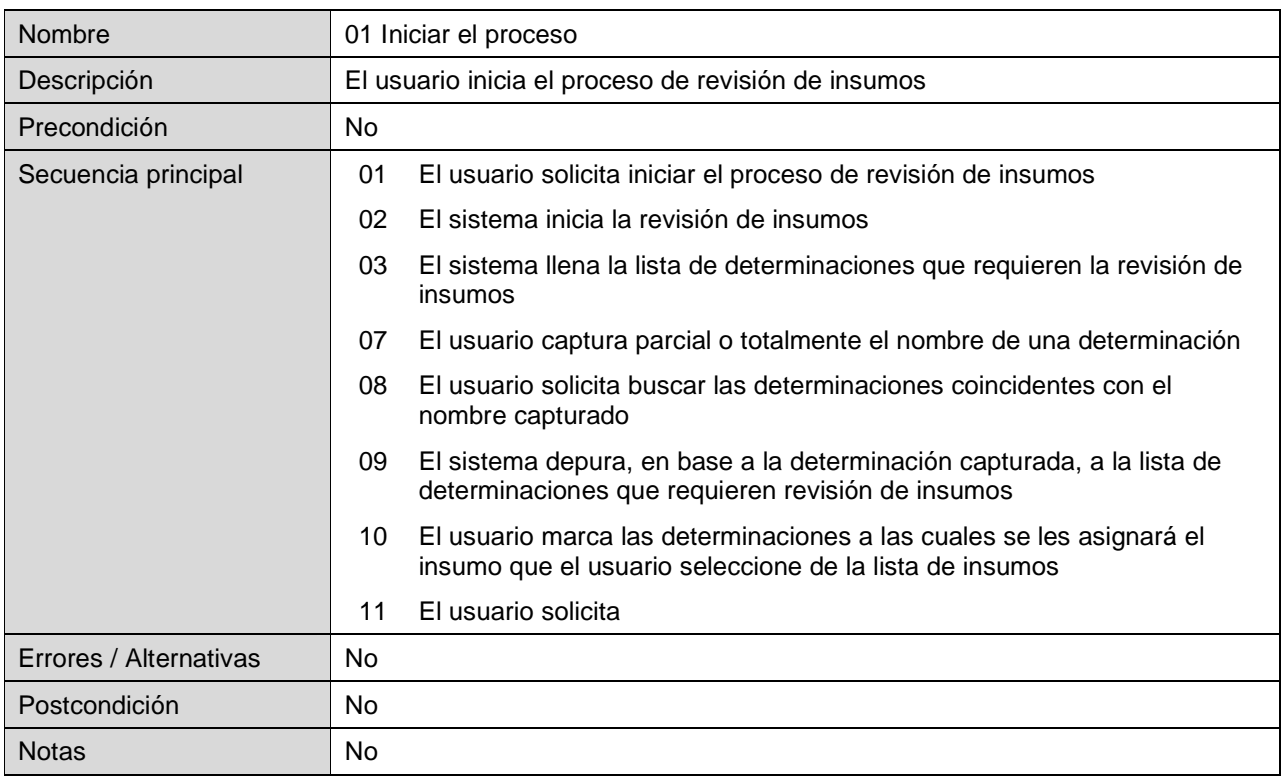

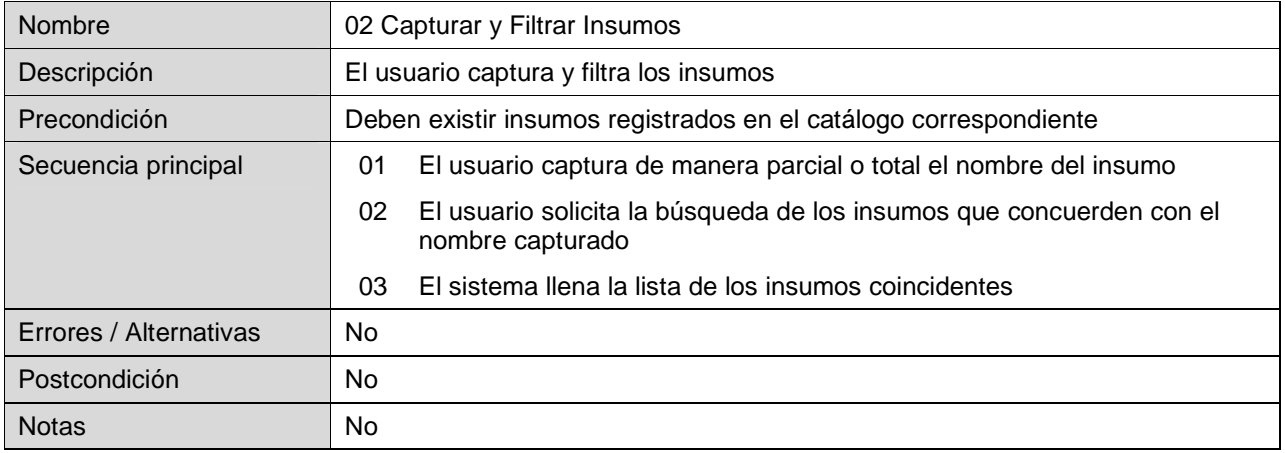

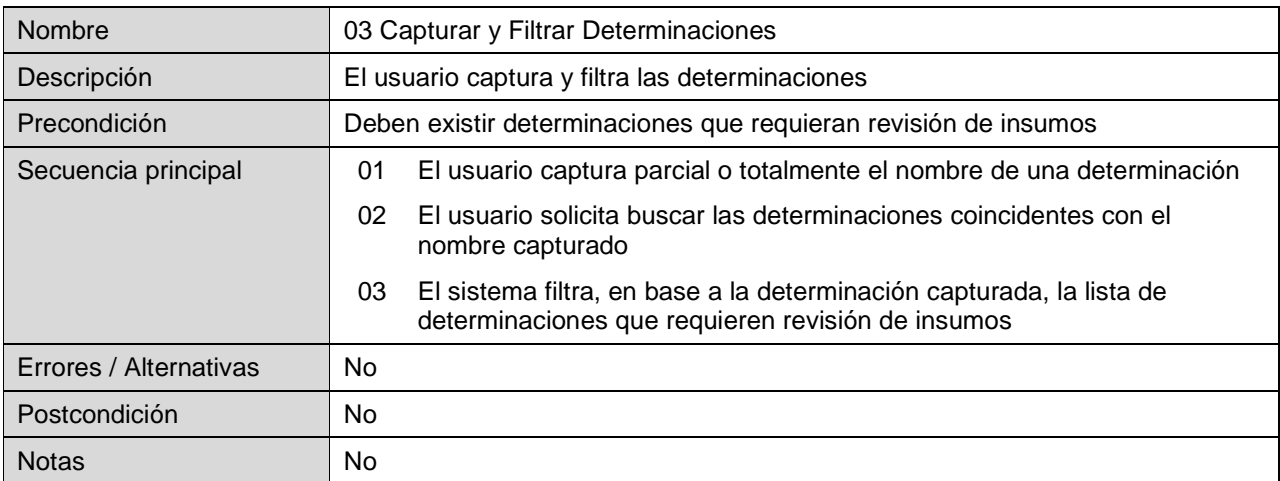

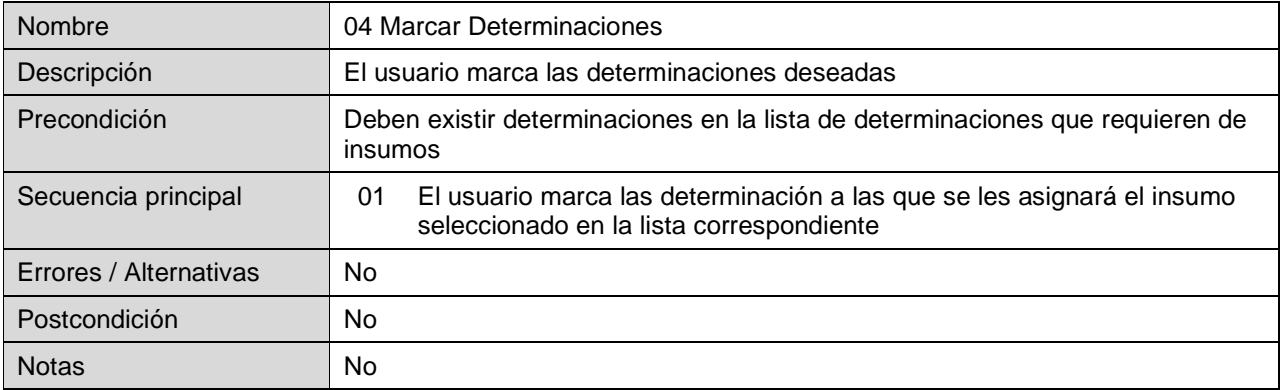

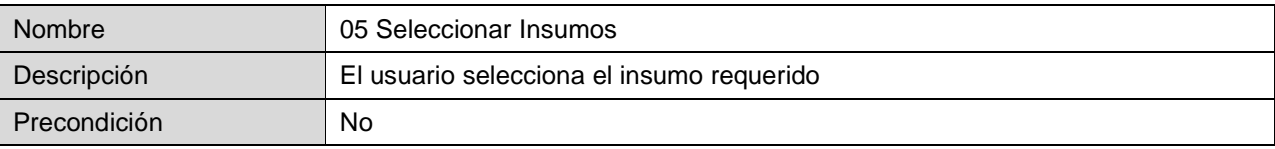

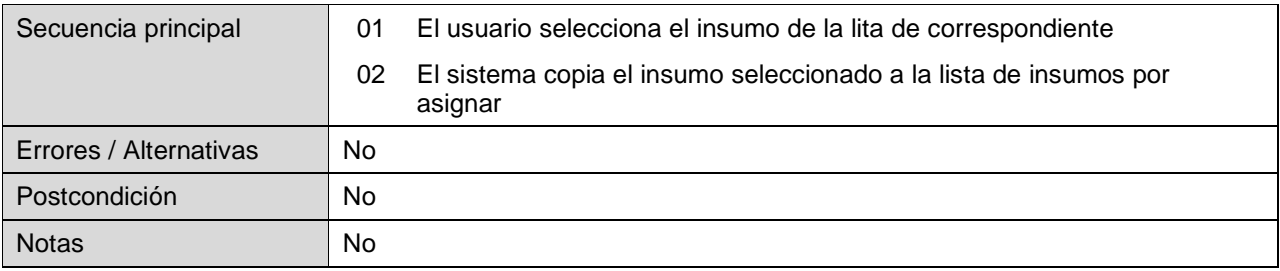

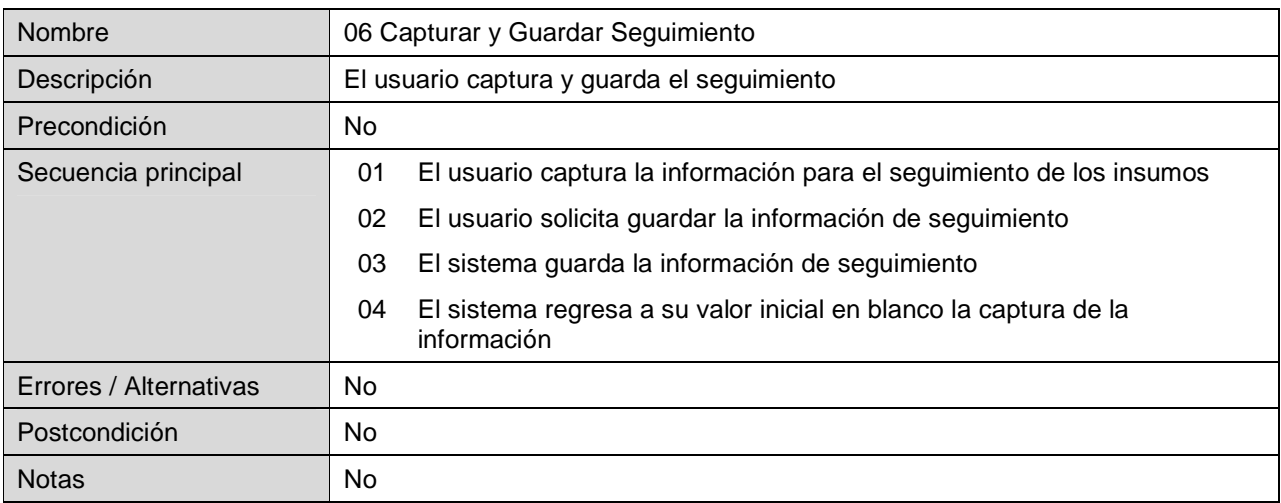

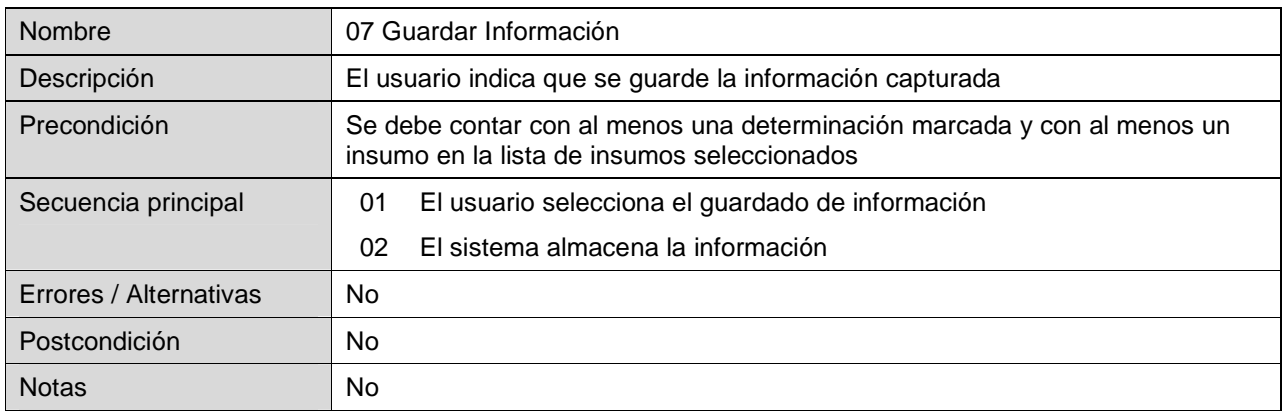

## 3.1.3.6. PROGRAMACIÓN DE ANÁLISIS

Por medio de este módulo se lleva a cabo la programación de los análisis químicos, relacionando las determinaciones con los químicos analistas que las van a realizar.

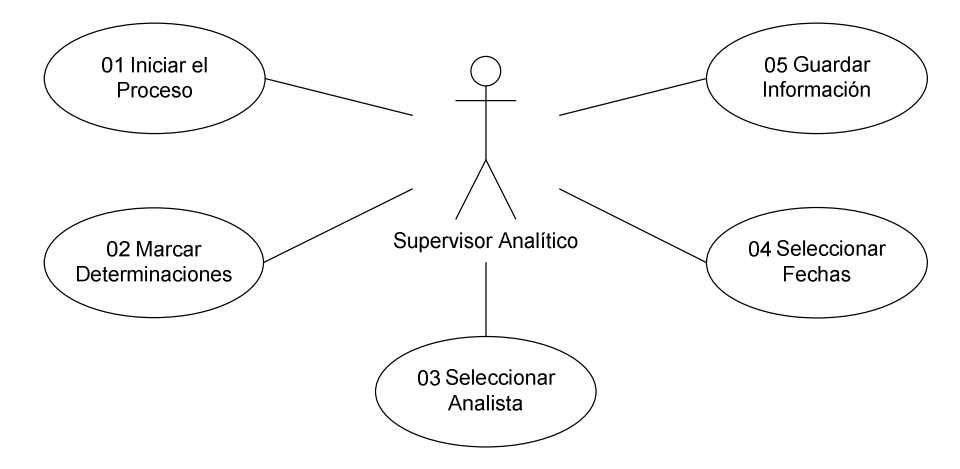

Fig. 3.8 Diagrama de la programación de análisis

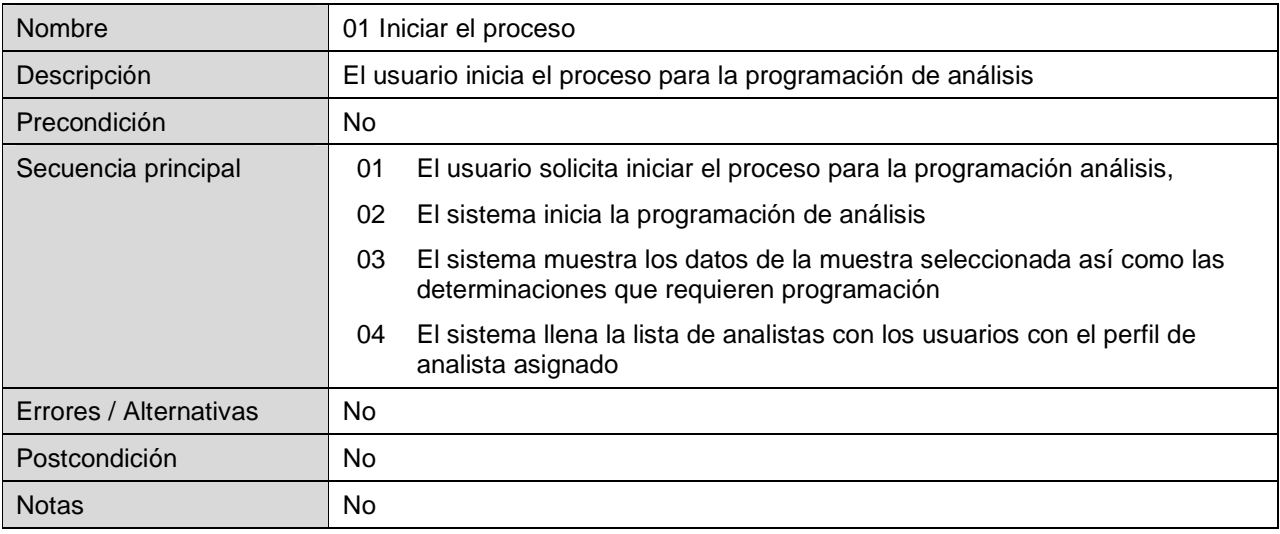

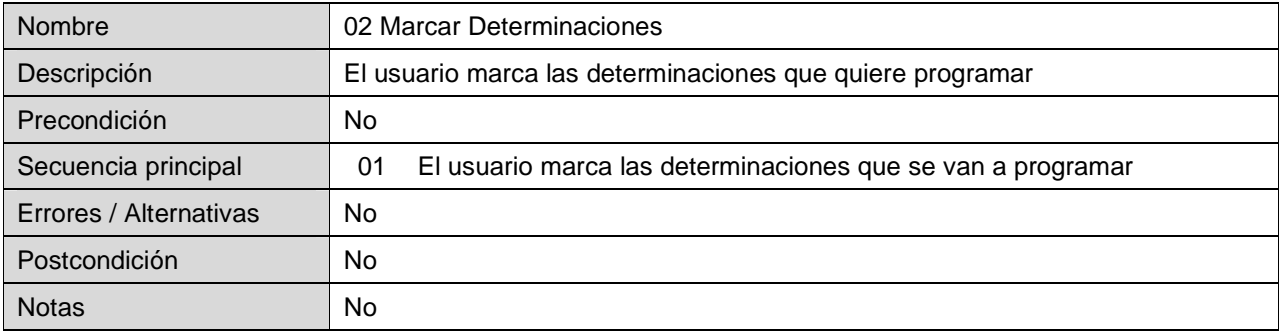

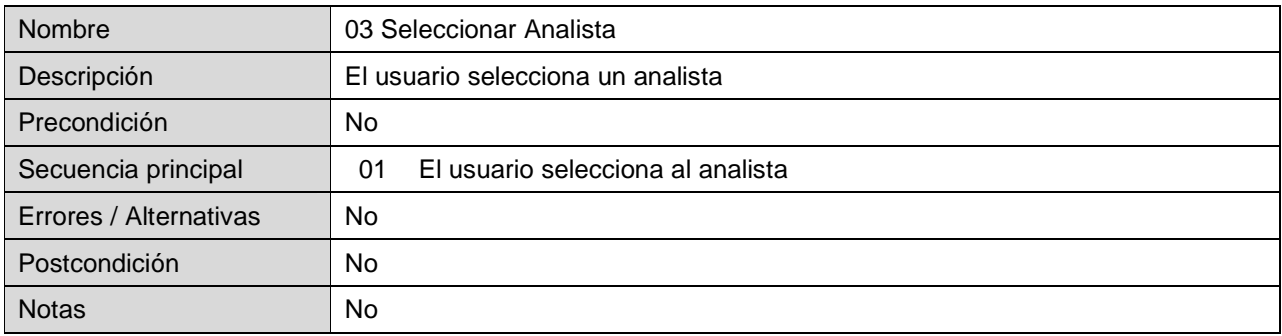

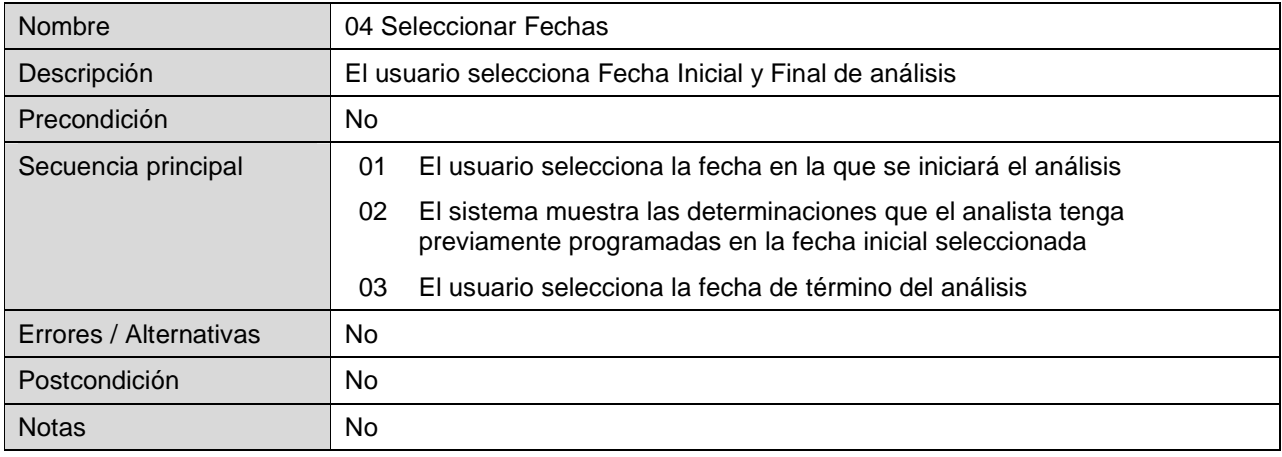

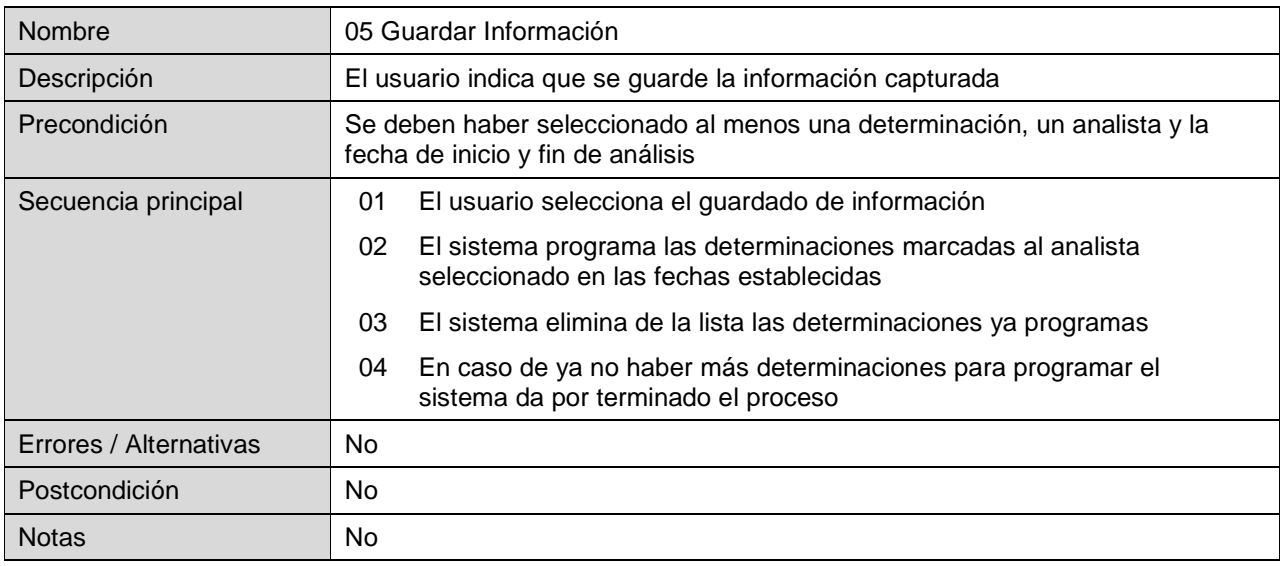

# 3.1.3.7. CAPTURA DE RESULTADOS

En este módulo se capturan los resultados obtenidos en los análisis químicos para su posterior revisión por parte de los supervisores.

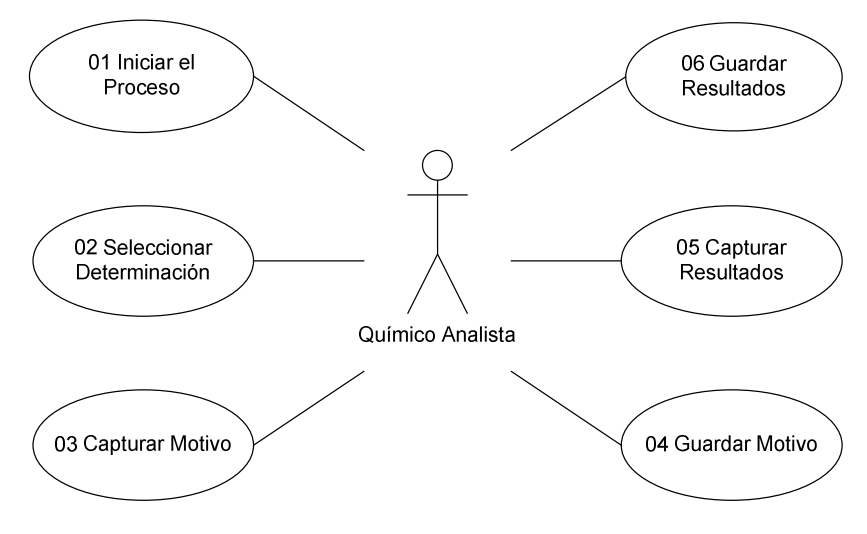

Fig. 3.9 Diagrama de la captura de resultados

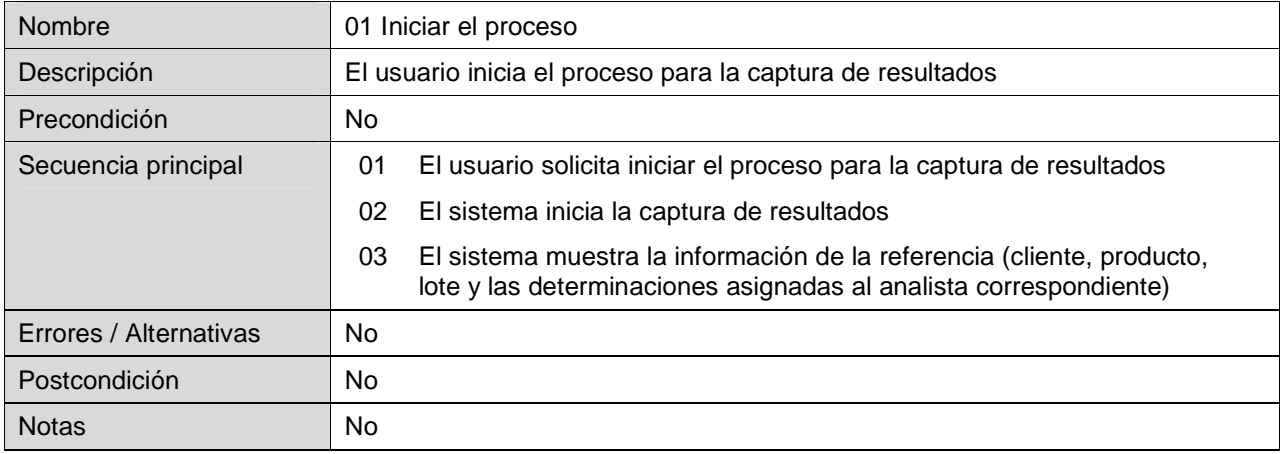

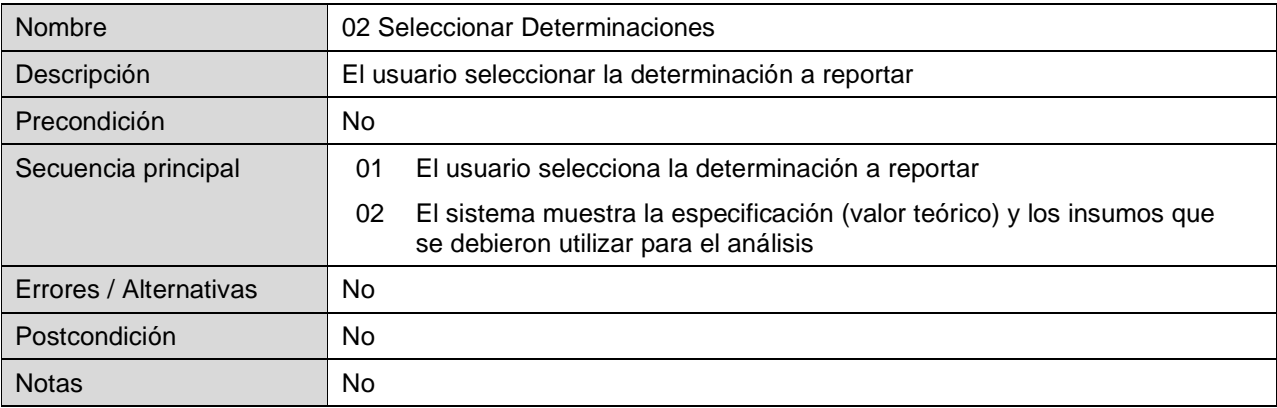

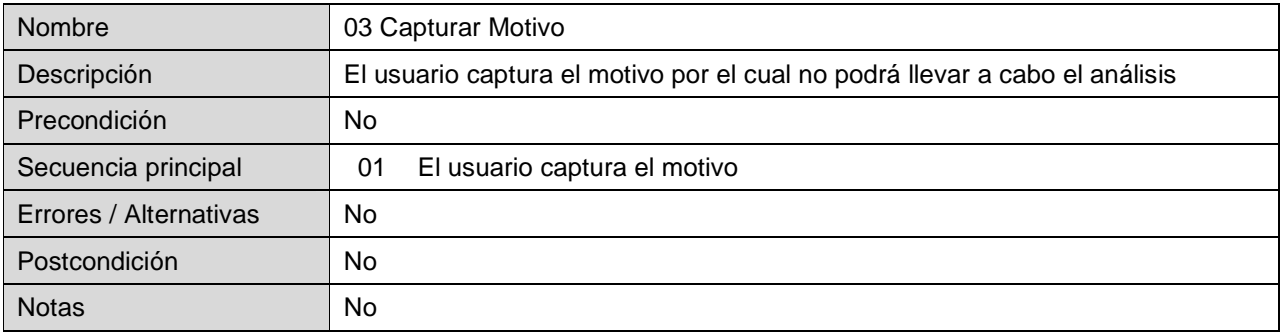

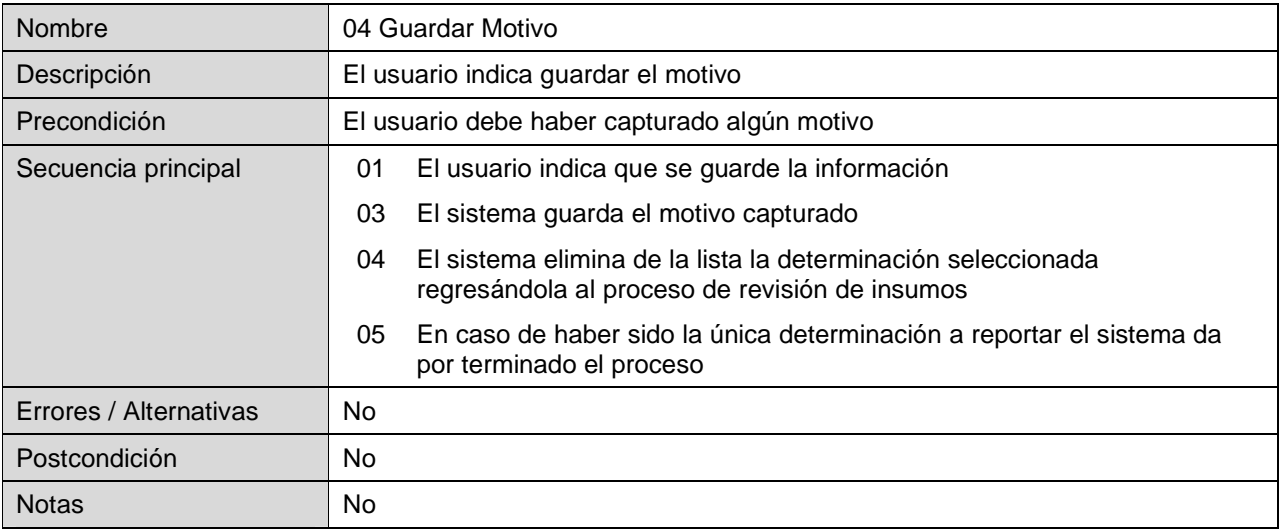

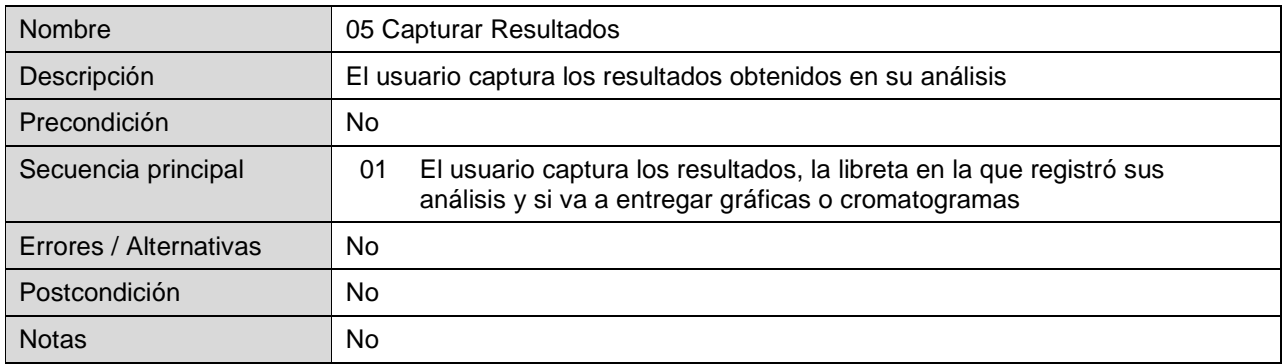

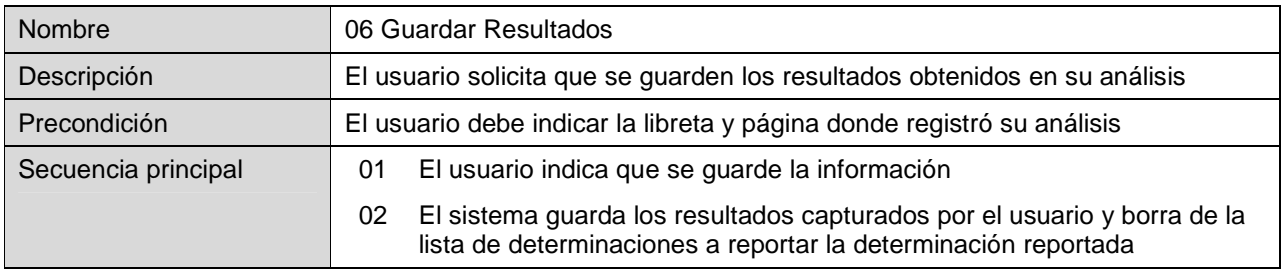

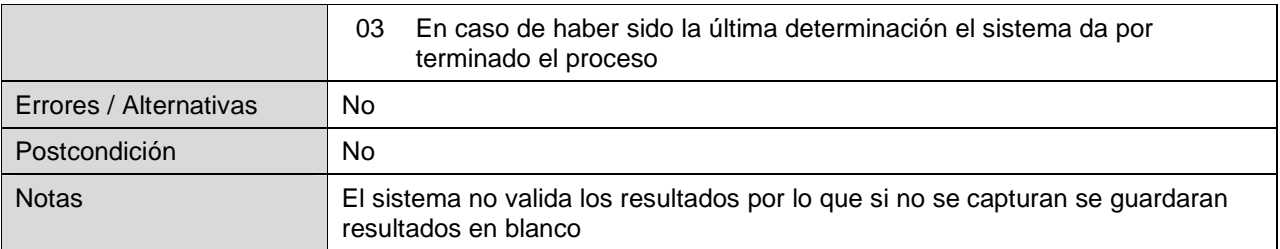

# 3.1.3.8. CERTIFICACIÓN DE RESULTADOS

En este módulo los supervisores analíticos verifican que la captura de resultados se llevó a cabo correctamente y en caso de existir algún error les permite regresar la determinación al modulo de captura de resultados para que sea corregido.

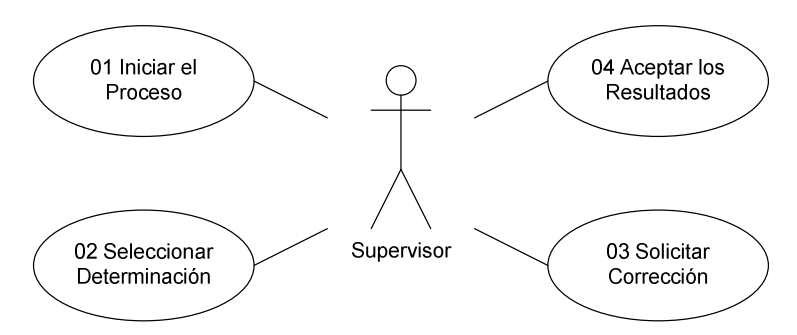

### Fig. 3.10 Diagrama de la certificación de resultados

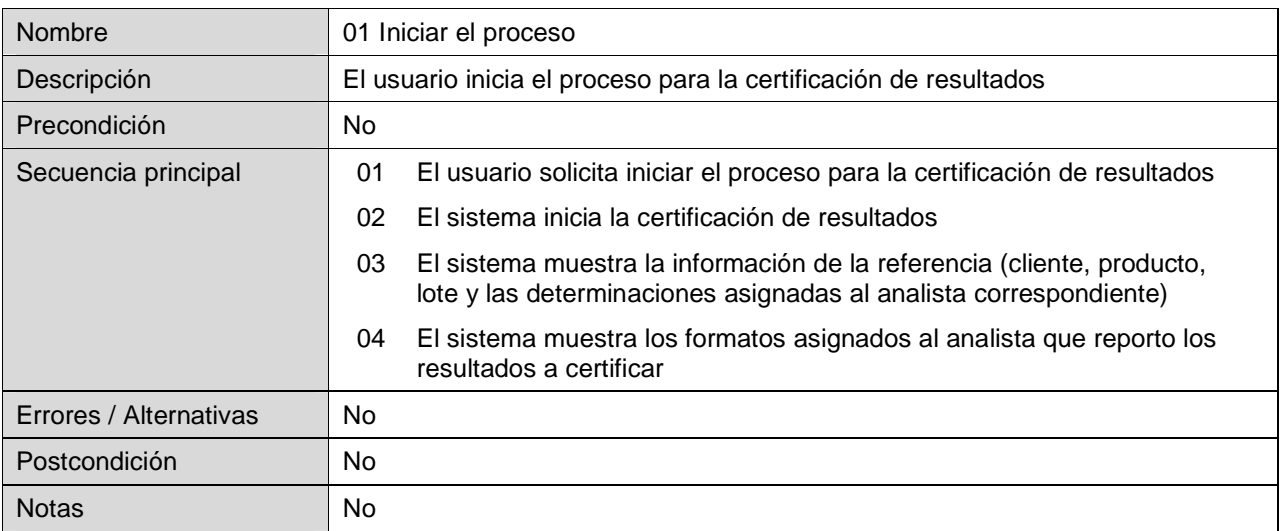

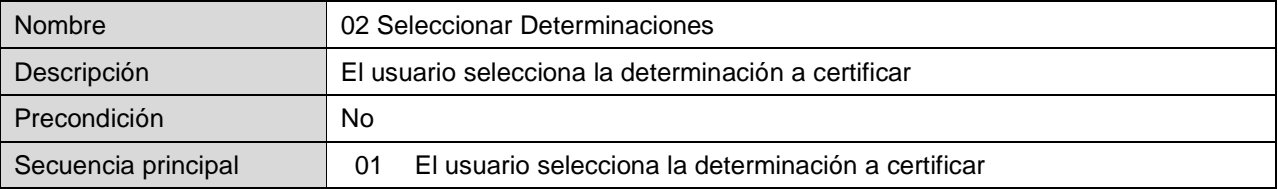

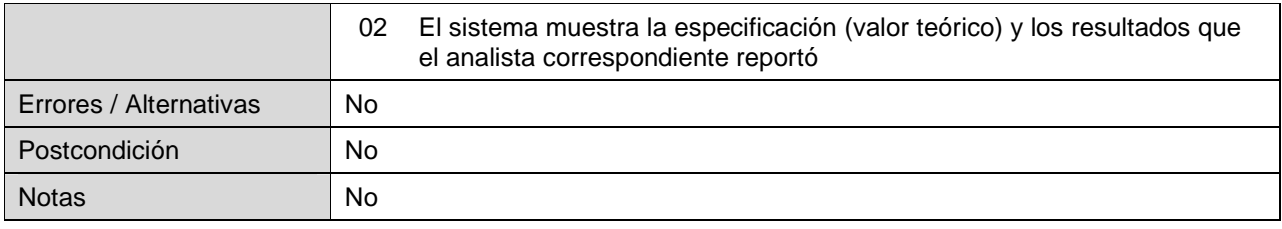

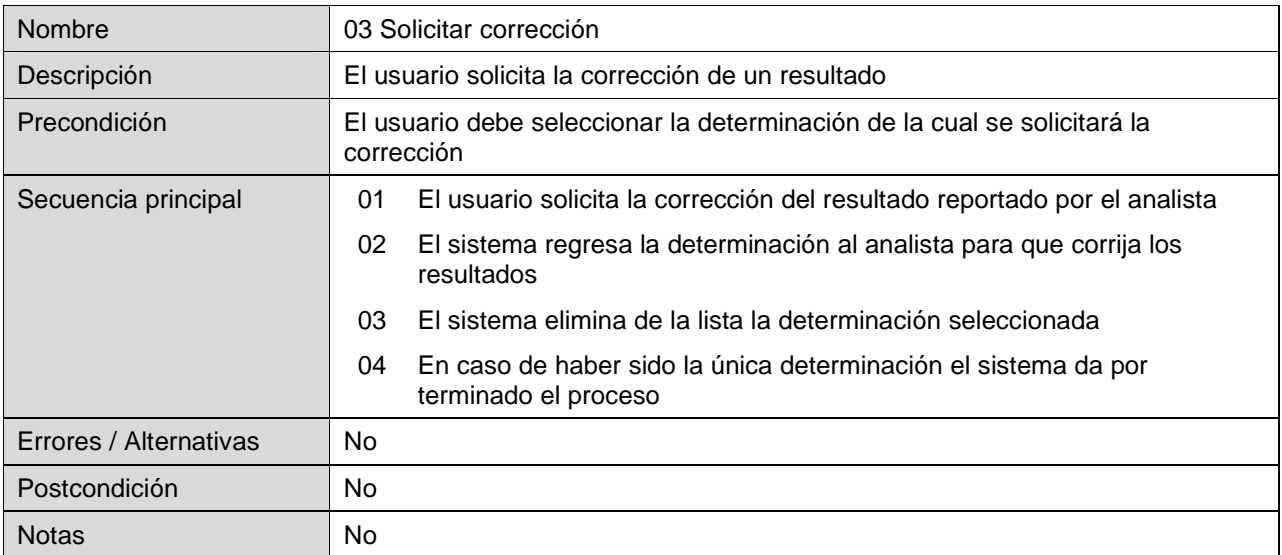

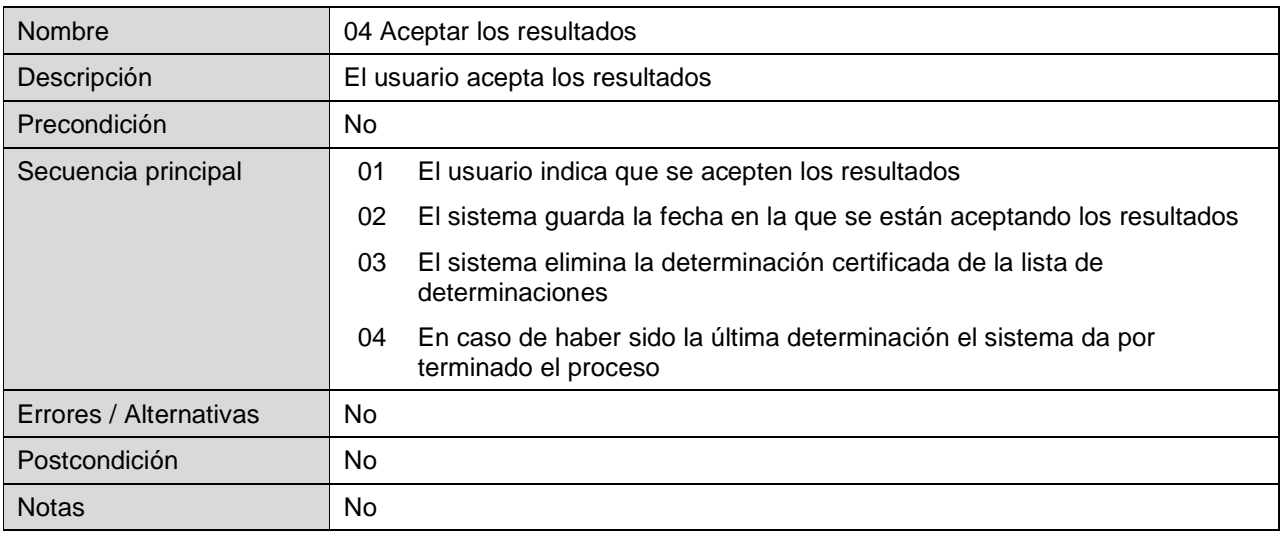
## 3.1.3.9. IMPRESIÓN DE INFORMES

Por medio de este módulo se imprimen los informes de resultados para su posterior firma y entrega al cliente.

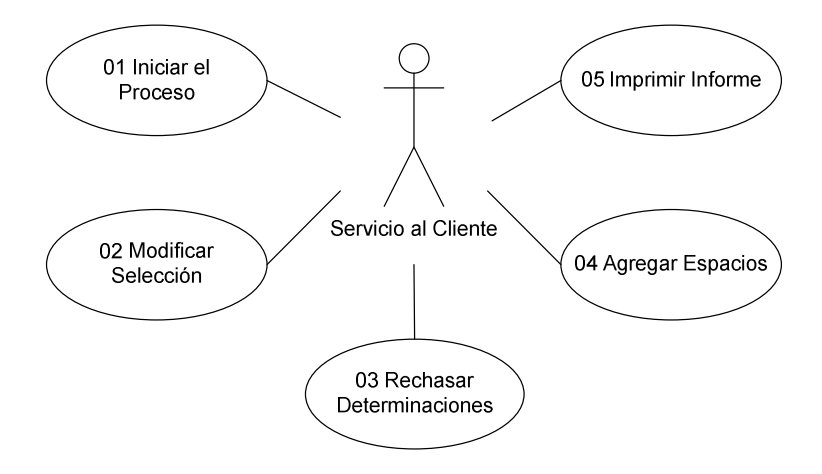

Fig. 3.11 Diagrama de la impresión de informes

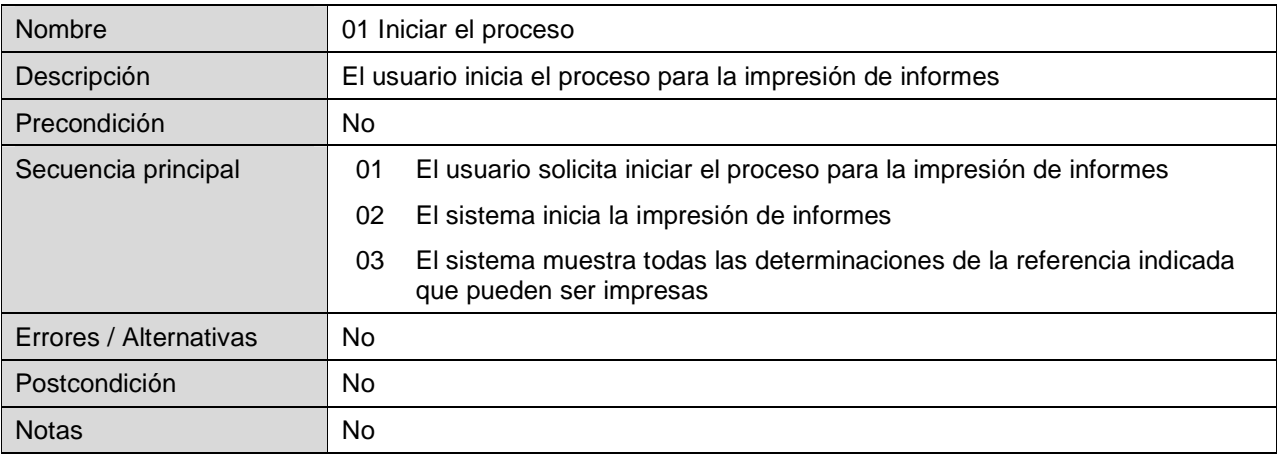

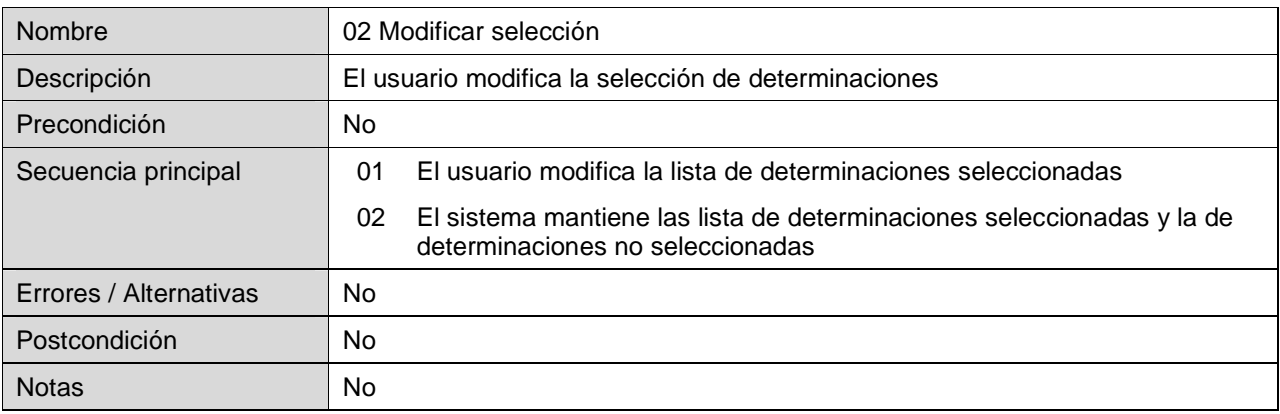

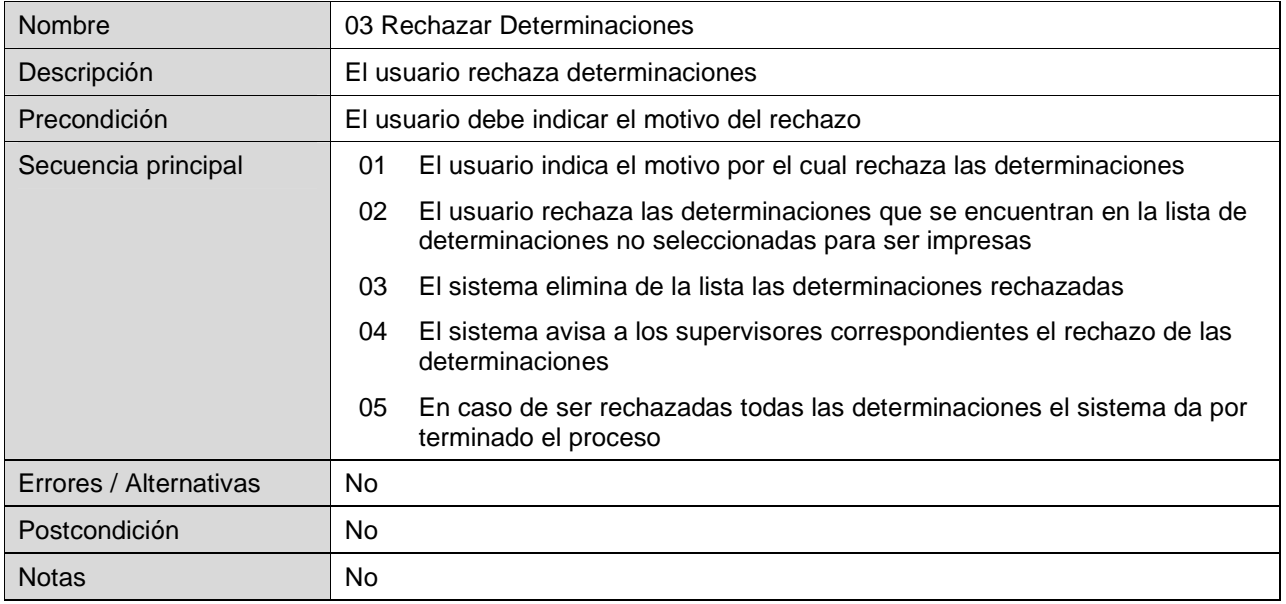

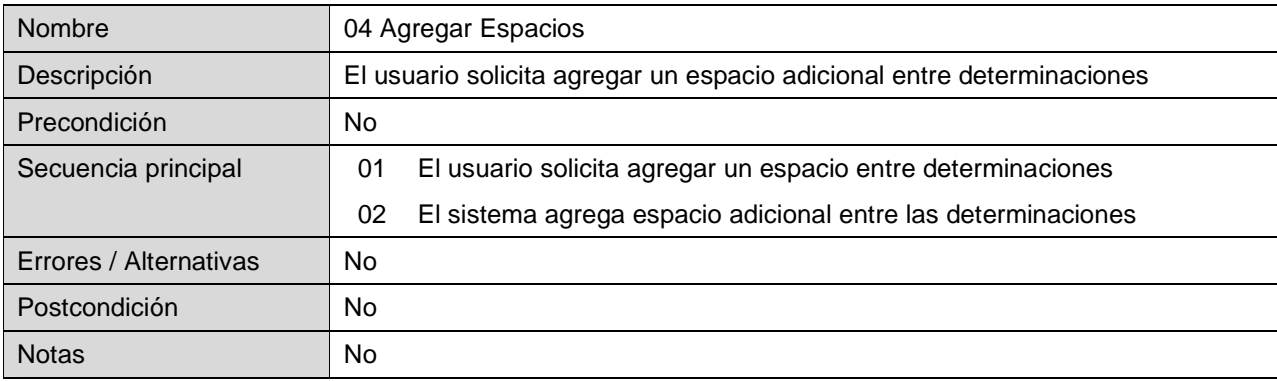

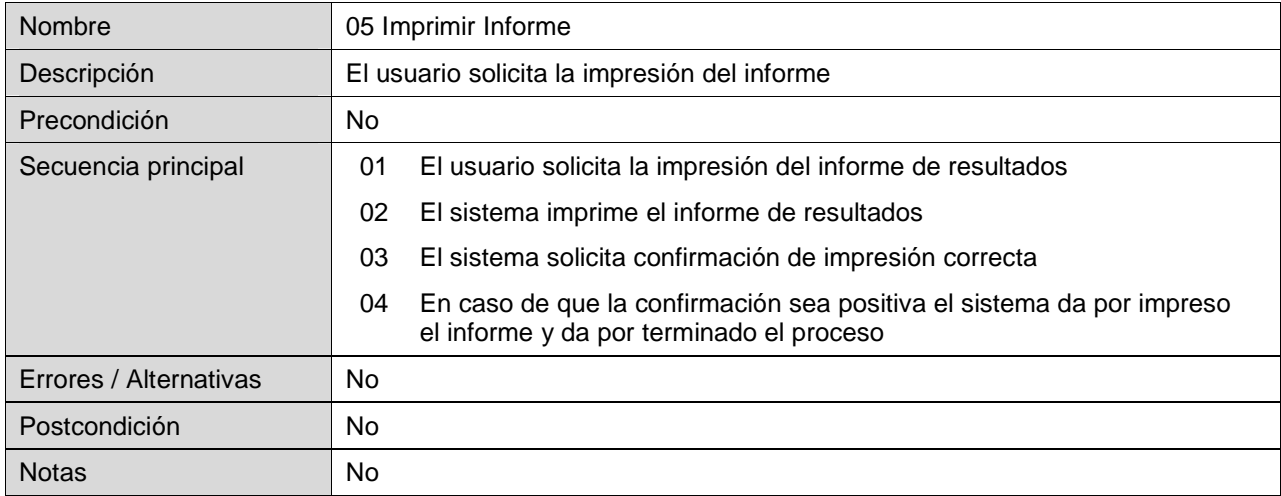

### 3.1.3.10. FIRMA DE INFORMES

En este módulo el Responsable Sanitario indica si el informe es correcto o en sus caso puede regresarlo al módulo de impresión o de certificación para la correcciones de errores.

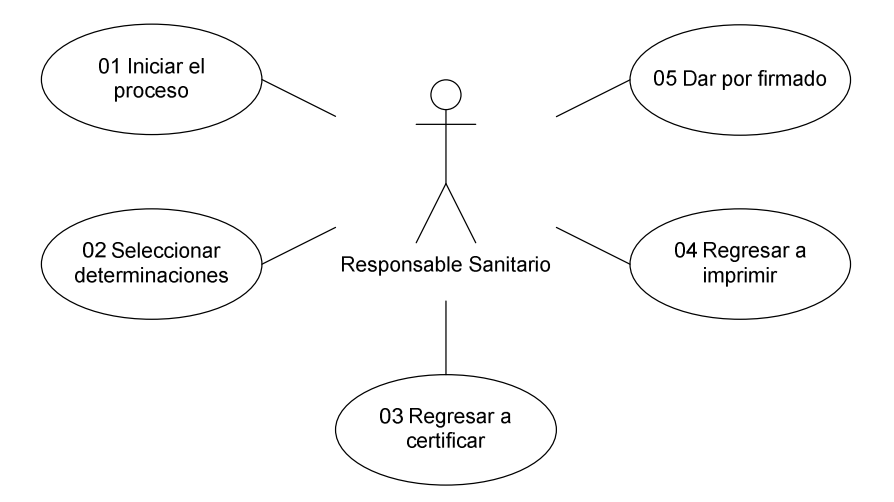

Fig. 3.12 Diagrama de la firma de informes

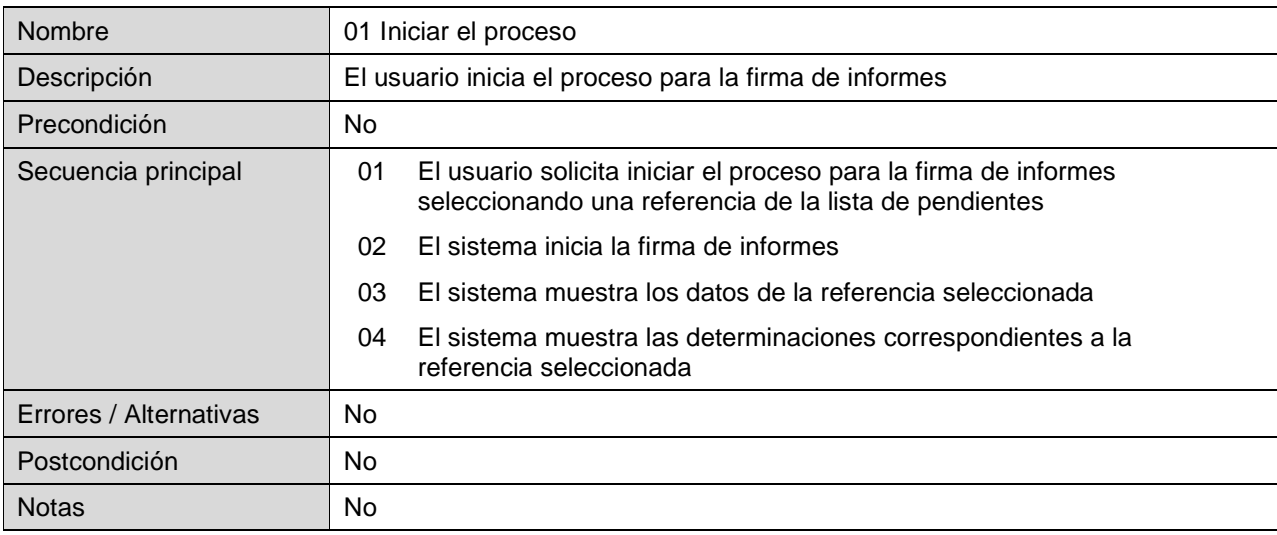

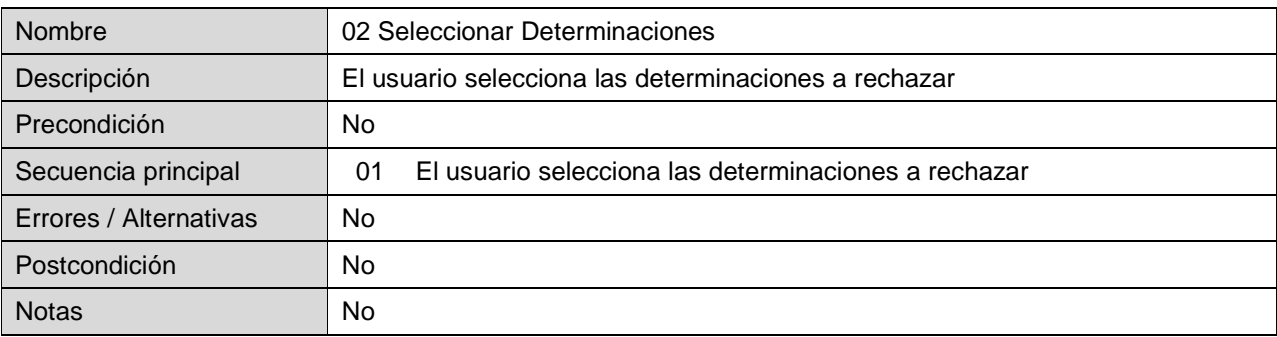

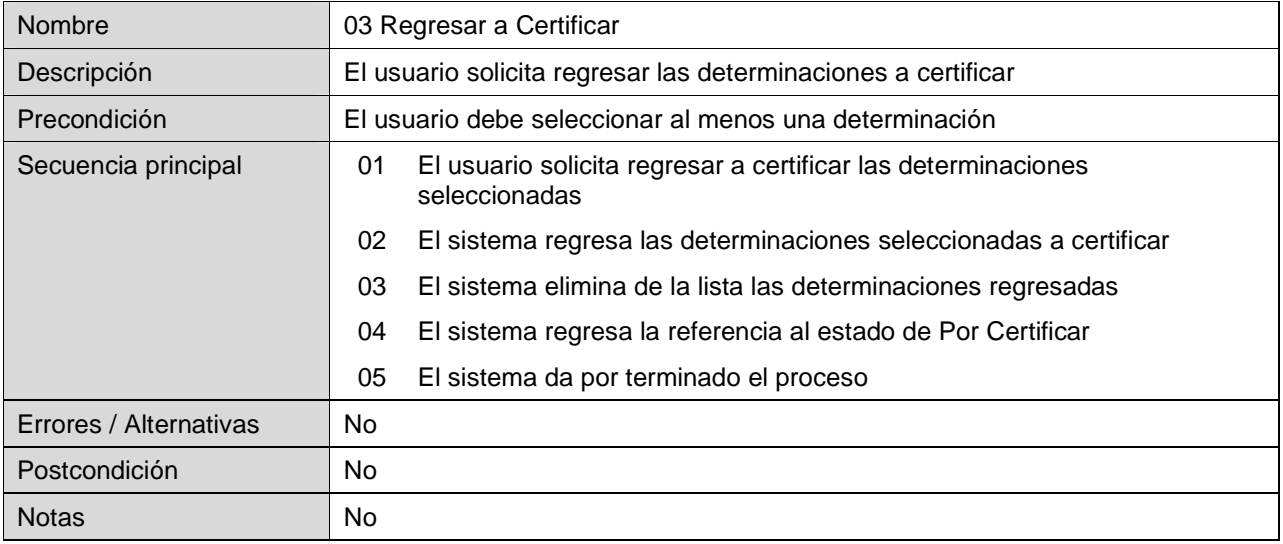

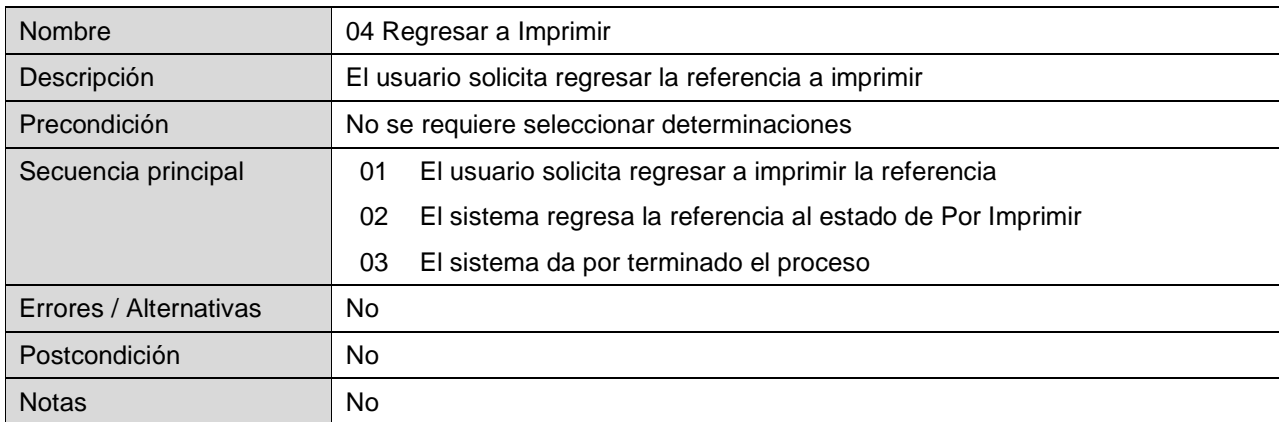

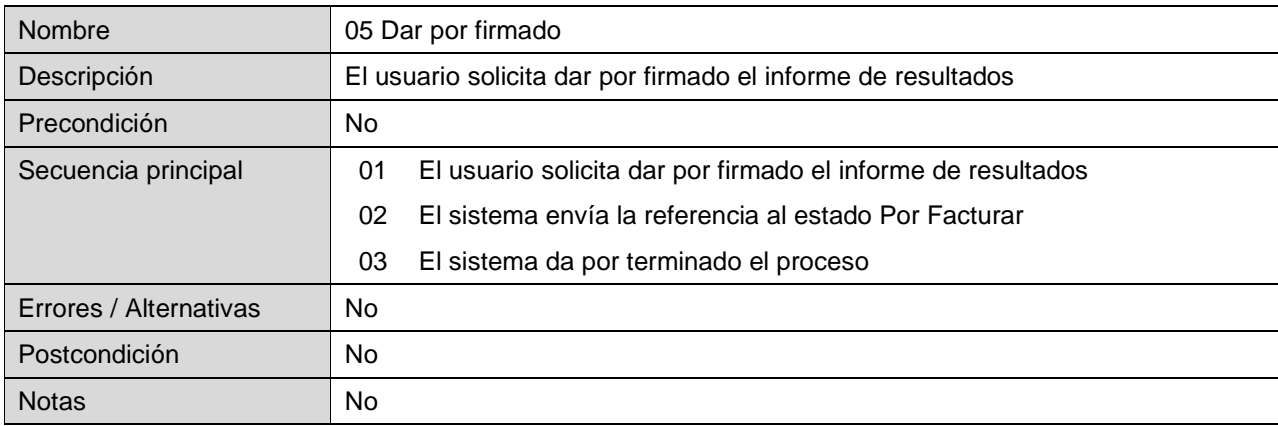

## 3.1.3.11. IMPRESIÓN DE FACTURAS

Una vez concluido todo el proceso analítico en este módulo se lleva a cabo la elaboración de la factura, misma que se entrega al cliente junto con el informe de los resultados de los análisis.

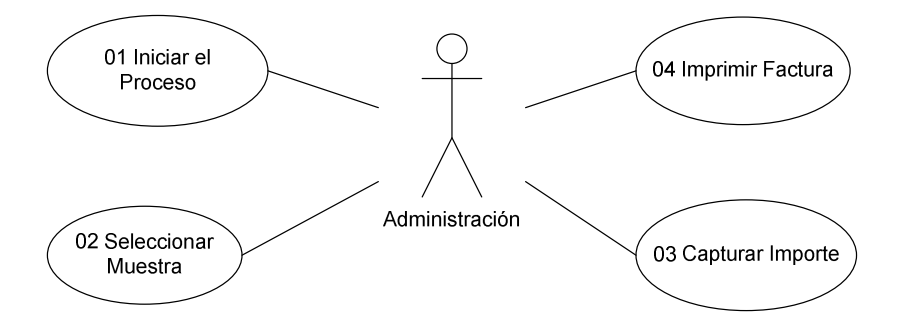

Fig. 3.13 Diagrama de la impresión de facturas

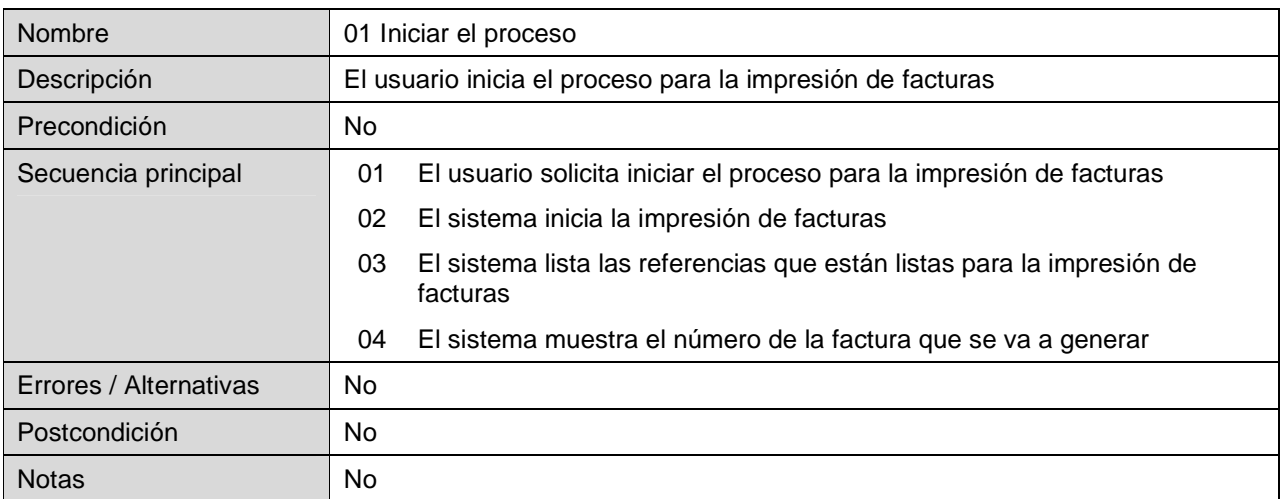

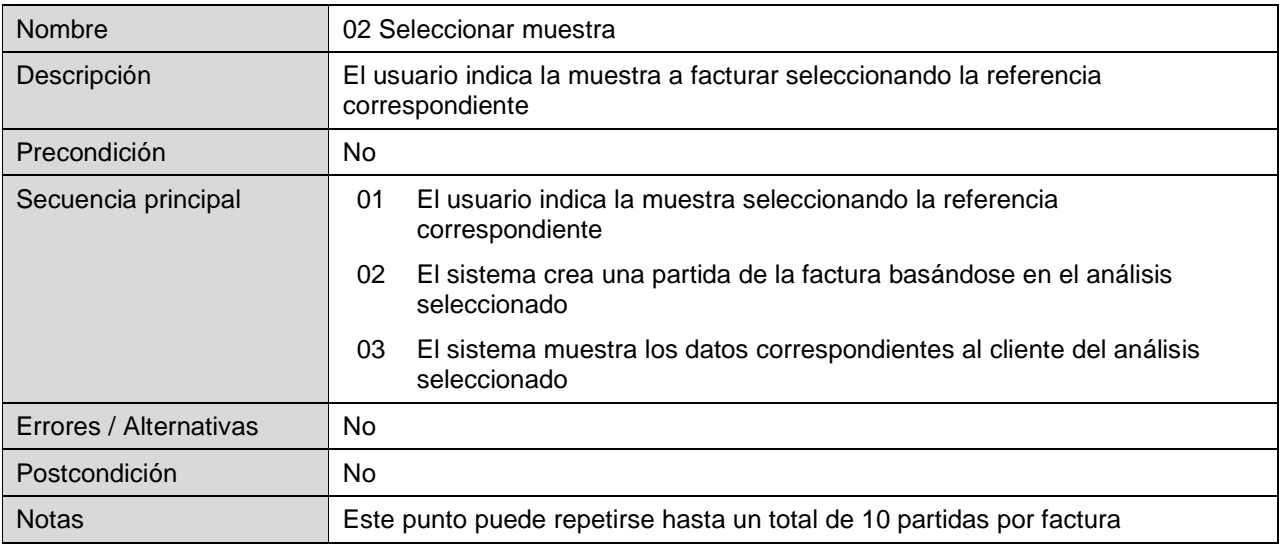

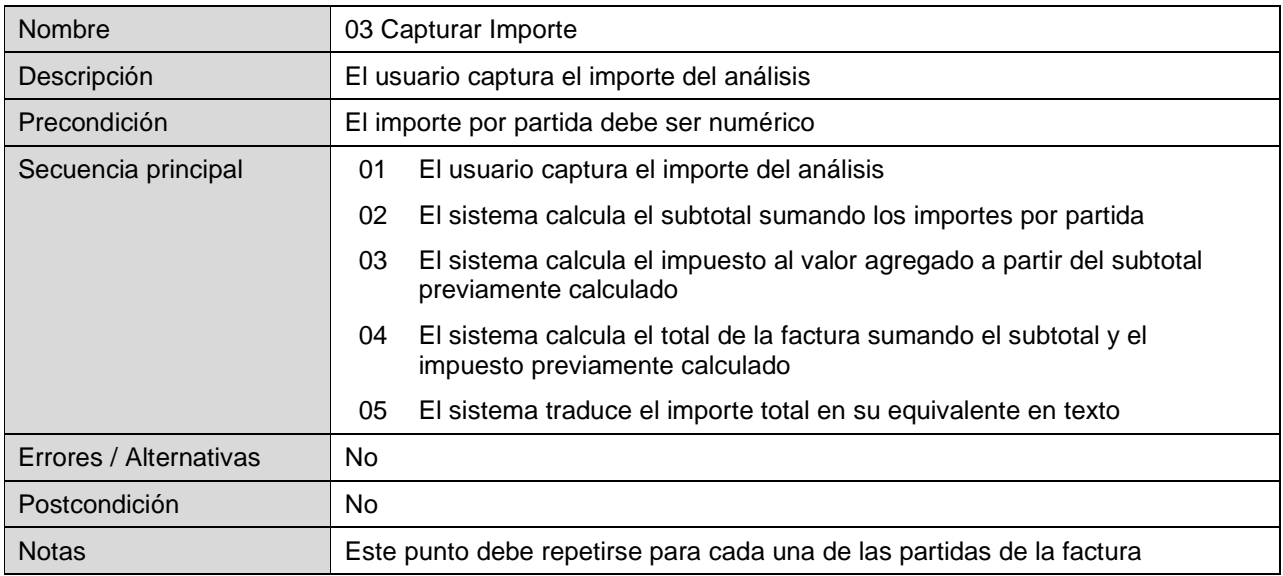

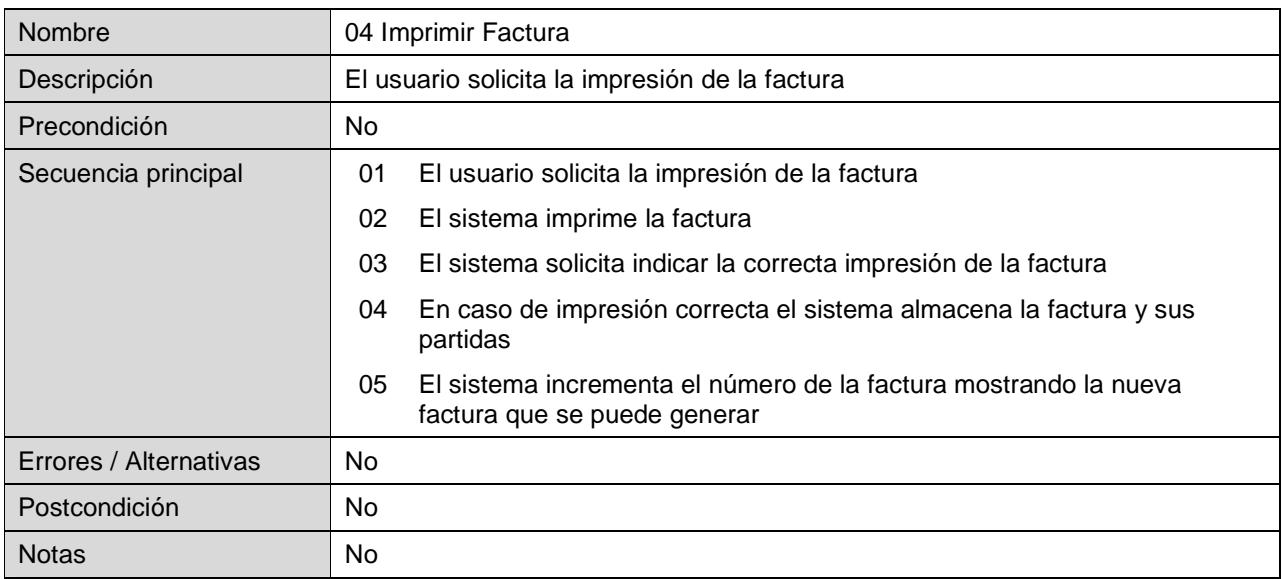

## 3.1.3.12. CUENTAS POR COBRAR

En este módulo se lleva a cabo el seguimiento a las cuentas por cobrar generadas a partir de la elaboración de las facturas.

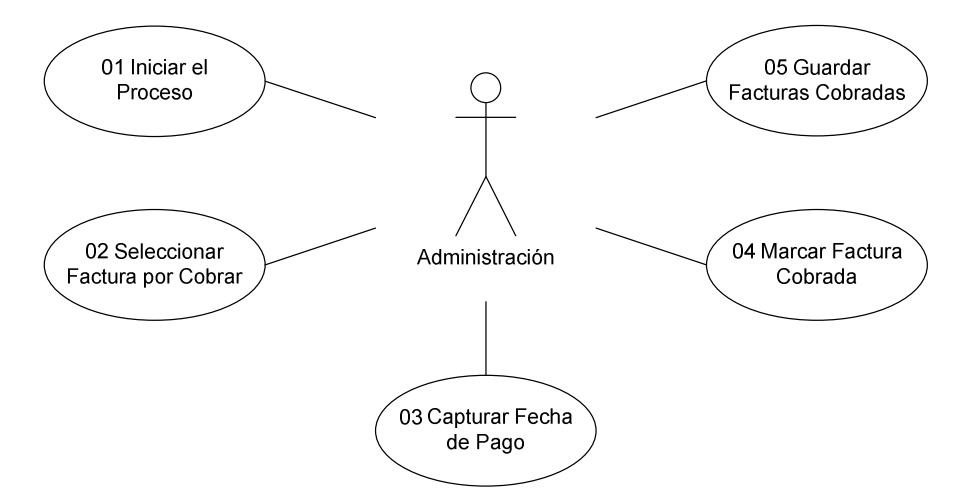

Fig. 3.14 Diagrama de las Cuentas por Cobrar

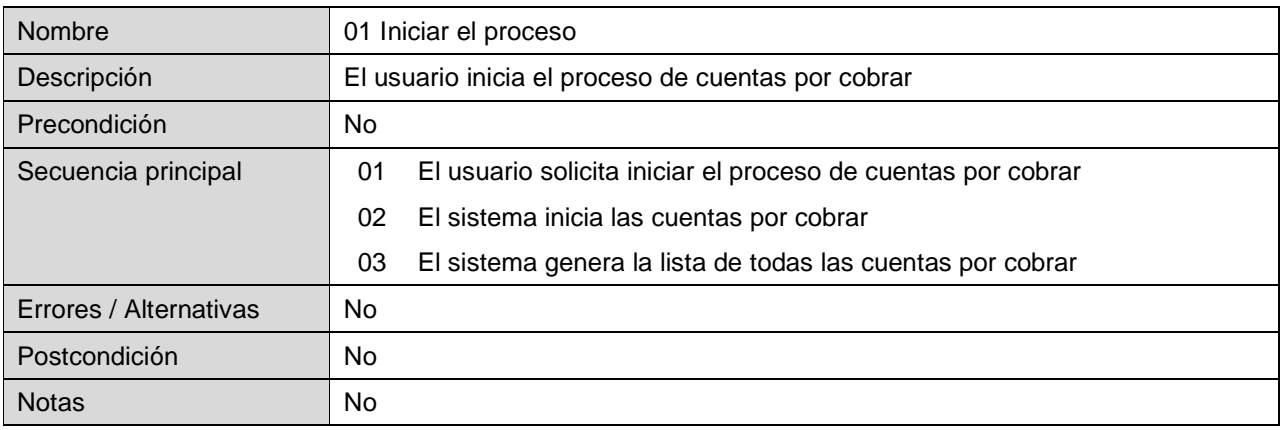

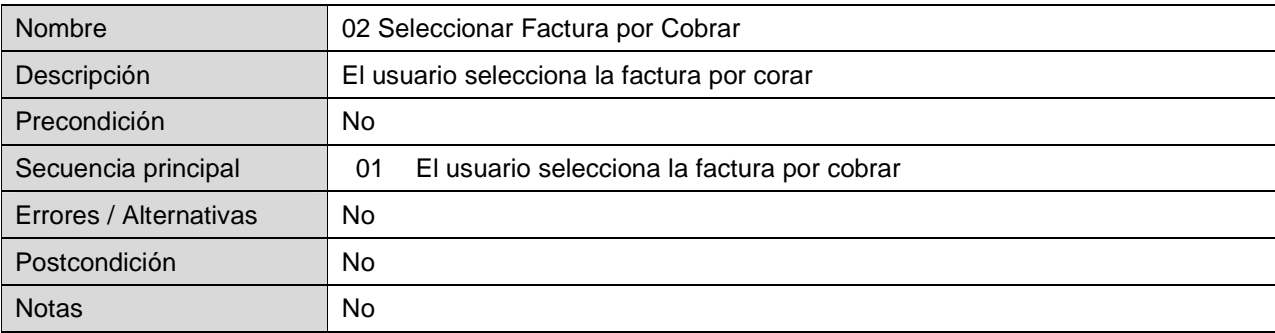

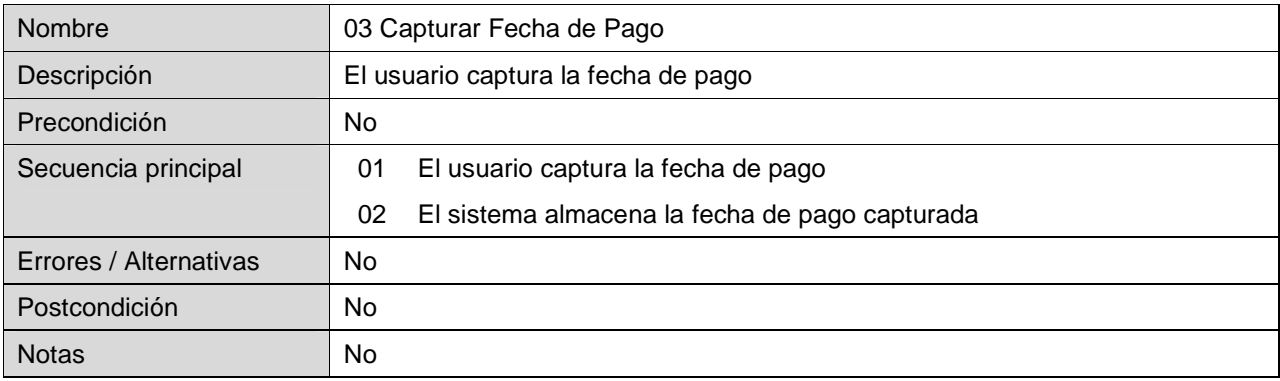

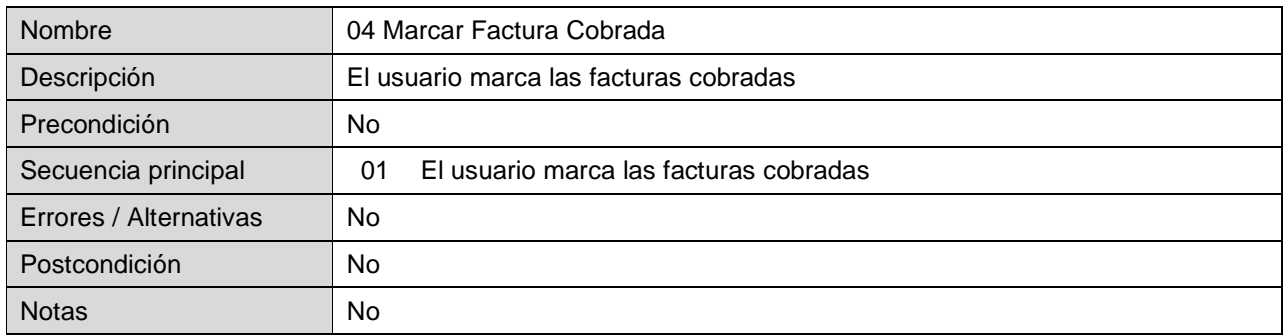

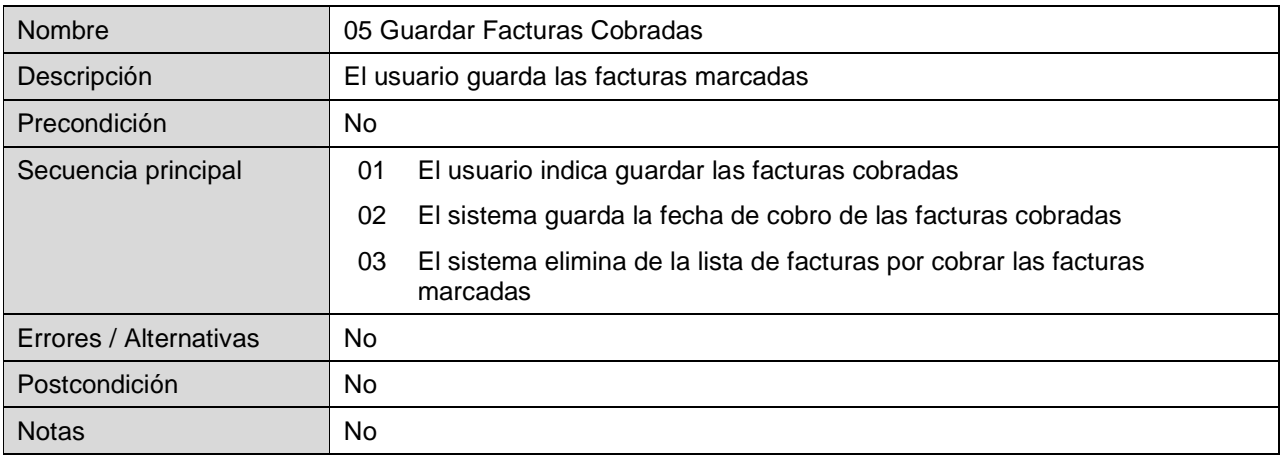

En las siguientes páginas se explica el diseño del sistema basándose en los requerimientos del usuario, explicando los datos de entrada y salida que son tratados durante el flujo de la información que es controlada por los diferentes módulos que lo conforman.

### **3.2. DISEÑO**

En esta sección se presentan los requerimientos de usuario que se tomaron en cuenta para el diseño del sistema, dichos requerimientos están clasificados según su naturaleza y son explicados en los siguientes párrafos.

### 3.2.1. SEGURIDAD

El sistema debe contar con un sistema de seguridad basado en perfiles de usuario, cada usuario debe tener una contraseña alfanumérica de al menos 6 caracteres que tendrá que ser cambiada cada 60 días no permitiendo repetir su uso, así se podrá garantizar la integridad de la información, en la tabla 3.2.1 se describen los perfiles necesarios.

| <b>PERFIL</b>               | <b>FUNCIONALIDAD</b>                                                                                                    |
|-----------------------------|----------------------------------------------------------------------------------------------------|
| Administrador               | Eliminar y crear usuarios. Tener acceso a todo el sistema excepto a<br>introducir resultados de análisis                                                                                                    |
| Recepción                   | Registra en el sistema las muestras que llegan al laboratorio e<br>imprime las etiquetas con el número de referencia dado por el<br>sistema con él se identificaran las muestras durante todo el flujo de<br>trabajo en el laboratorio. Revisa y confirma la compra de insumos. |
| Químico en<br>Documentación | Ingresar las muestras al sistema, capturar métodos nuevos, elaborar<br>ordenes de trabajo y programa análisis asignándoles analista y<br>fecha.                                                                                                    |
| Supervisión                 | Programar los análisis asignándoles analista y fecha, certificar los<br>resultados ingresados por los analistas                                                                                                    |
| Analista                    | Ingresar los resultados de los análisis asignados                                                                                                    |
| Impresión                   | Imprimir los informes de resultados                                                                                                    |
| Responsable<br>Sanitario    | Ingresa en el sistema que el análisis fue aceptado y firmado                                                                                                    |
| Todos                       | Consultar el estado de los análisis por medio de una consulta<br>general                                                                                                    |

Tabla 3.2.1 Perfiles de Usuario

### 3.2.2. DATOS DE ENTRADA

Para cada muestra que se ingrese en el sistema se tendrán que registrar los datos necesarios para llevar a cabo la correcta identificación de dichas muestras, estos datos son descritos en la tabla 3.2.2

Tabla 3.2.2 Datos de las muestras

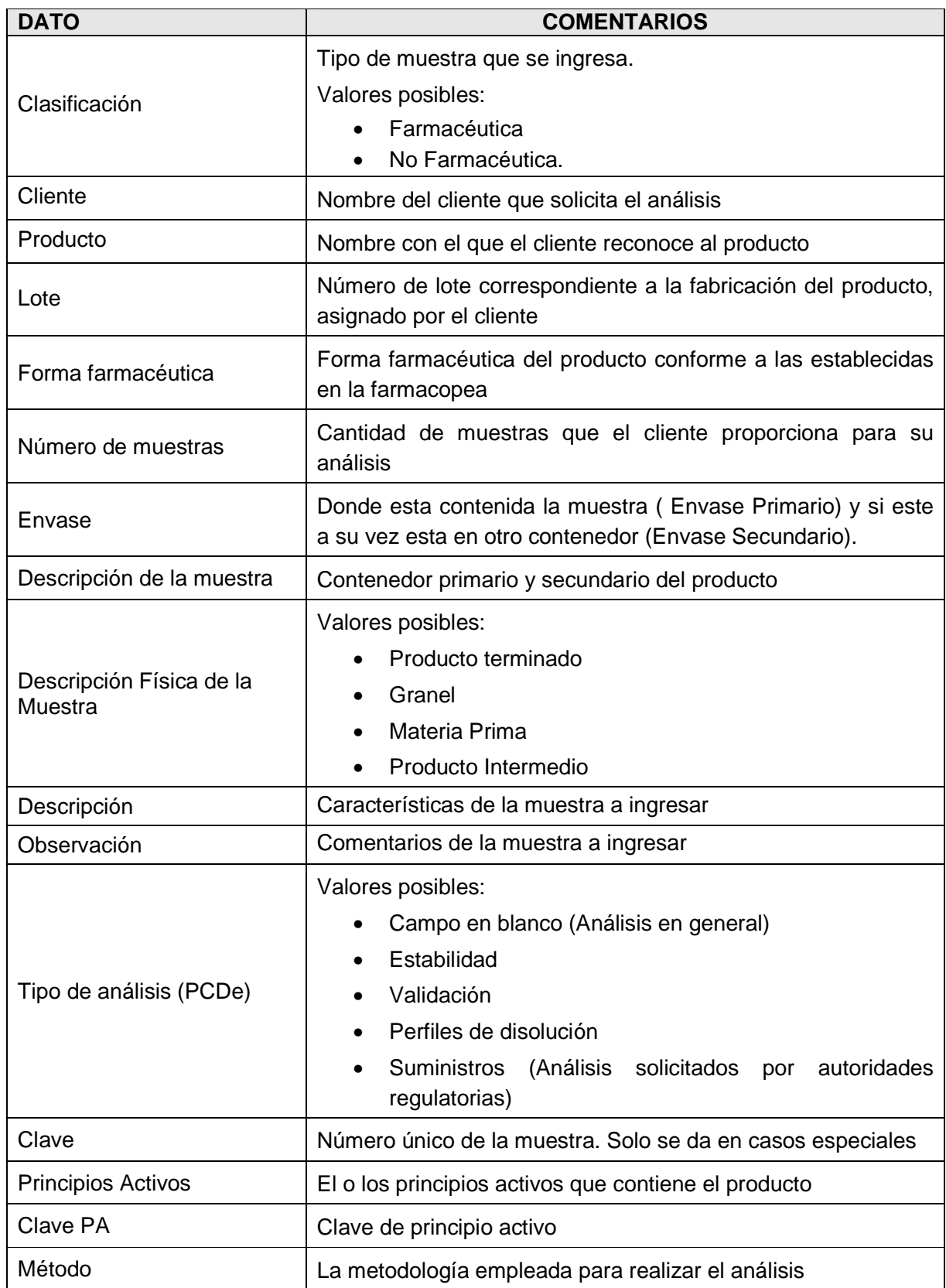

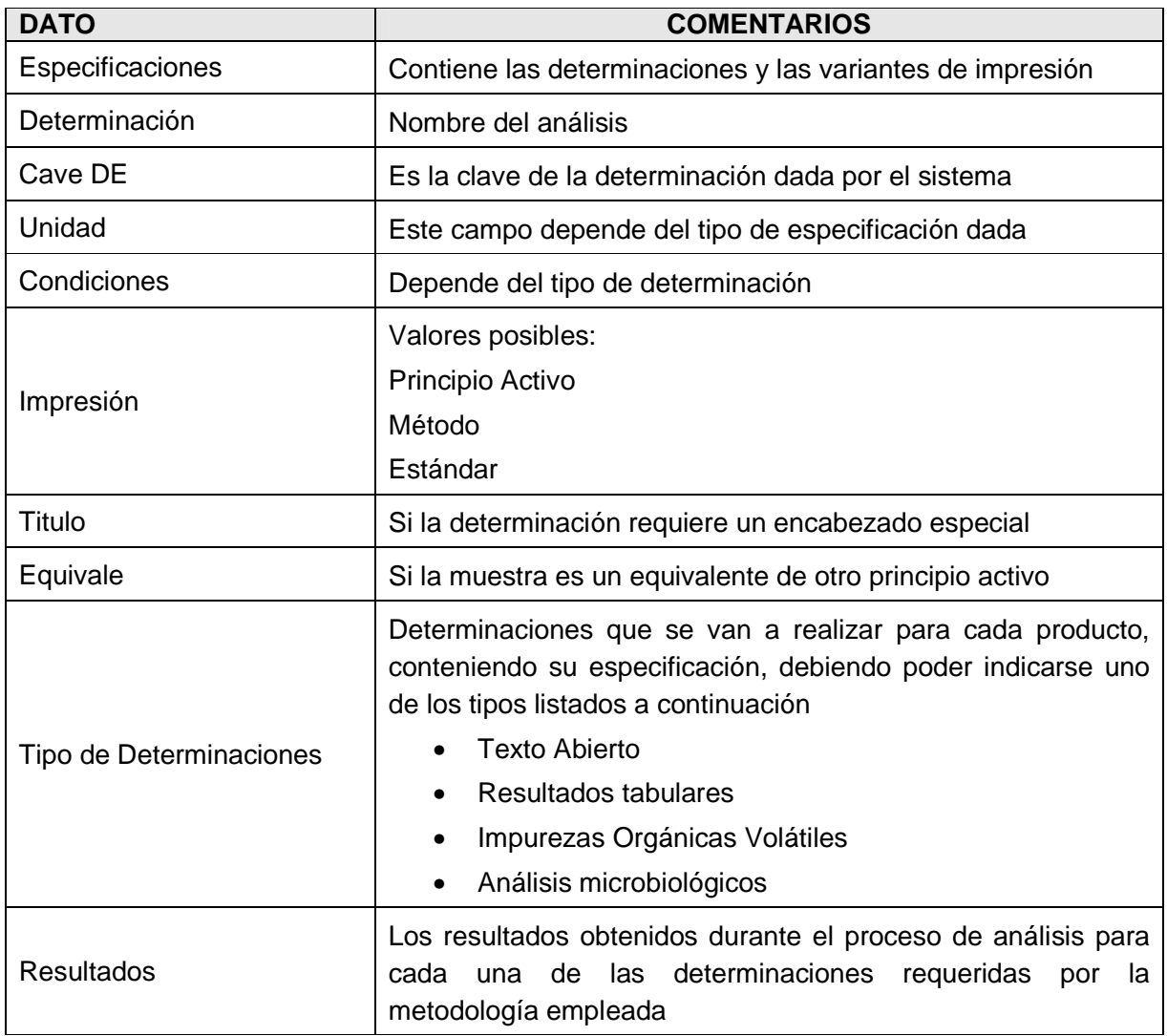

## 3.2.3. DATOS DE SALIDA

## 3.2.3.1 IDENTIFICADORES

El sistema deberá generar de manera automática identificadores únicos para cada elemento que se ingresa en el sistema, los cuales deben garantizar la no duplicidad de la información, y se describen en la tabla 3.2.3

### Tabla 3.2.3 Identificadores

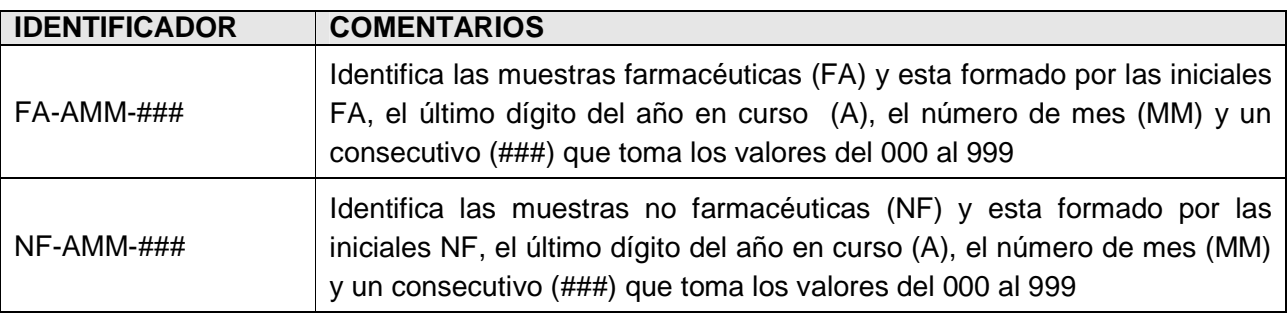

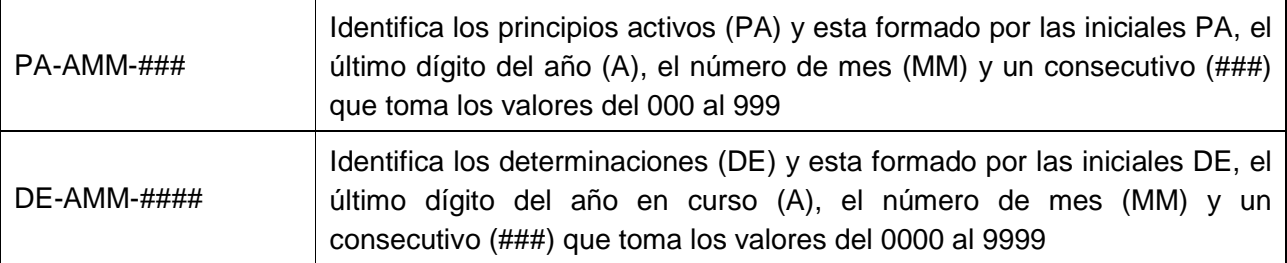

### 3.2.3.2 INFORME DE RESULTADOS

El sistema deberá generar el informe de resultados en donde se refleje tanto el teórico como los resultados obtenidos del análisis y cálculos realizados.

Cada informe debe contener el nombre del cliente, dirección, nombre del producto, lote, fecha de ingreso de la muestra, numero de referencia y fecha de impresión del informe.

Los informes contienen la descripción de cada muestra, las determinaciones que se usaron para su análisis junto con su especificación o teórico y los resultados de acuerdo de cada teórico.

### 3.2.4. INTERFACE CON EL USUARIO

A continuación se enlistan los requerimientos de usuario mismos que cubrí con el sistema.

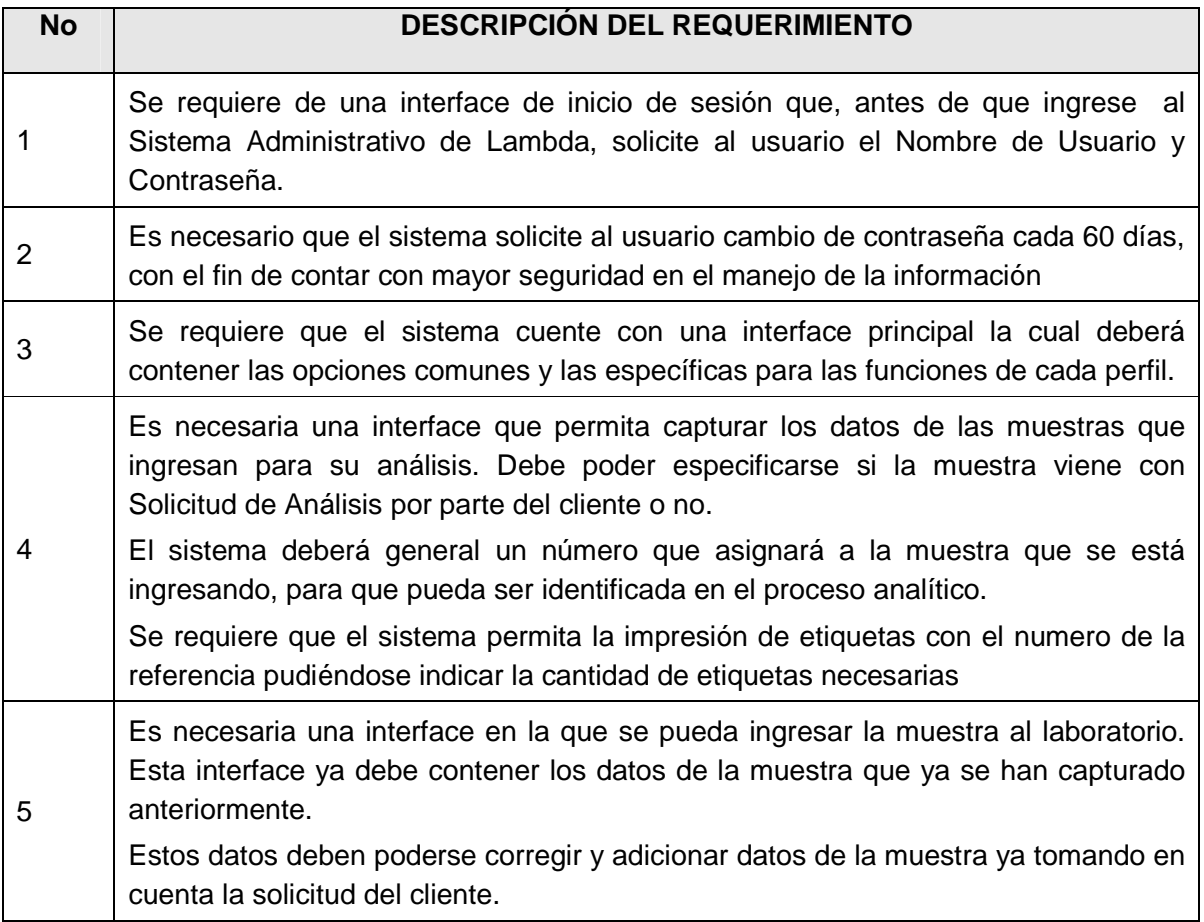

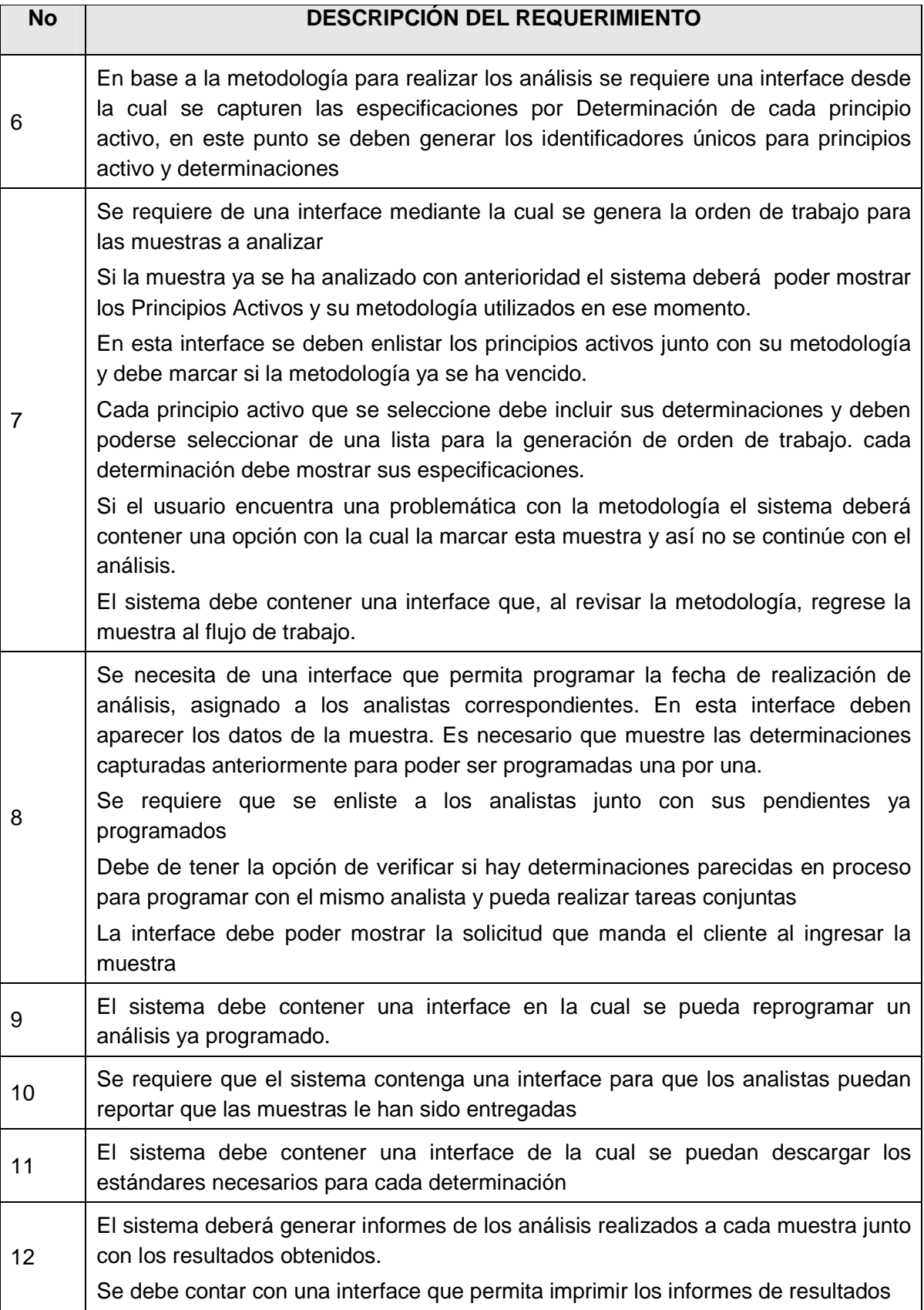

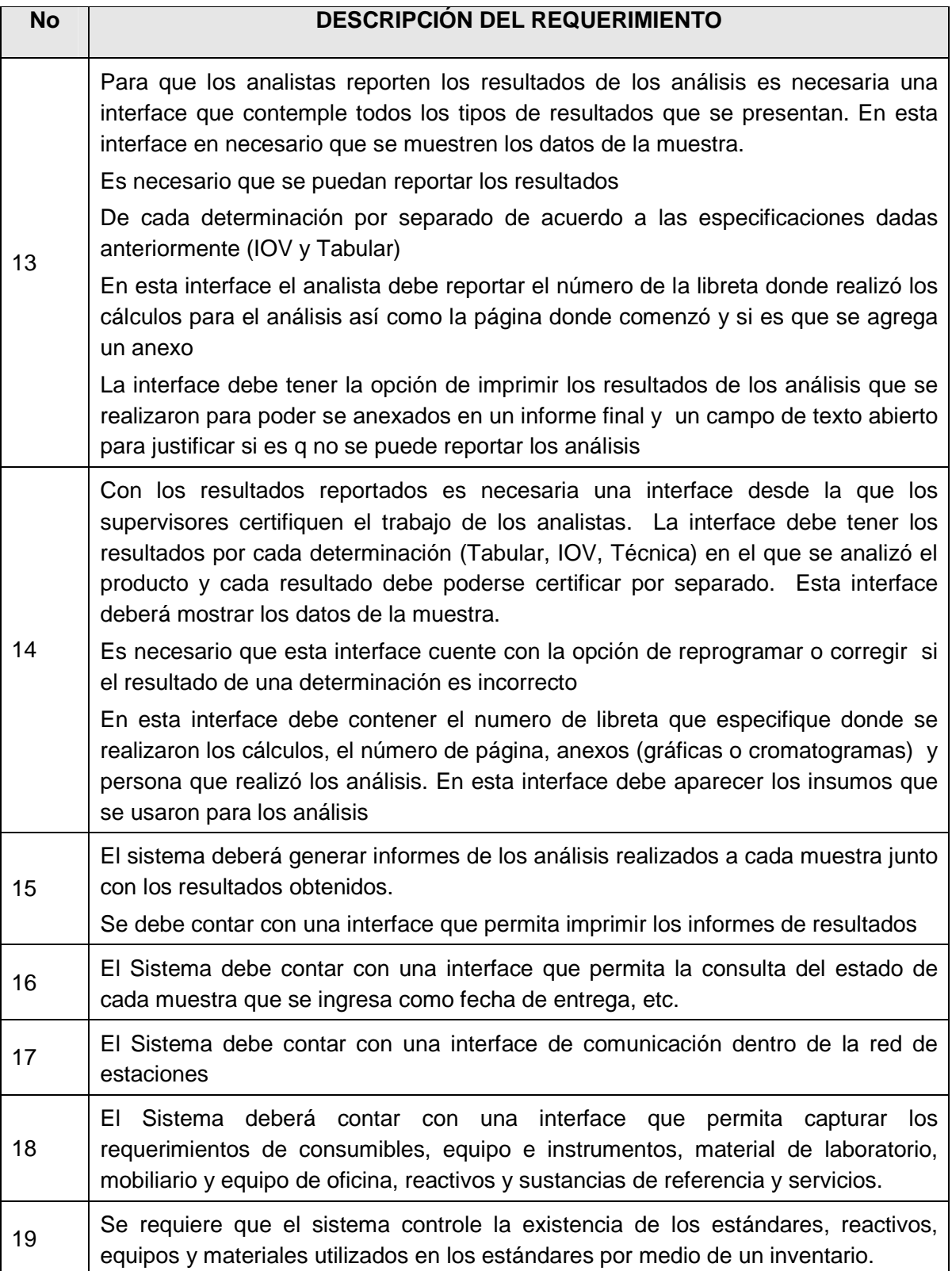

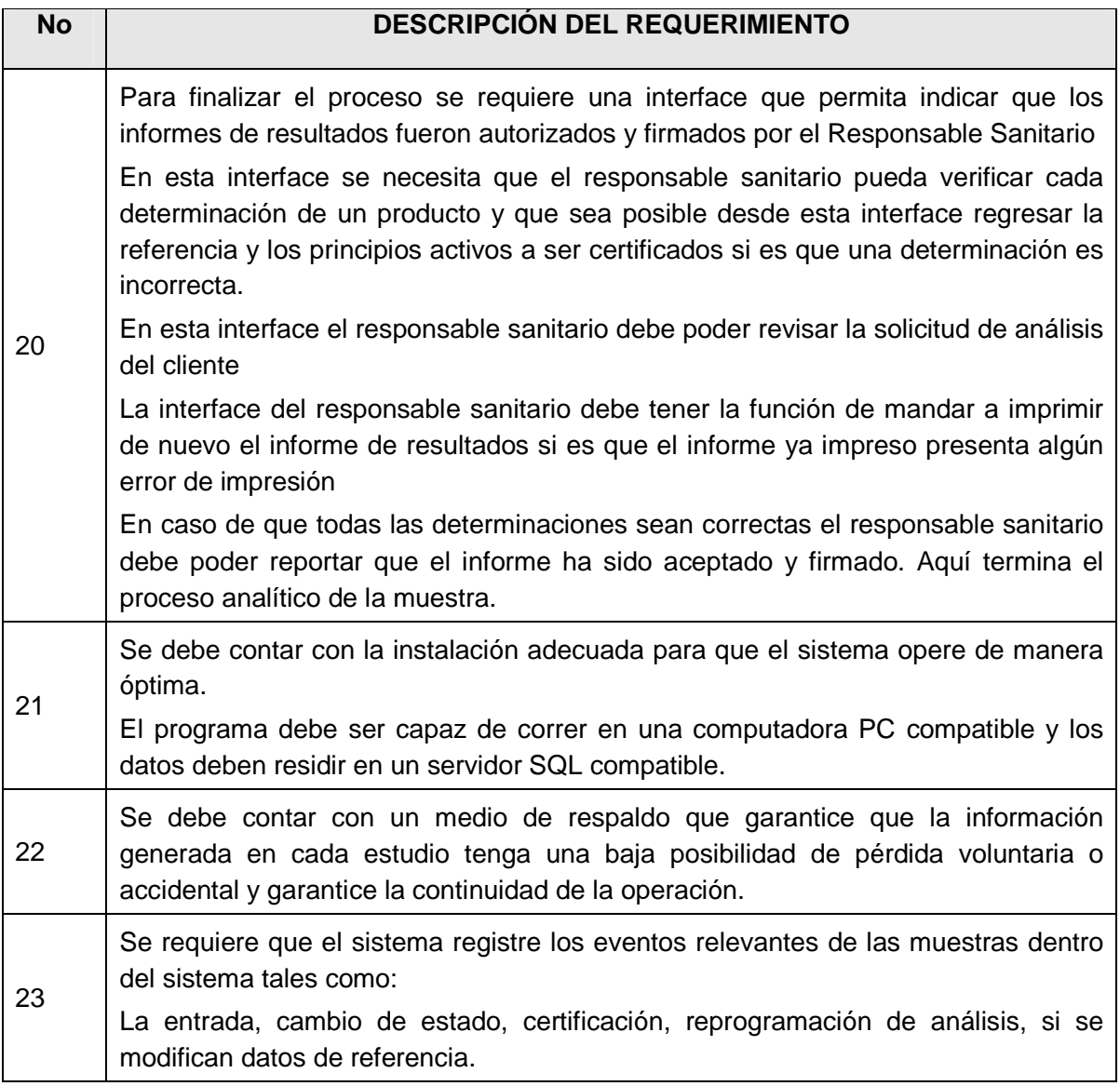

### 3.2.5. PLATAFORMA DE OPERACIÓN

El sistema deberá contar con un equipo que centralice la información de la base de datos (Servidor) y estaciones de trabajo (Estación) cuyo número podrá variar según la demanda de trabajo, que se conecten por algún medio (Cableado de Red), y a través de las cuales se pueda tener acceso al sistema, el cual permitirá el acceso a los datos almacenados, así mismo deberá contarse con un equipo de impresión (Impresora) para poder generar los informes de resultados que se presentan a los clientes, adicionalmente se debe crear una política de respaldos que garantice la continuidad de la operación.

### **3.3. DESARROLLO**

Para llevar a cabo el desarrollo del sistema tomé la decisión de utilizar el modelo de desarrollo rápido de aplicaciones (RAD) por sus siglas en inglés (Rapid Application Development), dicho modelo cuenta con los siguientes pasos:

Modelado de gestión: el flujo de la información entre las funciones se modela en base a preguntas como ¿Qué información se genera?, ¿Quién la genera?, ¿A dónde va la información?, ¿Quién la proceso?

Modelado de datos: el flujo de información se define como un conjunto de objetos para los cuales se defines sus propiedades o atributos y la relación que existe entre ellos.

Modelado de proceso: se lleva a cabo la descripción de los procesos para añadir, modificar, suprimir o recuperar un objeto y para definir la relación entre ellos.

Generación de aplicaciones: se propicia la utilización de herramientas de desarrollo de tercera o cuarta generación reduciendo el tiempo de desarrollo al permitir la reutilización de componentes.

Pruebas de entrega: la reutilización de componentes reduce el tiempo de pruebas ya que sólo requiere de realizar pruebas sobre los nuevos componentes desarrollados.

### 3.3.1. PLATAFORMAS DE DESARROLLO Y OPERACIÓN

Con el objeto de que el sistema fuera capaz de soportar al menos 25 accesos concurrentes sin presentar un deterioro en el tiempo de respuesta, establecí el uso de los siguientes elementos de software y hardware para su desarrollo e implementación.

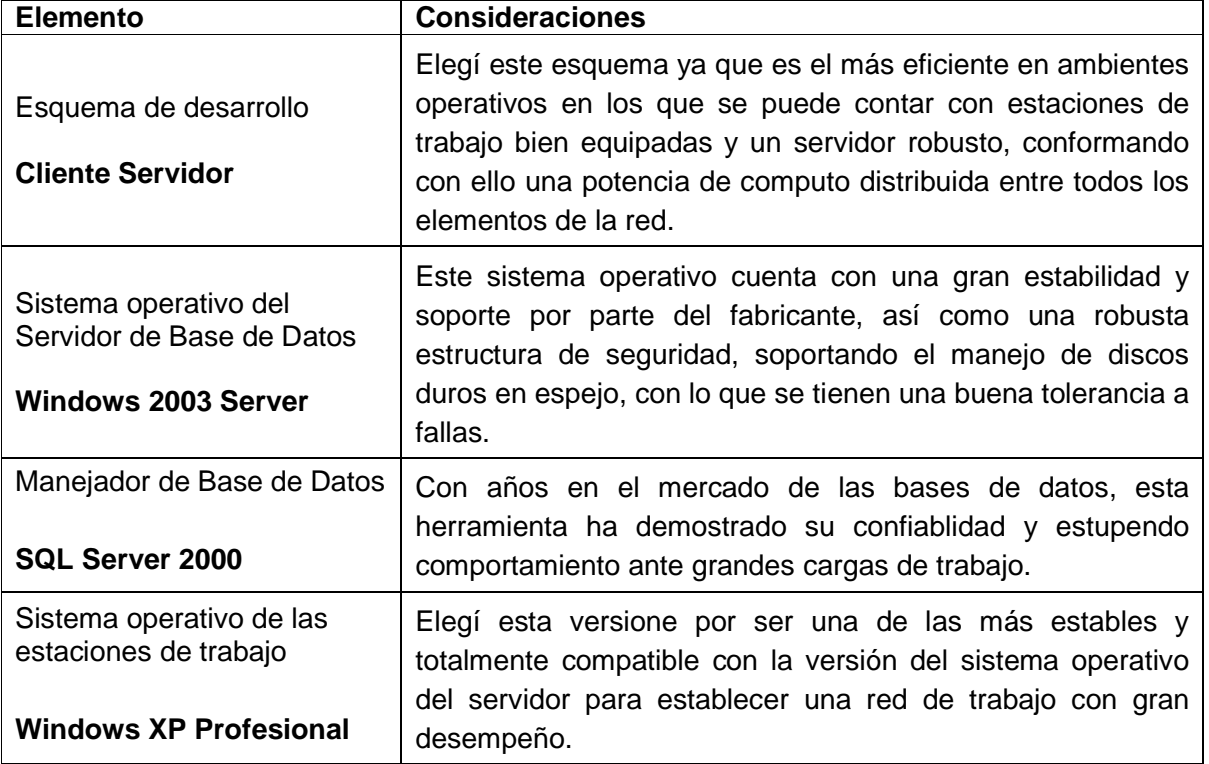

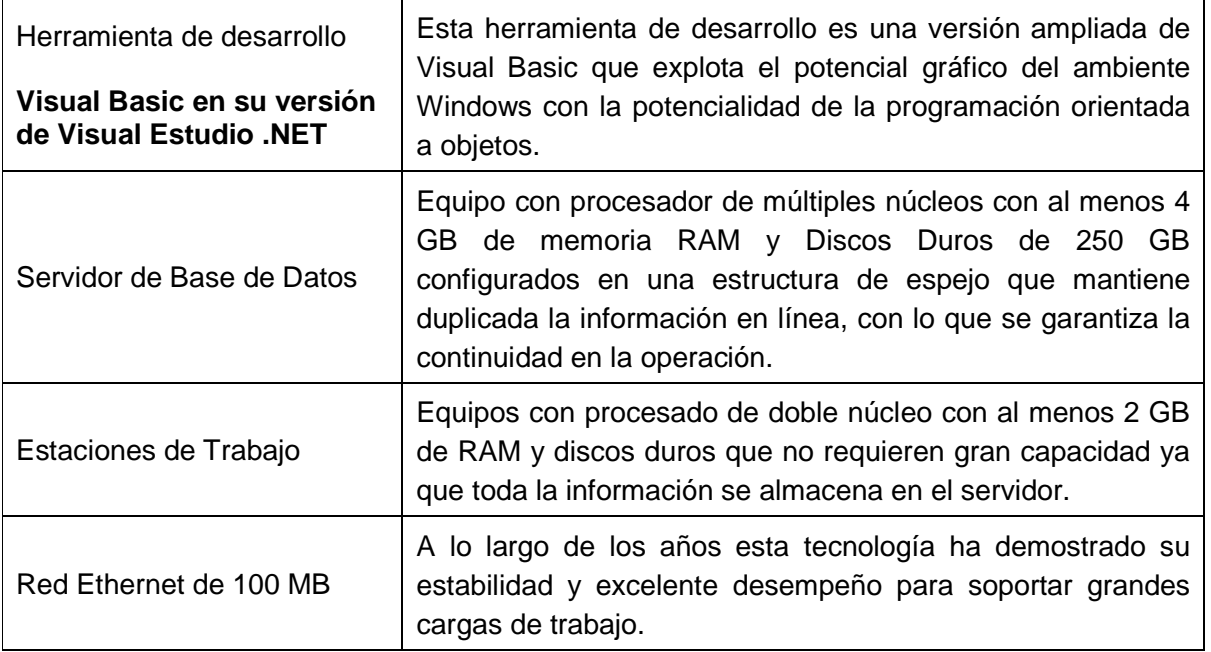

En la figura 3.15 se ejemplifica la estructura de la red de computadoras donde se desarrolló e instaló el sistema, mostrando la el Sistema Operativo (SO) y la aplicación que tienen instalada cada computadora, contando con el servidor de datos, la estación desde la cual desarrollé el sistema y las estaciones de trabajo que usan el sistema.

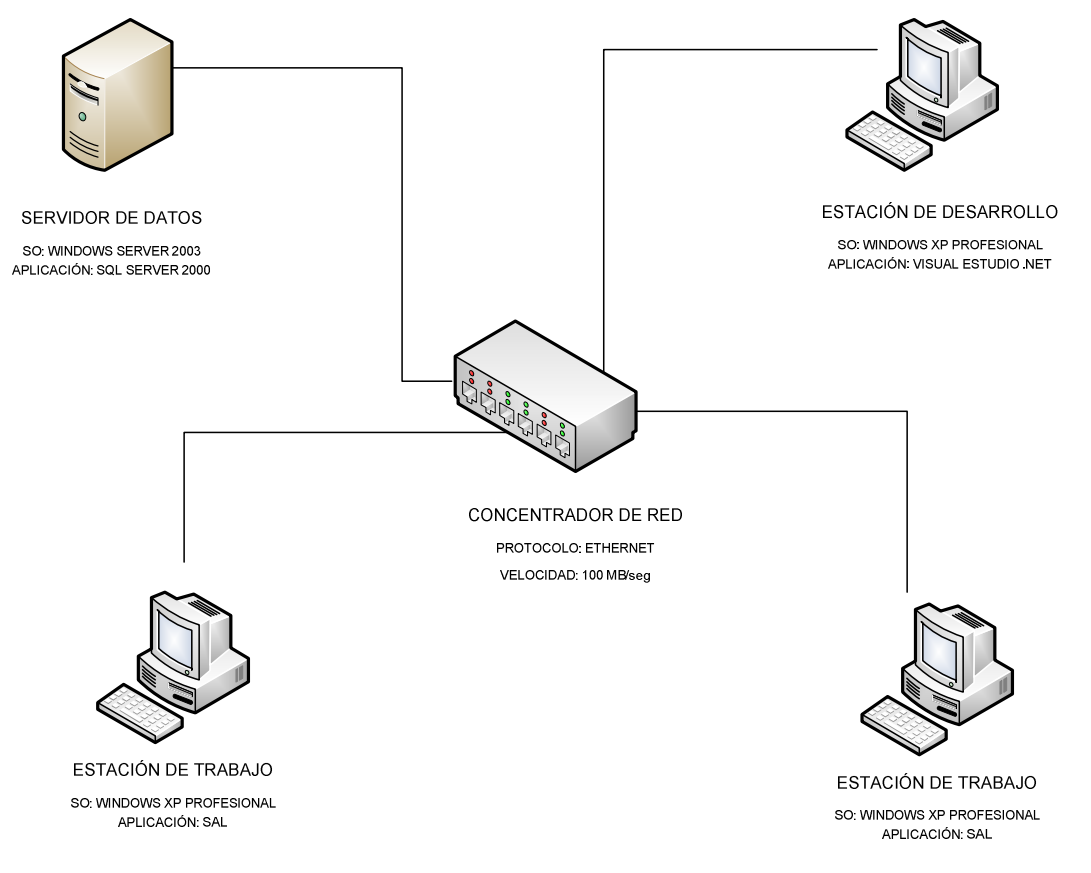

Fig. 3.15 Diagrama de la red de computadoras

### 3.3.2. MÓDULOS DEL SISTEMA

Diseñé el sistema con una estructura modular que permite la implementación de perfiles de usuario, de forma que cada perfil tiene asignado los módulos que requiere para llevar a cabo las actividades asignadas, sin poner en riesgo el resto del proceso, al no tener acceso a los módulos asignados a otros perfiles.

Cada usuario definido en el sistema cuenta con un perfil asignado y para ingresar al sistema requiere de una contraseña la cual debe cambiar cada 60 días no pudiendo repetir dicha contraseña.

A continuación describo los módulos que integran el sistema y la asignación de módulos por perfil de usuario

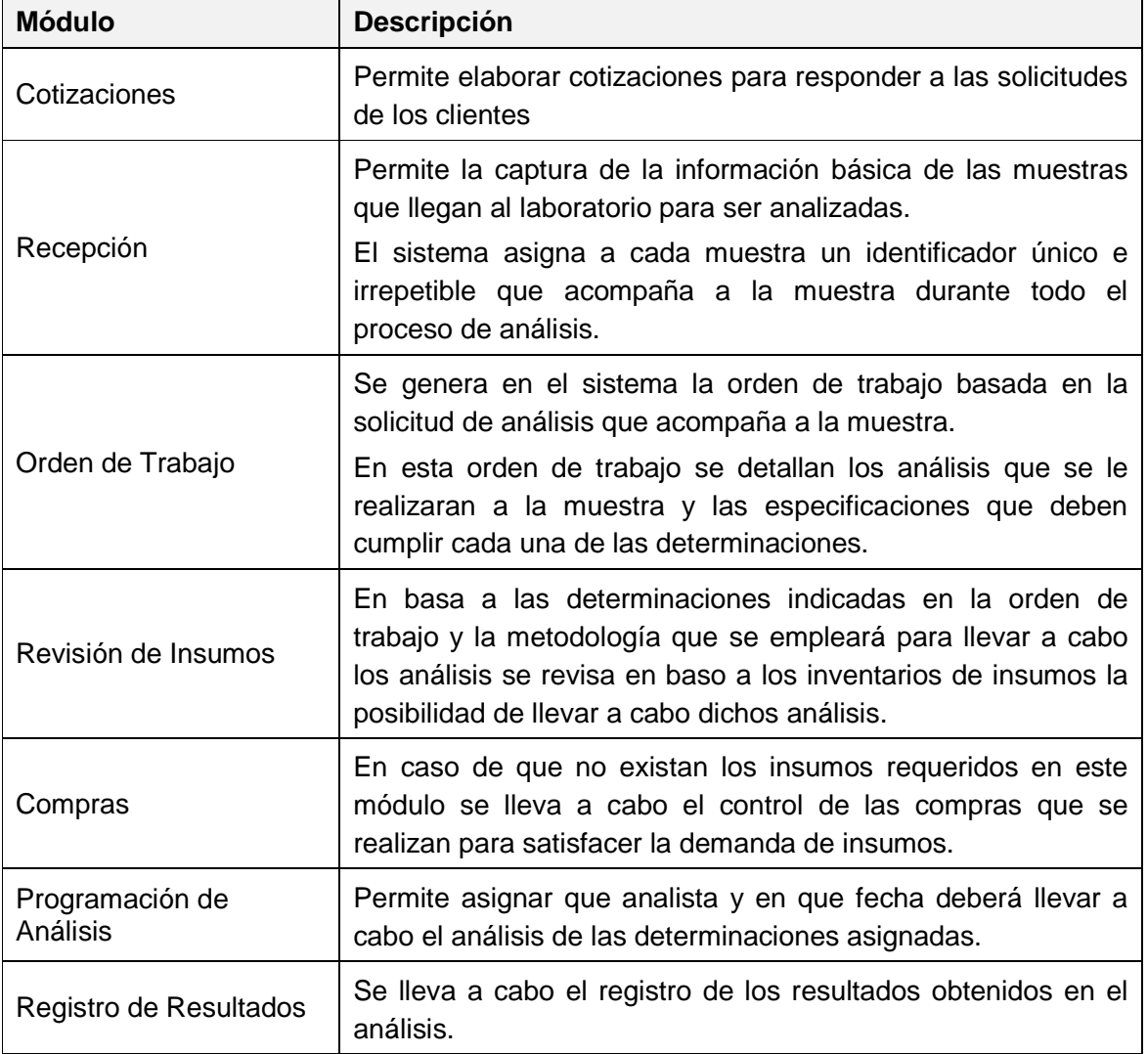

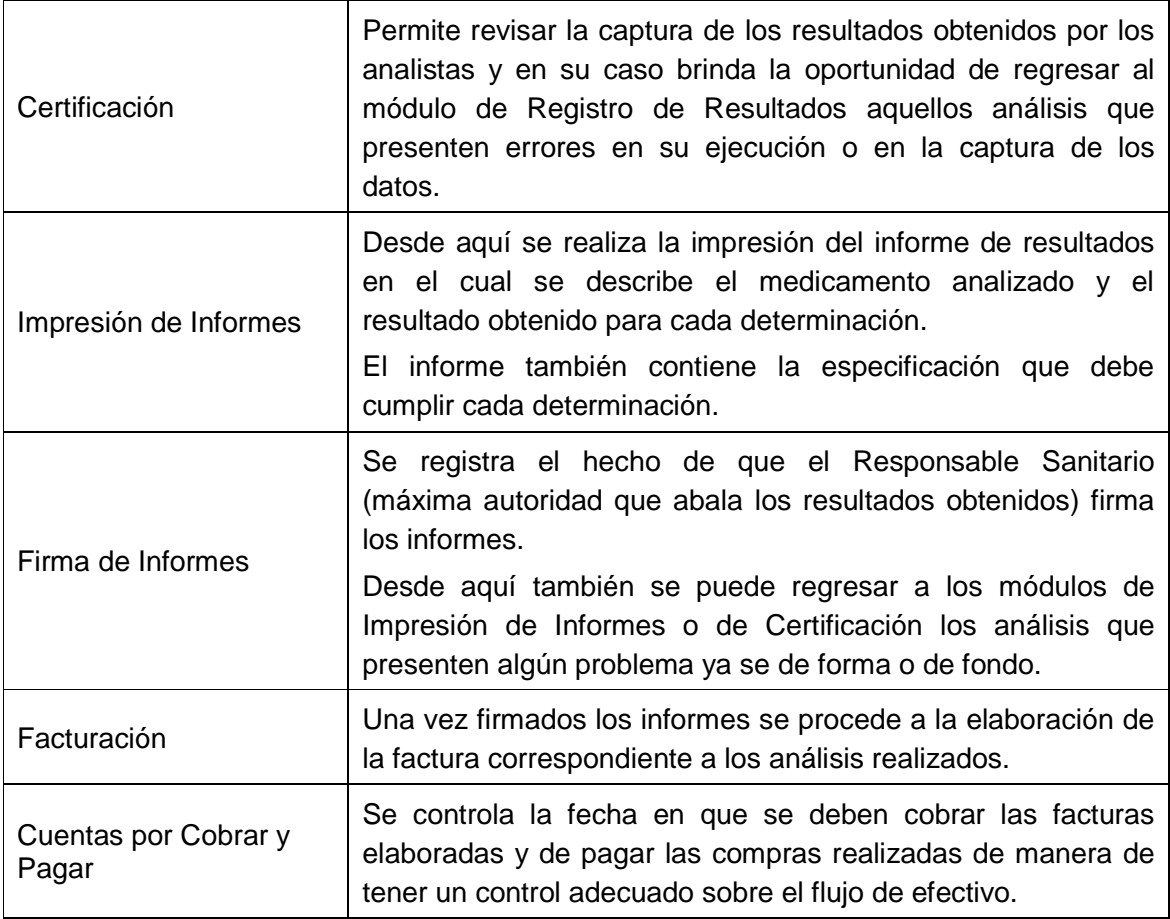

### 3.3.3. ASIGNACIÓN DE MÓDULOS POR PERFIL DE USUARIO

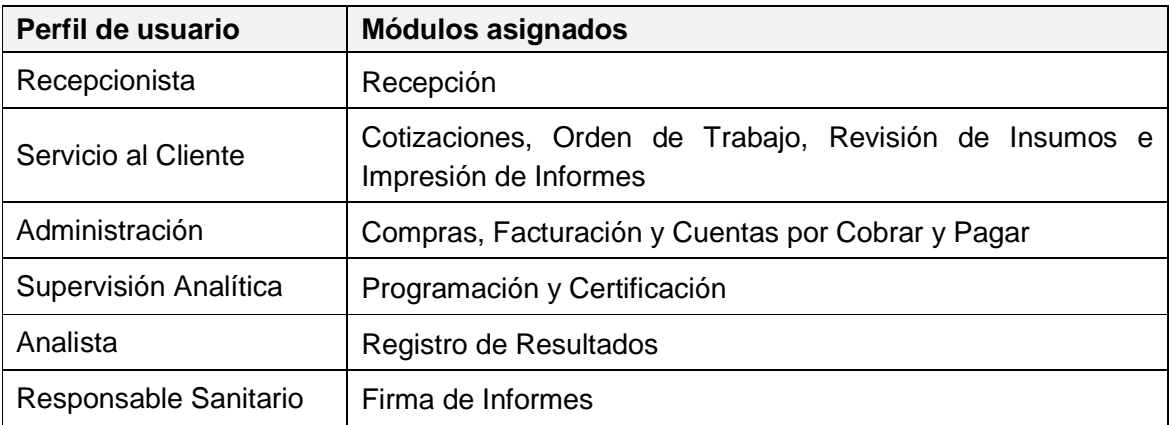

Cada una de las muestras recibe un identificador único conocido como referencia, a su vez cada referencia puede contar con más de un principio activo, contando cada uno de ellos con una o más pruebas a realizar.

En el anexo B se muestran los estados por los que pasan las muestras y el diagrama de flujo indicando los estados de cada elemento dentro del proceso.

### 3.3.4. POLÍTICAS DE PROGRAMACIÓN

El nombre de todas las variables definidas en el sistema deberá comenzar con una letra mayúscula y en la medida de lo posible deberá definir su uso.

El nombre de los controles utilizados estará formado por dos secciones, la primera de tres letras minúsculas indicará la naturaleza de la misma y la segunda que comenzará con una letra mayúscula intentará reflejar el uso de la misma, en tabla siguiente se indican los prefijos principales.

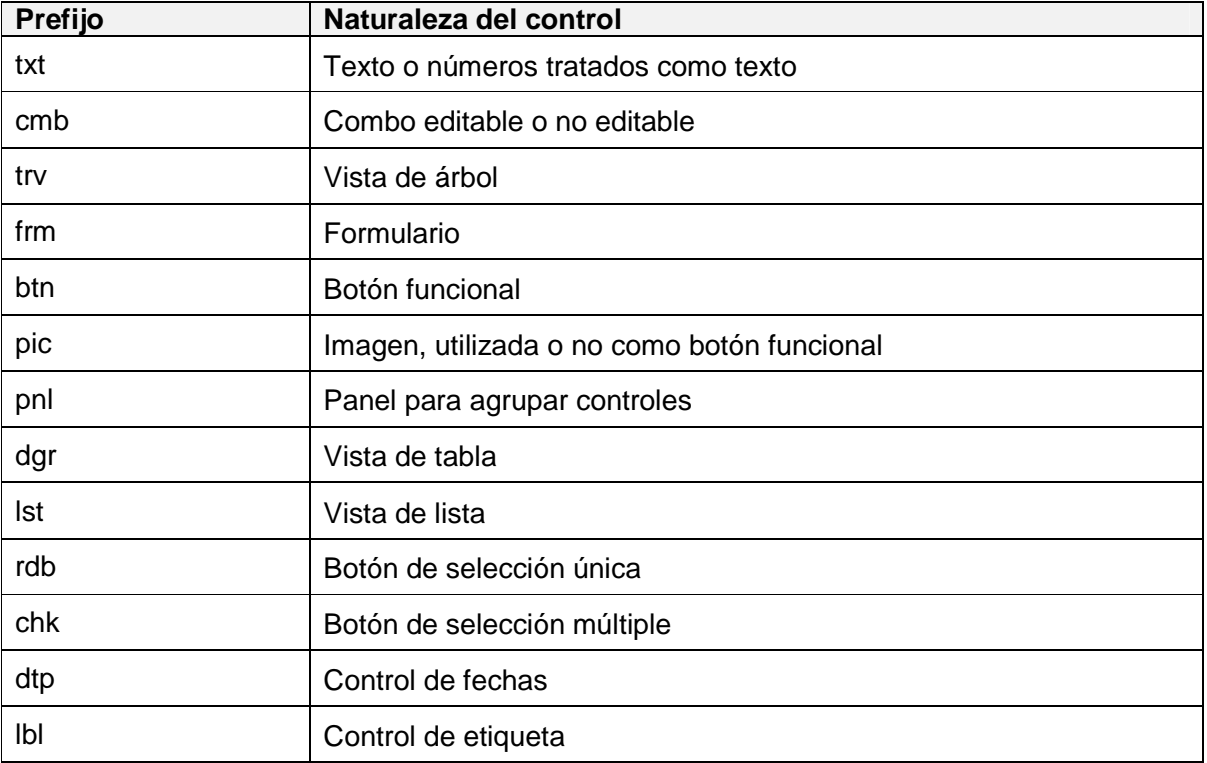

### 3.3.5. BASE DE DATOS

Para tablas del tipo Maestro-Detalle el nombre de la tabla Detalle debe iniciar con una letra (P) y el resto del nombre deberá ser el mismo de su tabla Maestro, el cual deberá intentar explicar por si mismo su uso.

La relación Maestro-Detalle se llevará a cabo mediante una columna en ambas tablas con el mismo nombre el cual iniciará con las letras (id) y será del tipo entero.

Los nombres de las columnas dentro de las tablas comenzará con mayúscula y en la medida de lo posible deberá explicar su contenido, en caso de tener que garantizar la unicidad de los registros se tendrá una comuna de identificación cuyo nombre comenzará con las letras (id) continuando con el nombre de la tabla, dicha columna garantiza la no duplicidad de registros al ser un número consecutivo irrepetible.

# **CAPÍTULO 4 RESULTADOS**

## **4.1 OPERACIÓN DEL SISTEMA**

Una vez puesto en marcha el sistema los beneficios obtenidos fueron contundentes ya que de un sistema totalmente manual, sujeto a muchos errores y sin ningún esquema de seguridad que garantizara la integridad y consistencia de la información, se pasó a tener el control de acceso a la información a tenerla organizada y a incrementar la facilidad de acceso de acceso pero cuidando la integridad y consistencia.

Con la implementación del sistema se incrementó la capacidad de procesamiento de datos ya que la disponibilidad de los mismos paso a estar limitada a unas cuantas personas a tener acceso a ella desde cualquier computadora de la empresa, aunado a que con el esquema de seguridad por módulos el control sobre la información incrementó la confiabilidad en la información almacenada en la base de datos del sistema.

Considerando que este sistema es utilizado en una empresa sujeta a la vigilancia del cumplimiento de las normas que aplican a la industria farmacéutica y siendo un requisito de esta normatividad la validación de todos los sistemas utilizados en el manejo de la información considerar crítica, es que presentó a continuación una breve explicación de cómo se lleva a cabo la validación de un sistema computarizado.

En el anexo F se presenta el manual de operación del sistema en el cual se muestras los módulos y las ventanas que conforman el sistema, en las siguientes páginas se da una breve explicación de cómo se lleva a cabo la validación de un sistema computarizado.

## **4.2 VALIDACIÓN DEL SISTEMA ADMINISTRATIVO LAMBDA (SAL)**

### 4.2.1. TIPOS DE VALIDACIÓN

Existen cuatro tipos de validación los cuales son empleados en función de las características del sistema que requiere ser validado, cada uno de ellos se explica a continuación

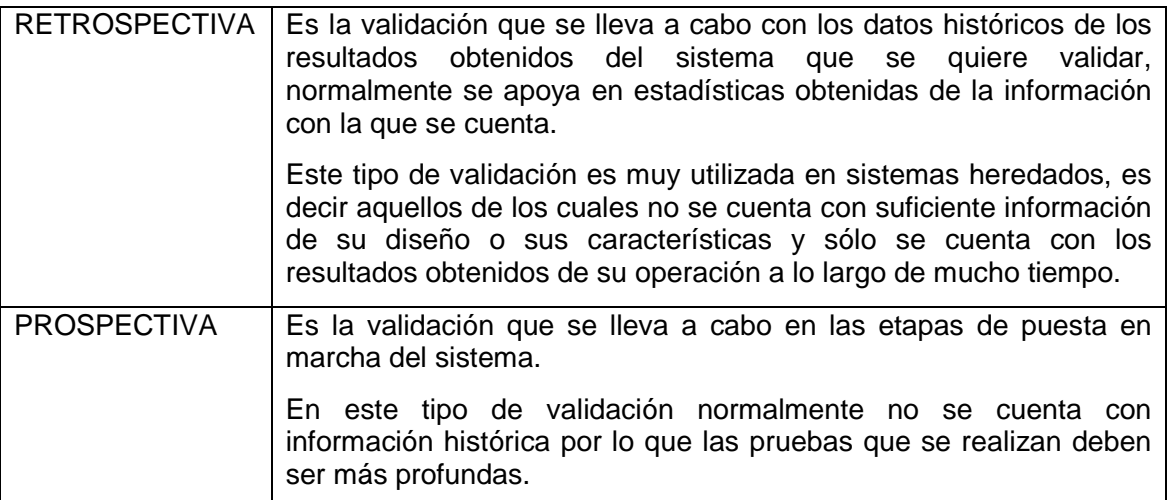

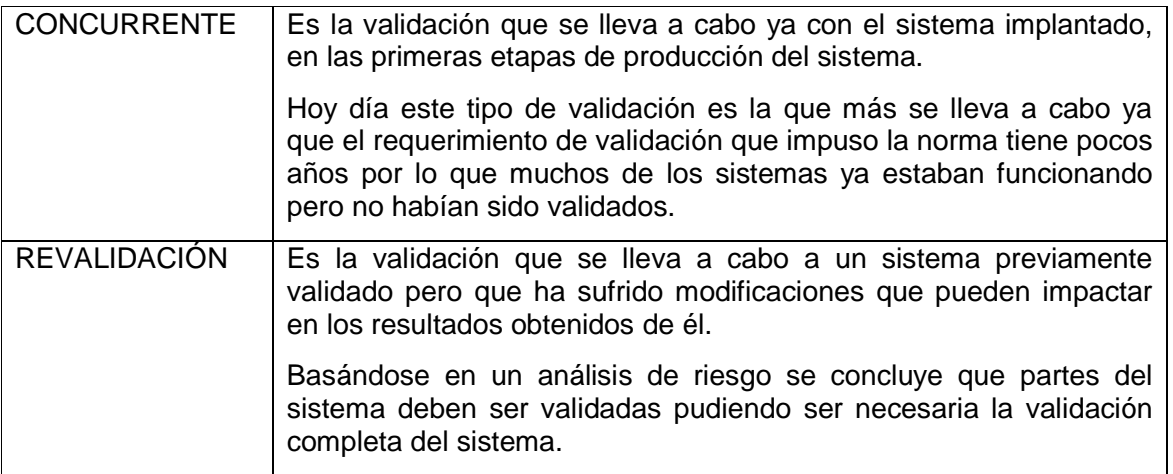

### 4.2.2. SISTEMA COMPUTACIONAL

Se debe entender a un sistema computacional como el conjunto de hardware, software, personal capacitado que lo opera y documentación que sustenta su funcionamiento, pudiendo ilustrar gráficamente está definición con la siguiente figura

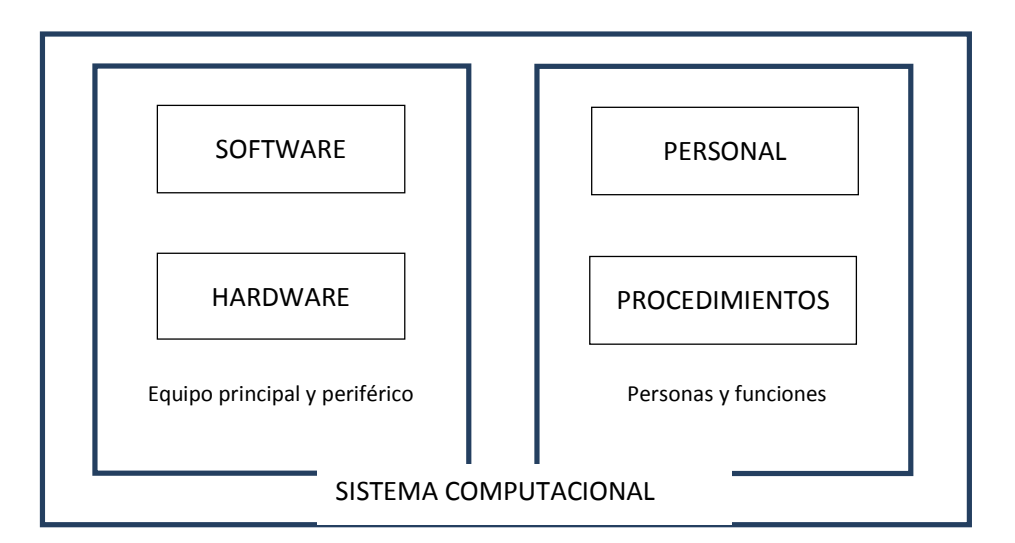

Fig. 4.1 Elementos de un sistema computacional

### 4.2.3. CICLO DE VIDA DE UN SISTEMA COMPUTACIONAL

Todo sistema computacional cuenta con un ciclo de vida durante el cual intervienen tanto el usuario que solicita el sistema como el desarrollador del mismo, las etapas que lo conforman tienen como propósito llevar a cabo de manera ordenada y correctamente documentada la planeación y el diseño del sistema, teniendo esto como resultado una adecuada implementación, garantizando su correcta operación.

El ciclo de vida del sistema está constituido por cinco etapas, las cuales se describen a continuación.

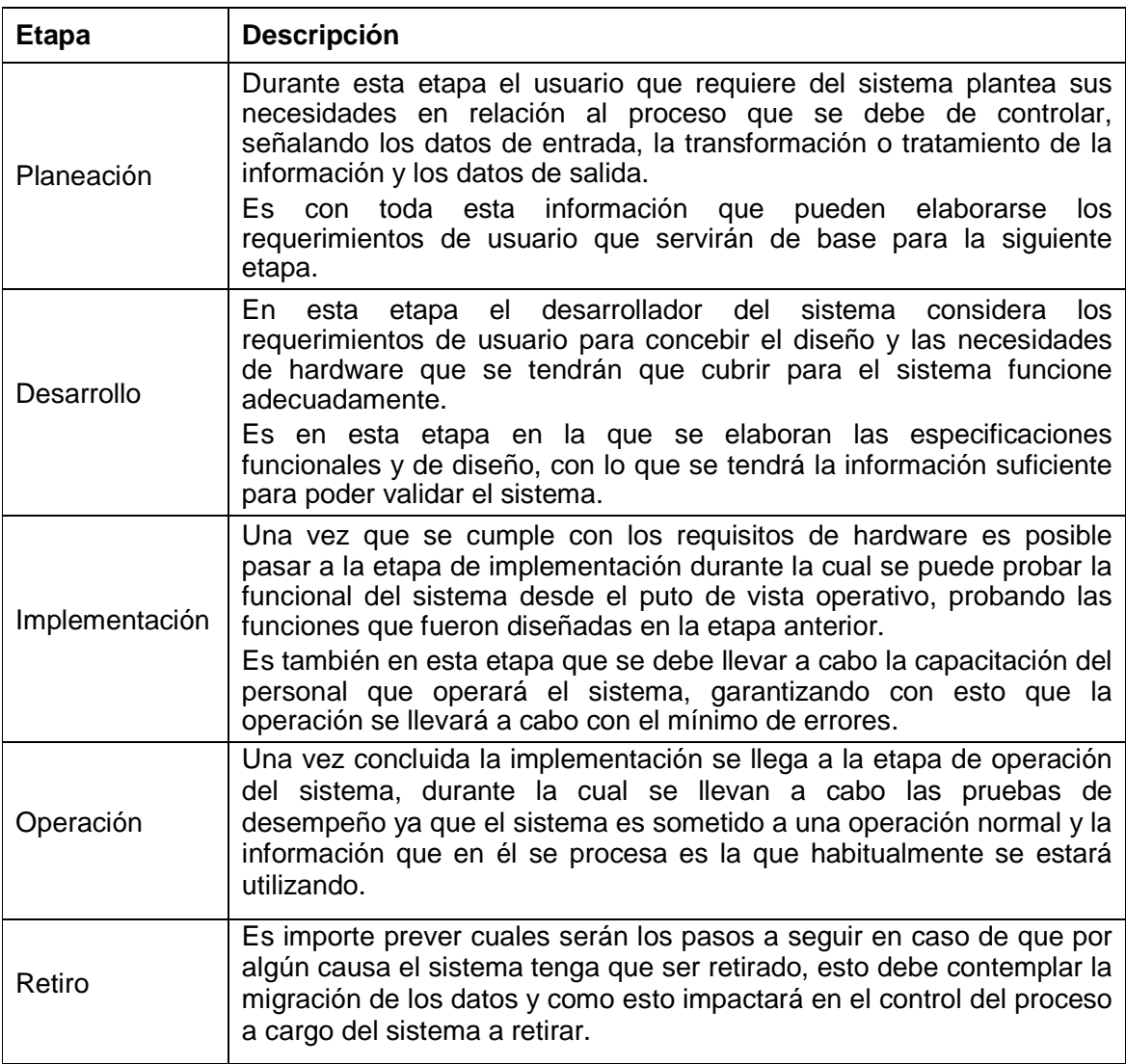

## 4.2.4. CLASIFICACIÓN DE LOS SISTEMAS COMPUTACIONALES

Los sistemas computacionales se clasifican según su software en los siguientes tipos

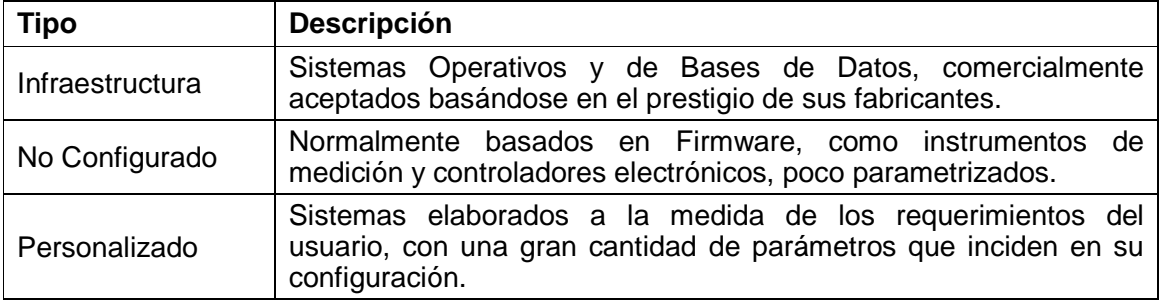

### 4.2.5. MODELO "V" DE VALIDACIÓN

Uno de los modelos de validación más utilizados es el sugerido en las guías GAMP por sus siglas en inglés (Good Automated Manufacturing Practice), que para este fin publica la ISPE por sus siglas en inglés (International Society for Pharmaceutical Engineering) el cual explica las actividades y documentos a realizar para llevar a cabo el proceso de validación de un sistema computacional, dicho modelo es conocido como "V" por la forma que toma el diagrama que lo explica el cual se muestra a continuación

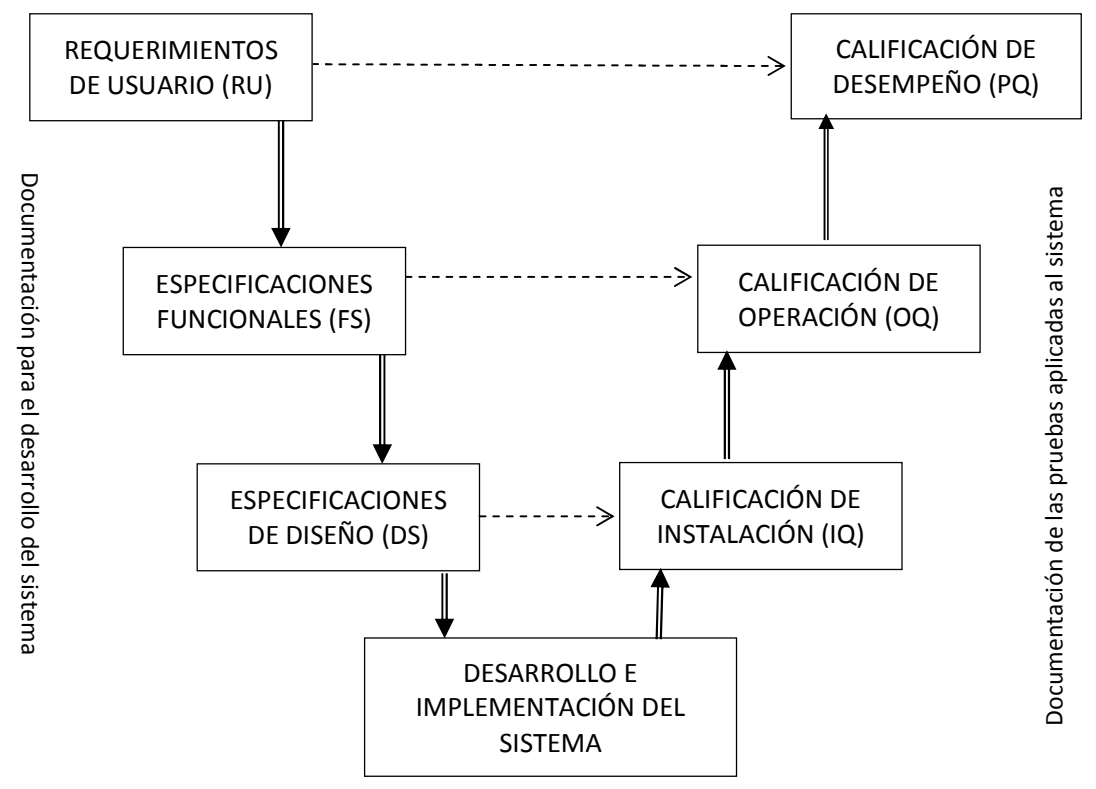

Fig. 4.2 Modelo V de validación de sistemas computacionales

En cumplimiento a las Buenas Prácticas de Documentación (BPD) es necesario documentar con todo detalle todos los pasos que se siguieron tanto para el desarrollo del sistema computarizado como para las pruebas que se realizan al mismo para demostrar su consistencia en la generación de resultados, es por ello que a continuación explico cada uno de los documentos que se requieren elaborar para sustentar el proceso de validación de un sistema computarizado

### 4.2.6. REQUERIMIENTOS DE USUARIO (UR)

No es posible diseñar ni desarrollar ningún sistema si no se tiene claro cuáles son las necesidades que el usuario de dicho sistema tiene, es muy importante definir con toda claridad las funciones con las que se tiene que contar y el ambiente en donde será utilizado, con este fin es que se elabora el documento que lleva por nombre Requerimientos de Usuario o también conocido como Protocolo de UR por sus siglas en inglés (User Requirements).

Este documento es de construcción libre sin embargo debe contener al menos la siguiente información:

- Nombre del documento indicando de que protocolo se trata.
- El nombre del sistema que se está validando.
- La lista de los requerimientos de usuario, asignándoles a cada uno de ellos un identificador único e inconfundible, esto con el fin de poder referenciar el requerimiento desde otros documentos de forma inequívoca.

### 4.2.7. ESPECIFICACIONES FUNCIONALES (FS)

Como respuesta a los Requerimientos de Usuario se debe documentar como el sistema va a resolverlos, para ello se elabora el documento que lleva por nombre Especificaciones Funcionales o también conocido como Protocolo de FS por sus siglas en inglés (Functionality Specifications).

Aun siendo este documento de construcción libre debe contener por lo menos la siguiente información:

- Nombre del documento indicando de que protocolo se trata.
- El nombre del sistema que se está validando.
- La lista de las funciones del sistema, asignándoles a cada una de ellas un identificador único e inconfundible, esto con el fin de poder referenciar la función desde otros documentos de forma inequívoca.
- Se debe indicar en cada función a que requerimiento de usuario corresponde, es importante destacar que un requerimiento puede ser resuelto por más de una función.

### 4.2.8. ESPECIFICACIONES DE DISEÑO (DS)

Es necesario documentar el ambiente en el que va a operar el sistema y las características que el hardware debe cumplir para dar el adecuado soporte al software, para ello se debe elaborar este documento nombrado Especificaciones de Diseño (DS) por sus siglas en inglés (Design Specifications).

Como en los documentos antes explicados, este documento debe contener como mínimo la siguiente información:

- Nombre del documento indicando de que protocolo se trata.
- El nombre del sistema que se está validando.
- La lista de las especificaciones de hardware del sistema, asignándoles a cada una de ellas un identificador único e inconfundible, esto con el fin de poder referenciar la especificación desde otros documentos de forma inequívoca.
- Se debe indicar en cada especificación a que requerimiento de usuario corresponde, es importante destacar que un requerimiento puede ser resuelto por más de una especificación.

Cabe señalar que los dos documentos antes mencionados pueden fusionarse en uno solo que llevaría por nombre Especificaciones Funcionales y de Diseño, identificando en el listado si se trata de una especificación funcional o de diseño.

### 4.2.9. CALIFICACIÓN DE INSTALACIÓN (IQ)

Una vez que se ha desarrollado el sistema y se ha concluido la etapa de implementación, es posible llevar a cabo las pruebas que sirvan para calificar la adecuada instalación del sistema, para ello se requiere documentar las pruebas y los resultados de ellas en el documento Calificación de Instalación (IQ) también conocido como Protocolo de IQ por sus siglas en ingles (Installation Qualification), este documento está basado en el Protocolo de Especificaciones de Diseño (DS) ya que en él se establecen las especificaciones de diseño que deben ser cubiertas para el buen funcionamiento del sistema.

Como se dijo en la definición de Sistema Computacional, el personal que opera el sistema es parte de él, por lo que la correcta capacitación del mismo garantiza que los resultados obtenidos en su operación, serán consistentes y acordes a lo esperado, por esto es que se debe evidenciar dicha capacitación.

No existen reglas estrictas respecto a la elaboración y evidencia de las pruebas que se lleven a cabo sin embargo debe garantizarse que un grado alto de confiabilidad que dichas pruebas y la evidencia que las acompañan son lo suficientemente robustas para poder establecer que el sistema está correctamente instalado y el hardware que lo forma cumple con los requisitos establecidos por el diseñador del sistema.

Como parte de este protocolo se debe considerar la siguiente información:

- Nombre del documento indicando de que protocolo se trata.
- El nombre del sistema que se está validando.
- El listado de las pruebas realizadas al sistema indicando en cada una de ellas de que especificación se trata y si la prueba fue cumplida de manera satisfactoria o no, y si existió alguna desviación y como fue subsanada.
- La evidencia que da soporte a los resultados de las pruebas aplicadas.

### 4.2.10. CALIFICACIÓN DE OPERACIÓN (OQ)

Tomando como base el Protocolo de Especificaciones Funcionales (FS) se deben llevar a cabo las pruebas que demuestren que las funciones especificadas son realizadas por el sistema de forma correcta y consistente, para ello se debe elaborar el Protocolo de Calificación de Operación (OQ).

El contenido básico de este documento es:

- Nombre del documento indicando de que protocolo se trata.
- El nombre del sistema que se está validando.
- El listado de las pruebas realizadas al sistema indicando en cada una de ellas de que especificación se trata y si la prueba fue cumplida de manera satisfactoria o no, y si existió alguna desviación y como fue subsanada.
- La evidencia que da soporte a los resultados de las pruebas aplicadas.

Aun cuando se mencionó que los protocolo de Especificaciones Funcionales y el de Especificaciones de Diseño se pueden fusionar en un solo documento de Especificaciones Funcionales y de Diseño, en general los protocolos de calificación permanecen separados ya que si no se pierde claridad en el proceso de validación, ya que la naturaleza de las pruebas aplicadas es en casi todos los casos muy diferente.

### 4.2.11. CALIFICACIÓN DE DESEMPEÑO (PQ)

Aun cuando las pruebas realizadas en los dos protocolos anteriores pueden garantizar el correcto funcionamiento del sistema, es importante aplicar una última prueba basada en un caso real, mediante el cual se demuestre la estabilidad y confiabilidad del sistema.

En la calificación de desempeño se pueden realizar varias repeticiones con diferentes casos reales, el número de repeticiones puede estar en función de la criticidad del sistema a validar.

La forma y características de las pruebas aplicadas estarán en función de los requerimientos de usuario a satisfacer, pero al igual que los otros documentos este debe contener como mínimo la siguiente información:

- Nombre del documento indicando de que protocolo se trata.
- El nombre del sistema que se está validando.
- El listado de las pruebas realizadas al sistema indicando en cada una de ellas de que especificación se trata y si la prueba fue cumplida de manera satisfactoria o no, y si existió alguna desviación y como fue subsanada.
- La evidencia que da soporte a los resultados de las pruebas aplicadas.

### 4.2.12. MATRIZ DE TRAZABILIDAD

Con el objeto de contar con un documento que de manera rápida permita relacionar todos los documentos antes explicados y que evidencié la trazabilidad de las pruebas aplicadas con los requerimientos y especificaciones, es que se elabora este protocolo en el cual se colocan los identificadores de cada elemento desarrollado en los protocolos previamente desarrollados.

Así el Requerimiento de Usuario es resuelto por una Función y/o por una Especificación de Diseño las cuales son probadas con una Prueba de Instalación, Operación o Desempeño, según sea el caso.

### 4.2.13. INFORME FINAL DE VALIDACIÓN

Por último se debe elaborar un informe en el cual se debe de establecer el cumplimiento o no del sistema en relación a las soluciones que da a lo requerido por el usuario.

En este documento se debe establecer la fecha a partir de la cual el sistema se considera VALIDADO y por lo tanto puede ser utilizado pasando a su etapa de producción la cual precede a la de implementación.

Es importante destacar que en todos los documentos elaborados deben estar debidamente identificados los responsables de Elaborar, Ejecutar y Aprobar dichos documentos.

### 4.2.14. MANTENIMIENTO DEL ESTADO VALIDADO

Una vez que el sistema ha sido Validado y se encuentra en operación es muy probable que requiera modificaciones por cambios en el proceso que controla, dichas modificaciones en si mismas se rigen por su propio ciclo de vida, en lo que se refiere a la planeación, el desarrollo, la implementación y la operación, es por ello que dependiendo de la criticidad de la modificación es que se requerirá una revalidación parcial o total del sistema, esto con el fin de mantener el estado validado.

Es muy importante destacar que el estado validado debe garantizar en todo momento la correcta operación del sistema sustentando la confiabilidad de los resultados que de él se obtienen.

## **CONCLUSIÓNES**

El haber sistematizado la operación del laboratorio al desarrollar el sistema administrativo SAL incidió de manera directa en un incremento en la eficiencia de operación de todos los involucrados en el proceso.

Se eliminaron tiempos muertos propiciados por no contar con las herramientas necesarias para llevar a cabo un mecanismo eficiente para el registro y control del flujo de información.

También se consiguió una alta disponibilidad de la información al pasar de registros en papel a registros electrónicos, optimizando el espacio de almacenamiento de archivos históricos.

Como se dijo desde el comienzo de este informe, el desarrollar e implementar este sistema por parte mía, consiguió que la empresa fuera competitiva y por lo tanto lograra permanecer en un mercado altamente competitivo y demandante de calidad y confiabilidad.

Un aspecto también relevante es que al implementar estadísticas que miden la operación del laboratorio es posible planear futuras inversiones en las áreas que representan mayor utilidad, facilitando por lo tanto la toma de decisiones estratégicas que permitan un mejor y más sustentado crecimiento.

La formación profesional recibida en la Facultad de Ingeniería me permitió incursionar en el campo de la programación y el desarrollo de sistemas al contar con bases sólidas en la lógica y el análisis de problemas.

Una vez implantado el sistema ha sufrido diversas actualizaciones como resultado de identificar nuevas áreas de oportunidad en la sistematización de procesos, es por esto que un sistema siempre se mantiene en desarrollo generando nuevas herramientas que facilitan aun más el operar diario de cualquier empresa.

Po último como se ha visto en el presente reporte el Proceso de Validación de un Sistema Computacional da robustez a su desarrollo y proporciona la evidencia documental que da certeza a su uso, estas características hacen de dicho proceso una herramienta muy importante que puede ser utilizada en cualquier industria, esté sujeta o no a una normatividad que exija su uso.

# **BIBLIOGRAFÍA**

Craig Larman, UML y Patrones, 2ª Edición, Prentice Hall, 2003

Francesco Balena, Programación Avanzada con Microsoft Visual Basic .NET, 1ª Edición, McGraw Hill, 2003

Kalen Delaney, A fondo Microsoft SQL Server 2000, 1ª Edición, McGraw Hill, 2001

## **ANEXO A: ORGANIGRAMA DE LAMBDA CIENTÍFICA**

Este anexo complemente la información presentada en el Capítulo1 y tiene por objeto presentar la posición que ocupo dentro de la organización para la cual desarrollé el sistema computarizado.

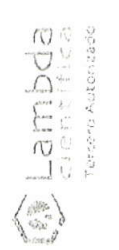

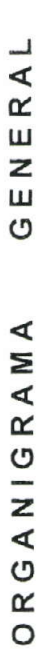

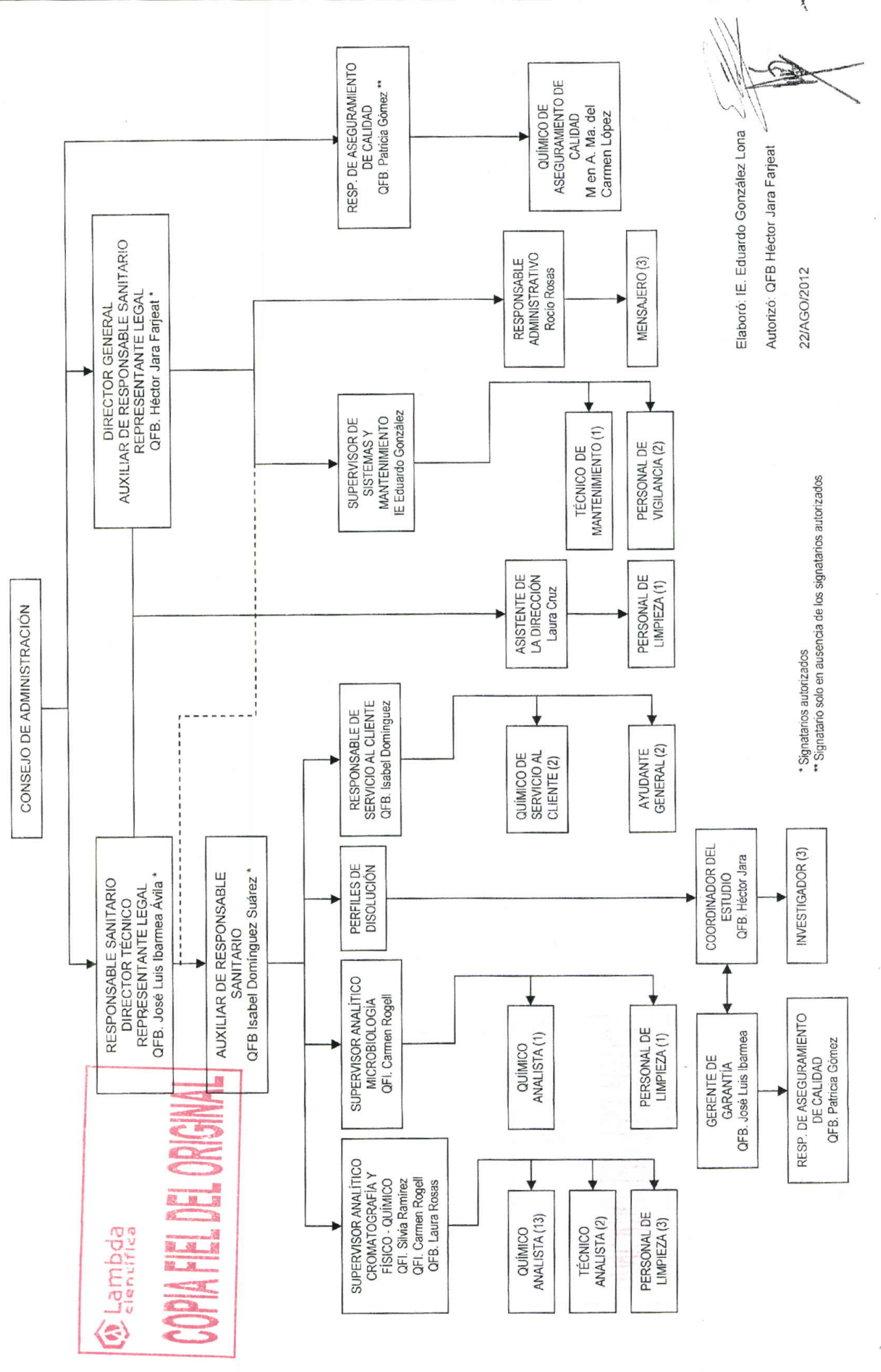

Pág 1 de 2

ORG-001-00

ORG-001-00

Pág. 2 de 2

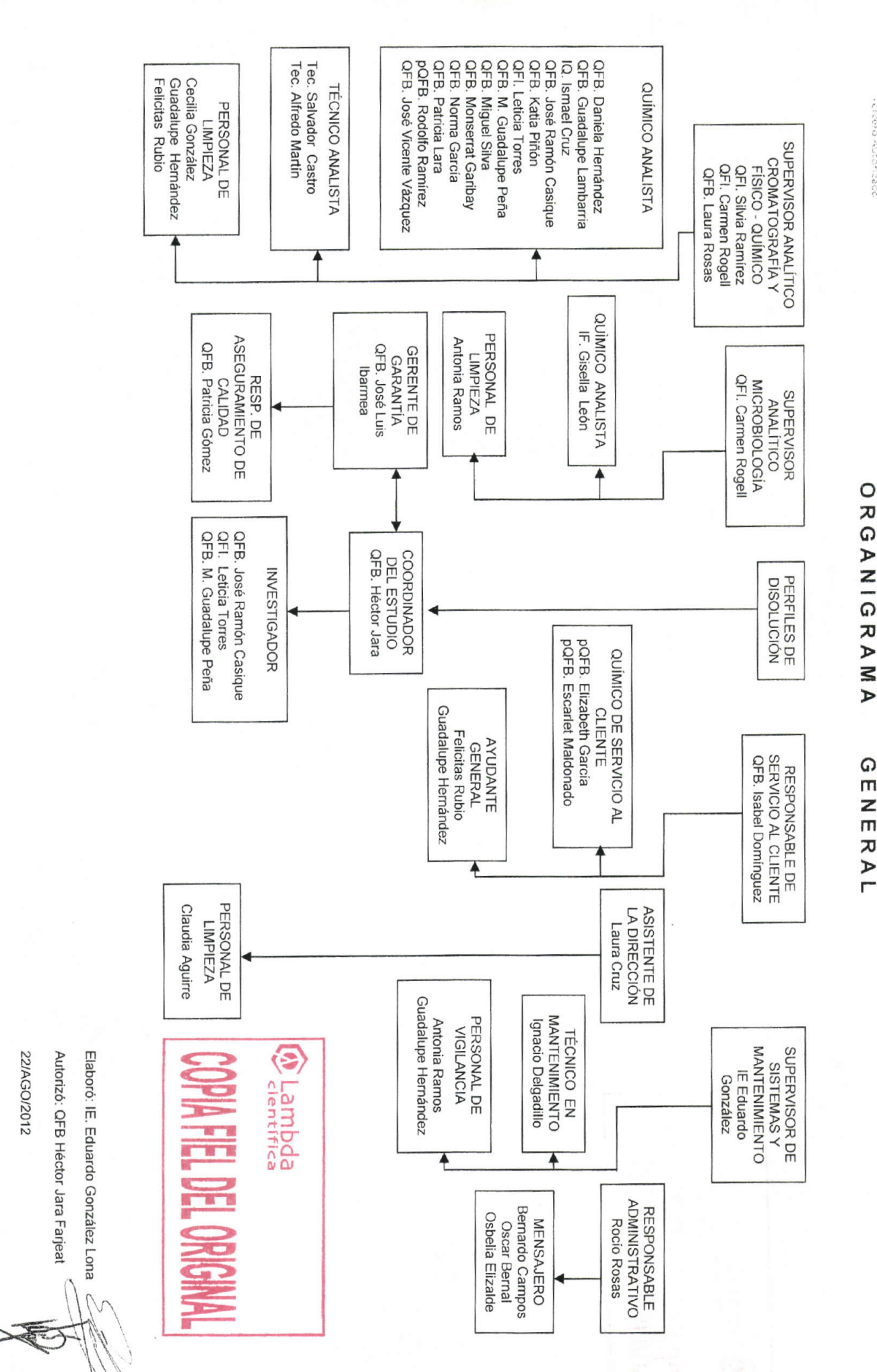

**Anbda**<br>Bhbda cressive Autorizace

## **ANEXO B: PERFIL DE PUESTO**

Este anexo tiene por objeto reforzar lo descrito en el Capítulo 1 presentando la descripción del perfil de puesto que actualmente tengo en la empresa para la cual desarrollé el sistema computarizado.

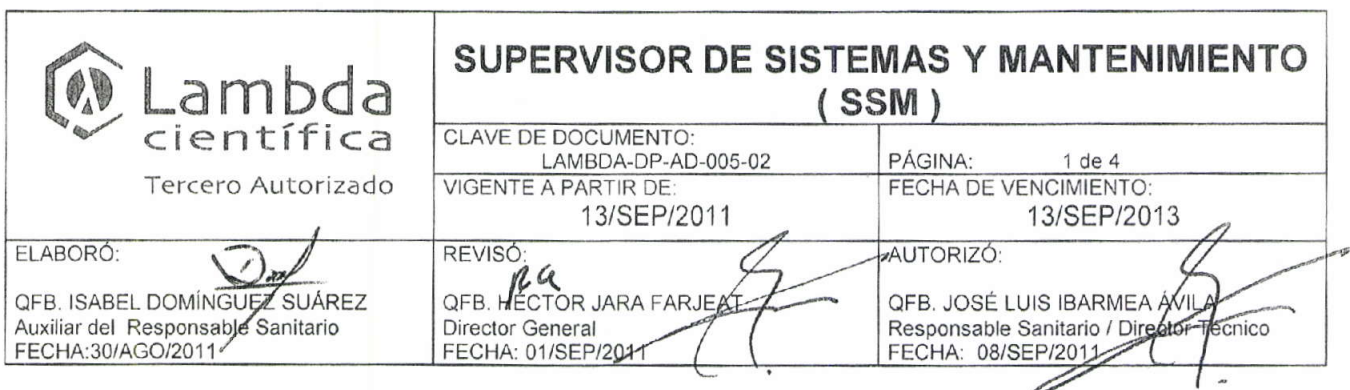

### 1. PERFIL

Sexo: Femenino o masculino

Edad: 30 - 50 años.

Escolaridad: Ingeniero de Sistemas ó equivalente.

Experiencia: Manejo de personal y al menos 2 años en desarrollo de sistemas

Idioma: Traducción de inglés técnico 80%.

Otros: Computación. Dominio en paquetes de Office y Windows.

Conocimiento. Norma de Higiene y Seguridad. Mantenimiento y conservación de estructuras físicas y equipos. Conocimiento general de albañilería, herrería. Conocimiento y manejo de las normas NMX-EC 17025-IMNC vigente.

Habilidades. Persona organizada, hábil en relaciones humanas. Estimar tiempo y material de trabajo. Supervisar personal. Girar instrucciones crales y escritas. Elaborar informes. Tomar decisiones oportunas en el área. Trabajar en equipo y bajo presión.

## 2. DEPENDE

Director General, Director Técnico y Responsable Sanitario

### **3. SUBORDINADOS**

Personal de Mantenimiento y Vigilancia.

### **4. FUNCIONES**

- 4.1 Vigila el buen desempeño del Sistema Administrativo Lambda (SAL).
- 4.2 Desarrolla las actualizaciones requeridas en el SAL teniendo como objetivo primordial la optimización de los procesos de la empresa a través del sistema.
- 4.3 Supervisa el mantenimiento preventivo y/o correctivo, coordinando y controlando las tareas del personal a su cargo, así como aplicando los procedimientos establecidos para garantizar el perfecto estado, presentación, funcionamiento óptimo, y uso de la infraestructura de la empresa, equipos e instrumentos.
- 4.4 Da cumplimiento al programa de calibraciones y calificaciones de los instrumento y equipos del laboratorio.
- 4.5 Supervisa las actividades de Vigilancia para mantener el orden y la seguridad de la empresa.

.ambda

Original

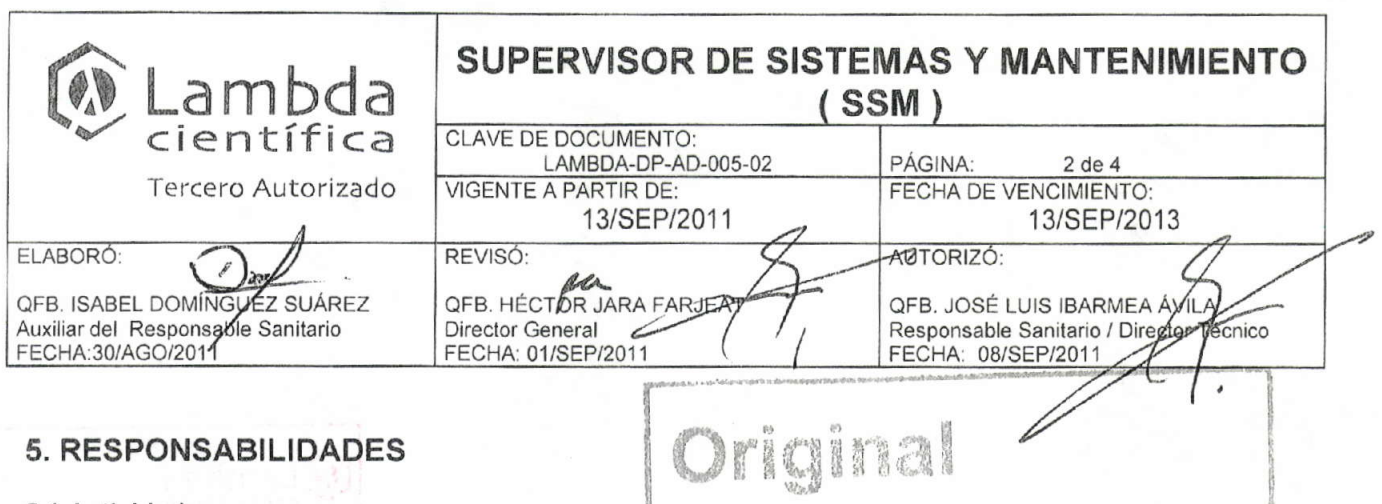

#### 5.1 Actividades

Lleva el control, de asistencia del personal a su cargo, reportando ausencias y solicitando los suplentes respectivos.

Elabora reportes periódicos de las tareas asignadas

#### 5.1.1 Sistemas

- 5.1.1.1 Mantiene y conserva el sistema informático de la empresa en óptimo estado
- 5.1.1.2 Proporciona de manera consistente la optimización de los procesos del laboratorio y reflejen en el sistema.
- 5.1.1.3 Desarrolla actualizaciones del SAL.
- 5.1.1.4 Sostiene constante comunicación con los usuarios del sistema para recabar posibles áreas de mejora del sistema.
- 5.1.1.5 Respalda la información semanalmente, contenida en el servidor de red y en las estaciones de trabajo que tienen equipos de medición conectados.
- 5.1.1.6 Coordina y actualiza la validación de los módulos del SAL.

#### 5.1.2 Mantenimiento

- 5.1.2.1 Estima costos, tiempo y materiales necesarios para la realización de los trabajos de mantenimiento.
- 5.1.2.2 Coordina y programa las actividades del personal de mantenimiento, supervisa que éstas se cumplan según lo requerido por los solicitantes del servicio.
- 5.1.2.3 Mantiene, conserva y mejora las instalaciones de Lambda.
- 5.1.2.4 Verifica el cumplimiento del programa anual de control de plagas con el proveedor.
- 5.1.2.5 Atiende quejas de mantenimiento solicitadas.
- 5.1.2.6 Elabora el presupuesto anual aproximado para el rubro de calibración y calificación de equipos y revisa los contratos anuales con proveedores para calibración y calificaciones.
- 5.1.2.7 Elabora y cumple el programa anual de calibración y calificación de los equipos e instrumentos y resguarda los documentos de las calibraciones y calificaciones, así como da seguimiento a los cambios requeridos, en caso de presentarse, hasta su corrección.
- 5.1.2.8 Coordina con los proveedores y los supervisores las fechas para llevar a cabo los servicios de calificación y calibración, respetando las fechas limite del programa ya establecido.

ambda
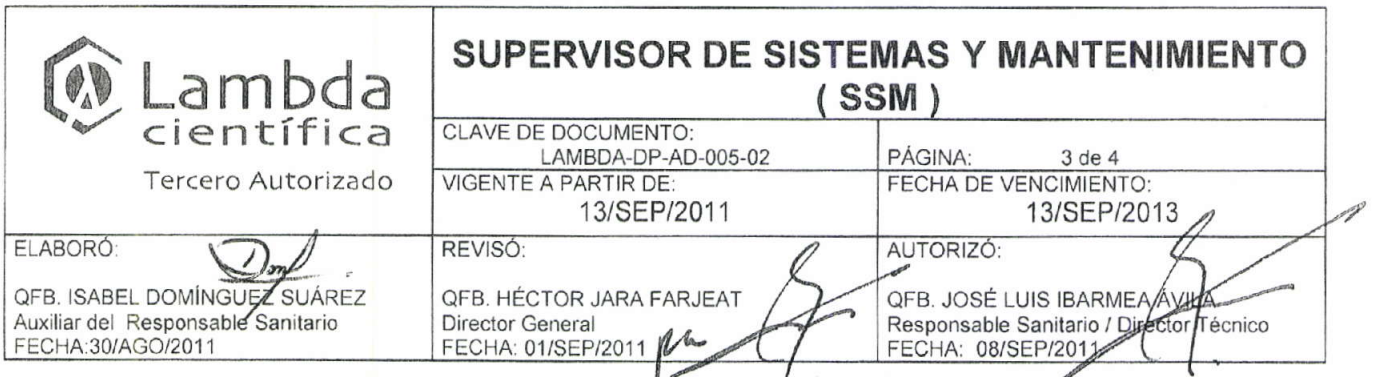

- 5.1.2.9 Da seguimiento a los proveedores para la entrega de informes y etiquetas de la calibración ó calificación realizada.
- 5.1.2.10 Coordina y revisa la correcta disposición de los desechos generados en Lambda Científica.

### 5.1.3 Vigilancia

5.1.3.1 Supervisa las actividades de vigilancia para mantener el orden y la seguridad en la empresa.

### 5.2 Cumplimiento de PNO's inherentes a su trabajo

- 5.2.1 Elabora y actualiza los procedimientos inherentes a sus actividades, cuando así se requiera.
- 5.2.2 Cumple con las buenas prácticas de laboratorio y documentación, procedimientos, instructivos, reglamento interno y normatividad sanitaria vigente.
- 5.2.3 Cumple y hace cumplir con los procedimientos de seguridad e higiene vigentes.

### 5.3 En ausencia o carga de trabajo

- 5.3.1 Sustituye o apoya a:
	- · No aplica

5.3.2 En su ausencia es sustituido por:

· Por personal externo para la parte de sistemas

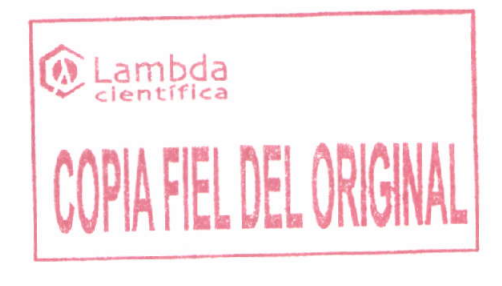

NOTA. Estas funciones y responsabilidades son descriptivas, no limitativas y pueden ser modificadas en función a las necesidades de la Empresa.

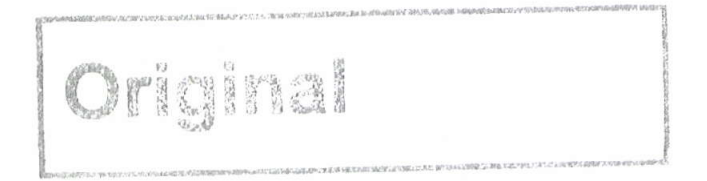

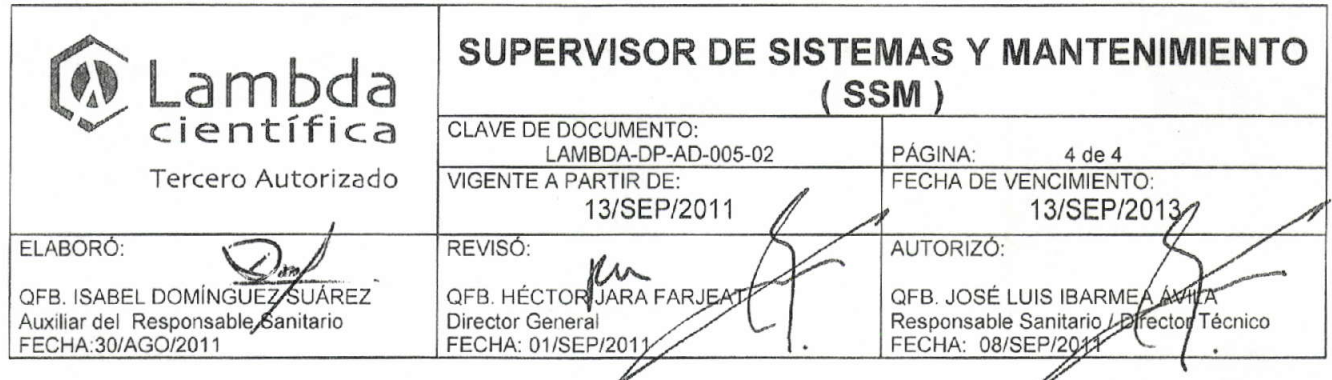

### **6. HISTORIAL DE CAMBIOS**

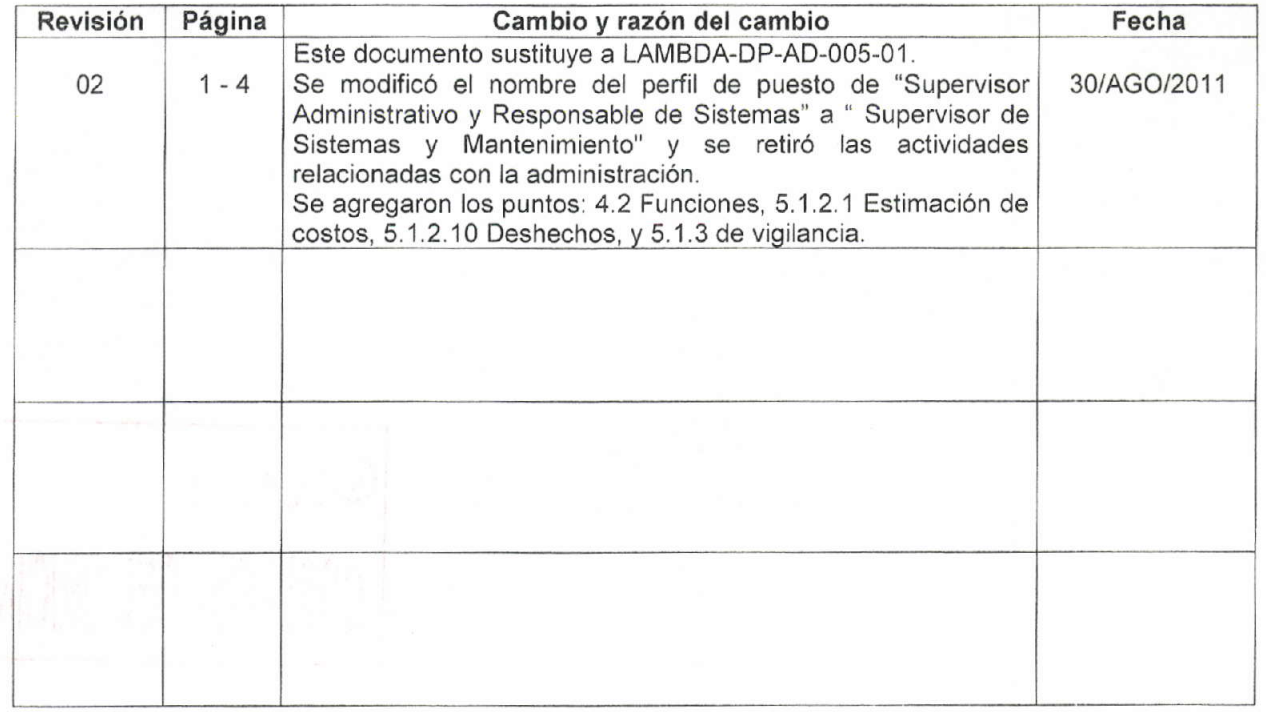

Original

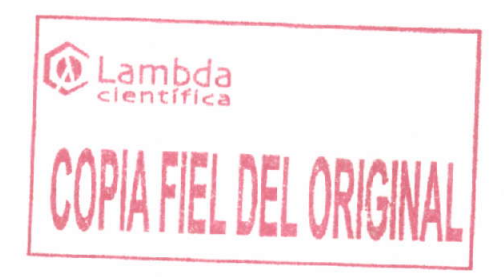

### **ANEXO C: ESTADO DE LAS MUESTRAS Y DIAGRAMA DE TRANSICION**

En este anexo se presenta un diagrama de flujo en el cual se muestra el momento dentro del proceso en el cual las muestras pasan de un estado a otro, lo cual permite conocer en todo momento el estado en el cual se encuentras.

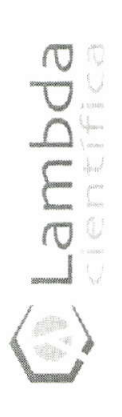

# ESTADOS POR LOS QUE PASA UNA REFERENCIA Y SUS COMPONENTES (PRINCIPIOS ACTIVOS Y DETERMINACIONES)

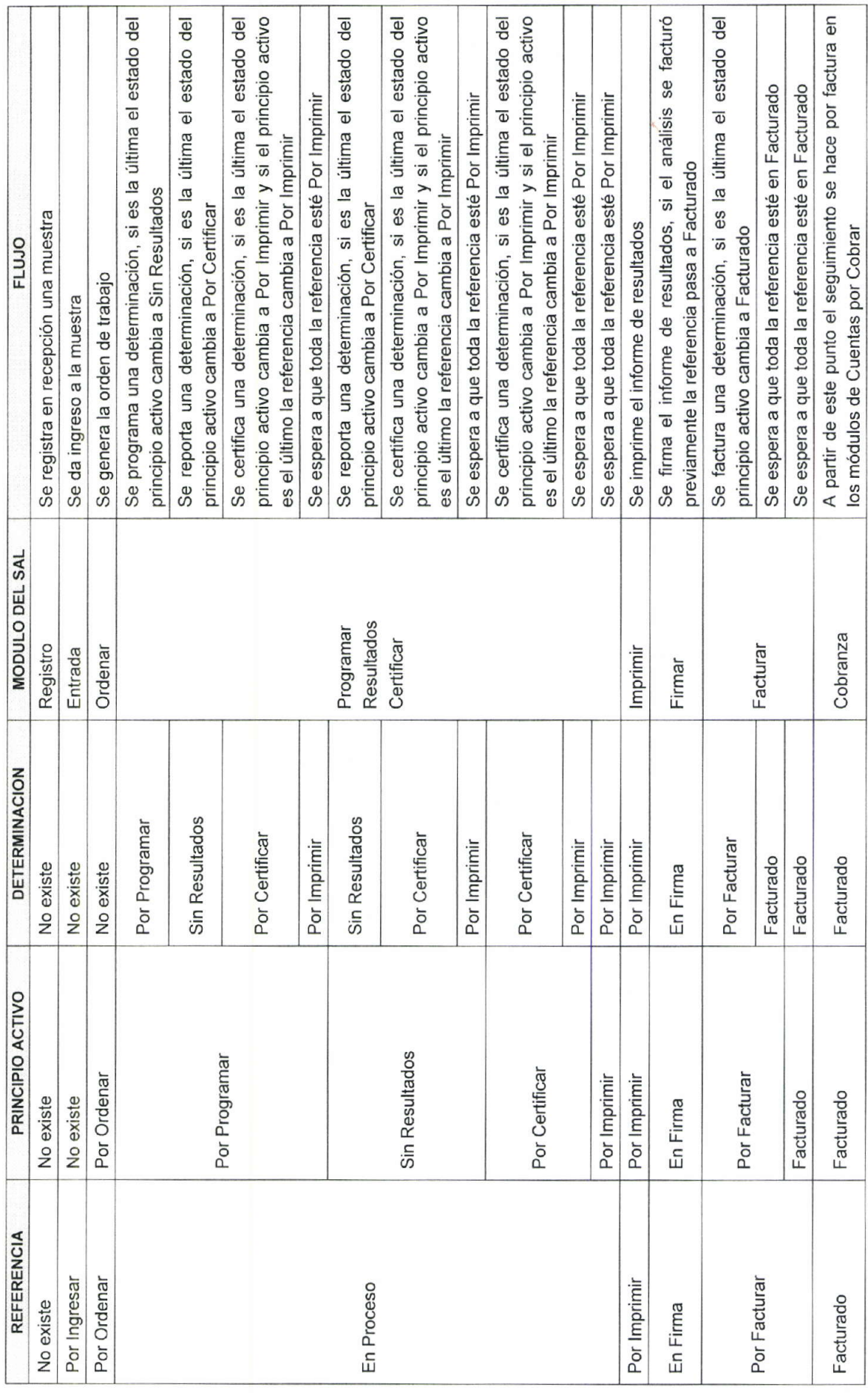

Tercero Autorizado | tels.56 04 94 297 06 04 93 78 Fax 56 05 17 44<br>| Manicipa Liber 160, Col Portales, C.P. 03300. Mexico D.P.<br>| Inhodedebianboscommx / www.lablanbos.commx

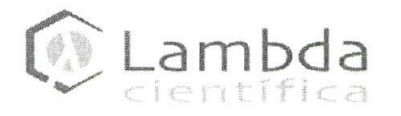

### **DIAGRAMA DE FLUJO**

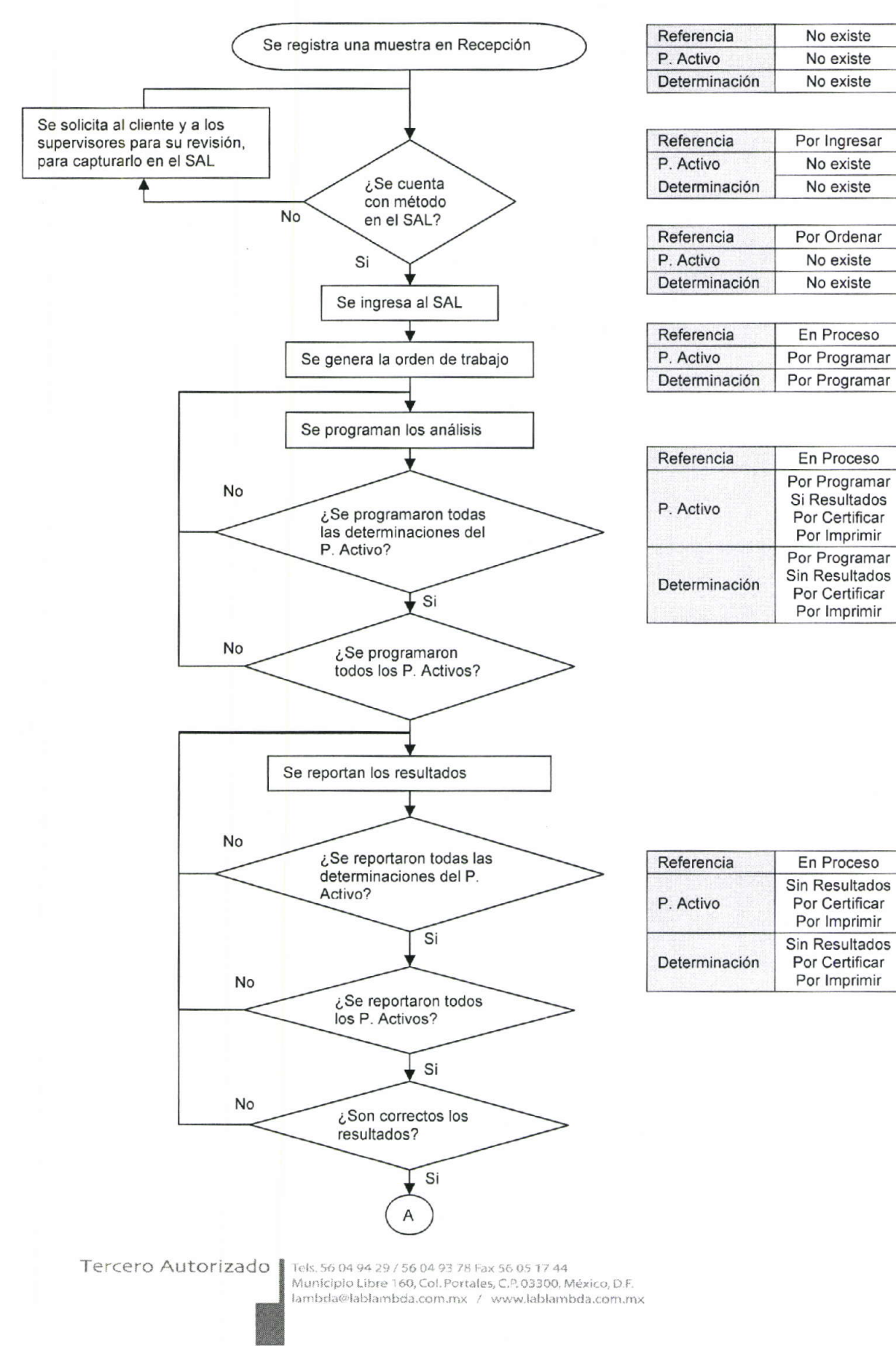

### **ANEXO D: SOLICITUD DE ANÁLISIS E INFORME DE RESULTADOS**

Aquí se presentan una solicitud de análisis que es de donde se toman los datos de entrada al sistema y un informe de resultados mediante el cual se presentan los datos de salida del sistema, adicionalmente se anexa una impresión de la pantalla del sistema en la cual se muestra como se consulta la información de dicho análisis.

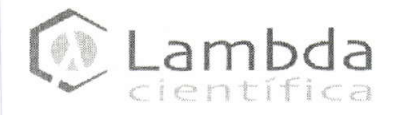

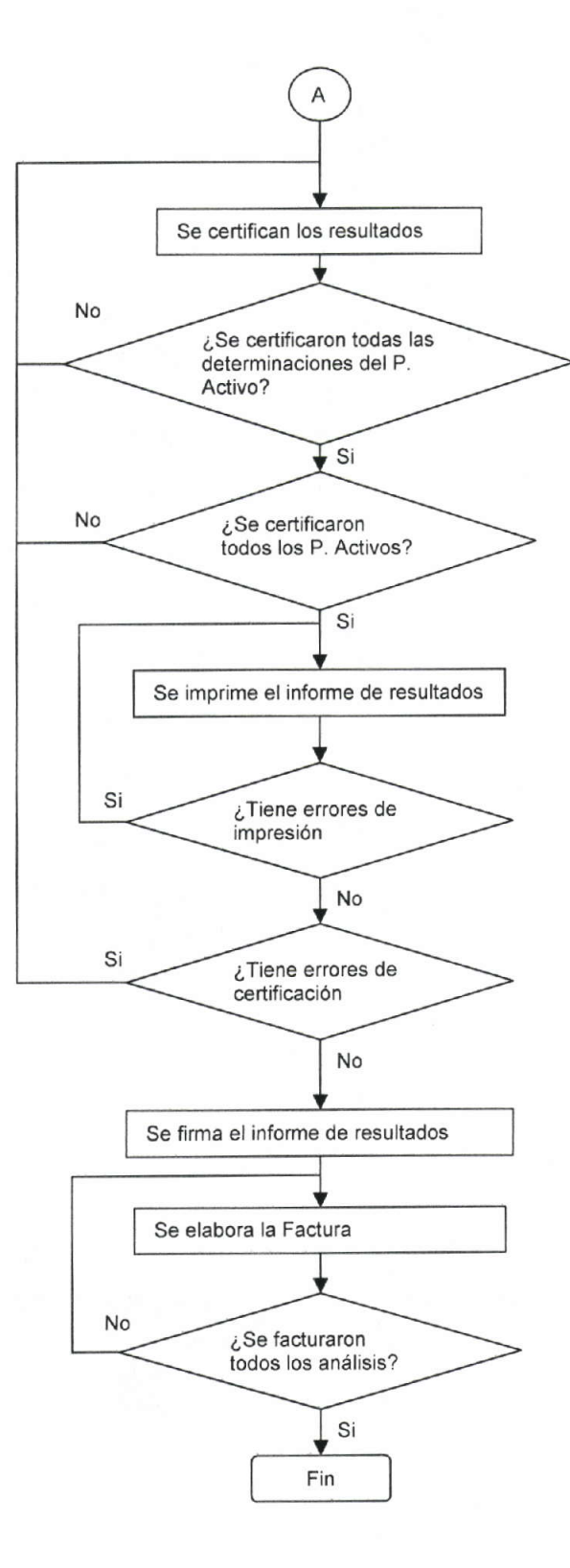

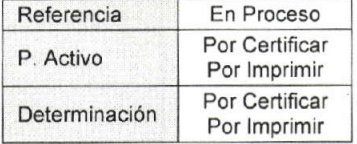

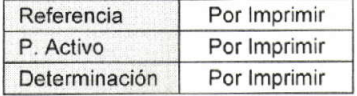

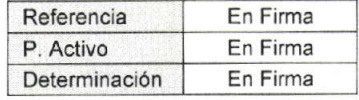

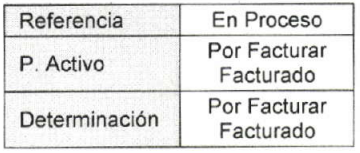

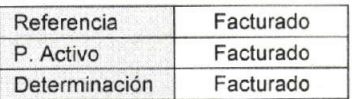

### Tercero Autorizado | Tels. 56 04 94 29 / 56 04 93 78 Fax 56 05 17 44

M Lambda ercero Autorizado  $13/400/2012$ 

Fecha:

208-152

SOLICITUD DE ANALISIS

 $\overline{\phantom{a}}$ 

 $13$  /20/2012.

Lambda Científica, S.A. de C.V. Procedencia:

3/ACO/2012 Cantidad de Muestras: NA<br>G (da) 1 frasco 1 frasco 1 frasco 1 frasco pH, conductividad, Sustancias Oxidables, Metales<br>Pesados, Mesofilicos aerobios FEUM edición pH, Mesofilicos aerobios FEUM edición vigente. pH, Mesofilicos aerobios FEUM edición vigente pH, Mesofilicos aerobios, Escherichia coli.<br>Salmonella sp., Pseudomonas aeruginosa,<br>Coliformes<br>FEUM edición vigente MA Análisis Solicitado: Observaciones: vigente.  $\frac{1}{8}$  $\frac{1}{2}$  $\frac{1}{2}$  $5/1$ Lote: AGUA GRADO CROMATOGRÁFICO<br>(GC) C Leon AGUA PURIFICADA (CLAR) AGUA PURUFICADA (FQ) AGUA PURIFICADA (MB) Nombre y Firma de Solicitante: Producto: Gisella León  $\sqrt{ }$  $\overline{4}$ 3  $\sim$  $\overline{5}$ 

FRD-009-00

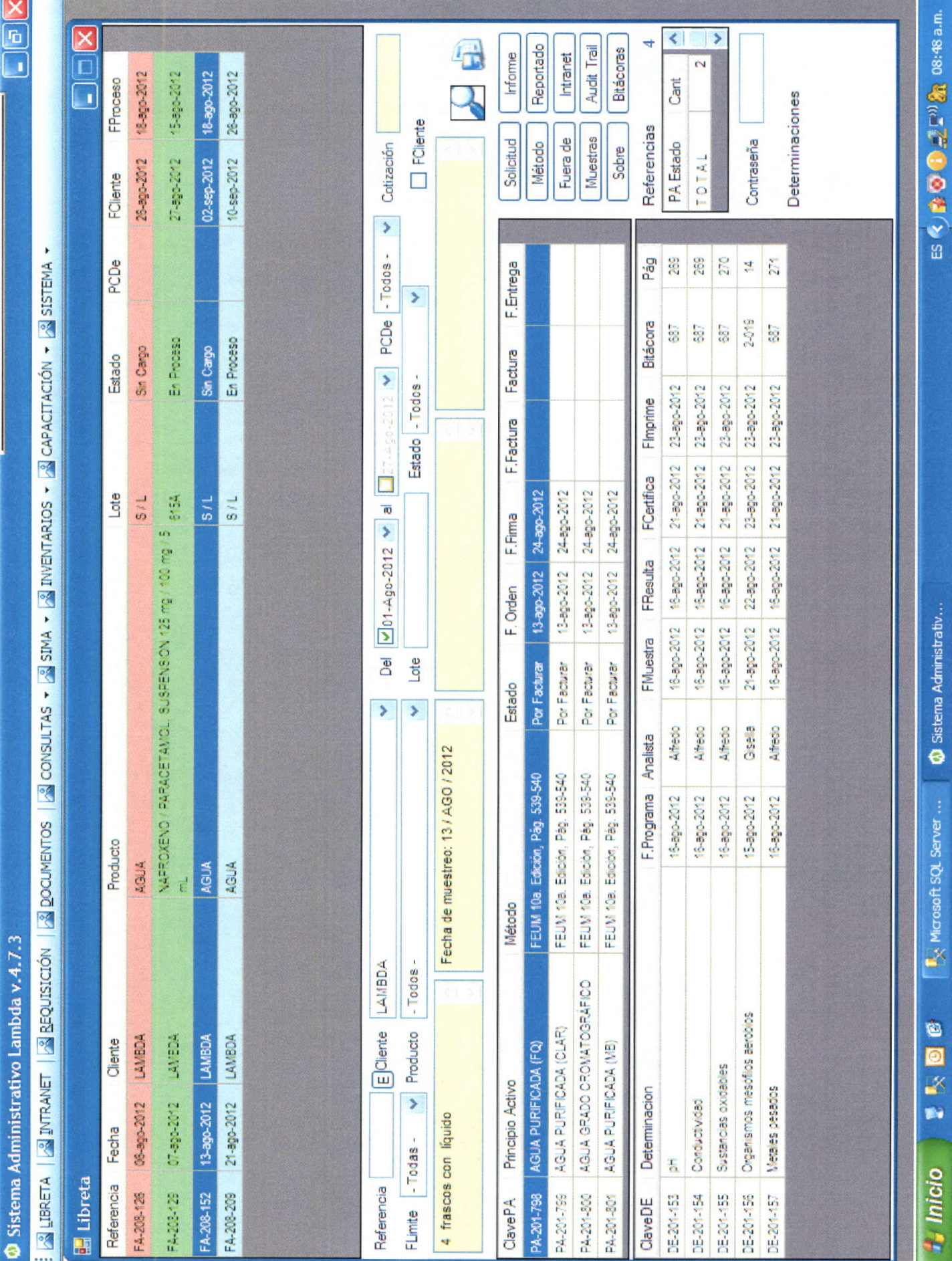

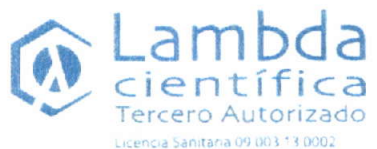

AUTORIZACIÓN No. TA-36-11 LABORATORIO DE PRUEBA

AUTORIZACIÓN No. TA-30-11 PERFILES DE DISOLUCIÓN 10/JUN/2011 | AL 10/JUN/2013

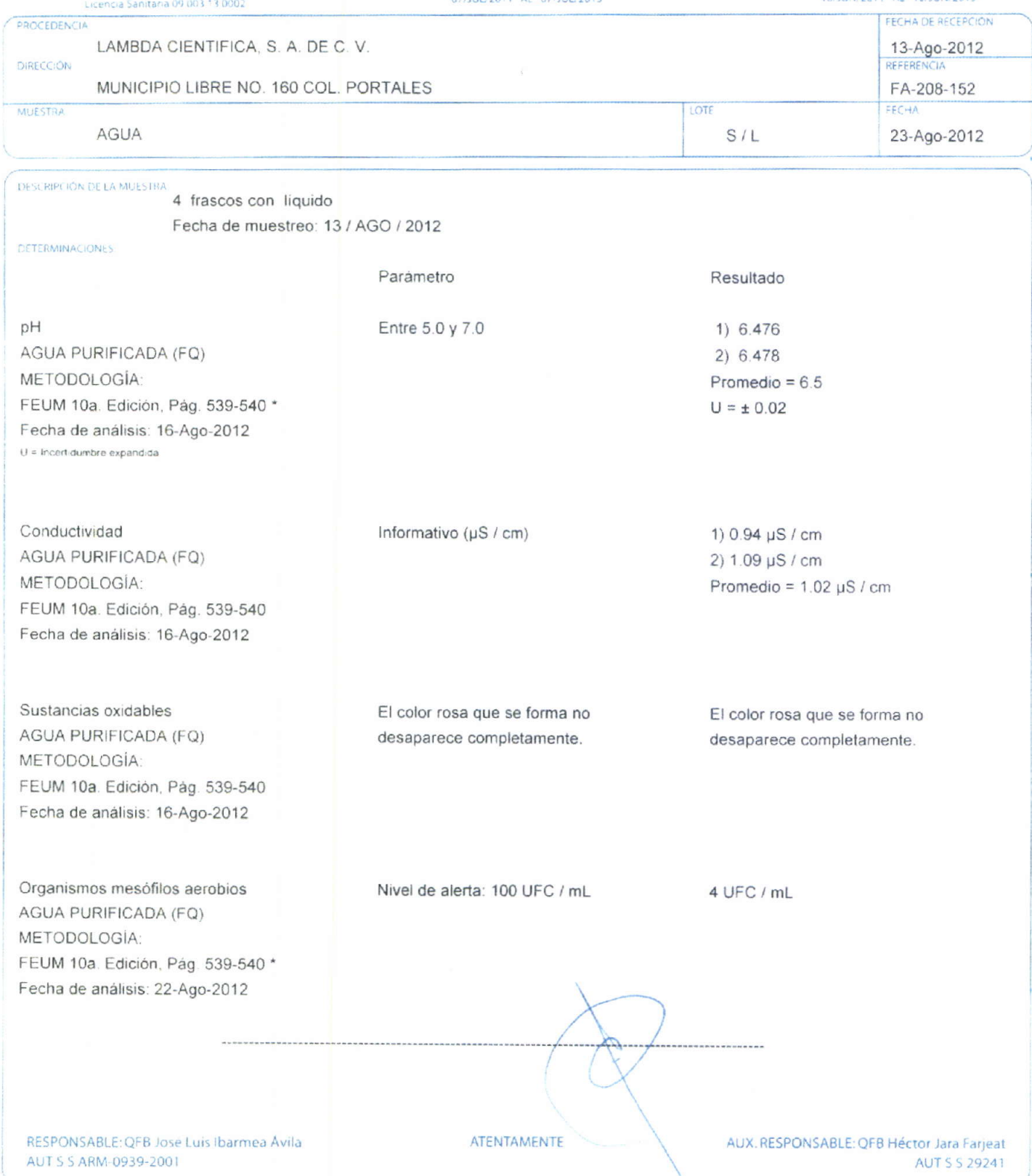

Este informe solo afecta a la muestra analizada proporcionada por el interesado y no deberá reproducirse parcial o totalmente sin nuestra aprobación por escrito.<br>Laboratorio de Control Analítico Auxiliar de la Regulación S Tels, 56 04 94 29 / 56 04 93 78 Fax 56 05 17 44 Municipio Libre 160, Col, Portales, C.P. 03300, Mexico, D.F. Lambdagilabiambda.com.mx / www.lablambda.com.mx

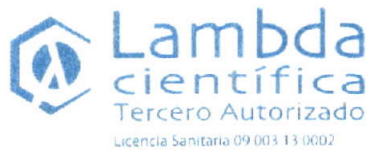

AUTORIZACIÓN No. TA-36-11 LABORATORIO DE PRUEBA<br>07/JUL/2011 AL -07/JUL/2013

AUTORIZACIÓN No. TA-30-11 PERFILES DE DISOLUCIÓN T0/JUN/2011 AL 10/JUN/2013

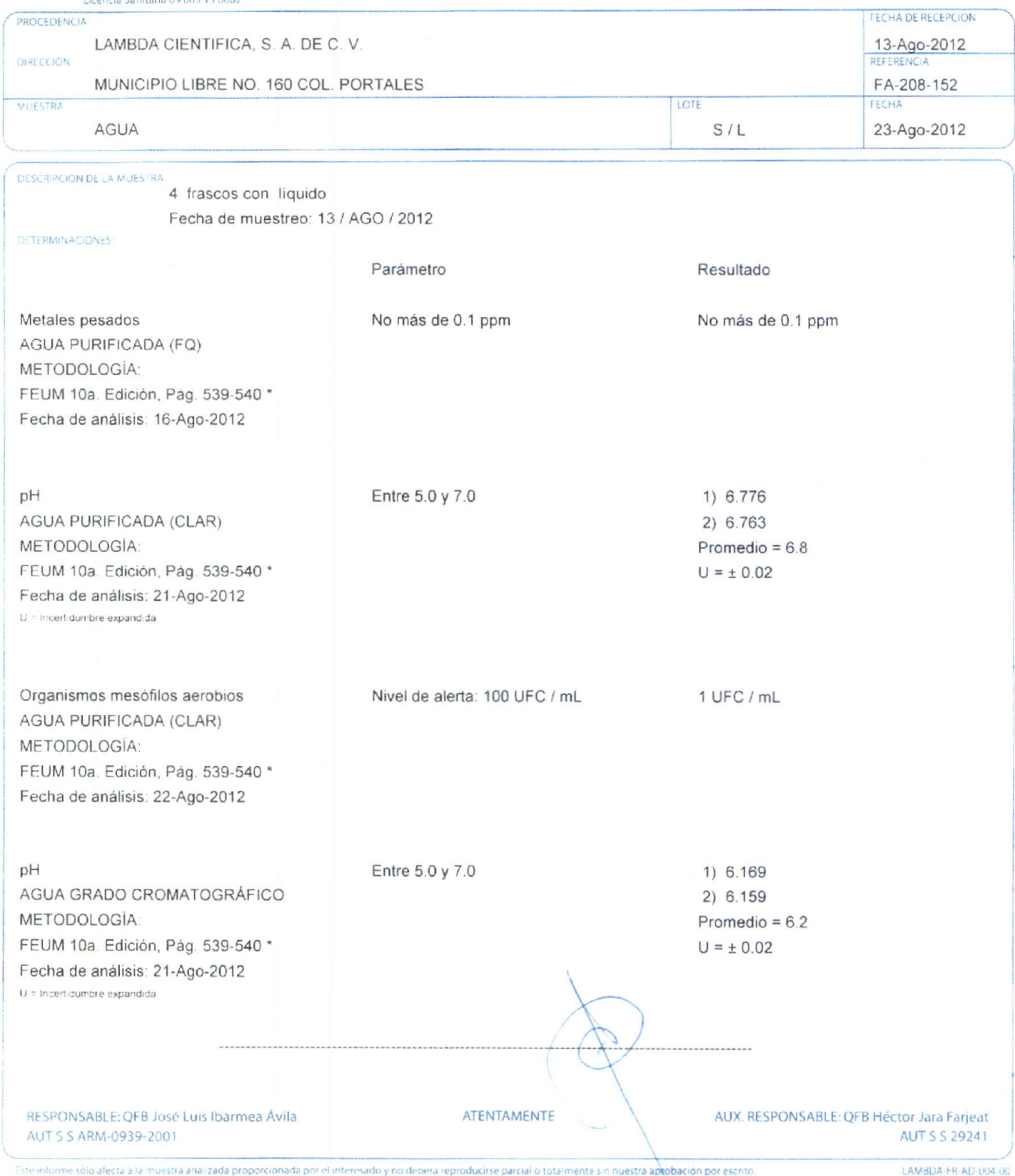

Este informe sólo afecta a la muestra analizada proporcionada por el interesado y no debera reproducirse parcial o totalmente sin nuestra aprobación por escrito. Laboratorio de Control Analítico Auxiliar de la Regulación Sanitaria (METODOLOGÍA AUTORIZADA) Tels 56.04.94.29 / 56.04.93.78 Fax 56.05.17.44 Municipio Libre 160, Col. Portales, C.P. 03300, Mexico, D.F. Lambda@lablambda.com.mx 7. www.lablambda.com.mx

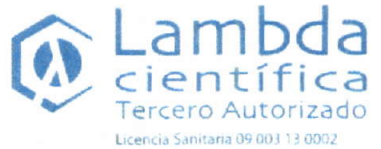

AUTORIZACIÓN No. TA-36-11 LABORATORIO DE PRUEBA 07/JUL/2011 AL 07/JUL/2013

AUTORIZACIÓN No. TA-30-11 PERFILES DE DISOLUCIÓN 10/JUN/2011 AL 10/JUN/2013

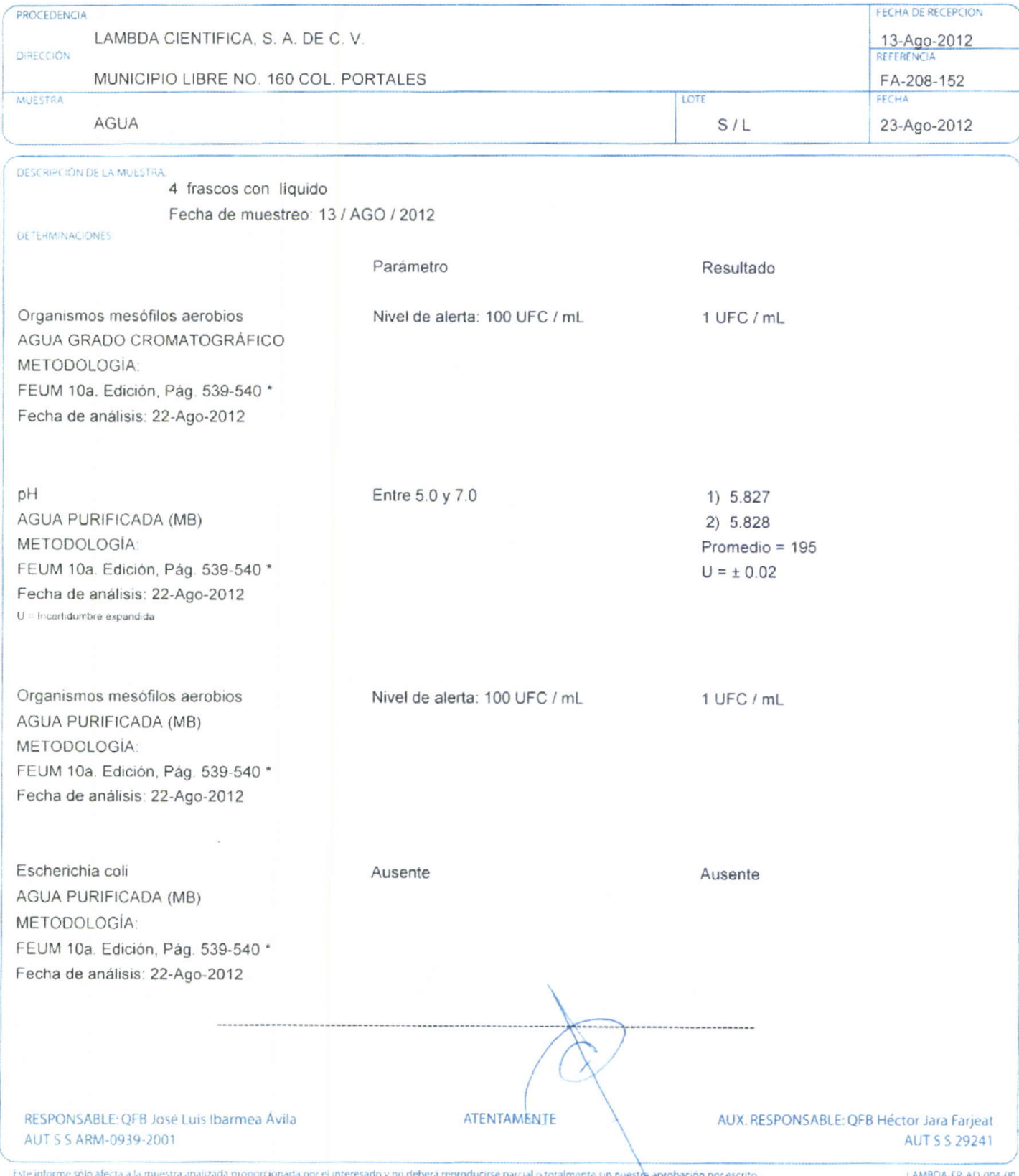

Laboratorio de Contro: Analítico Auxiliar de la Regulación Sanitaria METODOLOGÍA AUTORIZADA Tels 56.04.94.29 / 56.04.93.78 Fax 56.05.17.44 Municipio Libre 160, Col. Portales C.P. 03300, México, D.F. Lambda@labiambda.com.mx / www.lablambda.com.mx

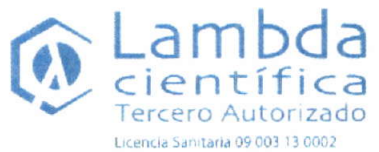

AUTORIZACIÓN No. TA-36-11 LABORATORIO DE PRUEBA 07/JUL/2011 AL 07/JUL/2013

AUTORIZACIÓN No. TA-30-11 PERFILES DE DISOLUCIÓN T0/JUN/2011 AL 10/JUN/2013

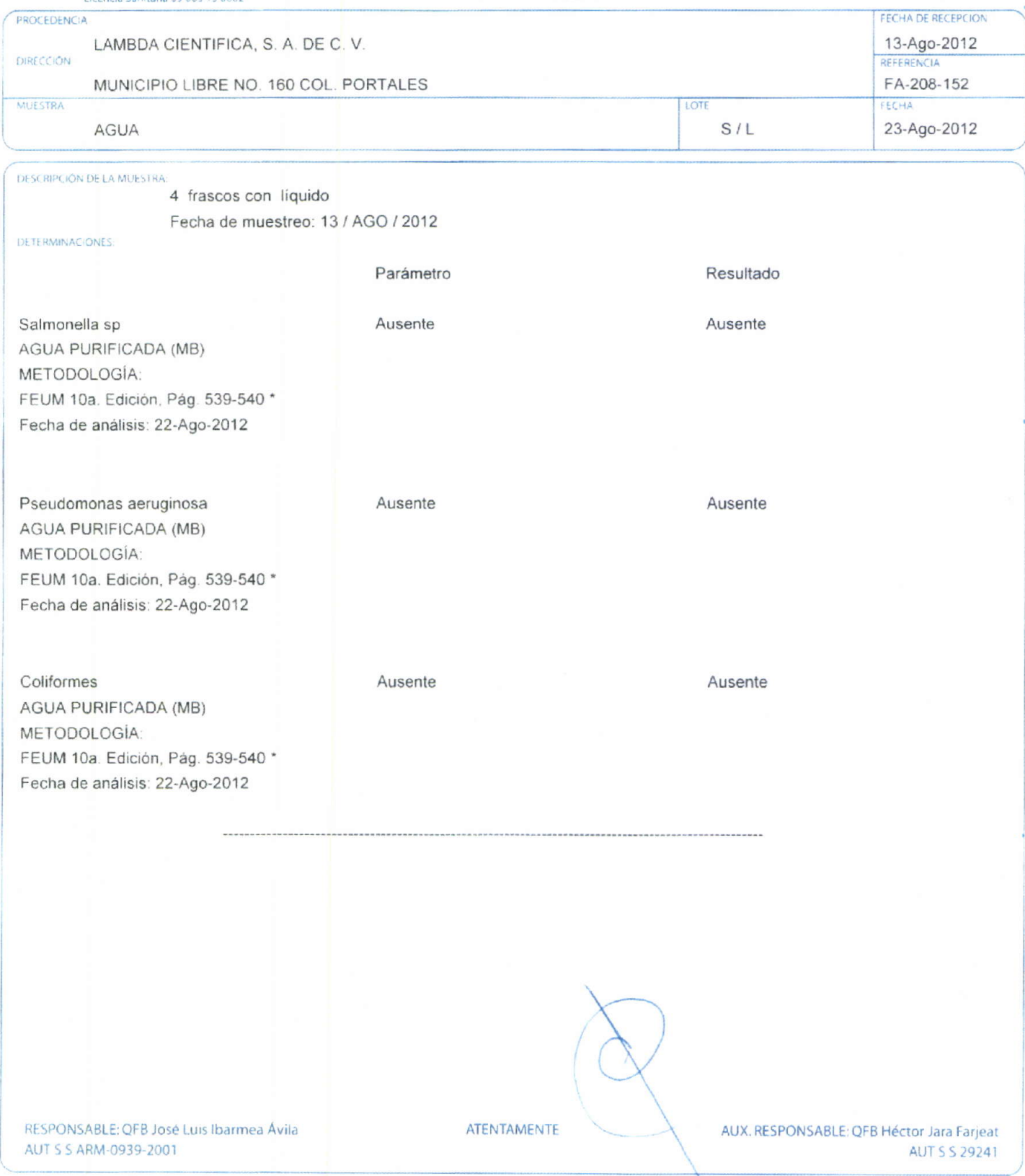

Este informe solo afecta a la muestra analizada proporcionada por el interesado y no deberá reproducirse parcial o totalmente sin nuestra aprobación por escrito.<br>L'aboratorio de Control Analitico Auxiliar de la Regulación Tels 56 04 94 29 / 56 04 93 78 Fax 56 05 17 44 Municipio Libre 160, Col. Portales, C.P. 03300, Mexico, D.F. Tambda@lablambda.com.mx / www.lablambda.com.mx

### **ANEXO E: MUESTRA DE LOS DOCUMENTOS DE VALIDACIÓN DEL SAL**

En este anexo se presentan las primeras hojas de los documentos oficiales utilizados en la empresa para llevar a cabo la validación del sistema, estos documentos son:

Requerimientos de Usuario

Especificaciones Funcionales y de Diseño

Protocolo de Calificación de Instalación

Protocolo de Calificación de Operación

Protocolo de Calificación de Desempeño

Matriz de Trazabilidad

Informe de Validación

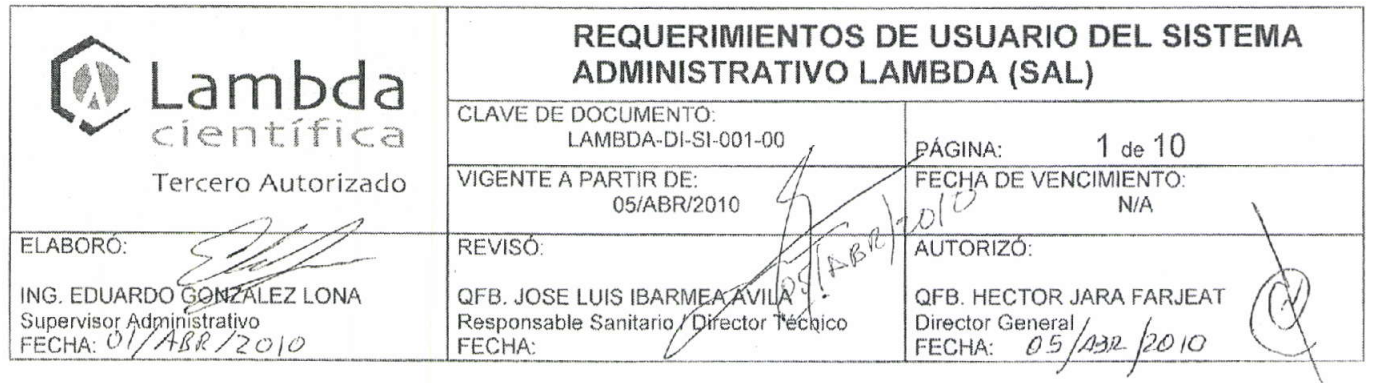

# REQUERIMIENTOS DE USUARIO DEL SISTEMA ADMINISTRATIVO LAMBDA (SAL)

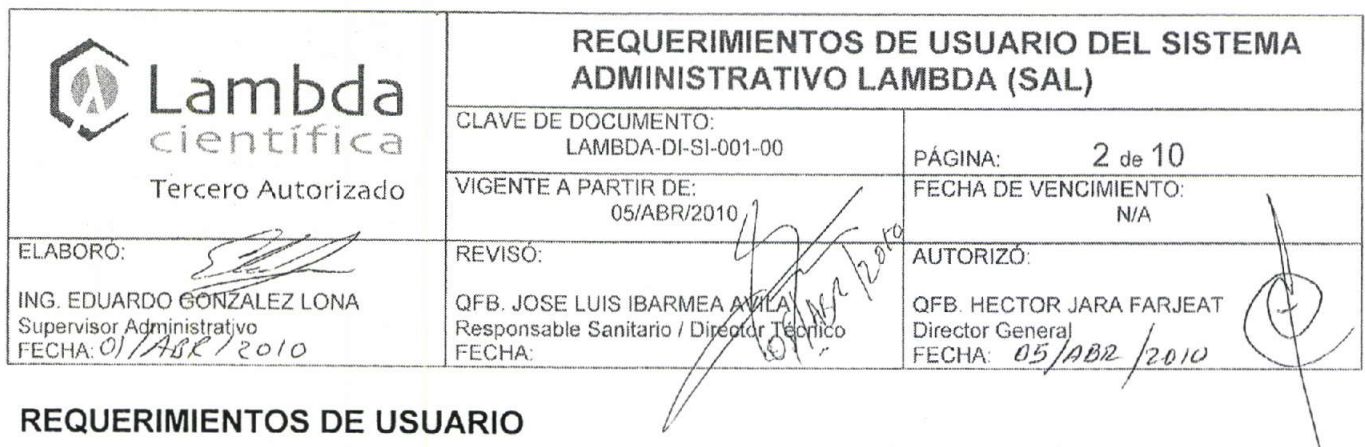

### 1. OBJETIVO

Establecer los requerimientos de usuario que el Sistema Administrativo Lambda (SAL) debe cubrir en relación al proceso general de trabajo de acuerdo a las necesidades de la empresa, usuarios y clientes, y a las exigencias regulatorias que rigen Lambda Científica los datos de entrada y salida, así como al flujo de información que debe controlar basado en la política de seguridad establecida por la dirección.

### 2. ALCANCE

Estos requerimientos aplican al Sistema Administrativo Lambda (SAL) en los módulos que controlan el flujo de las muestras durante el proceso de análisis e impresión de informes de resultados Los requerimientos para los módulos auxiliares serán presentados en otro documento de requerimientos de usuario.

### 3. FUNCIONALIDAD

El sistema debe permitir dar seguimineto al flujo que siguen las muestras dentro del laboratorio, desde que ingresan para su análisis hasta que los resultados son entregados al cliente, para ello se cuenta con el siguiente diagrama de flujo

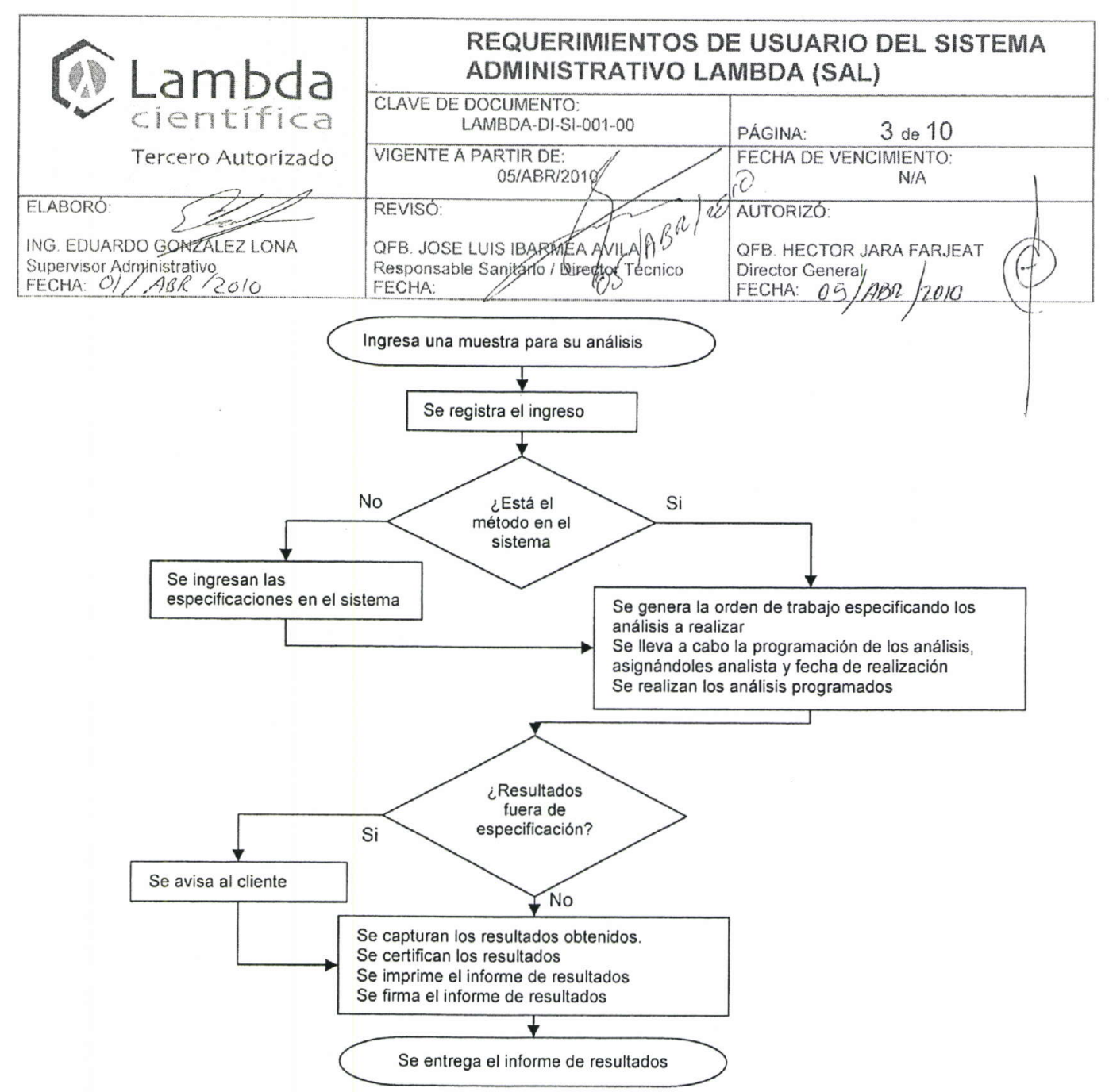

### 4. SEGURIDAD

El programa debe contar con un sistema de seguridad basado en perfiles de usuario, cada uno de los cuales debe tener una contraseña que le permita el acceso, garantizando así la integridad de la información, para ello se debe contar con los siguientes perfiles

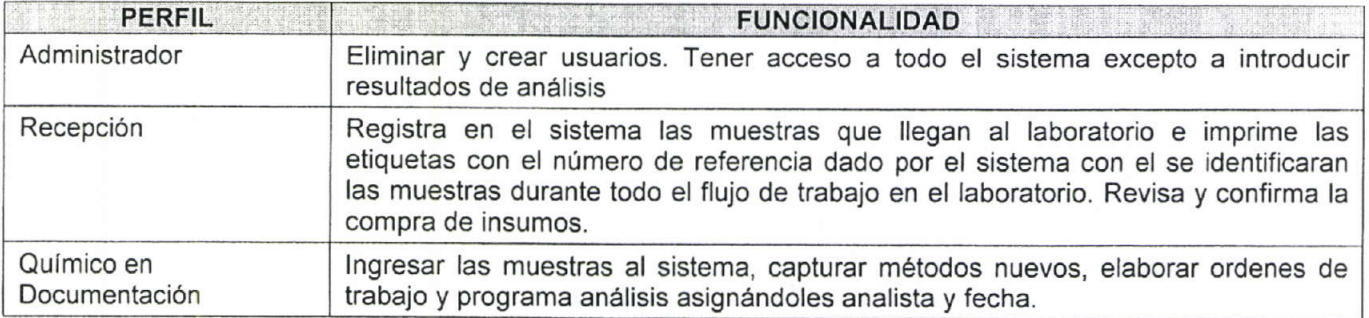

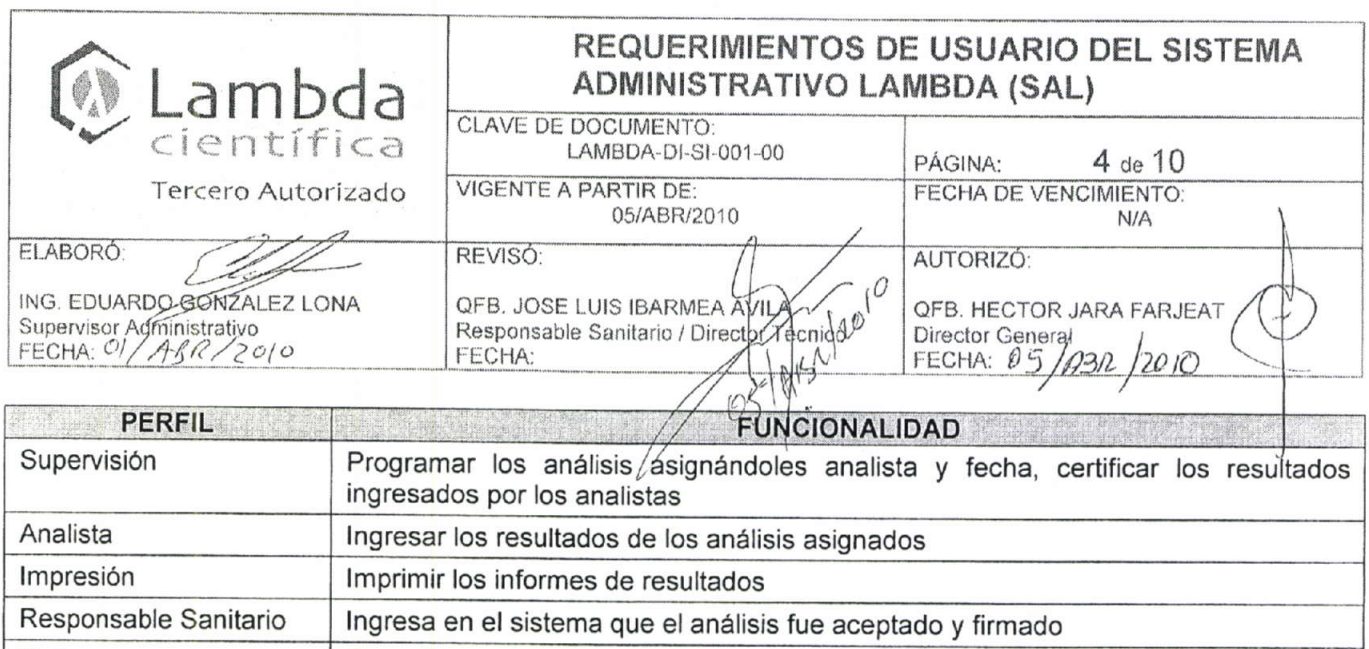

Todos Consultar el estado de los análisis por medio de una consulta general

Se deberá contar con un sistema de respaldo de información que garantice la continuidad del sistema ante contingencias e imprevistos

### **5. DATOS DE ENTRADA**

Para cada muestra que se ingrese en el sistema se tendrán que registrar los siguientes datos

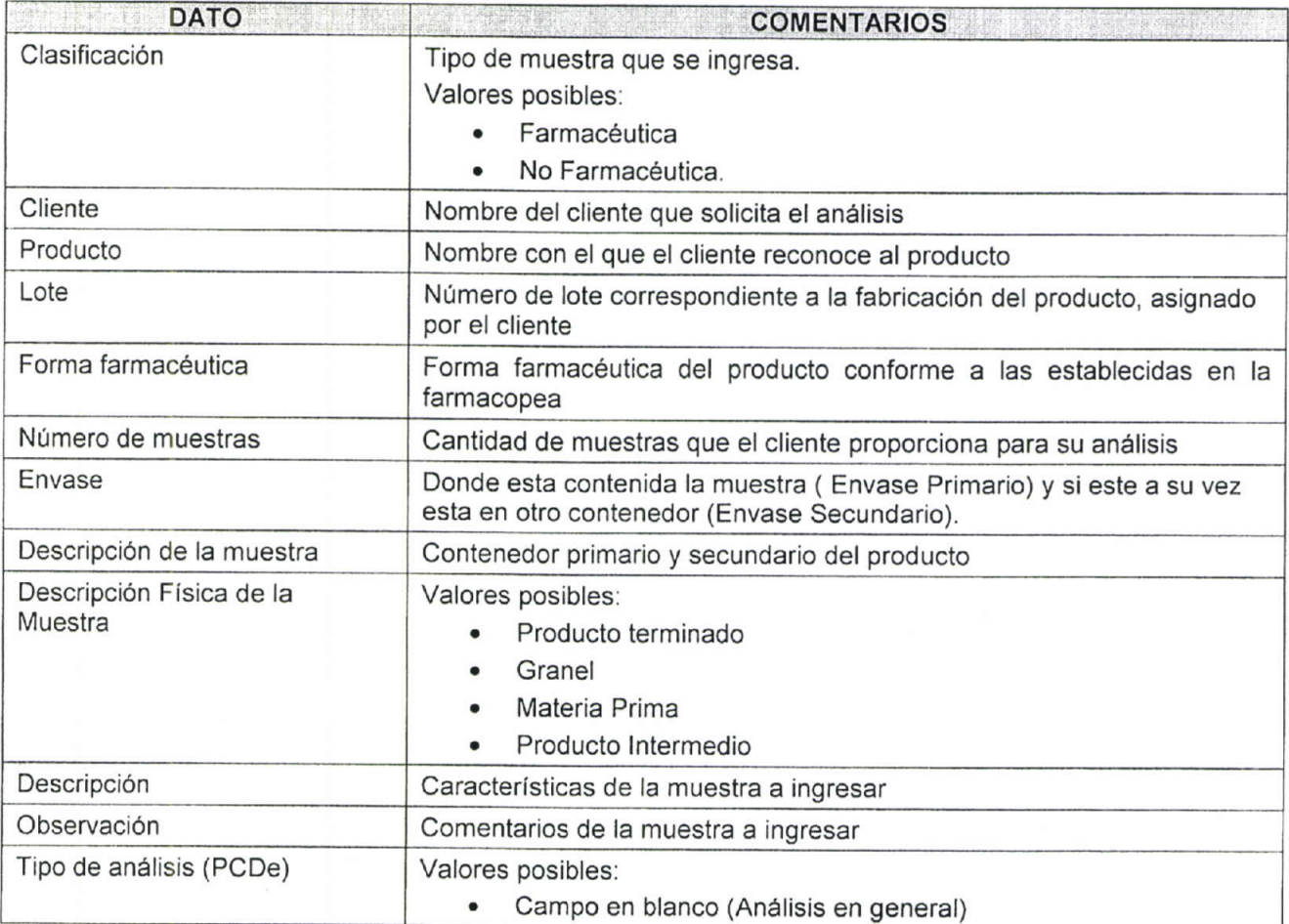

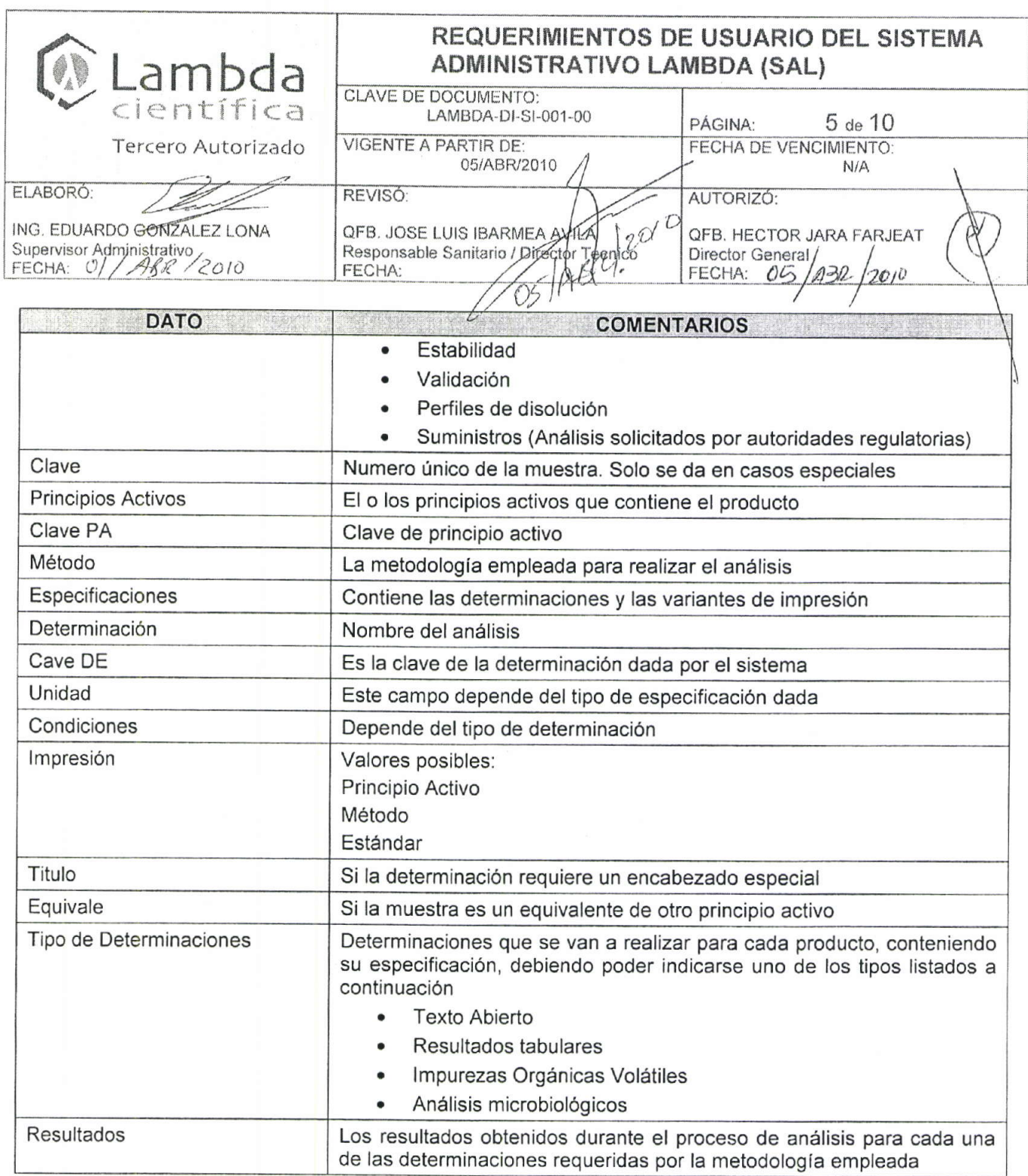

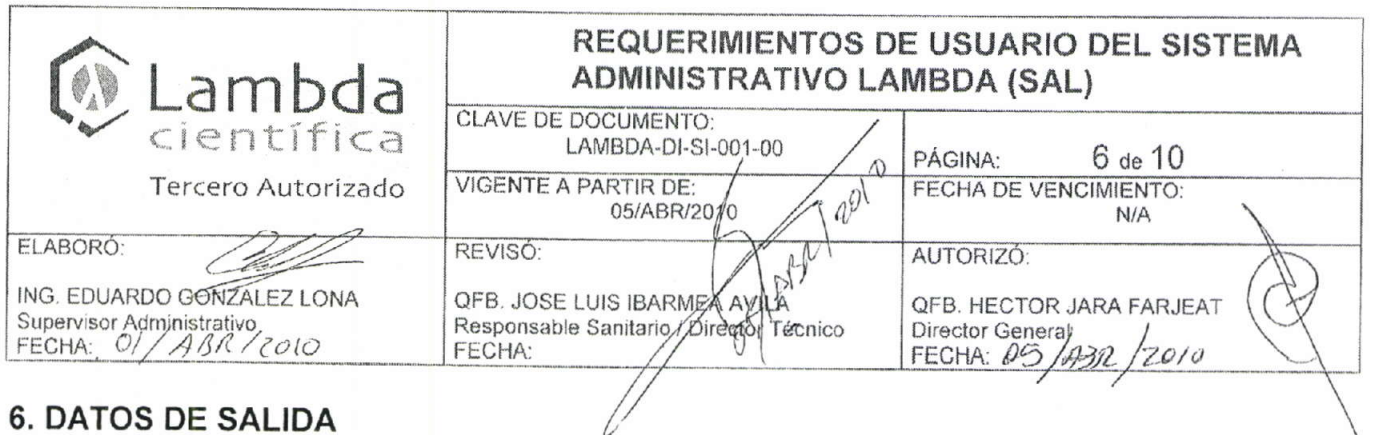

### **6. DATOS DE SALIDA**

### 6.1. IDENTIFICADORES

El sistema deberá generar de manera automática identificadores únicos para cada elemento que se ingresa en el sistema, los cuales deben garantizar la no duplicidad de la información, y se describen en la siguiente tabla

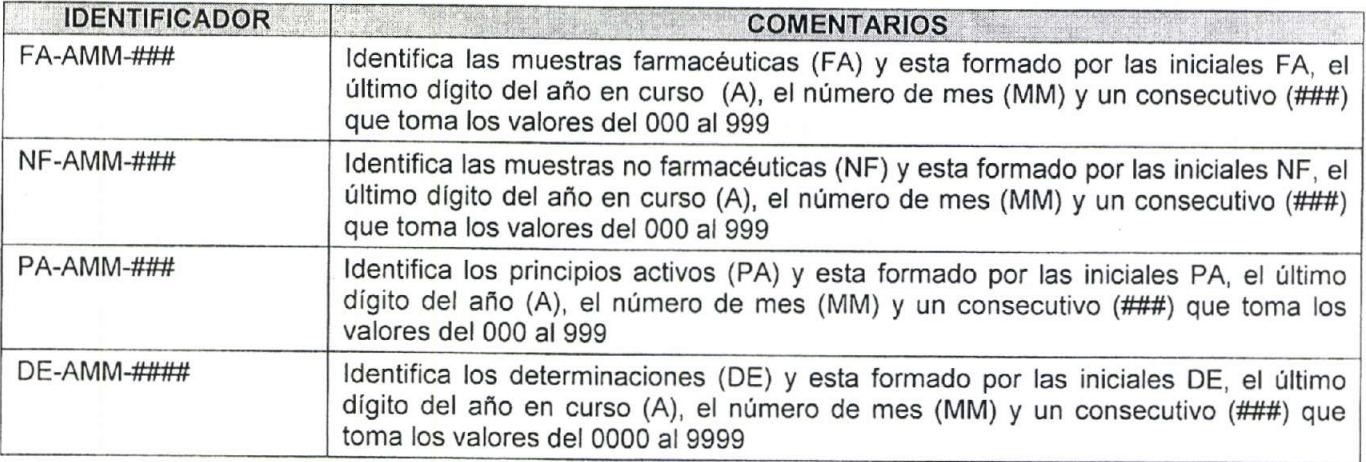

### 6.2. INFORME DE RESULTADOS

El sistema deberá generar el informe de resultados en donde se refleje tanto el teórico como los resultados obtenidos del análisis y cálculos realizados.

Cada informe debe contener el nombre del cliente, dirección, nombre del producto, lote, fecha de ingreso de la muestra, numero de referencia y fecha de impresión del informe.

Los informes contienen la descripción de cada muestra, las determinaciones que se usaron para su análisis junto con su especificación o teórico y los resultados de acuerdo de cada teórico.

### 6.3 PLANTILLA PARA EL CÁLCULO DE VALORACIÓN, UNIFORMIDAD, DISOLUCIÓN Y SUSTANCIAS RELACIONADAS.

En este informe deben aparecer los siguientes datos:

La referencia, el nombre del producto, el principio activo, la determinación, las condiciones cromatográficas, columna, fase móvil, flujo, tiempo de corrida, volumen de inyección, determinación del factor del STD de principio activo, datos de la muestra y estándares utilizados.

### 7. REQUERIMIENTOS DE INSTALACIÓN

El sistema deberá contar con un equipo que centralice la información de la base de datos (Servidor) y estaciones de trabajo (Estación) cuyo número podrá variar según la demanda de trabajo, que se conecten por algún medio (Cableado de Red), y a través de las cuales se pueda tener acceso al sistema, el cual permitirá el acceso a los datos almacenados, así mismo deberá contarse con un equipo de impresión (Impresora) para poder generar los

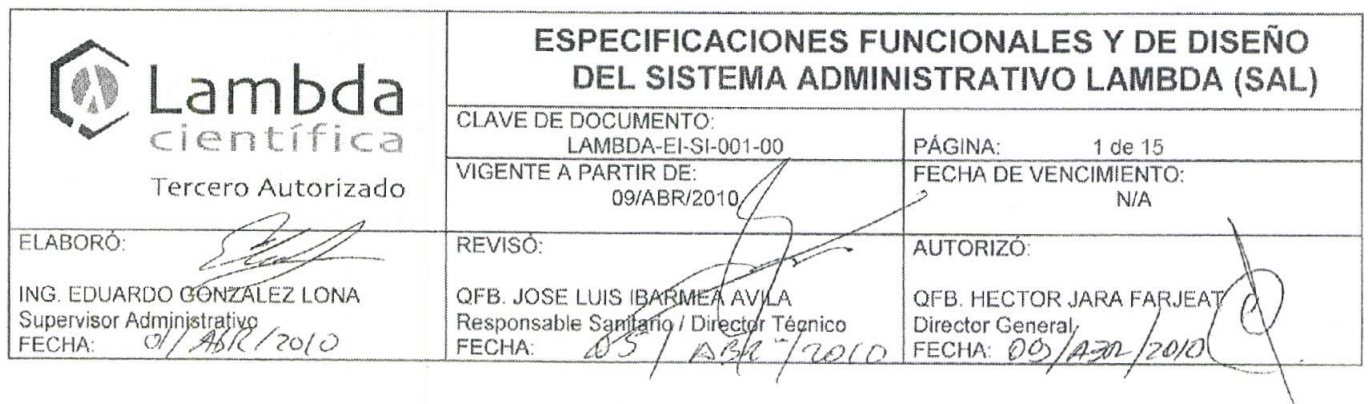

# ESPECIFICACIONES FUNCIONALES Y DE DISEÑO DEL SISTEMA ADMINISTRATIVO LAMBDA (SAL)

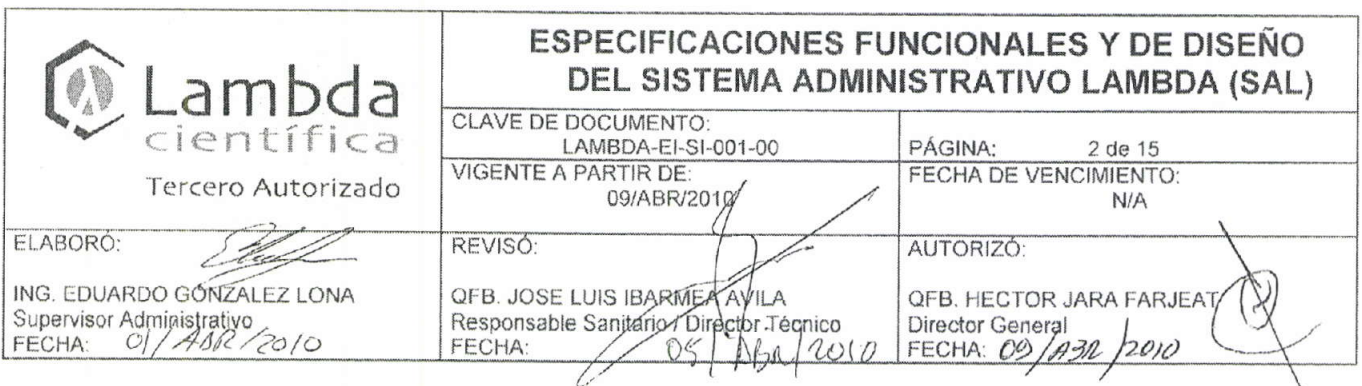

### 0. ESPECIFICACIONES FUNCIONALES Y DE DISEÑO DEL SISTEMA **ADMISITRATIVO LAMBDA (SAL)**

### 1. OBJETIVO

Proporcionar las características del Sistema Administrativo de Lambda (SAL) que cumplen con los requerimientos de usuario para el incremento de productividad de la empresa y un mejor desempeño en el trabajo que desempeña brindando un meior servicio.

Dar cumplimiento documental al ciclo de vida de la validación del sistema.

### 2. ALCANCE

Aplica a los módulos que contrlan el flujo de análisis de la muestras del Sistema Administrativo Lambda (SAL).

### 3. FUNCIONALIDAD

El sistema administrativo de lambda sigue el flujo de la muestra desde su registro en la empresa, el ingreso de la misma, la generación de orden de trabajo que se va a seguir, programación de análisis que se le va a realizar, captura de resultado de análisis y la generación de informes de resultados.

### **4. ESPECIFICACIONES**

En las siguientes tablas se describen detalladamente las especificaciones funcionales (EF) y las especificaciones de diseño (ED), las cuales logran el cumplimiento de requerimientos de usuario (RU) especificados en el documento de especificación de requerimientos de usuario.

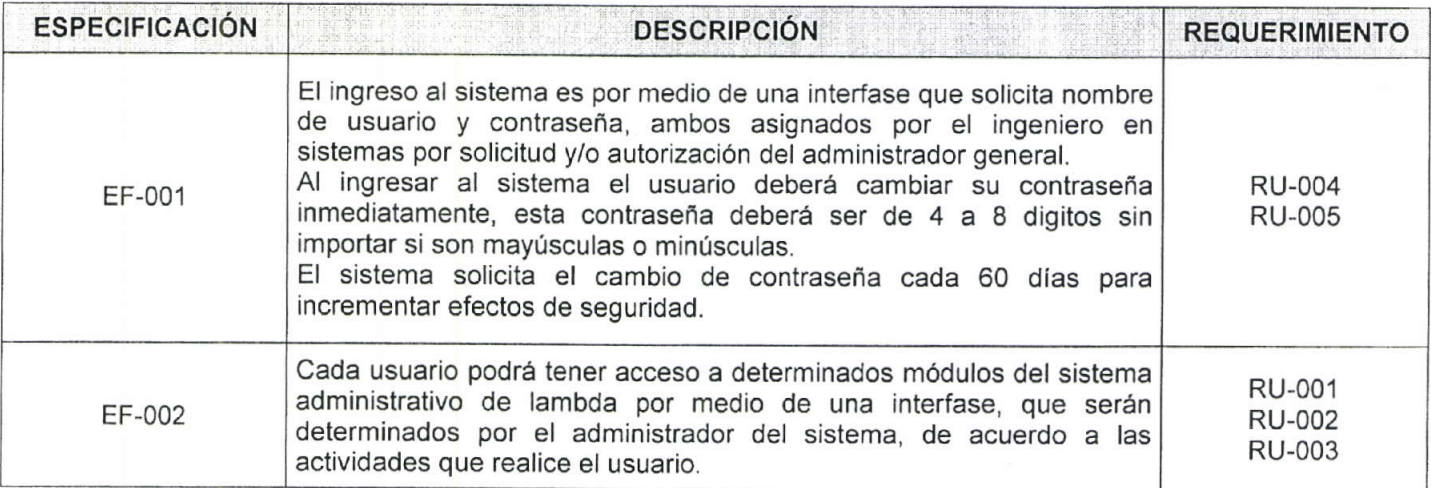

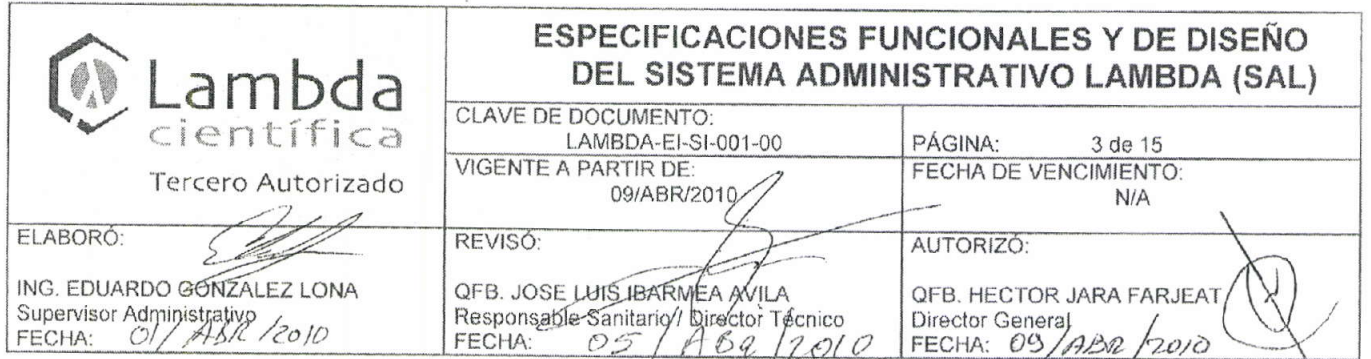

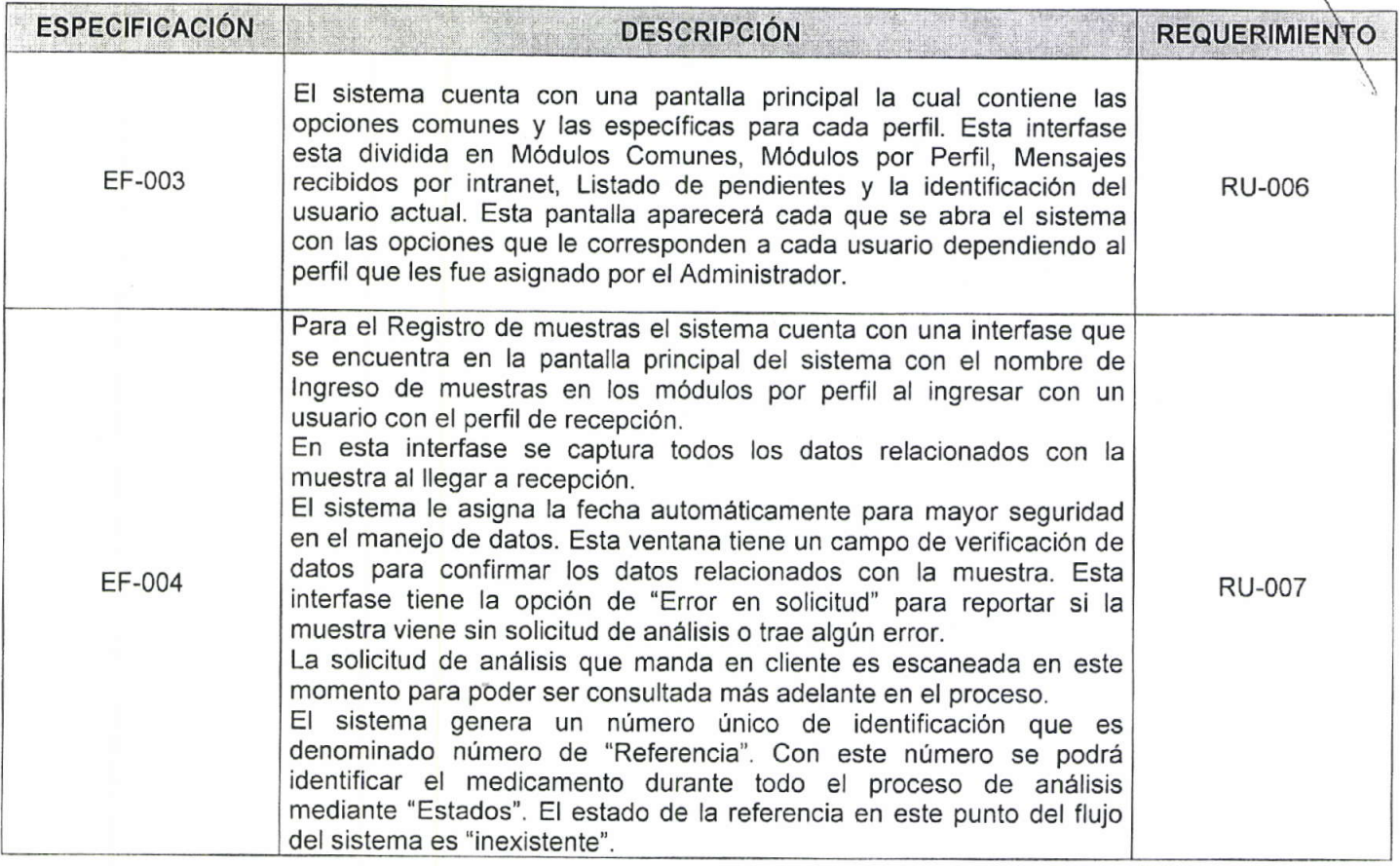

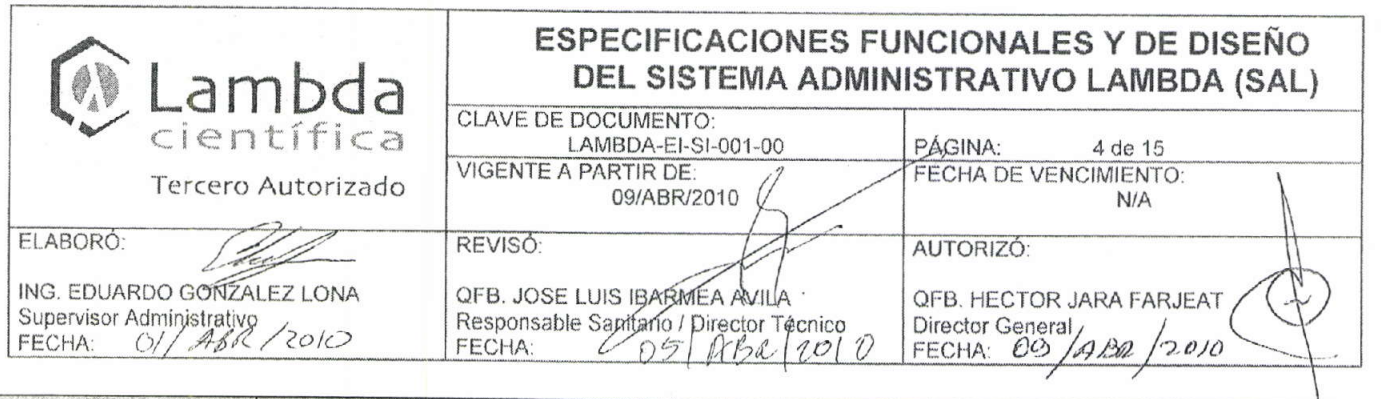

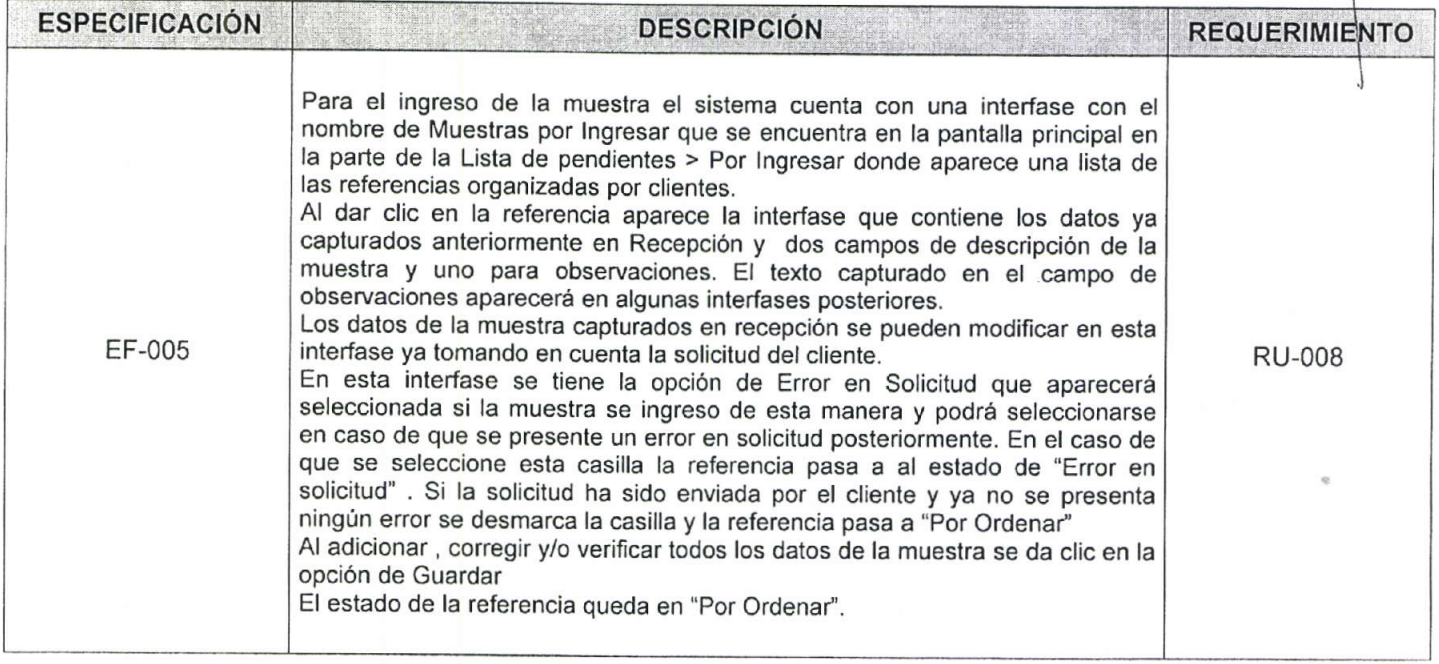

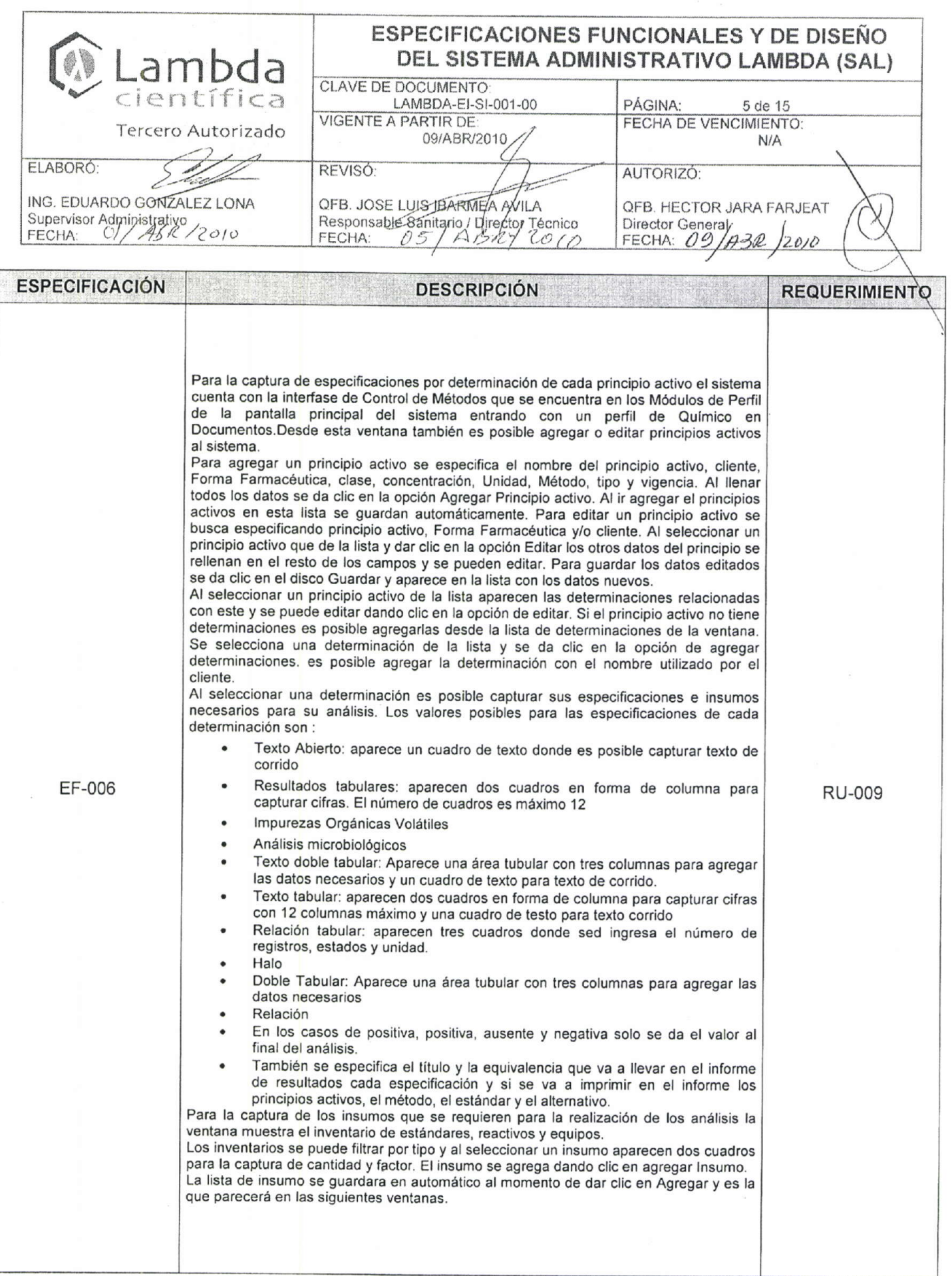

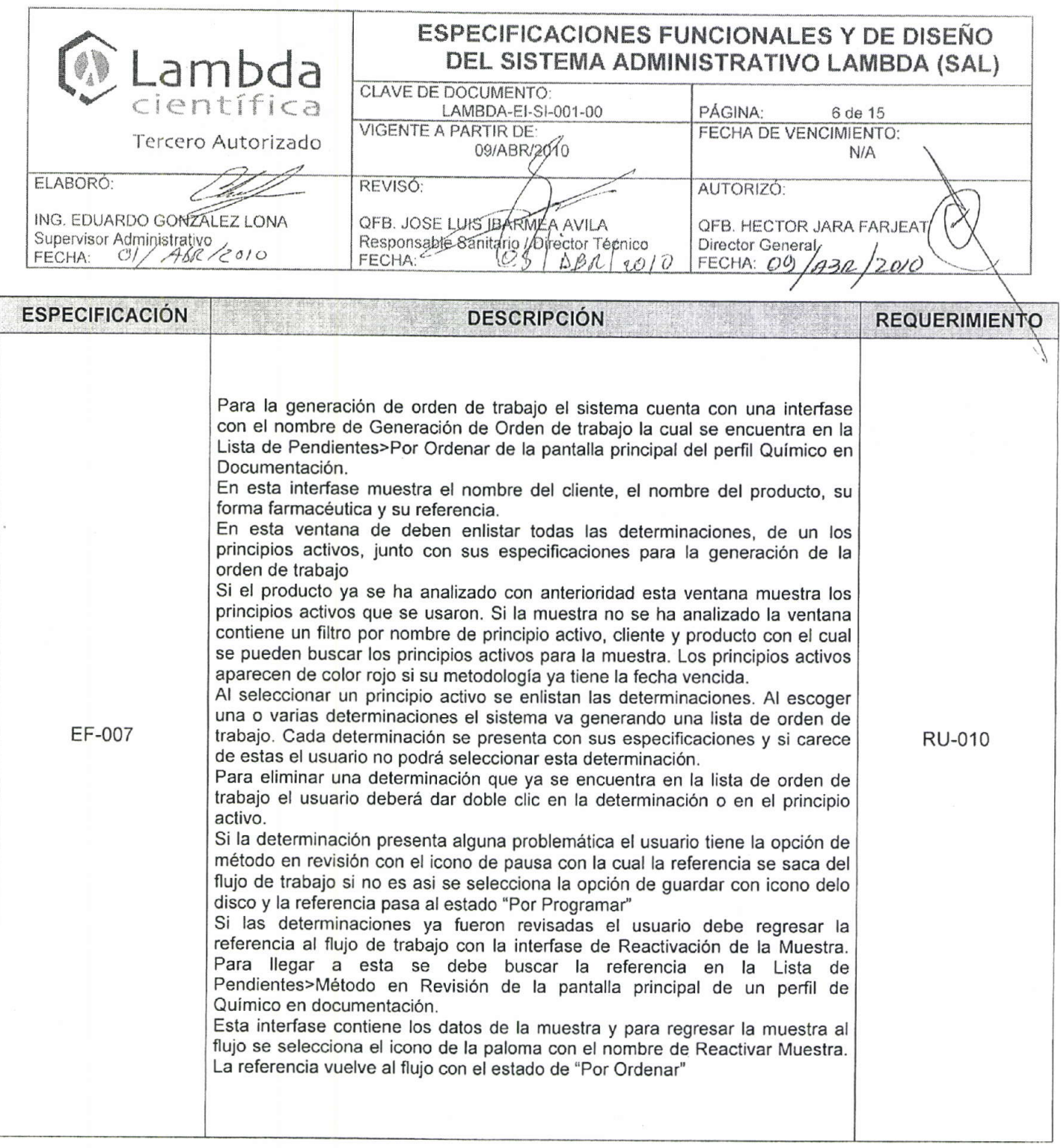

 $\mathcal{L}_{\mathcal{A}}$  .

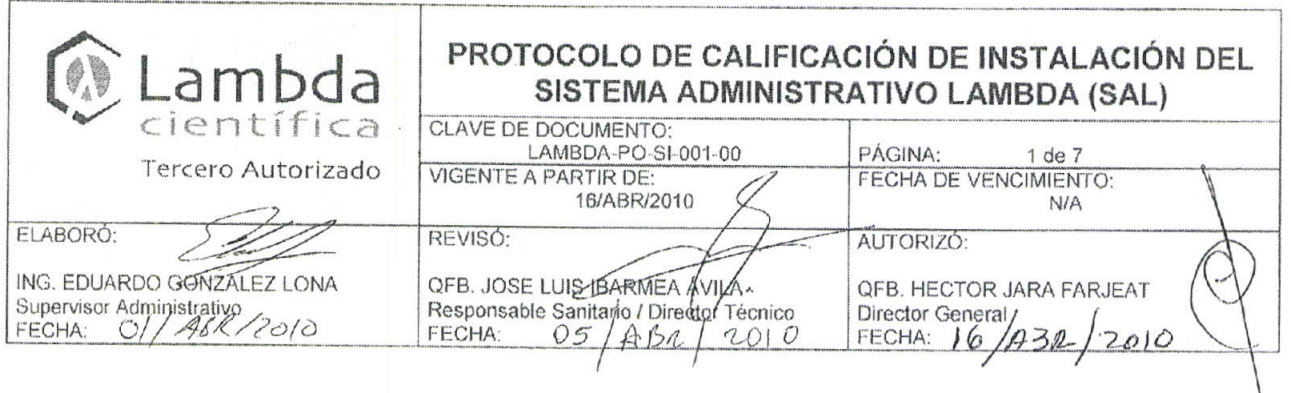

# PROTOCOLO DE CALIFICACIÓN DE INSTALACIÓN DEL SISTEMA ADMINISTRATIVO LAMBDA (SAL)

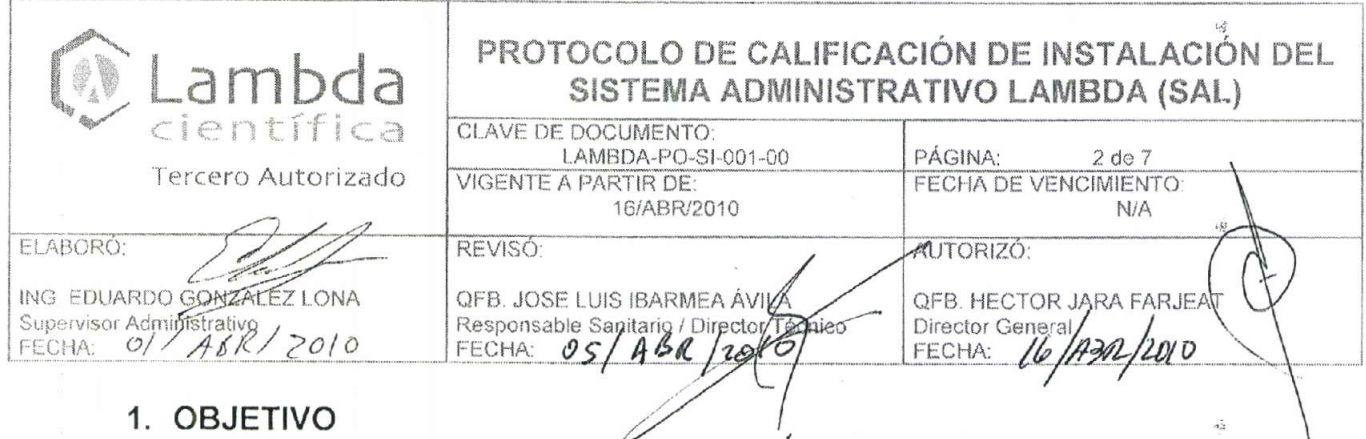

### **UBJETIVC**

El Propósito de la Calificación de Instalación (IQ) del Sistema Administrativo de Lambda (SAL) es demostrar que la instalación del software y hardware del sistema, fue realizado de acuerdo a las especificaciones del proveedor, y las políticas de Lambda Científica, S.A. de C.V. vigentes y en consideración de las especificaciones de diseño previamente definidas en el desarrollo del sistema.

### 2. ALCANCE

El alcance de esta calificación aplica solo al Sistema Administrativo de Lambda (SAL) cubriendo las pantallas comunes, incluyendo el hardware necesario para su operación. Y solo la ejecución de las pruebas de calificación de instalación contempladas en este protocolo.

Las pantallas o módulos por perfil son probados en el Protocolo de Operación del Sistema Administrativo de Lambda (SAL).

### 3. RESPONSABILIDADES

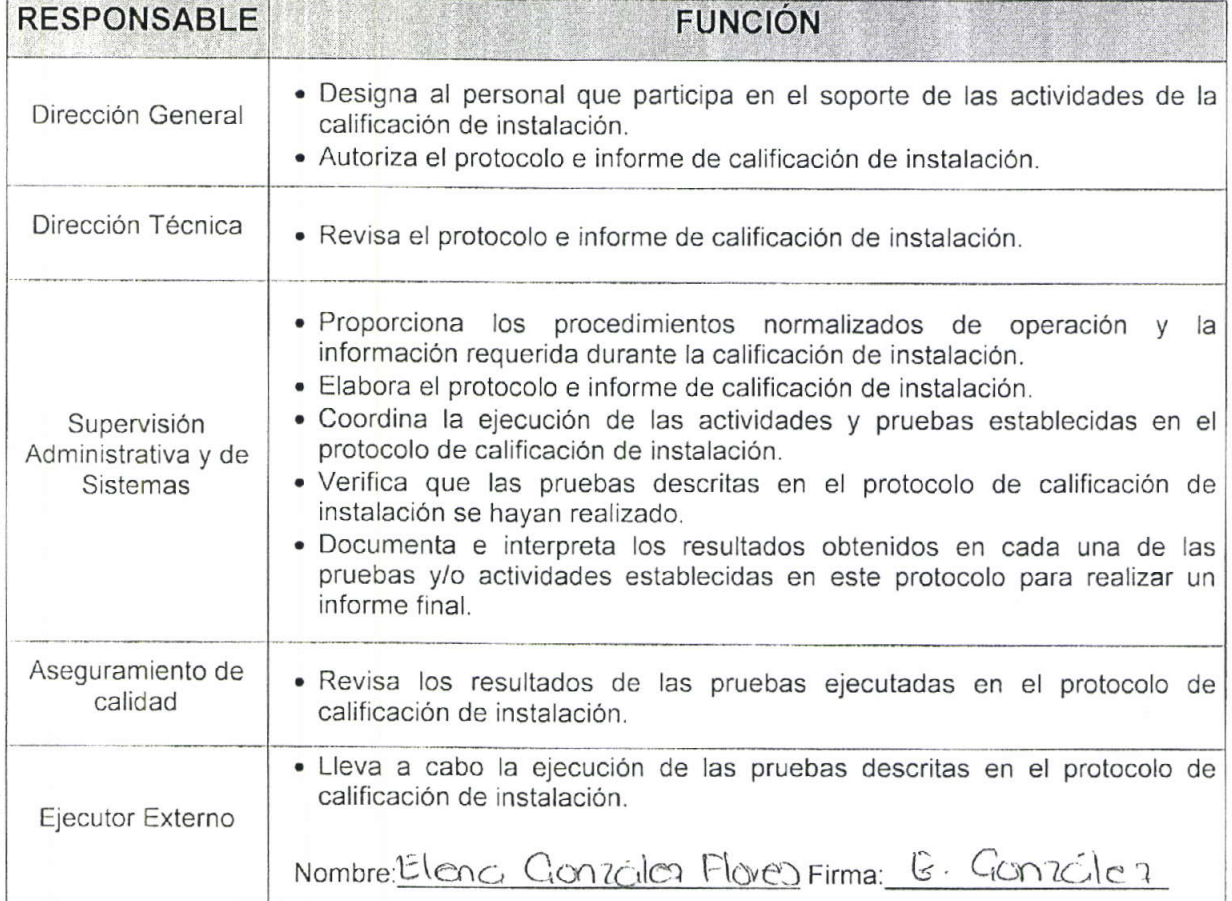

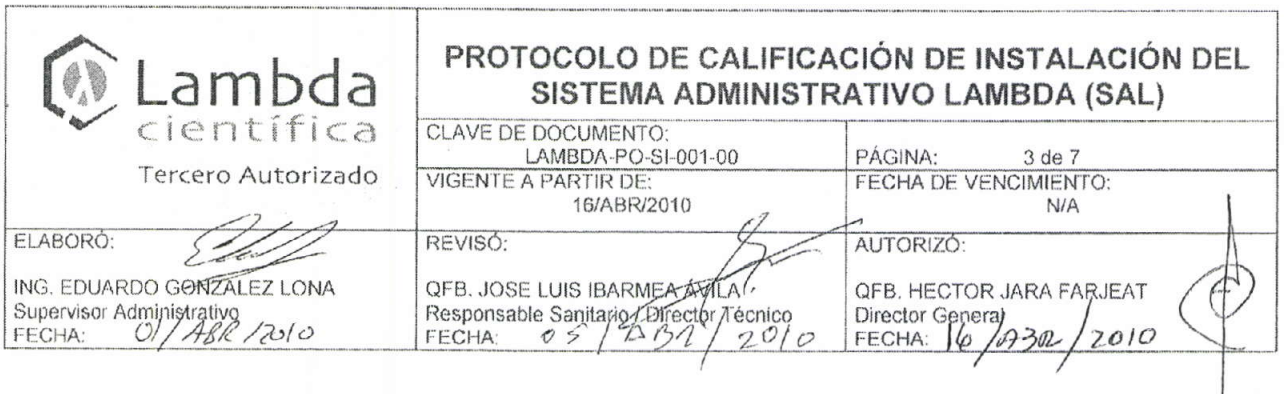

### **4 PRUEBAS DE INSTALACIÓN**

### $4.1$ LISTA DE COMPONENTES DEL SISTEMA

Verificar que los componentes de hardware y software del sistema instalados en Propósito Lambda cumplen con las Especificaciones del proveedor y las Especificaciones de Diseño del sistema

- 1. Ingresar al Servidor con la clave del administrador
- 2. Colocar el Mouse sobre el icono Mi PC y dar Click con el botón derecho
- 3. Consultar los datos del procesador, la memoria y el sistema operativo instalado

Procedimiento

- 4. Dar doble Click en el mismo icono
- 5. Colocar el Mouse sobre el disco E: y dar Click con el botón derecho
- 6. Tomar los datos de espacio disponible en el disco.
- 7. Buscar en la parte posterior del equipo el puerto de red y verificar que se encuentre debidamente conectado
- 8. Repetir los pasos del 1 al 7 para la estación de trabajo

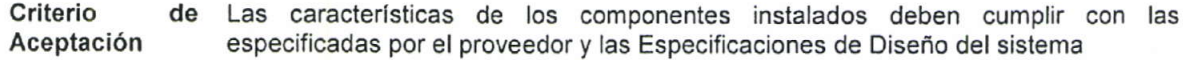

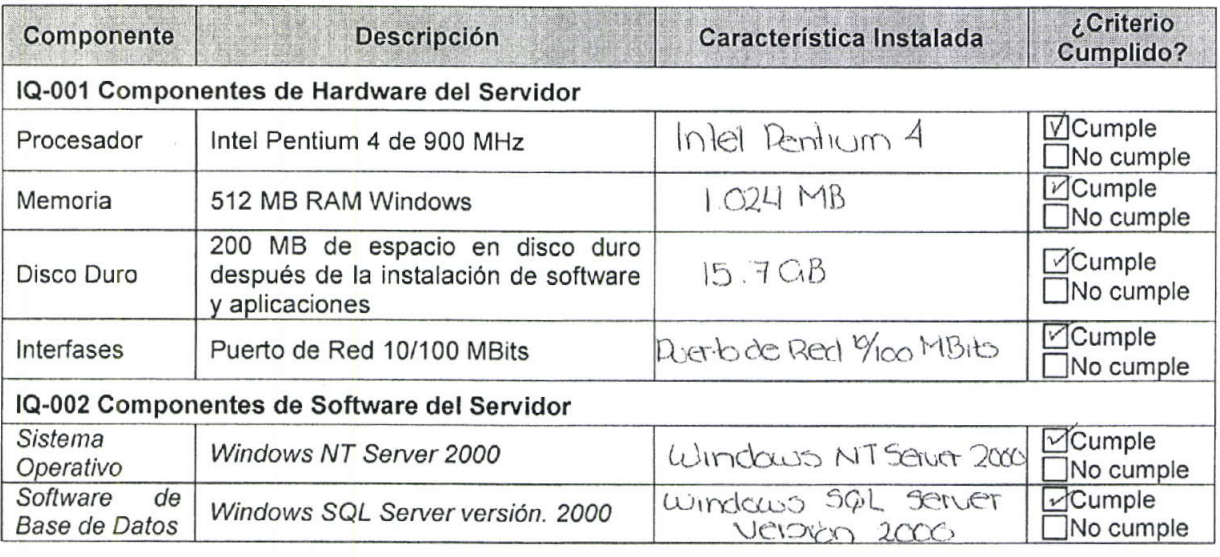

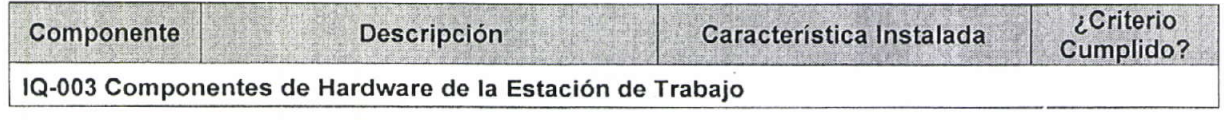

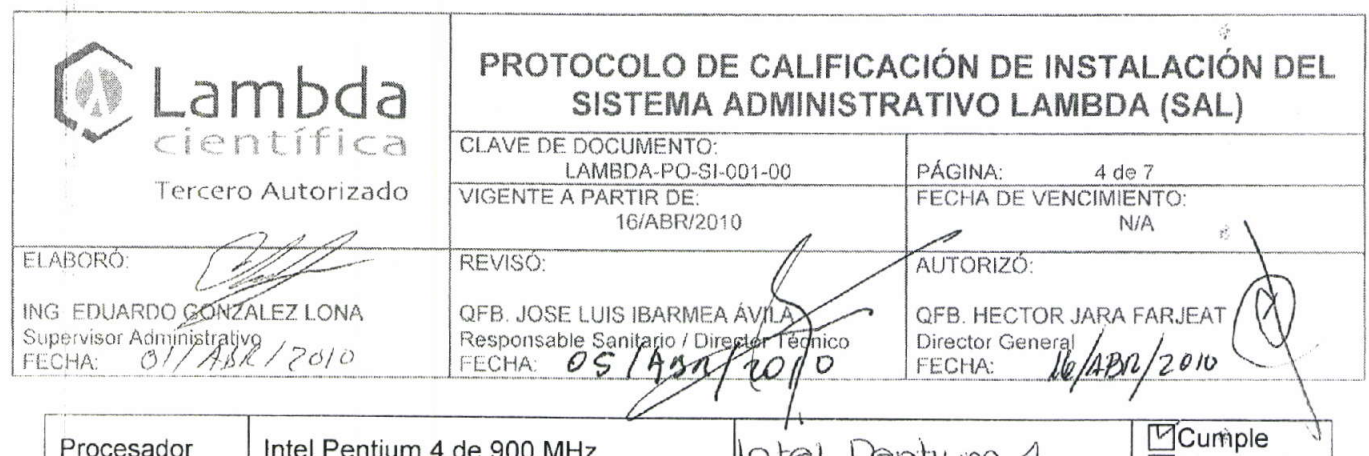

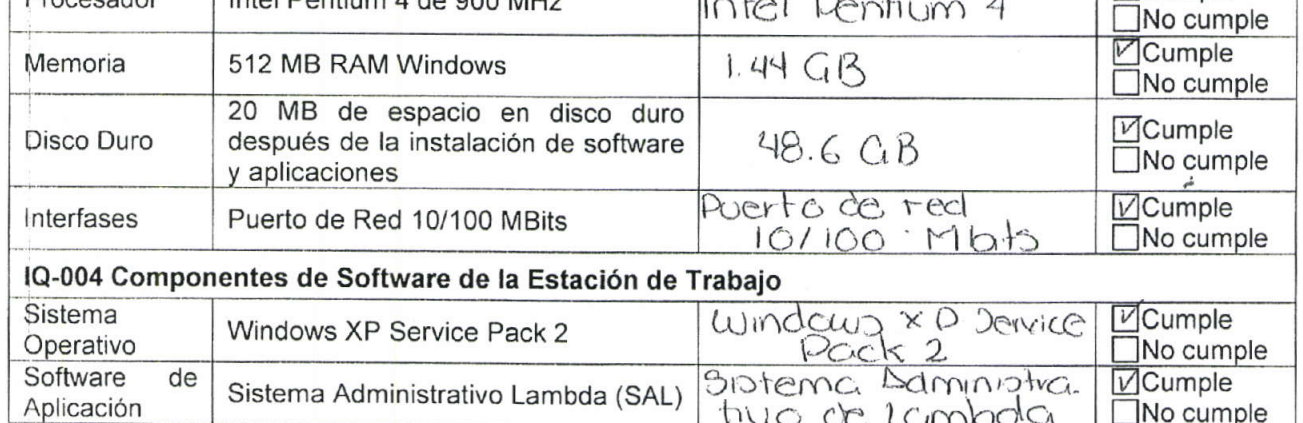

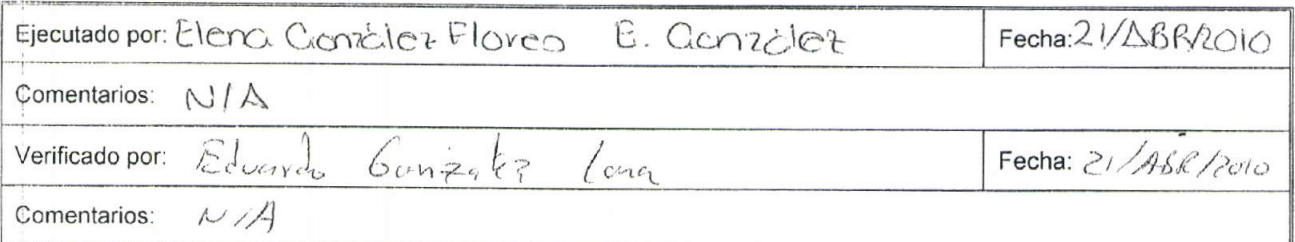

### **4.2INTERFASE DEL SISTEMA**

Verificar que las pantallas especificadas en el diseño del sistema se encuentren Propósito accesibles por los usuarios del sistema.

 $\mathsf{r}$ 

- 
- 1. Ingresar al sistema con cualquier perfil<br>2. Seleccionar cada una de las opciones en la pantalla principal Procedimiento

Criterio de Todas las pantallas especificadas deben estar accesibles Aceptación

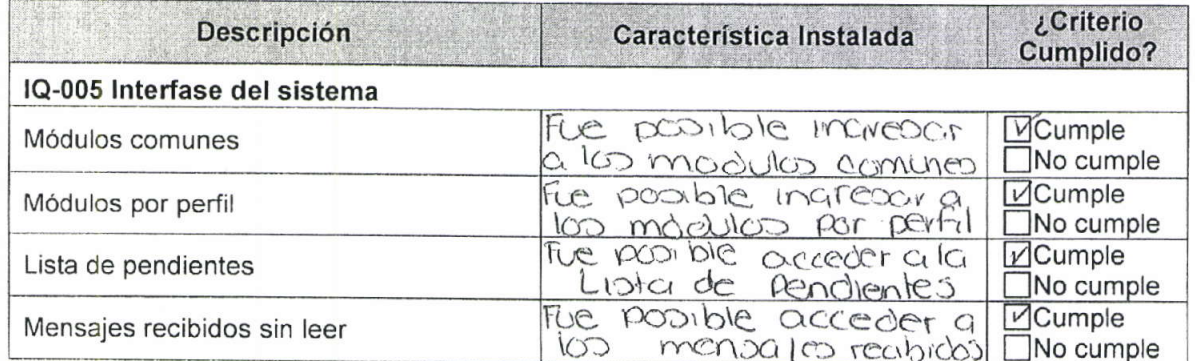

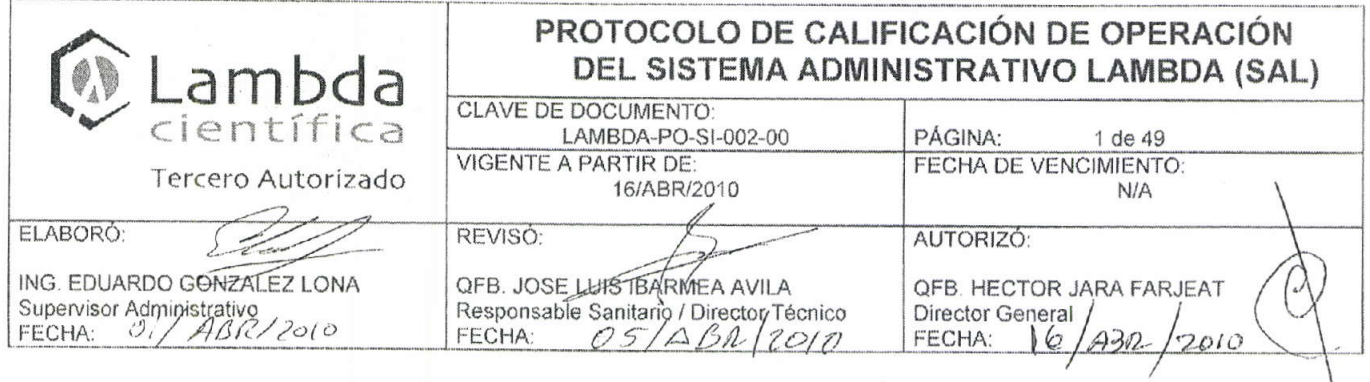

# PROTOCOLO DE CALIFICACIÓN DE OPERACIÓN DEL SISTEMA ADMINISTRATIVO LAMBDA (SAL)

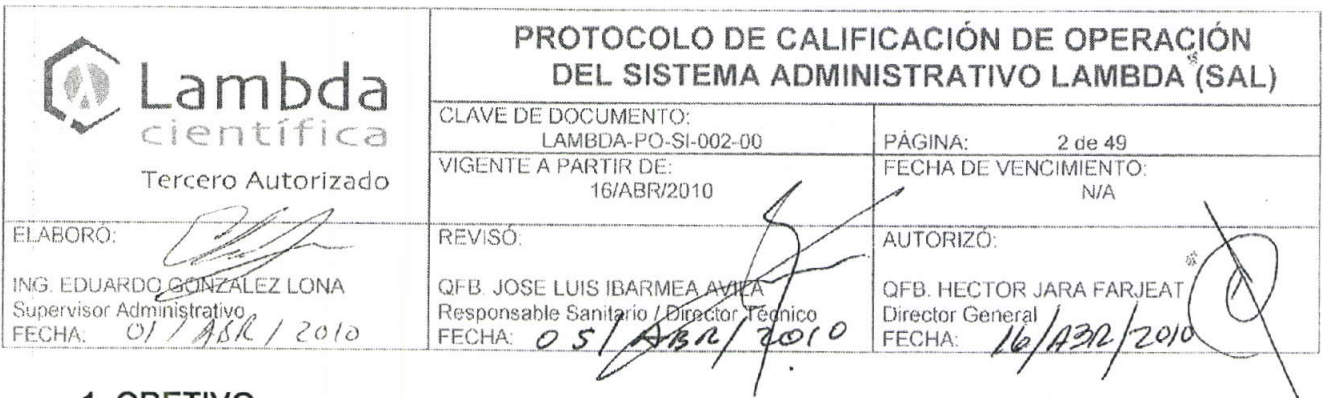

### 1. OBETIVO

El propósito de la calificación de operación del Sistema Administrativo Lambda es ver el funcionamiento, flujo y manejo de datos dentro del sistema de acuerdo a los requerimientos del usuario, políticas de Lambda Científica, S.A. de C.V. y especificaciones del proveedor.

### 2. ALCANCE

Aplica a la calificación de operación Sistema Administrativo Lambda, incluyendo el hardware necesario para su operación.

### 3. RESPONSABILIDADES

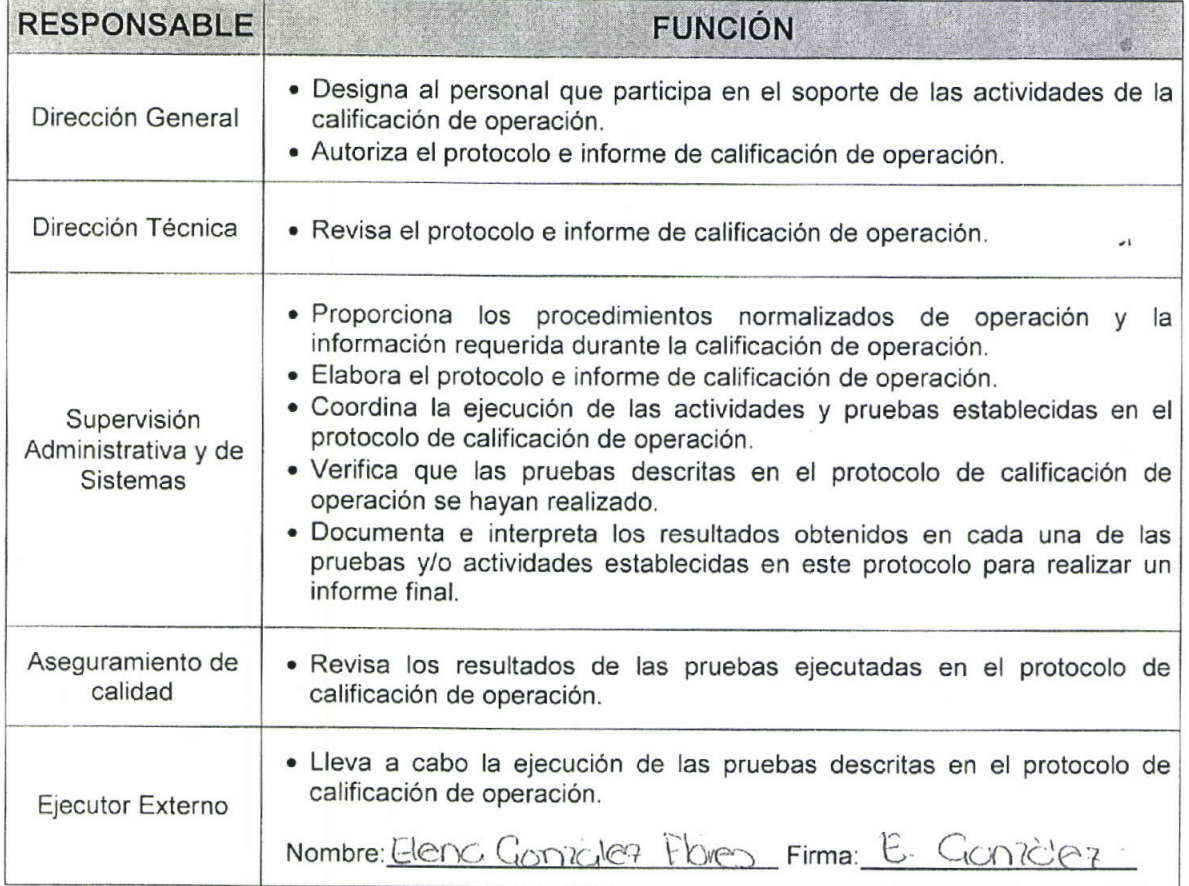

 $\mathcal{L}$ 

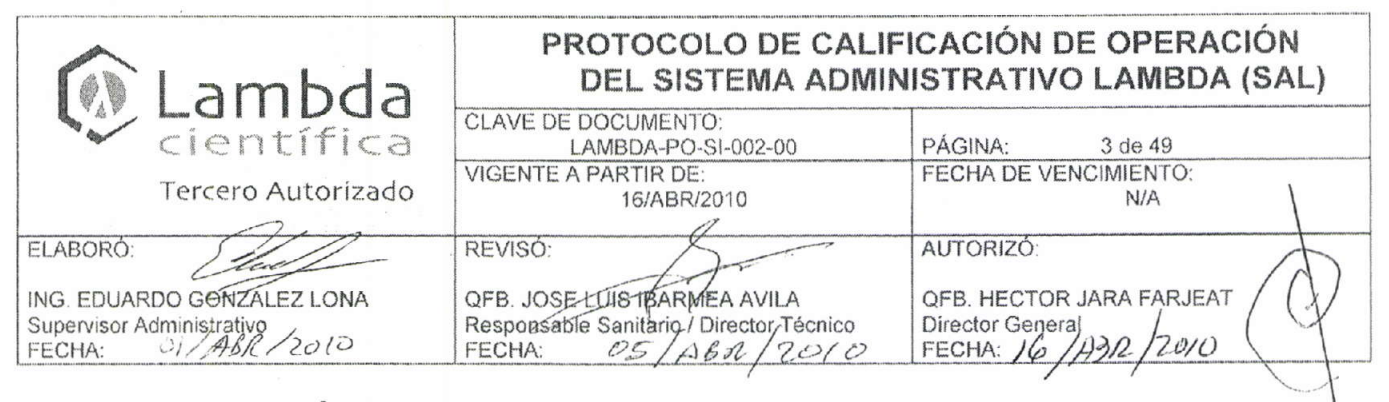

### 4. DESCRIPCIÓN MODULAR DEL SISTEMA

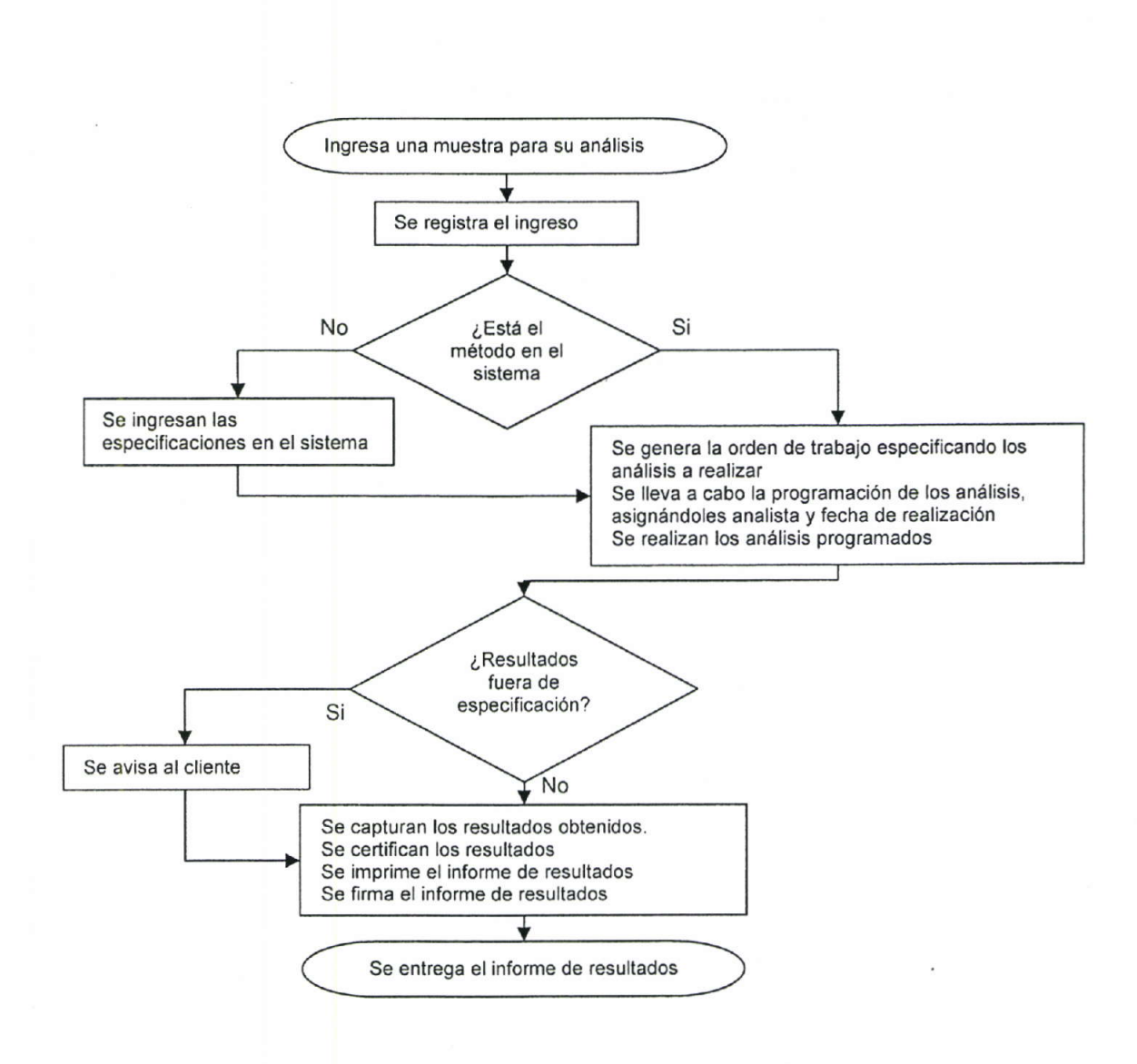

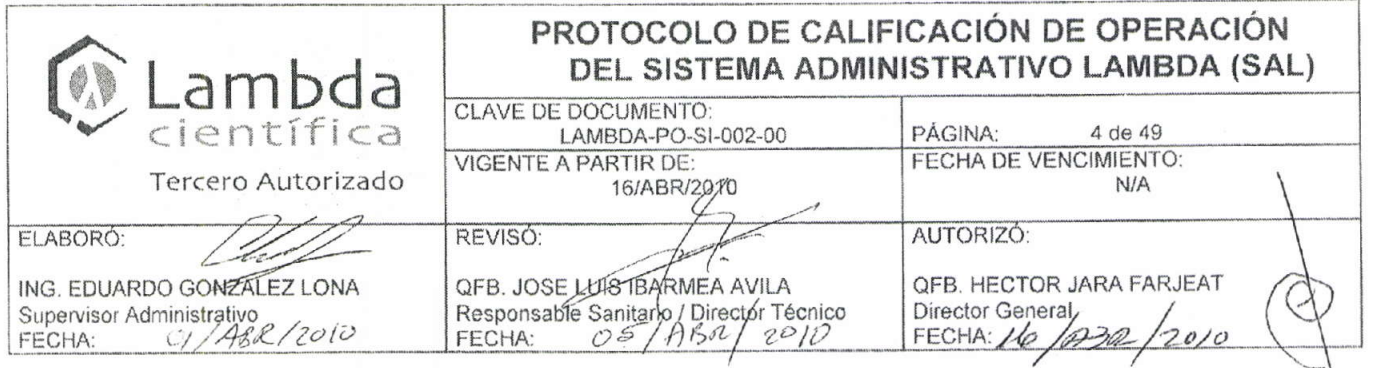

### 5. PRUEBAS DE OPERACIÓN

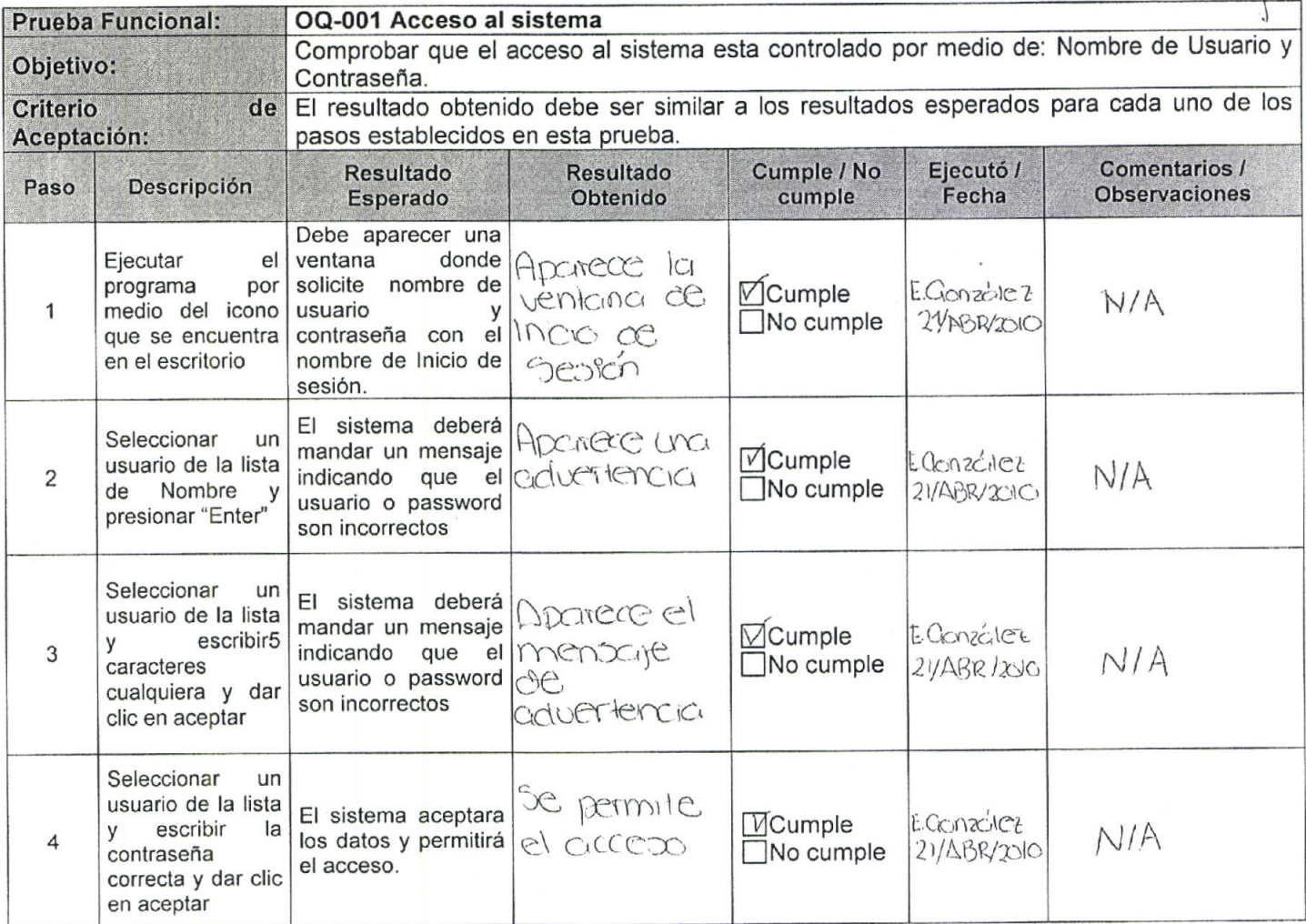

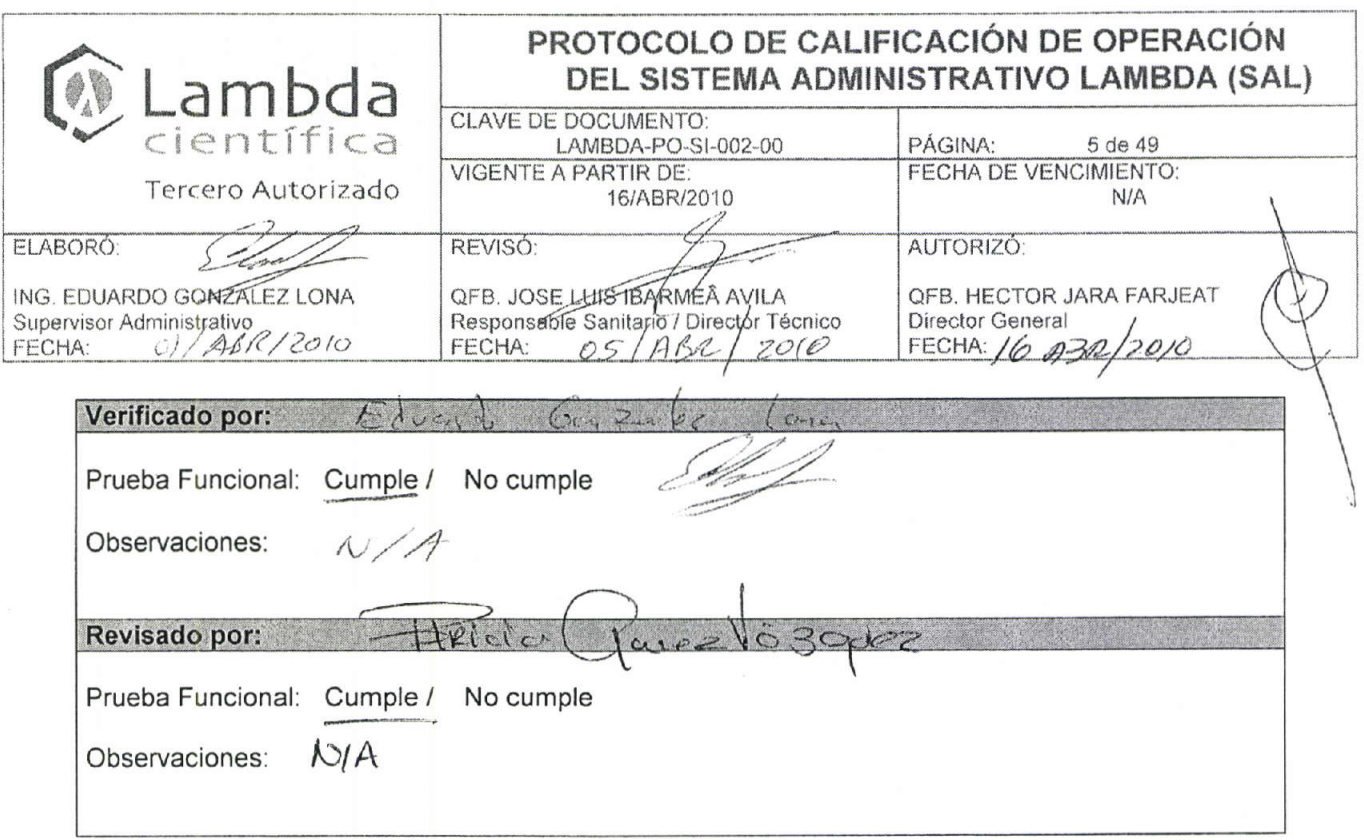

 $\mathbf{x}$ 

 $\sim 10^{11}$ 

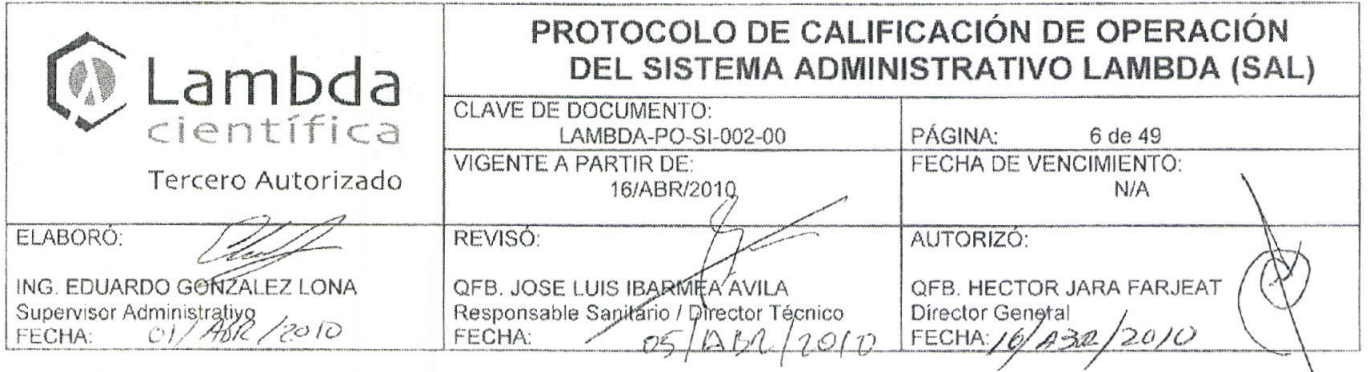

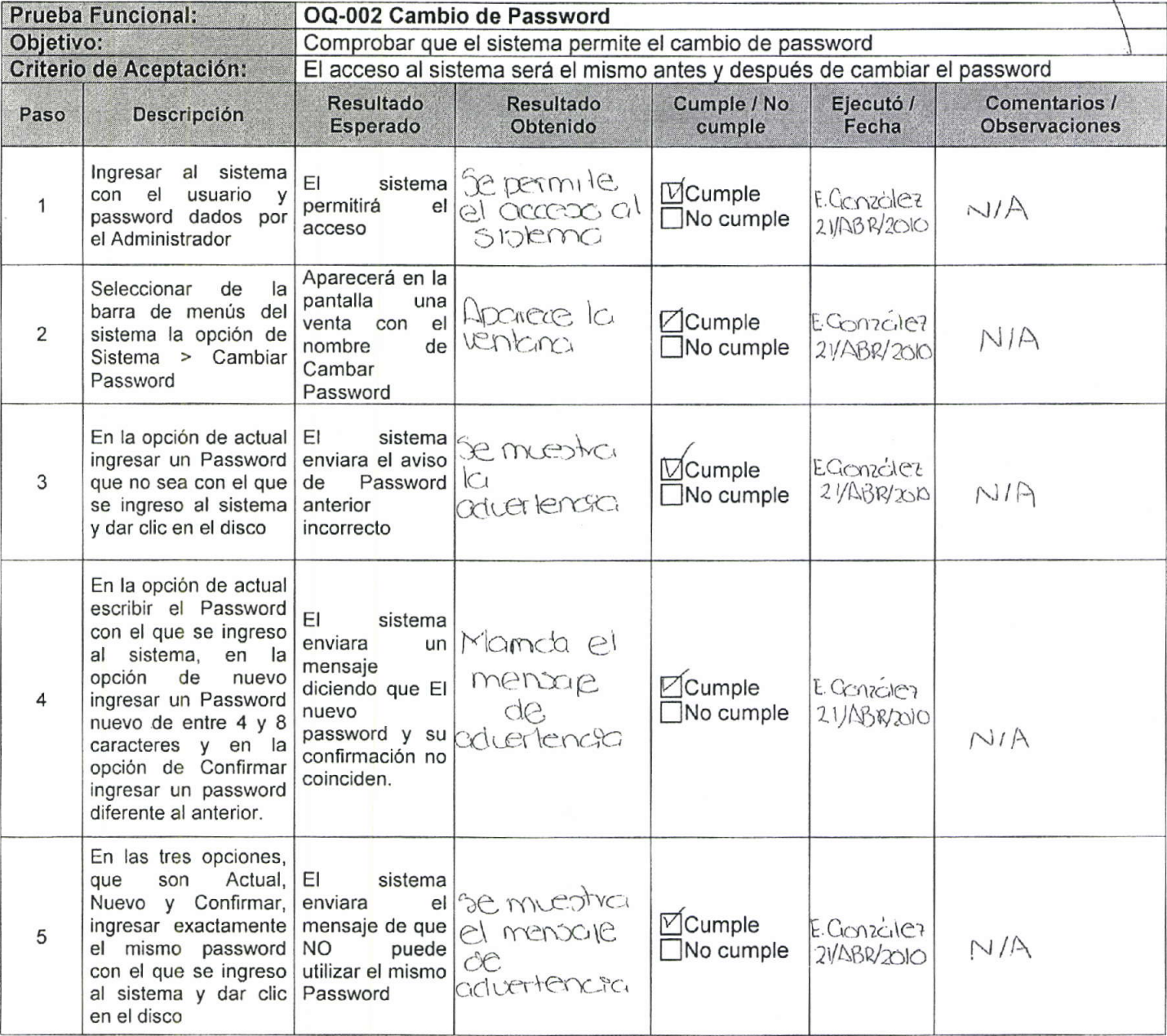

 $\sim$
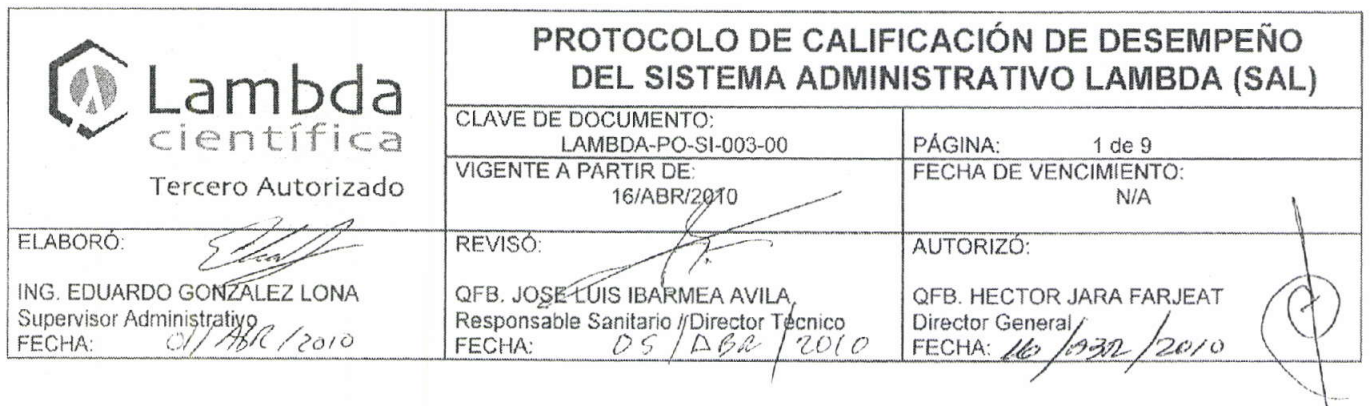

# PROTOCOLO DE CALIFICACIÓN DE DESEMPEÑO DEL SISTEMA ADMINISTRATIVO LAMBDA (SAL)

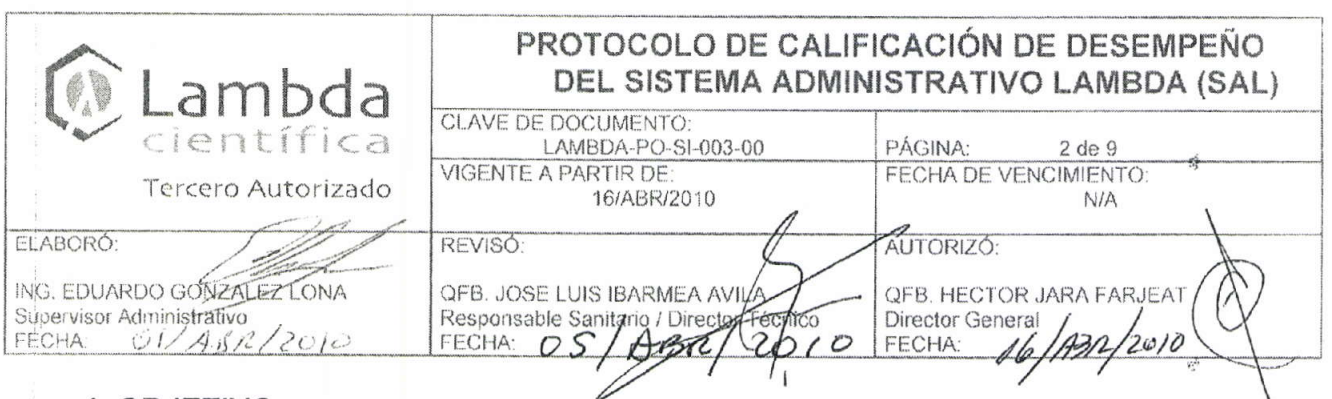

### 1. OBJETIVO

El propósito de la calificación de desempeño del Sistema Administrativo Lambda es demostrar que el sistema es capaz de reproducir efectivamente confiable y seguro su función de acuerdo a los requerimientos de usuario, políticas de Lambda Científica, S.A. de C.V. y especificaciones del proveedor.

### 2. ALCANCE

Aplica a la calificación de desempeño del Sistema Administrativo Lambda, incluyendo el hardware necesario para su operación.

### 3. RESPONSABILIDADES

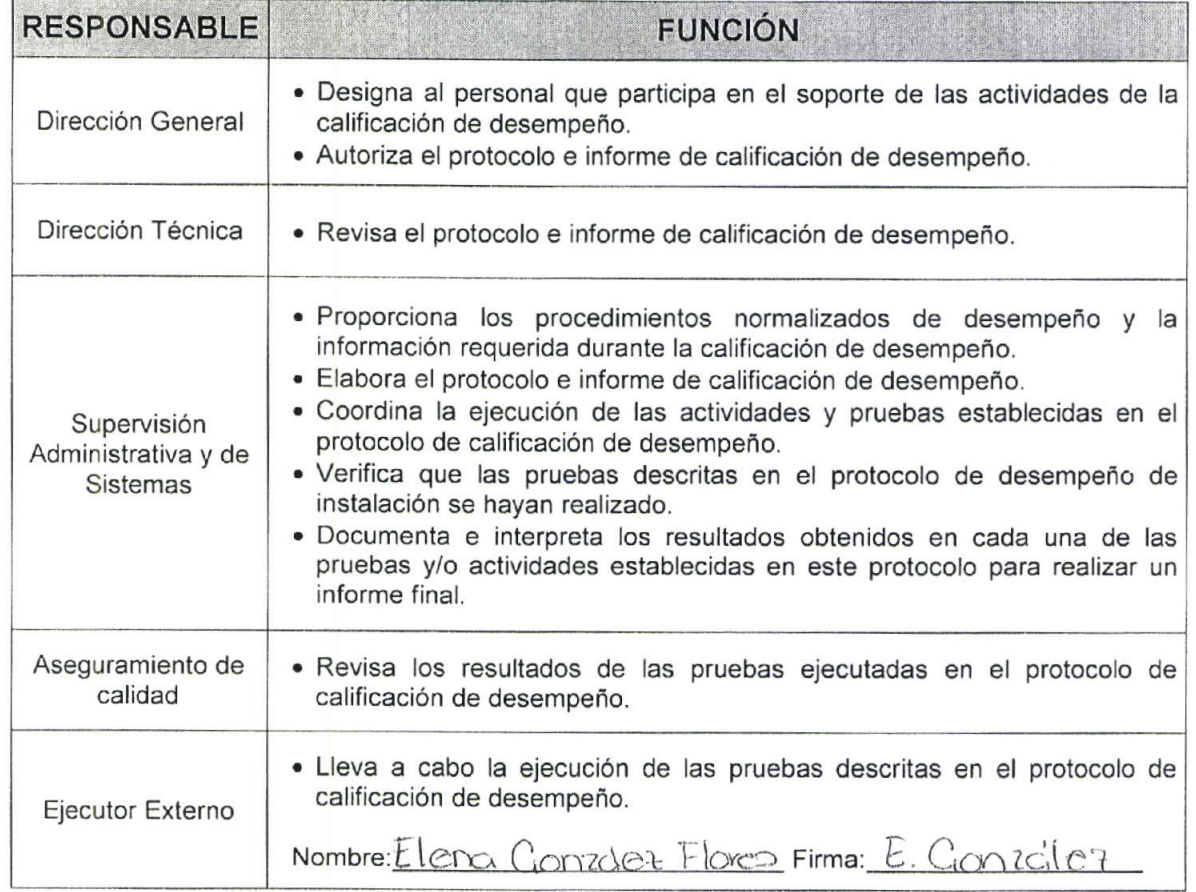

 $\hat{\mathcal{L}}$ 

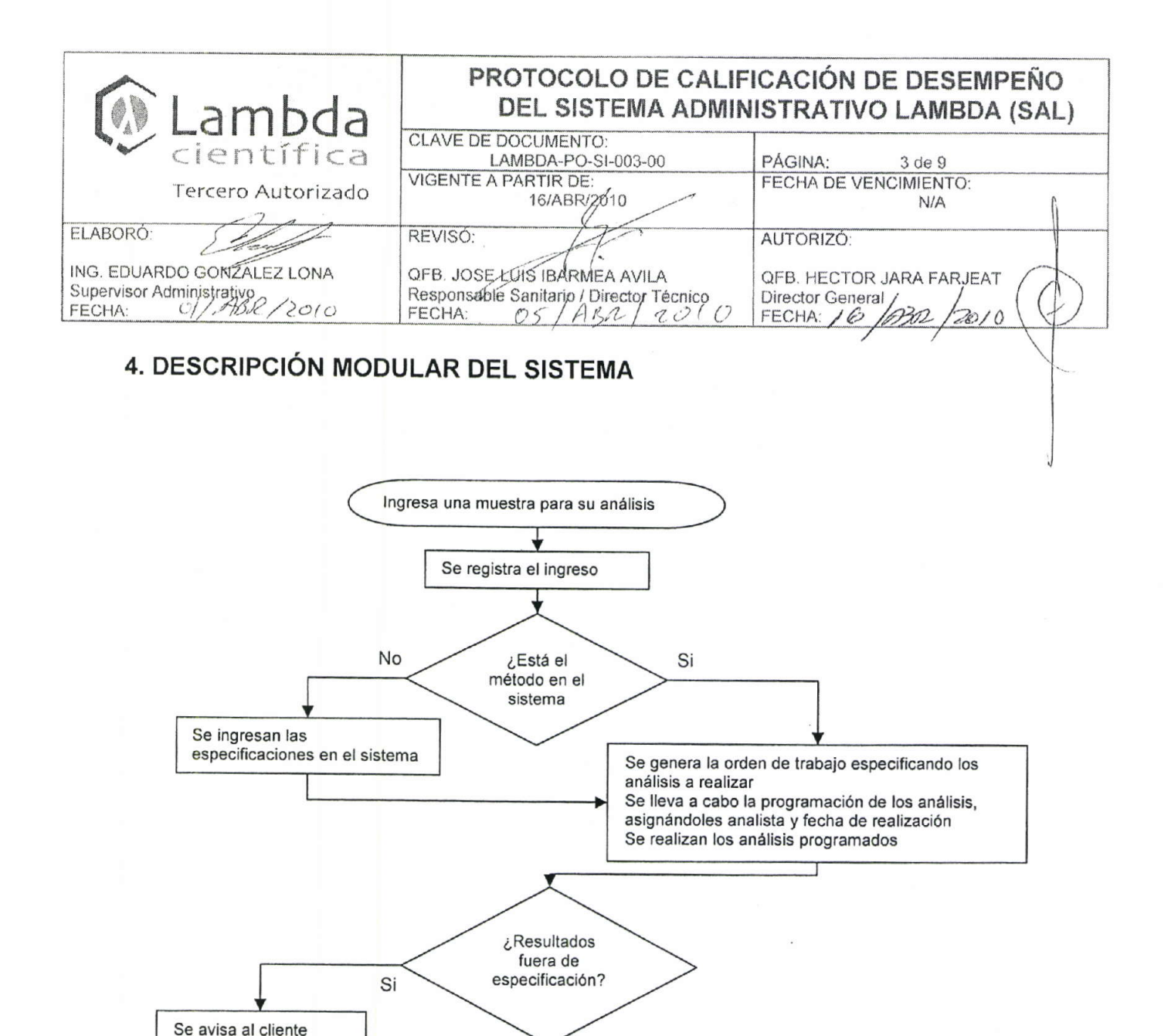

 $\n *No*\n$ 

÷ Se entrega el informe de resultados

Se capturan los resultados obtenidos.

Se certifican los resultados Se imprime el informe de resultados Se firma el informe de resultados

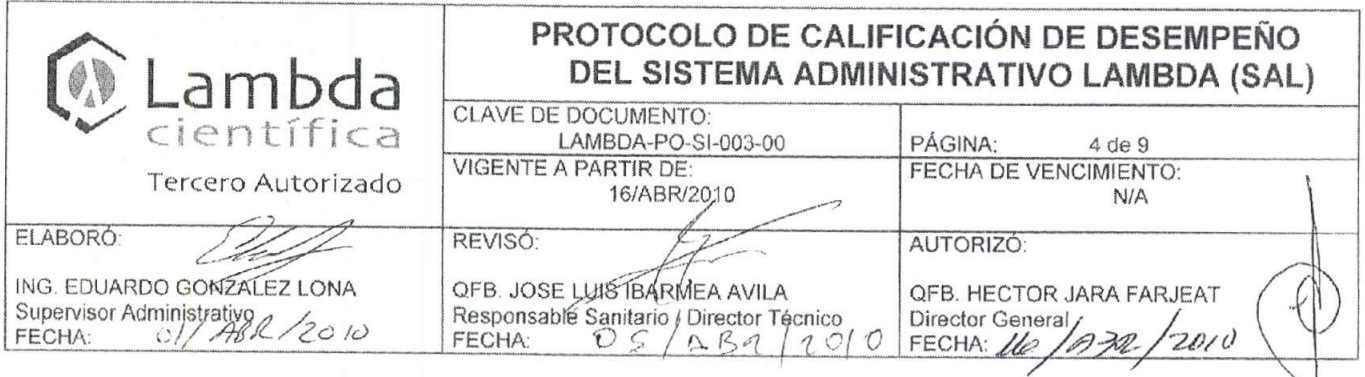

### 5. PRUEBAS DE DESEMPEÑO

La calificación se llevará acabo empleando el proceso que sigue la muestra de agua cuya referencia asignada por el sistema fue FA-004-913

5.1 RUTINA DE REGISTRO DE LA MUESTRA

Propósito Procedimiento

Demostrar mediante el seguimiento de la muestra en los módulos del sistema.

1. Ingresar al sistema con un perfil de Recepción

2. Dar clic en la opción de Registro de la Muestra de la pantalla principal

3. Capturar en el sistema los datos del producto Agua con cliente Lambda

4. Seleccionar el número de etiquetas que se requiera para las muestras

5. Guardar el registro de la muestra

6. Consultar el número de la referencia que se acaba de generar

Criterio de Los resultados obtenidos con la rutina deben ser los esperados de acuerdo a la Aceptación siguiente tabla.

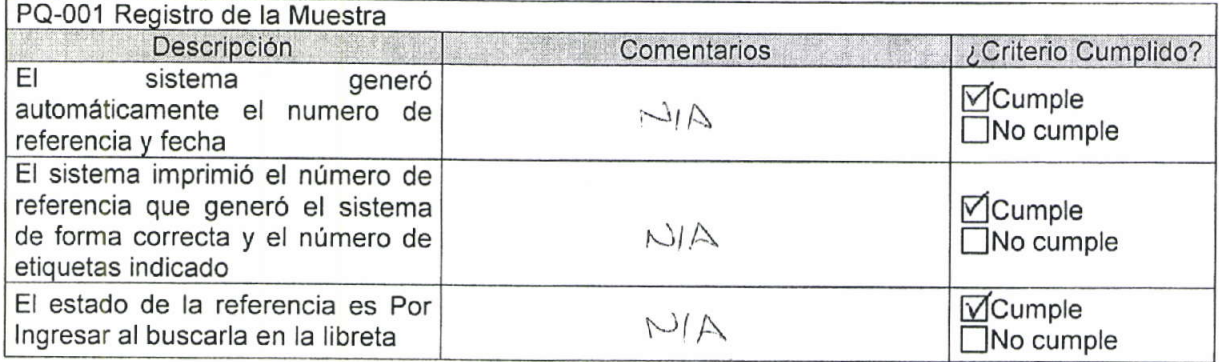

### 5.2 RUTINA DE INGRESO DE LA MUESTRA

Propósito Demostrar mediante el seguimiento de la muestra en los módulos del sistema. Procedimiento

- 1. Ingresar al sistema con un usuario con el perfil de Químico en Documentación
- 2. seleccionar la referencia generada en el Registro de la muestra de la Lista de Pendientes con el encabezado de Por Ingresar
- 3. en la ventana de Por Ingresar completar los datos de la muestra y guardar 4. registrar en estado de la muestra desde la Libreta

de Los resultados obtenidos con la rutina deben ser los esperados de acuerdo a la Criterio Aceptación siguiente tabla.

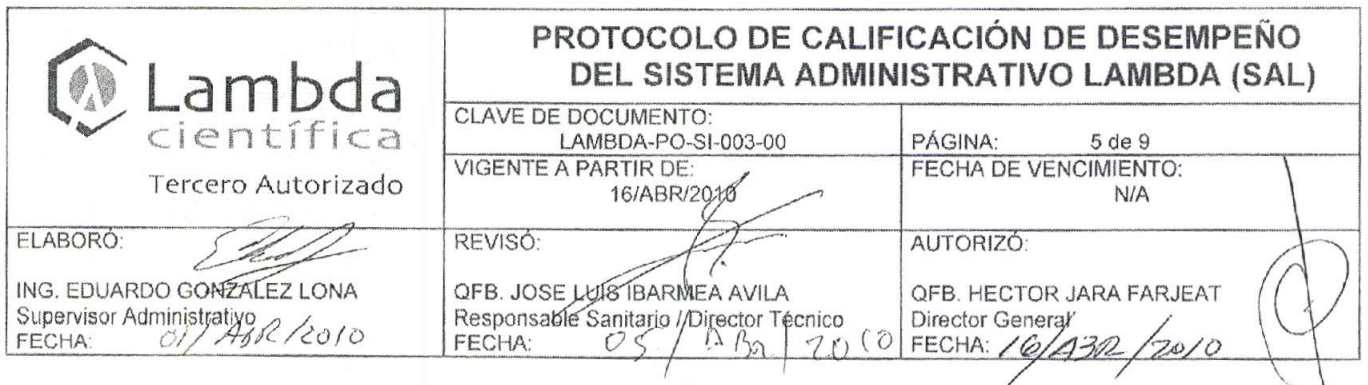

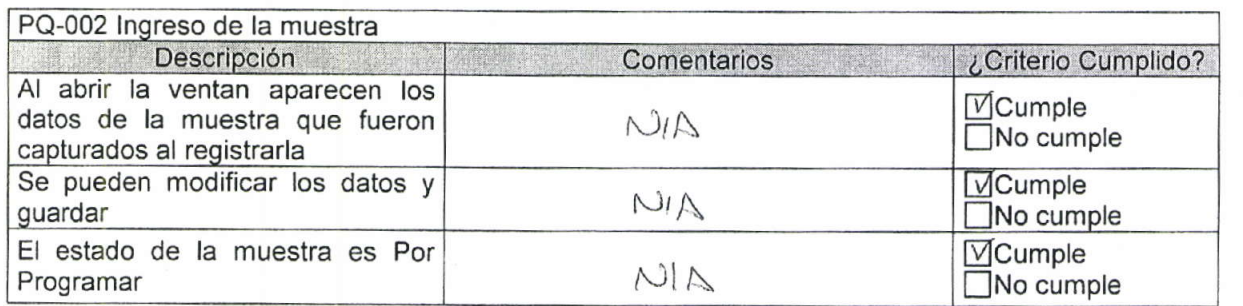

### 5.3 RUTINA DE GENERACIÓN DE ORDEN DE TRABAJO

Propósito Procedimiento

Demostrar mediante el seguimiento de la muestra en los módulos del sistema.

- 1. Ingresar al sistema con un usuario con el perfil de Químico en Documentación
- 2. Seleccionar la referencia de la muestra en la lista de pendientes con el " encabezado de Por Ordenar
- 3. seleccionar los principios activos e ir agregando las determinaciones que se van usar para el análisis de la muestra. Guardar.
- 4. verificar el estado de la muestra en la Libreta

Criterio de Los resultados obtenidos con la rutina deben ser los esperados de acuerdo a la Aceptación siguiente tabla.

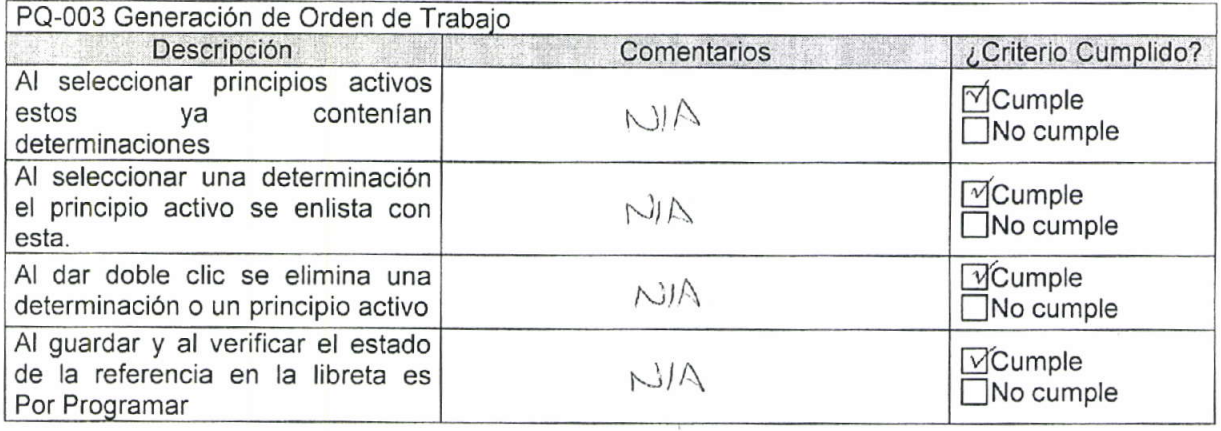

#### 5.4 RUTINA DE PROGRAMACIÓN

Propósito

Demostrar mediante el seguimiento de la muestra en los módulos del sistema. Procedimiento

- 1. Ingresar al sistema con un usuario con el perfil de Supervisor
	- 2. seleccionar la referencia de la lista de pendientes con el encabezado de Por Programar
	- 3. seleccionar las determinaciones y programarlas a un analista

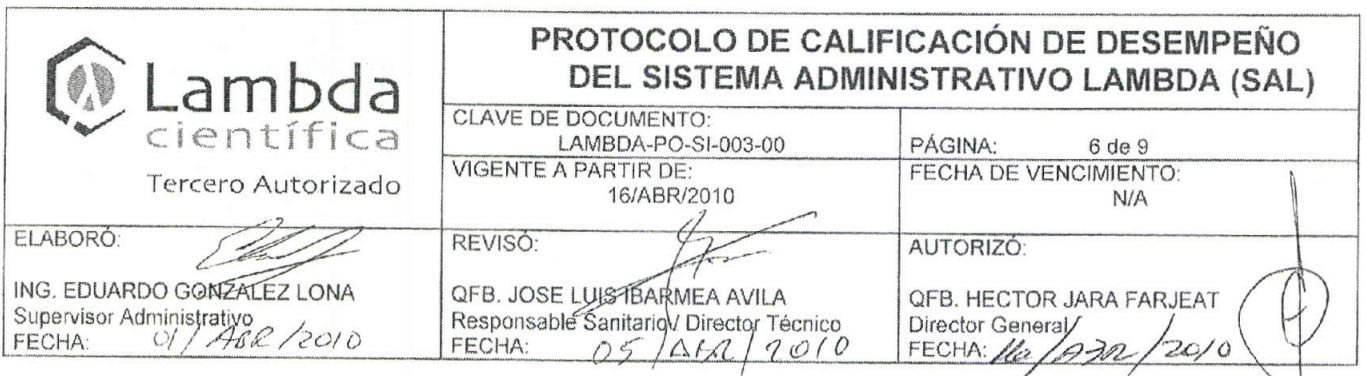

especificando fecha en el calendario y guardar

4. verificar el estado de la referencia en la libreta

de Los resultados obtenidos con la rutina deben ser los esperados de acuerdo a la Criterio Aceptación siguiente tabla.

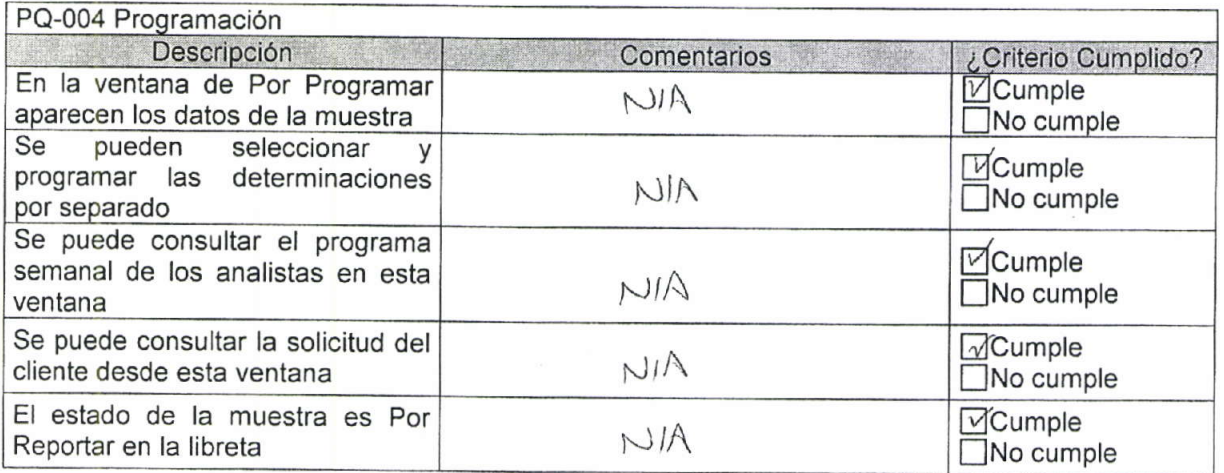

### 5.5 RUTINA DE CONTROL DE MUESTRAS Y REPORTE DE RESULTADOS

Propósito Procedimiento

- Demostrar mediante el seguimiento de la muestra en los módulos del sistema.
	- 1. Confirmar la recepción de las muestras con el Químico en Documentación
	- $2.$ Ingresar al sistema con un usuario con un perfil de Analista
	- 3. Seleccionar la referencia en la lista de pendientes con los encabezados de Por Reportar
	- 4. Reportar los resultados por determinación y utilizando la plantilla. Guardar
	- 5. Verificar el estado de la muestra en la Libreta

de Los resultados obtenidos con la rutina deben ser los esperados de acuerdo a la Criterio Aceptación siguiente tabla.

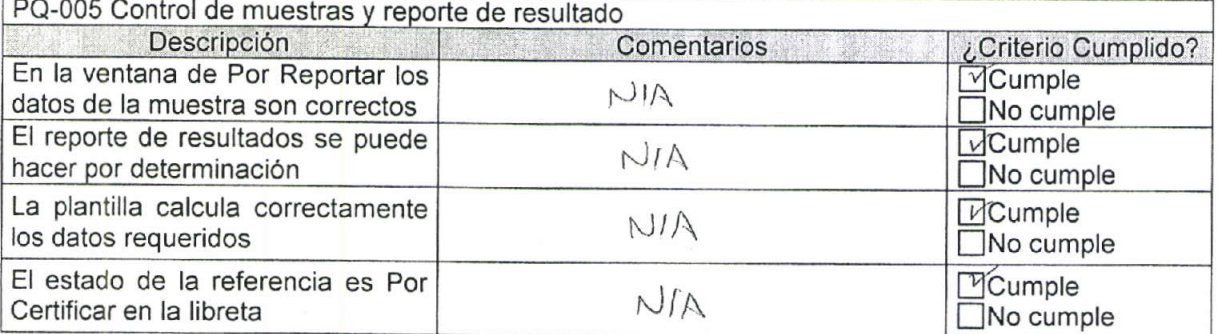

#### 5.6 RUTINA DE CERTIFICAR

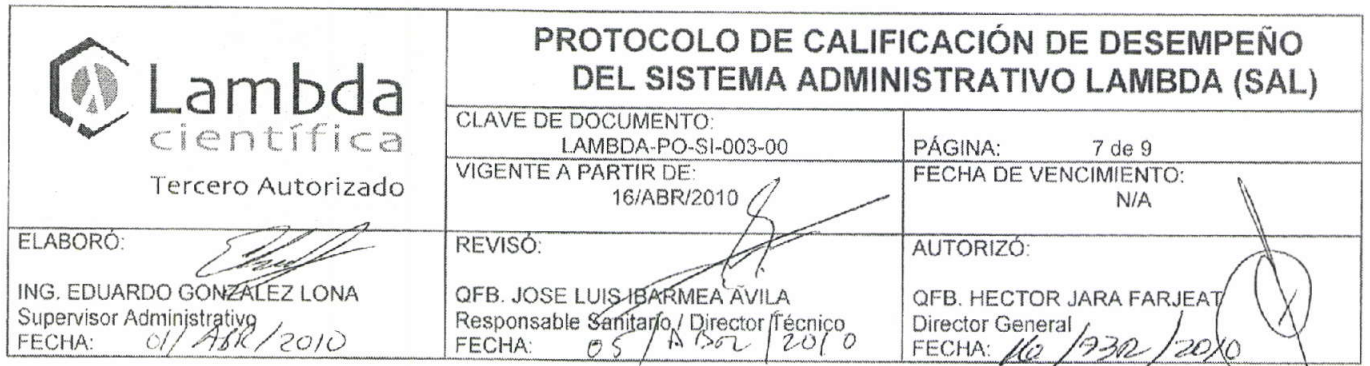

Propósito Procedimiento

- Demostrar mediante el seguimiento de la muestra en los módulos del sistema.
	- 1. Ingresar al sistema con un usuario con el perfil de Supervisor
	- 2. Elegir la referencia de la lista de pendientes con el encabezado de Por Certificar
	- 3. Certificar cada determinación y Guardar
	- 4. Verificar el estado de la referencia en la libreta

Criterio de Los resultados obtenidos con la rutina deben ser los esperados de acuerdo a la Aceptación siguiente tabla.

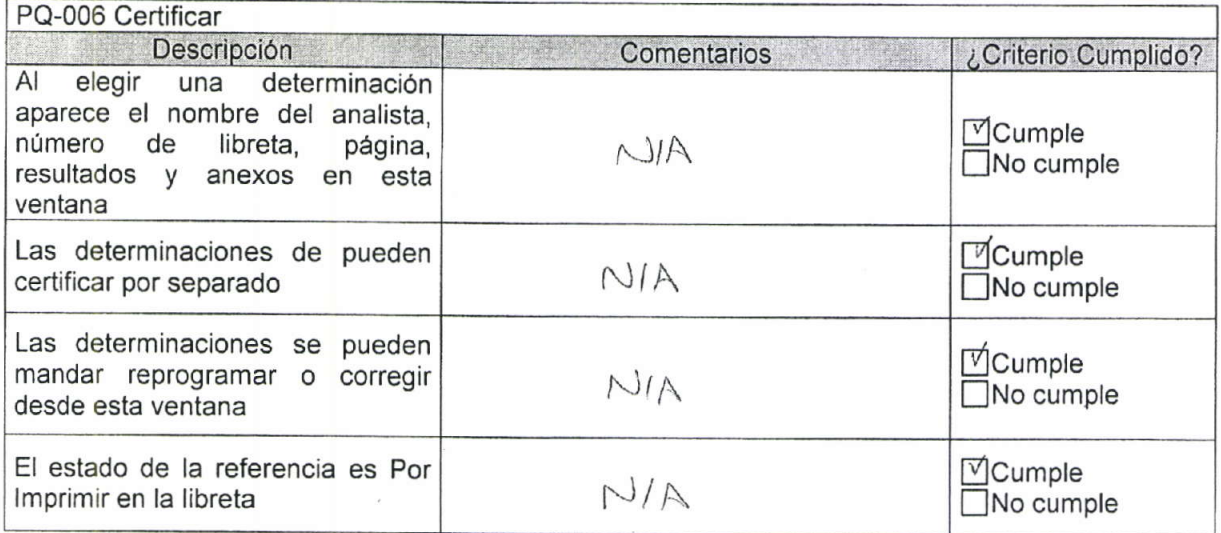

### 5.7 RUTINA DE IMPRESIÓN DE INFORME

Propósito Demostrar mediante el seguimiento de la muestra en los módulos del sistema. Procedimiento 1. Ingresar al sistema con el perfil de Químico en Documentación

- 
- 2. Abrir la ventana de Impresión de Informes
- 3. Seleccionar la referencia e imprimir
- 4. verificar el estado de la referencia en la Libreta

Criterio de Los resultados obtenidos con la rutina deben ser los esperados de acuerdo a la Aceptación siguiente tabla.

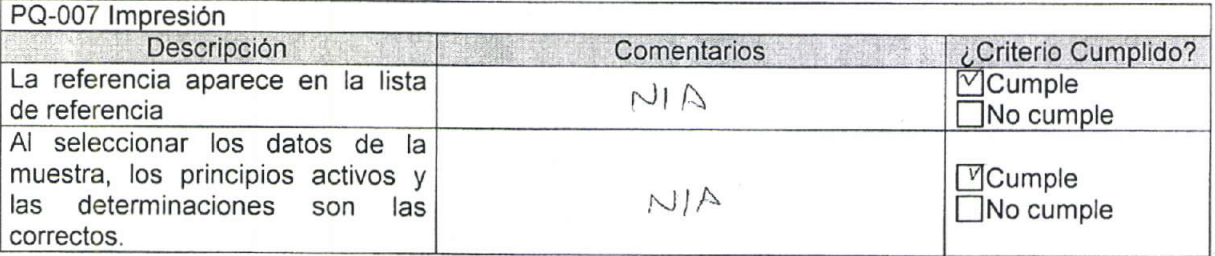

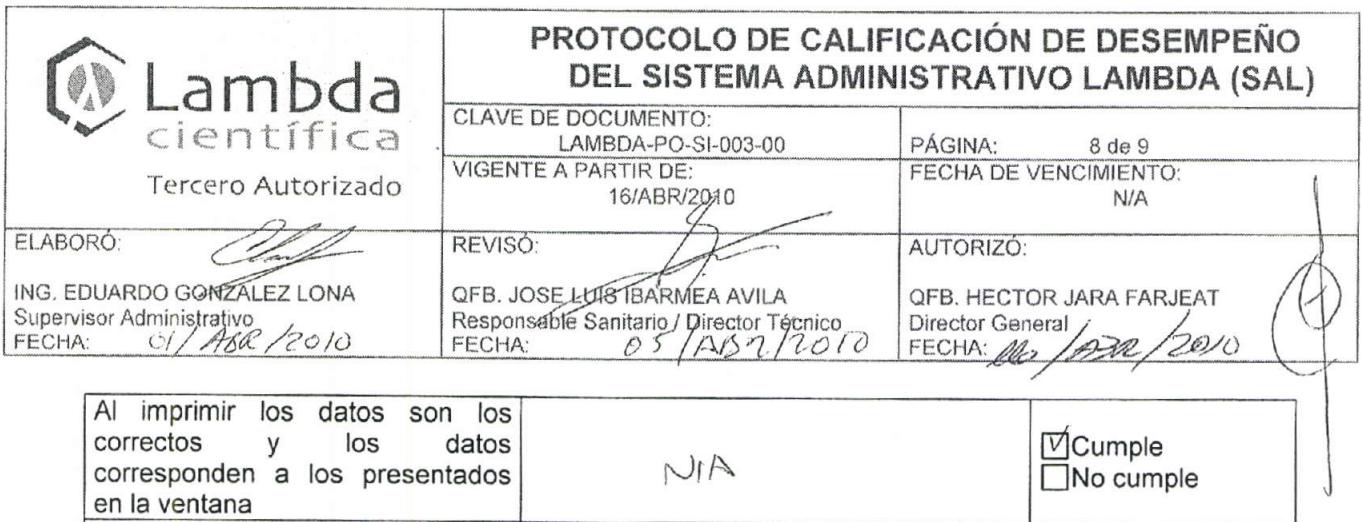

#### 5.8 RUTINA DE FIRMA

de imprimir es En Firma

El estado de la referencia después

Propósito Demostrar mediante el seguimiento de la muestra en los módulos del sistema. Procedimiento

 $A/M$ 

- 1. Ingresar al sistema con un usuario con el perfil de Responsable Sanitario
	- 2. Seleccionar la determinación en la lista de pendientes con el encabezado de En Firma
	- 3. Verificar los resultados comparando con el Informe impreso
	- 4. capturar la firma del informe Guardando
	- 5. verificar el estado de la referencia en la libreta

Criterio de Los resultados obtenidos con la rutina deben ser los esperados de acuerdo a la Aceptación siguiente tabla.

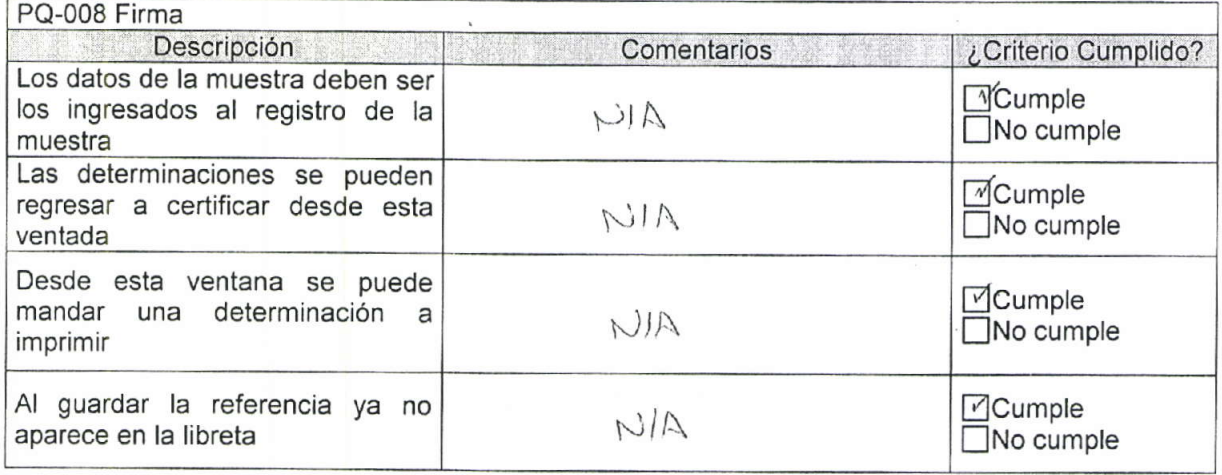

Mcumple

 $\Box$ No cumple

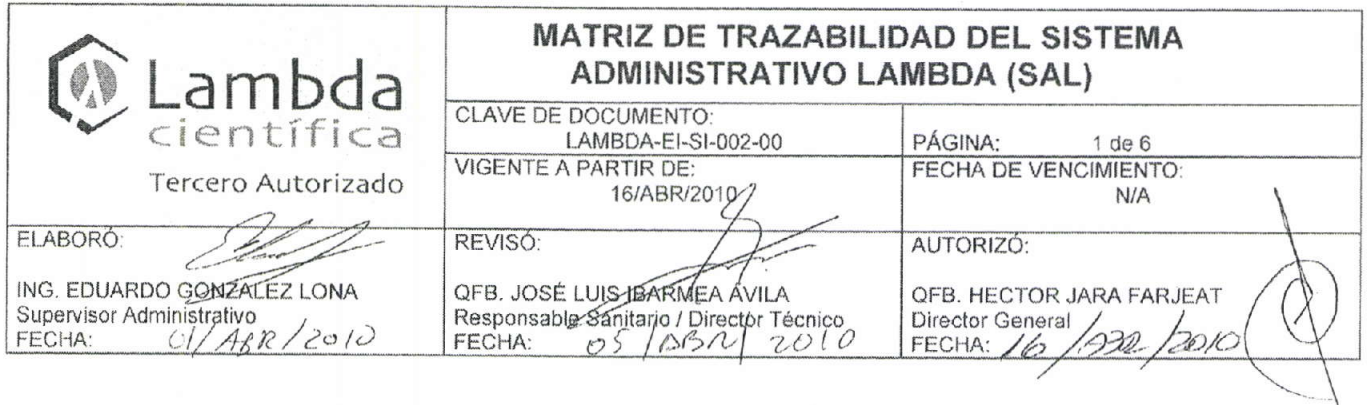

# MATRÍZ DE TRAZABILIDAD DEL SISTEMA ADMINISTRATIVO LAMBDA  $(SAL)$

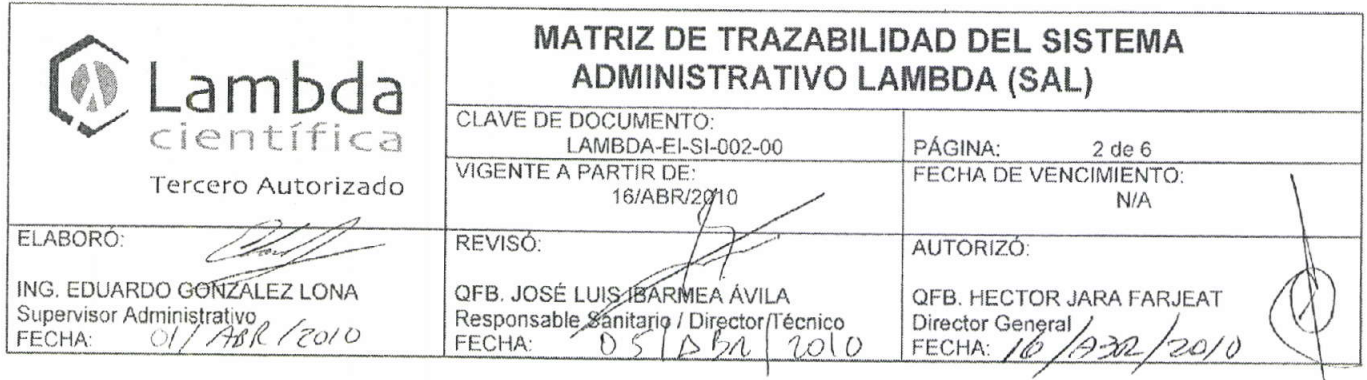

E

**Andre Les** 

**STATISTICS INTO ACCOUNT ON A STATISTICS INCOME.** 

╈

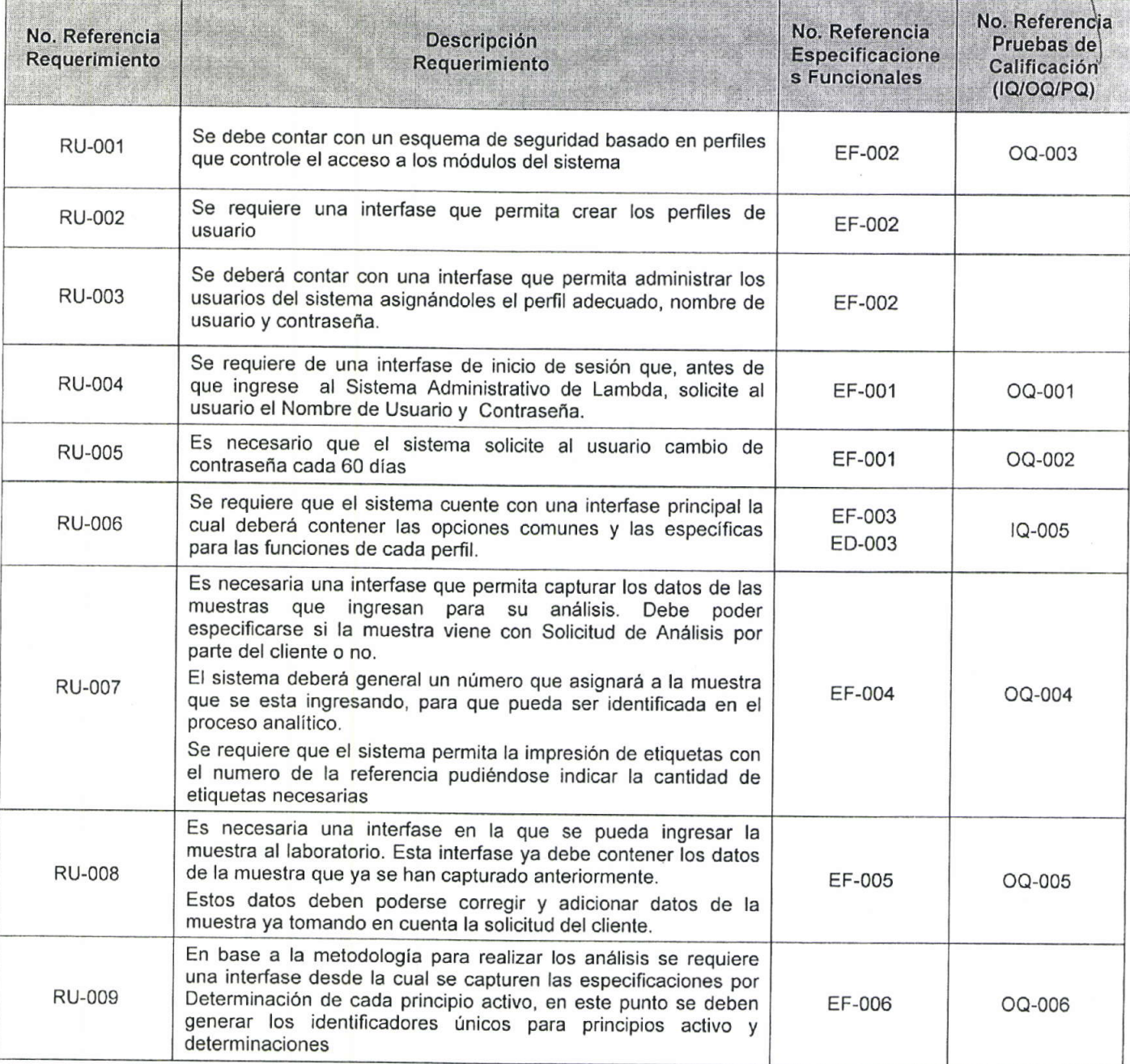

J

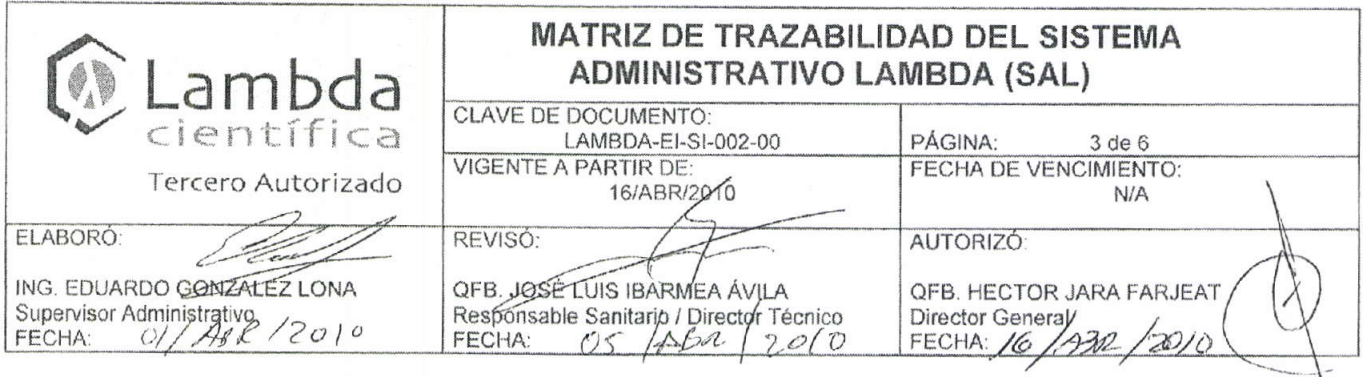

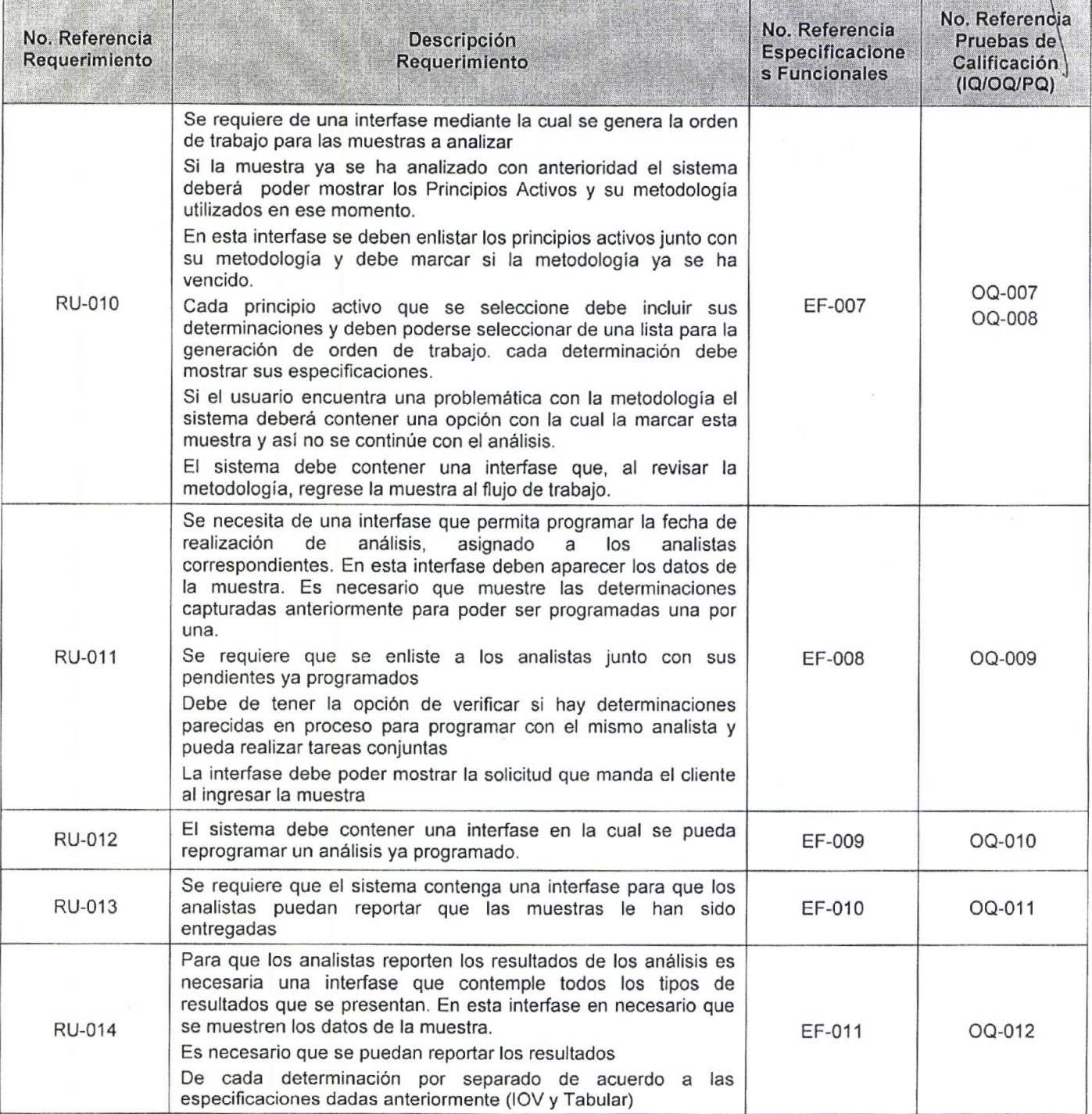

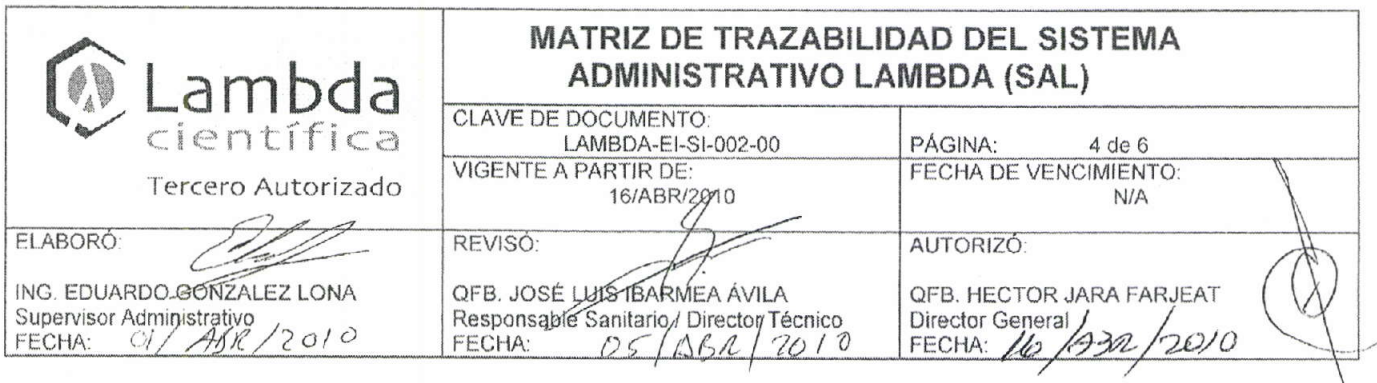

 $\sim$ 

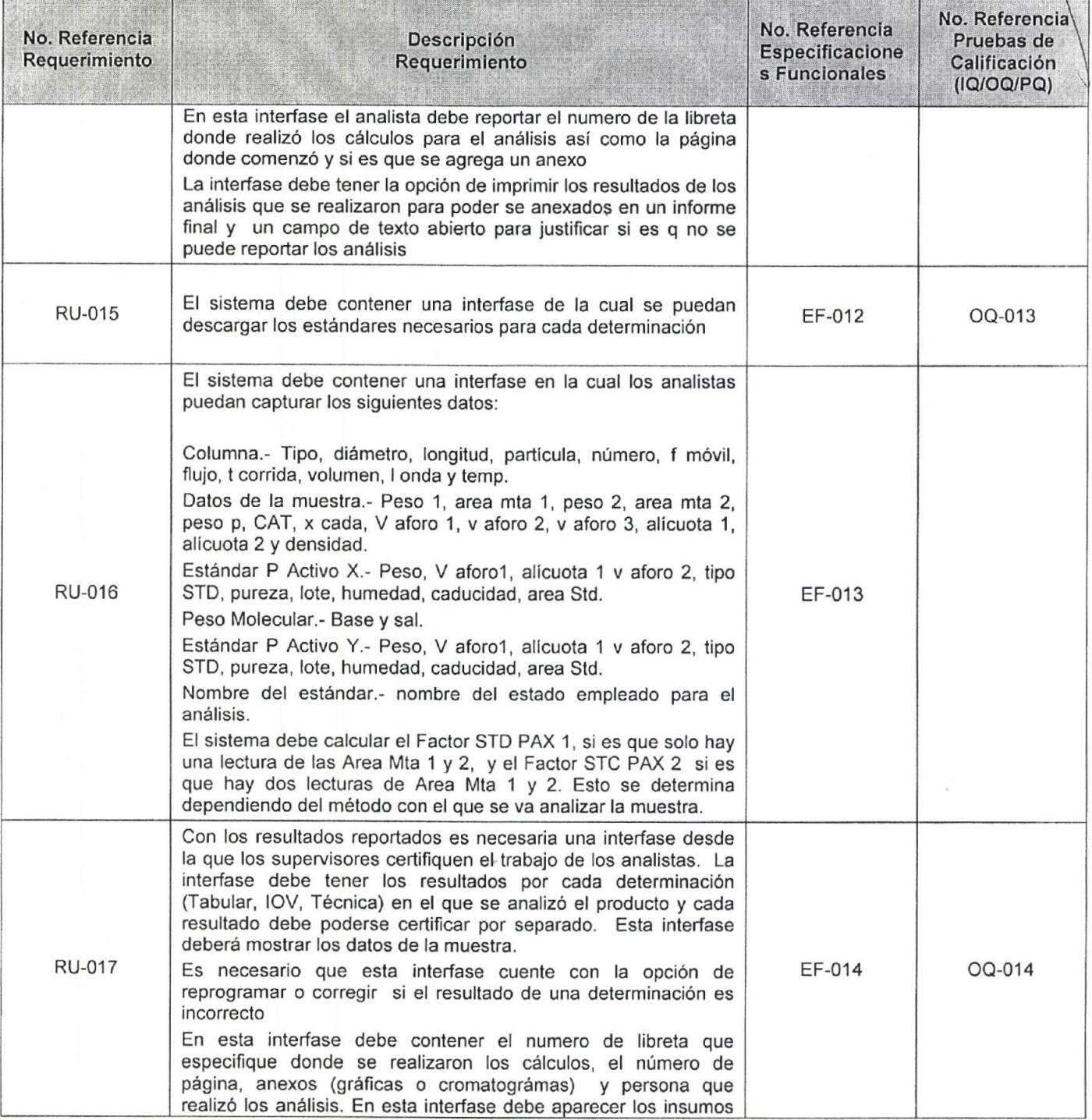

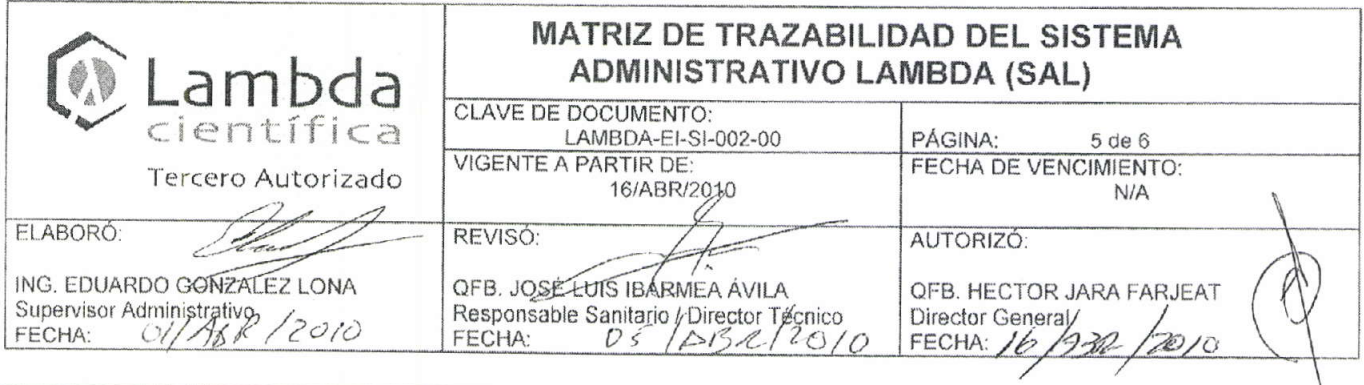

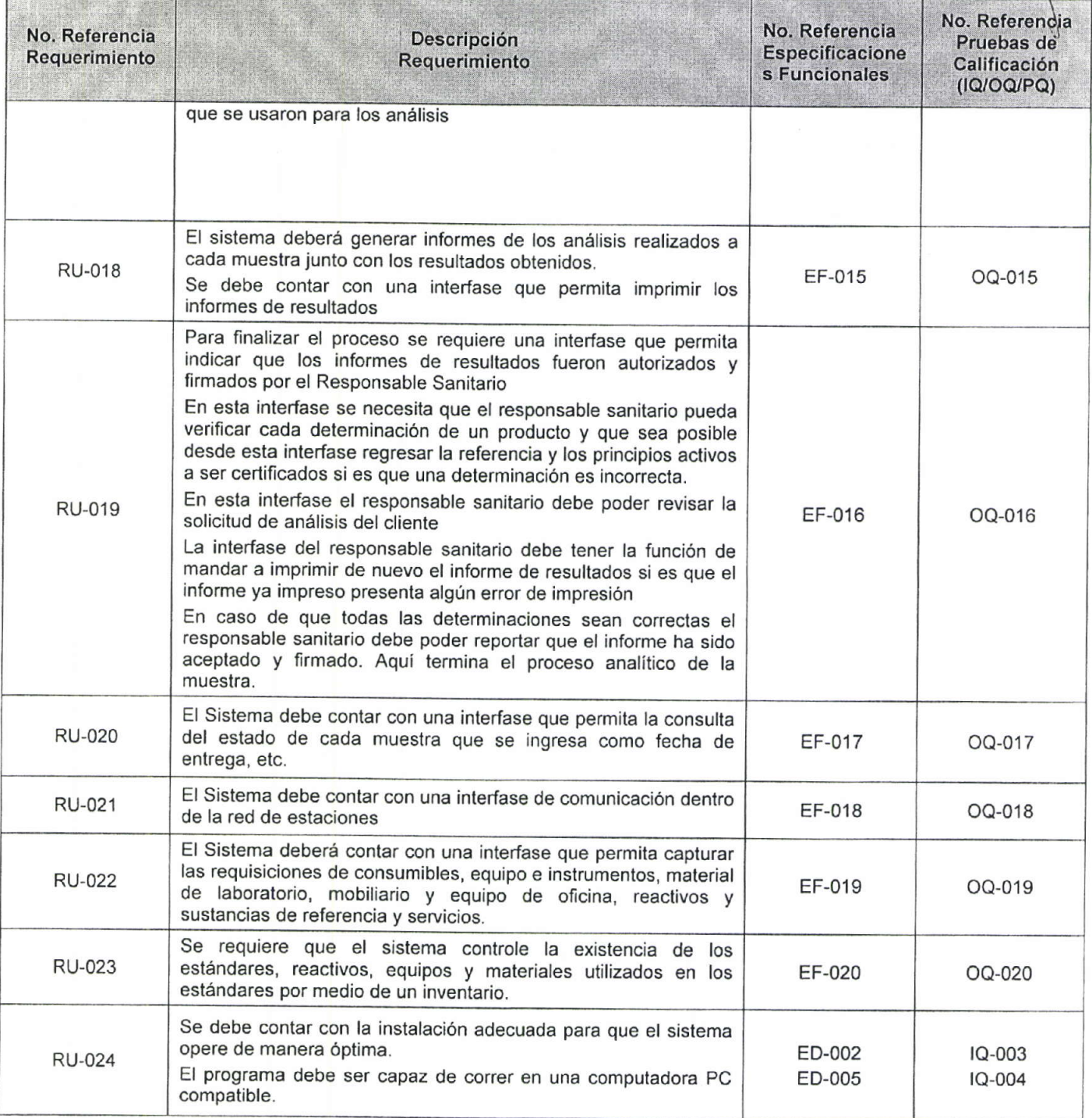

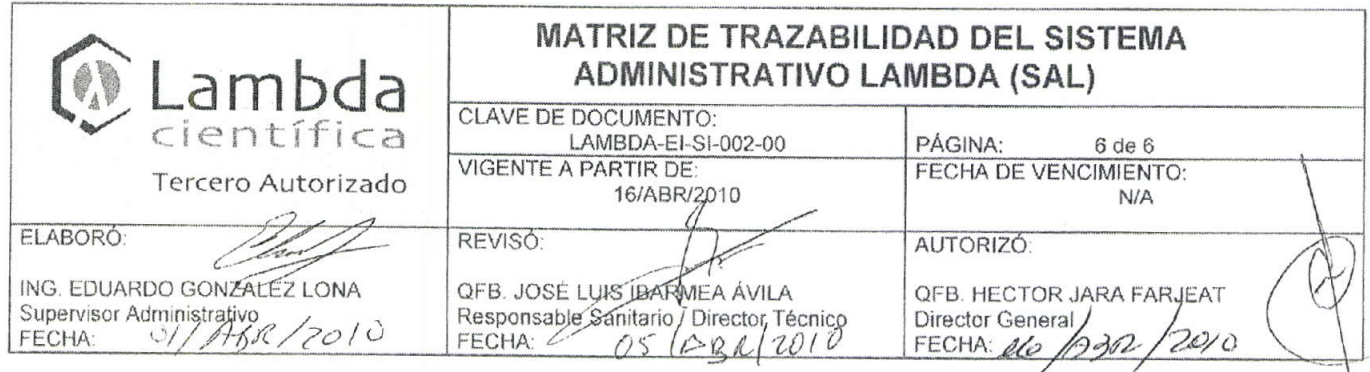

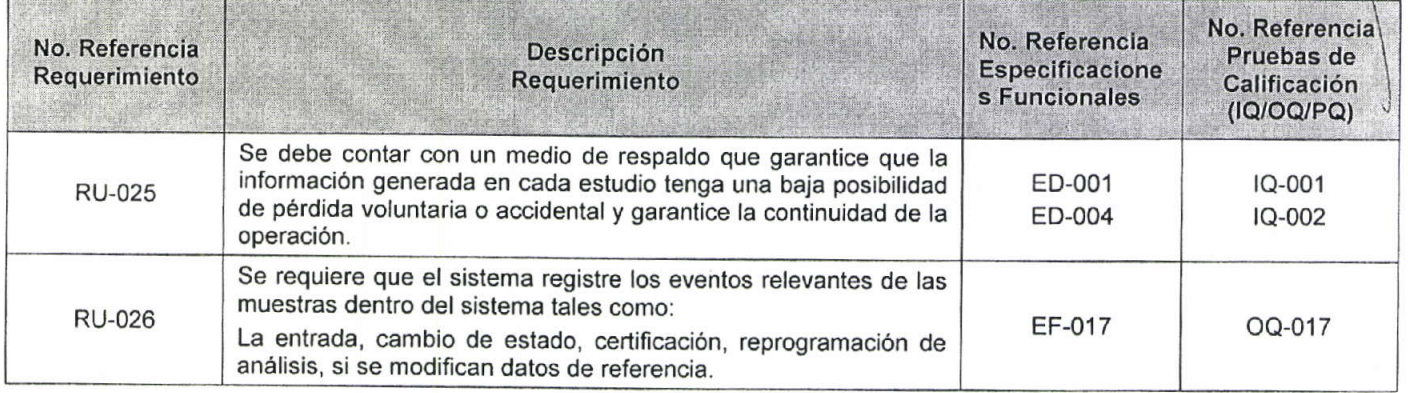

 $\mathbf{r}$ 

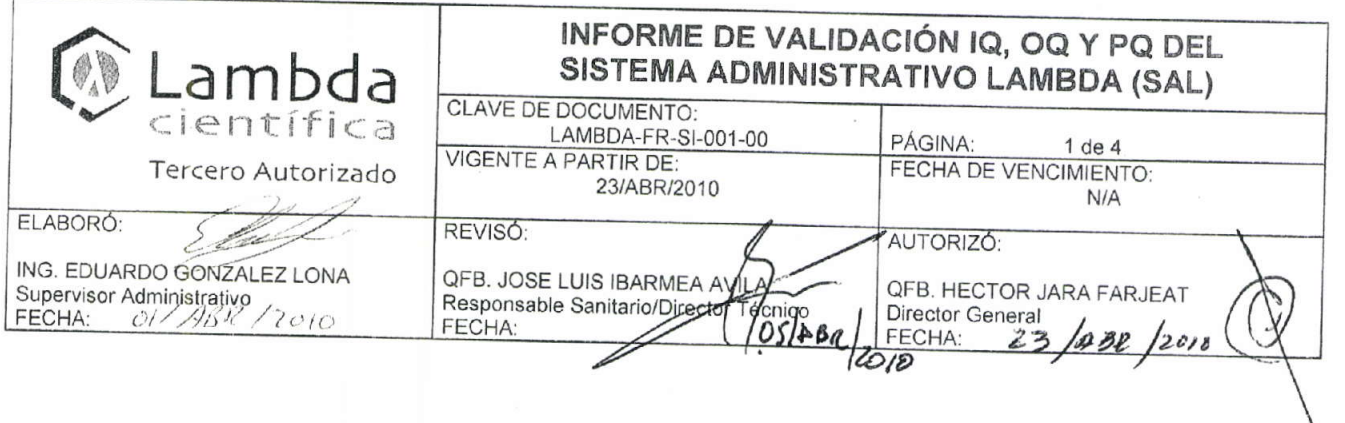

# INFORME DE VALIDACIÓN IQ, OQ Y PQ DEL SISTEMA ADMINISTRATIVO LAMBDA (SAL)

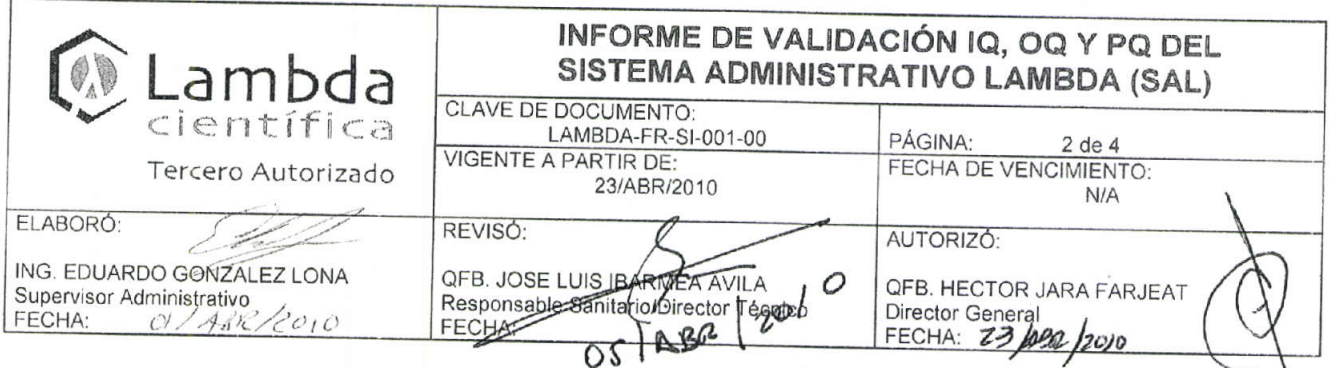

### **OBJETIVO**

El objetivo de este informe es reportar los resultados obtenidos en las calificaciones de instalación, operación y desempeño que fueron aplicadas según los protocolos correspondientes

## 1. RESUMEN DE PRUEBAS DE INSTALACIÓN

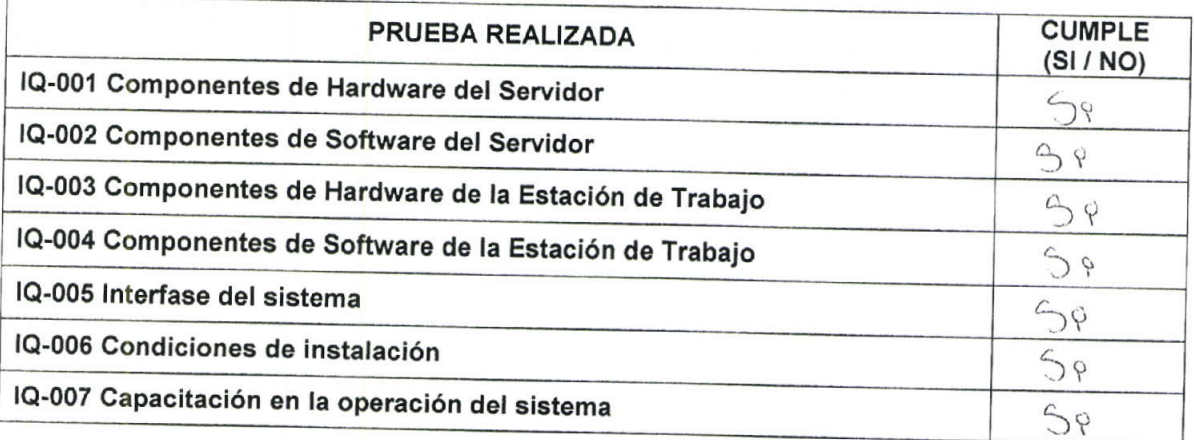

## 2. RESUMEN DE PRUEBAS DE OPERACIÓN

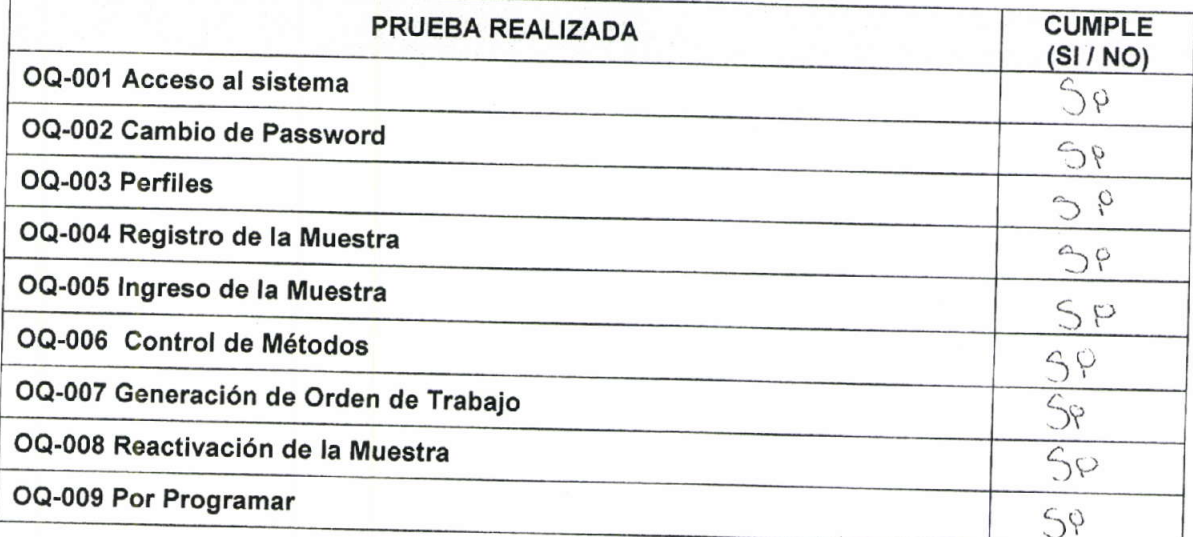

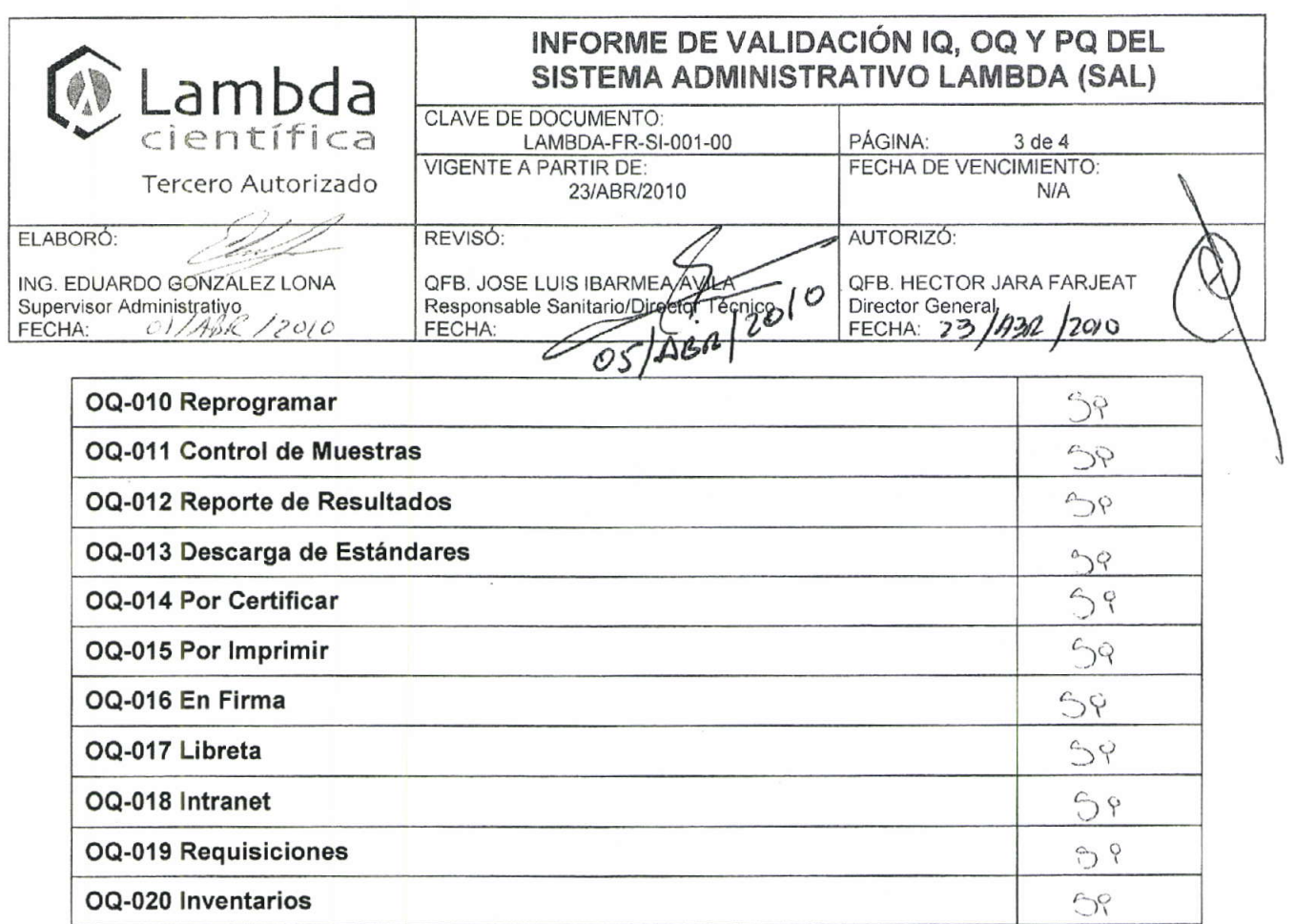

### 3. RESUMEN DE PRUEBAS DE DESEMPEÑO

La prueba de desempeño se efectuó siguiendo el proceso de una muestra dentro del flujo del sistema.

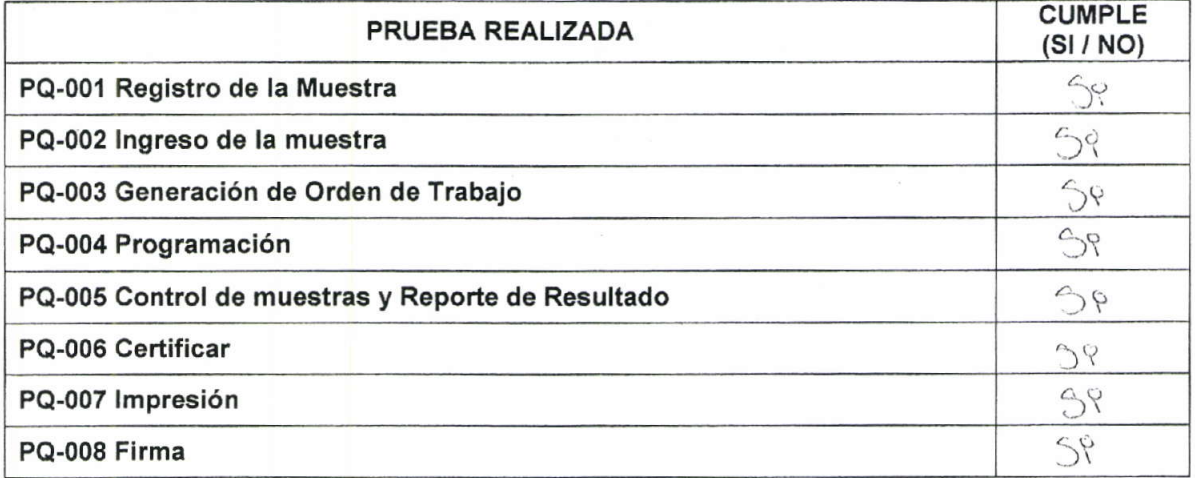

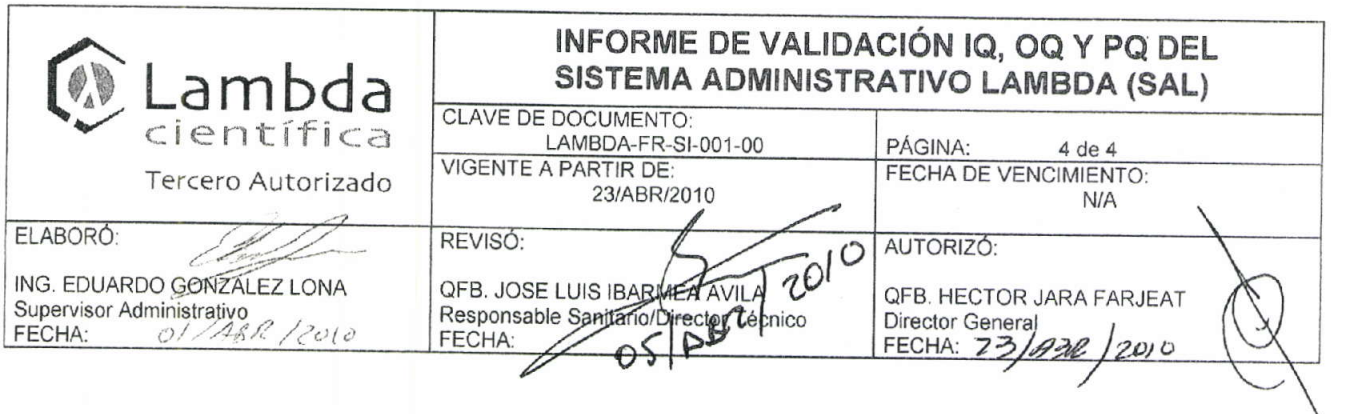

### 4.1 Resultados de las pruebas de Instalación

con la calificación de la instalación se verifico y documento que los componentes del Sistema Administrativo Lambda SAL fueron instalados de acuerdo con las necesidades de los usuarios y de acuerdo a las especificaciones del proveedor.

### 4.2 Resultados de pruebas de Operación

Con la calificación de Operación se verifico que la operación del Sistema Administrativo Lambda SAL, fue realizado de acuerdo a los requerimientos del usuario, políticas de Lambda Científica y especificaciones del proveedor; el cual demuestra que es capaz de mantenerse dentro de la operación del sistema.

### 4.3 Resultados de pruebas Desempeño

Con la calificación de Desempeño se verifico y documento el desempeño del Sistema Administrativo Lambda SAL realizando el proceso que sigue la muestra dentro de Lambda Científica y se demostró que es capaz de mantenerse consistente dentro de las especificaciones de desempeño desarrollado.

### **5. DICTAMEN**

En virtud de que las pruebas realizadas fueron superadas satisfactoriamente y no existiendo desviaciones en los resultados se declara que el Sistema Administrativo Lambda (SAL) es perfectamente funcional y confiable por lo que a partir de la fecha que se indica en este informe está autorizado su uso en el flujo de trabajo para el que fue diseñado.

### **ANEXO F: MANUAL ABREVIADO DE LA OPERACIÓN DEL SAL**

Con el objeto de ilustrar el funcionamiento del sistema se presentan las principales pantallas con la que cuenta y una breve explicación de cada una de ellas.

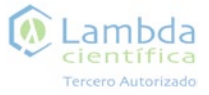

## Introducción

El Sistema Administrativo Lambda es un programa personalizado encargado de los procesos administrativos dentro de Lambda Científica.

SAL sirve como apoyo para el personal de Lambda Científica permitiendole realizar su trabajo dentro de la empresa.

Este Manual tiene el propósito de mostrar al usuario el funcionamiento del SAL dando una explicación de cada una de sus partes dependiendo del Perfil de Usuario que le haya sido asignado de acuerdo a sus actividades dentro del laboratorio.

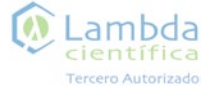

### Contenido

- ¿Qué es el Sistema Administrativo Lambda SAL? 5
- 7 Ingreso al sistema
- Pantalla principal 8
- 12 Herramientas generales
- Perfil de Recepción 40
- Perfil de Servicio a Cliente 43
- 55 Perfil de Supervisor
- Perfil de Analista 65
- 69 Perfil de Responsable Sanitario

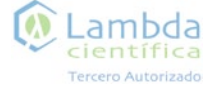

## ¿Qué es el Sistema Administrativo Lambda SAL?

El Sistema Administrativo Lambda (SAL) es un software personalizado desarrollado para el uso exclusivo de Lambda Científica el cual sirve de apoyo en las tareas administrativas y operativas del laboratorio..

### Herramientas Generales

El SAL cuenta con herramientas comunes las cuales muestran información que puede ser de ayuda para todos los usuarios del sistema.

Dichas herramientas son: Libreta, Intranet, Requisiciones, Documentos, Consultas, Sistema de Monitoreo, Inventario y Sistema.

### Perfiles de Usuario

Dependiendo de las actividades que realiza el personal se le asigna un Perfil de usuario el cual solo mostrará las opciones y pendientes adecuados a dichas tareas dentro del SAL.

Dichos perfiles son: Recepción, Servicio al Cliente, Supervisor, Analista y Responsable Sanitario.

### Referencia

Es la identificación interna que se le da a cada muestra para el control en Lambda Científica y dentro del sistema. Con este número el usuario podrá consultar toda la información relacionada con dicha muestra como la fecha de ingreso, el cliente, lote, su estado dentro del sistema, etc.

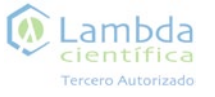

### Estados de la Referencia

### Ingreso al sistema

Es el estado en el que se encuentra la muestra dentro del proceso por el que pasa dentro de Lambda. Cada movimiento que se realiza con la muestra es capturado en el sistema y es así que todos los usuarios pueden consultar y llevar un seguimiento adecuado de la muestra así como también tener control de los tiempos de análisis y de entrega de informes. Los estados más comunes en lo que se puede encontrar una refrerencia son:

#### Por Ingresar

Se reporta el ingreso del lote de muestras al laboratorio. Es aquí donde se genera el número de referencia y se comienza a dar seguimiento de la muestra dentro del sistema. En este estado solo interviene el Perfil de Recepción.

#### Por Ordenar

Se hace la orden de trabajo en la cual se captura, de acuerdo a la metodología, las especificaciones de cada determinación o análisis.

#### Por Programar

Se asignan las determinaciones a los analistas tomando en cuenta carga de trabajo y la fecha de entrga acordada co el cliente.

#### Por Reportar

Se reportan los resultados de las determinaciones. Solo los usuarios con Perfil de Analista pueden hacer modificaciones en esta ventana.

#### Por Certificar

Se revisan los resultados reportados por los analistas, siendo responsabilidad de los supervisores.

Por Imprimir Se imprimen los informes para que puedan ser firmados.

En Firma Se da una ultima revisión y el Responsable Sanitario firma el

informe dando por correctos los resultados obtenidos. Por Escanear Se escanean los resultados con firma para tener un respaldo.

Por Revisar Se revisa el escaneo por cualquier error en el escaneo.

Por Facturar Se pasa al departamento de cobranza el cual tiene su propio seguimiento.

Al dar doble clic en el ícono del sistema SAL aparece una ventana solicitando Nombre de Usuario y contraseña la cual por primera vez será asignada por el Administrador del Sistema.

Esta contraseña deberá ser cambiada inmediatamente al entrar al sistema para mayor seguridad.

Para cambiar la contraseña deberá entrar a la sección de Sistema en las Herramientas generales.

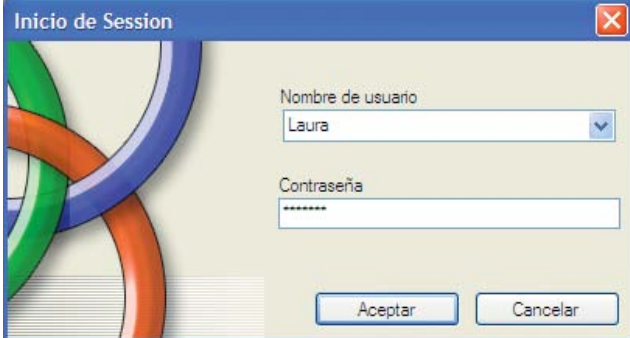

\_ambda

científica

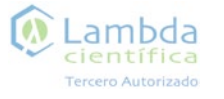

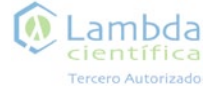

## Pantalla principal

El Sistema Administrativo de Lambda (SAL) cuenta con una pantalla principal la cual muestra las herramientas comunes y las específicas para cada usuario.

La lista de pendientes de cada perfil es de suma importancia ya que es desde aquí que cada usuario podrá dar seguimiento a la referencia dentro del proceso.

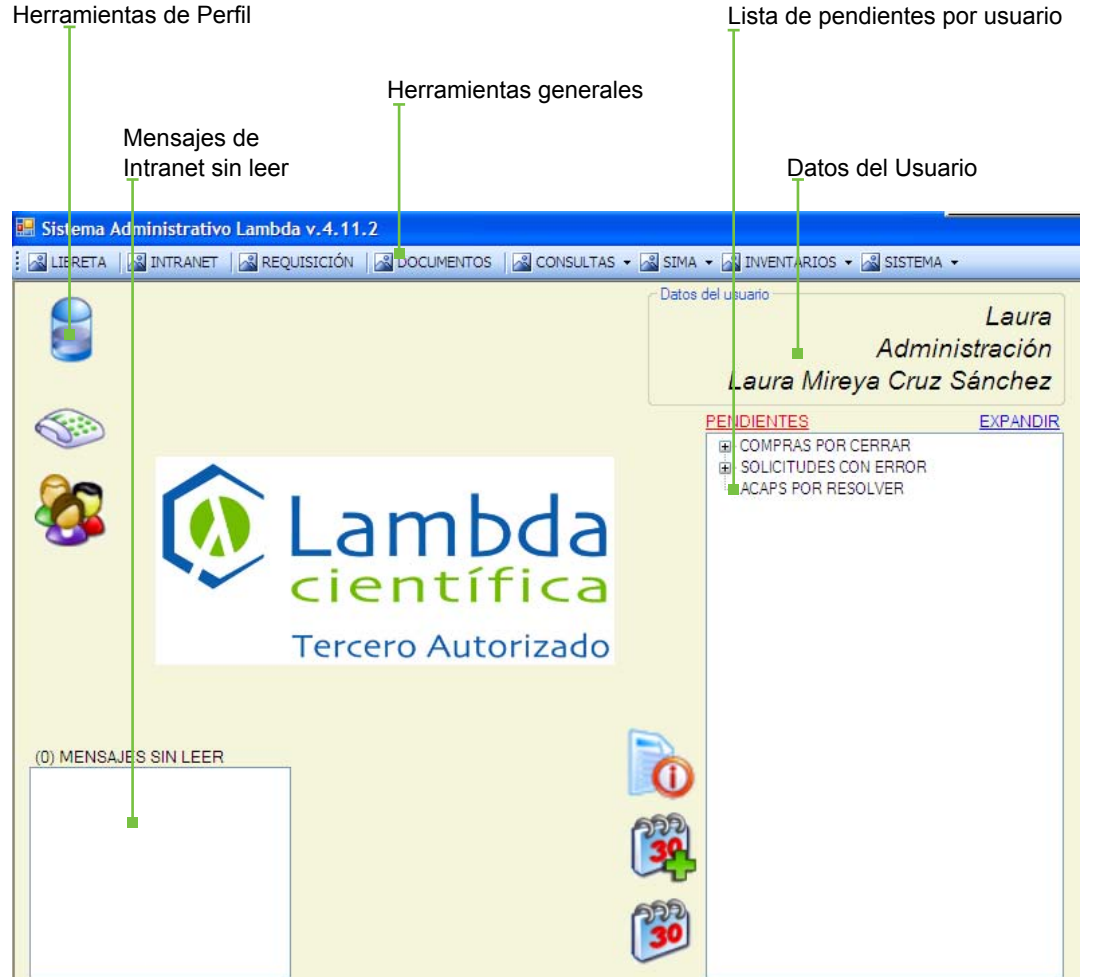

### Botones comunes de la pantalla principal

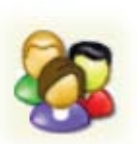

#### Catálogo de clientes

En esta ventana se puede consultar todos los datos de los cliente registrados en el sistema. También se pueden dar de alta clientes y modificar los datos de los clientes ya registrados.

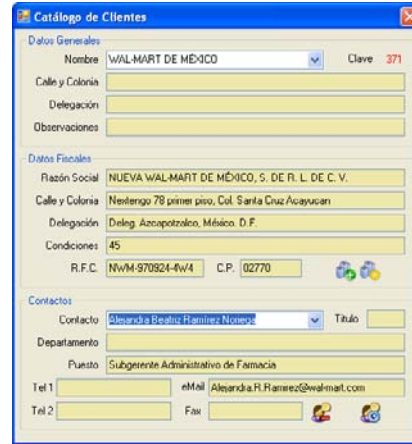

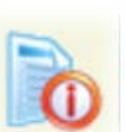

#### Solicitud de Cotización

En esta ventana puede registrar una solicitud de cotización de diferentes productos en el caso de que el cliente la haya requerido.

Esta solicitud le aparece como pendiente a los usuarios con el perfil de Servicio al Cliente.

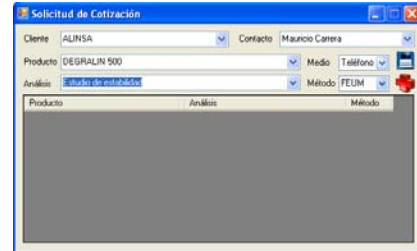

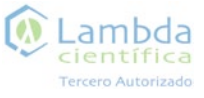

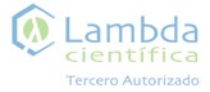

### Botones comunes de la pantalla principal Encabezados comunes de la lista de pendientes

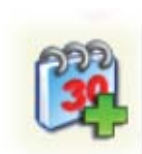

#### Nueva tarea programada

En esta ventana puede programarse tareas las cuales aparecerán en el calendario de actividades programadas.

Solo los usuarios con el perfil de Supervisor pueden programar tareas para sí mismos y para otros usuarios del SAL.

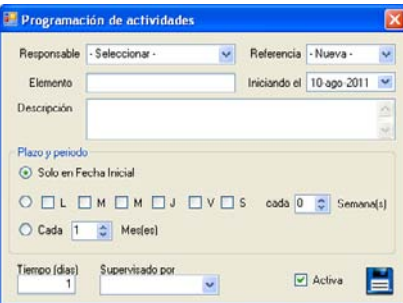

#### Calendario de actividades

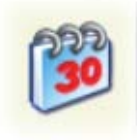

En este calendario se muestran las actividades que fueron programadas para el usuario por semana o por año.

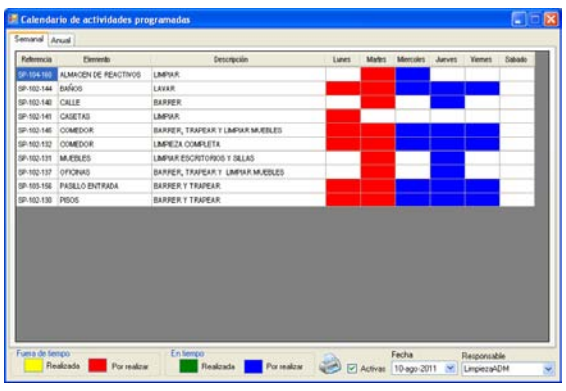

#### - Compras por cerrar

En esta lista aparecen las requisiciones que todos los usuarios han hecho y es aquí donde debe indicarse si la compra ya fue realizada.

- Tareas programadas

En esta lista aparecen las tareas que han sido programadas para el usuario por un supervisor o por el mismo.

- ACAPS por resolver

En esta lista parecen las observaciones por resolver que fueron derivadas de las auditorías recibidas.

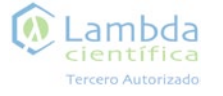

## Herramientas generales

#### Lambda científica Tercero Autorizado

### Libreta

En esta ventana se consulta información relacionada a cualquier referencia como son: fecha límite de entrega, cliente, producto, estado en el proceso y periodo de fechas.

Para realizar una busqueda se emplea el filtro, en el cual pude ingresar la información necesaria y dar clic en la lupa. El sistema mostrará toda la información relacionada con los datos de búsqueda que fueron ingresados.

Al seleccionar uno de los resultados mostrados por el sistema aparecen las opciones de esta, así como también los principios activos y las

determinaciones de dicha referencia si ya se ha generado la orden de trabajo.

La fecha de entrega del cliente (FCliente) es la acordada con el cliente y la (FLambda) es la que el supervisor establece cuando programa cada determinación.

Las referencias con el color azul están dentro de la fecha de entrega, las de color verde la fecha de entrega es el día en curso y las de color rojo la fecha de entrega ya está caduca.

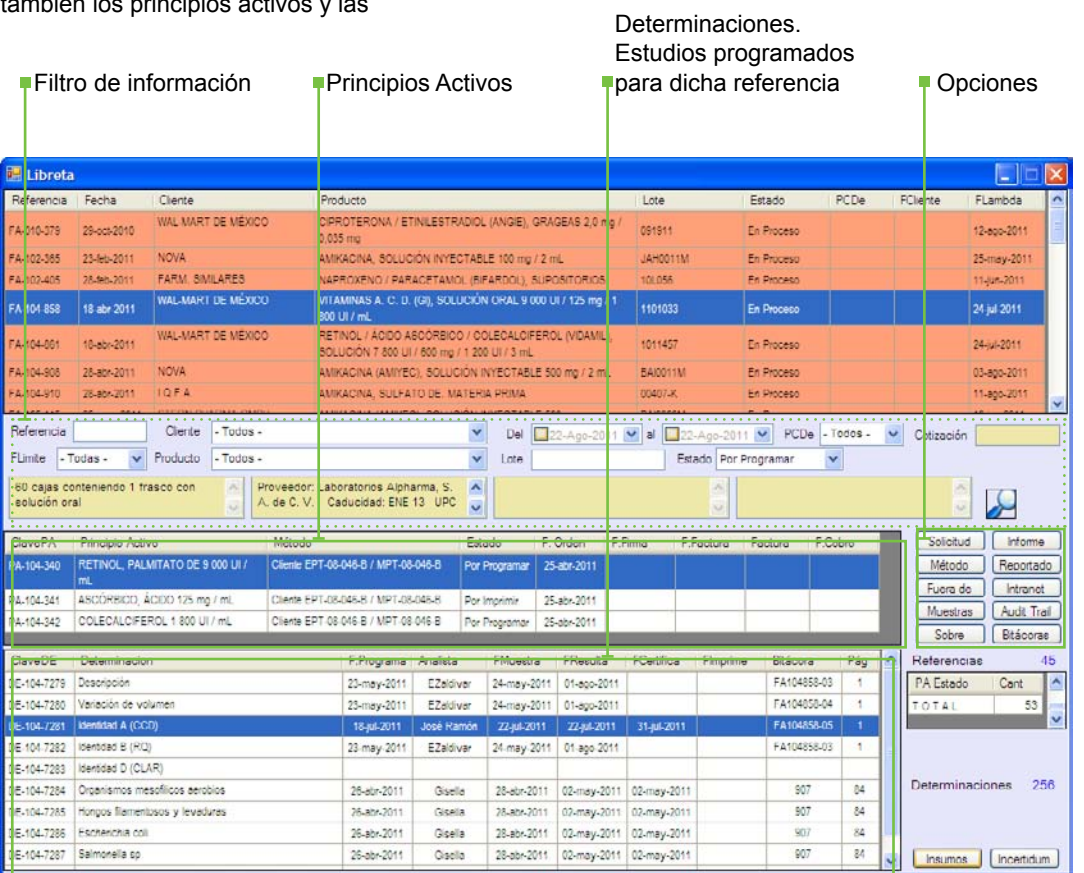

### Libreta

Al seleccionar un principio activo y una determinación aparece un botón con el nombre de Insumos.

Al dar clic en el botón aparece una ventana con los insumos necesarios de la determinación seleccionada.

Opciones al seleccionar

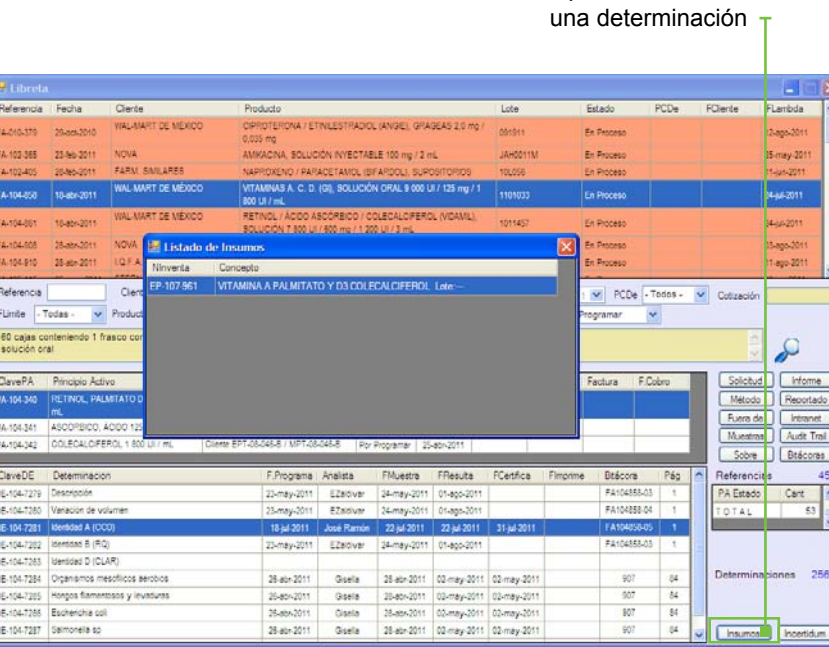

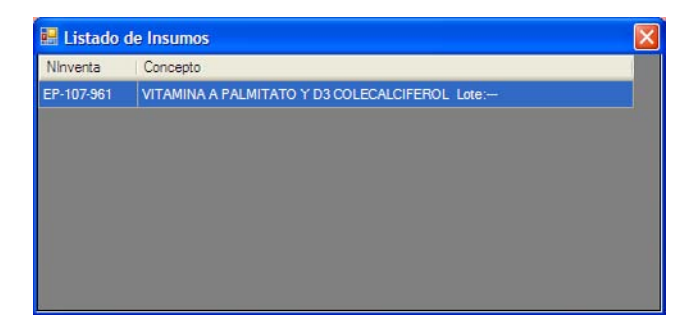

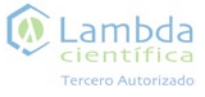

### Libreta

Con el Perfil de Servicio a cliente al dar doble cilc en una determinación aparece la ventana de Corregir datos en la cual se pueden modificar los datos con los que se ingreso la determinación.

Esta ventana aparecerá solo en los estados anteriores al *Por Certificar.*

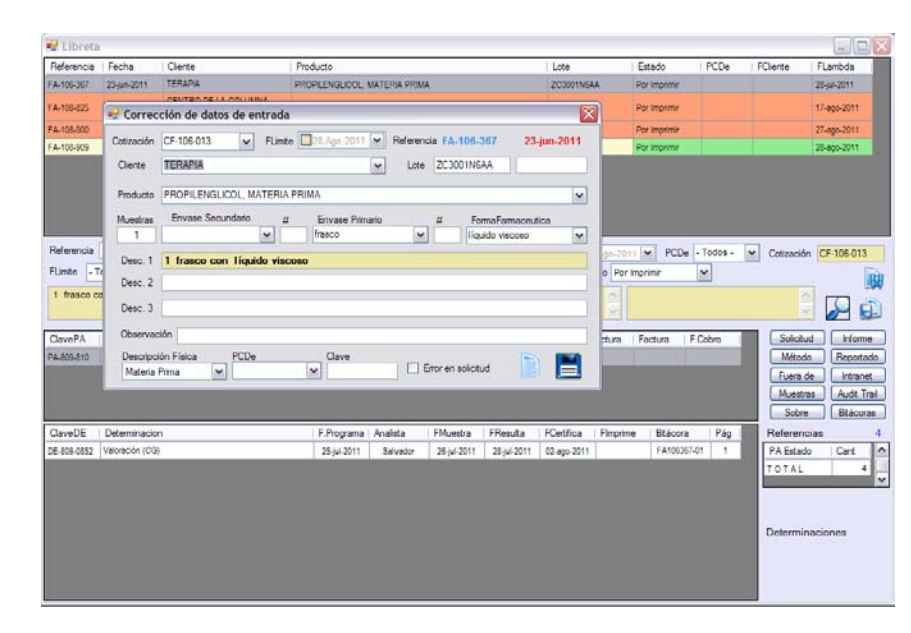

### Libreta

Las opciones al elegir un referencia dentro de la libreta son:

#### Solicitud

Al dar clic en esa opción se muestra un archivo en PDF el cual muestra la solicitud hecha por el cliente en la cual se indican los estudios que requiere así como también el método a emplear.

#### Método

Al dar clic se muestra las especificaciones del método que se va a emplear para realizar cada determinación. Fuera de

 $\omega$ 

Lambda

científica

Tercero Autorizado

Aparece una ventana con el nombre de Verifica en la cual se especifica cuando una determinación no tiene los resultados esperados. Es la forma en que los supervisores registran los análisis que resultaran Fuera de especificación.

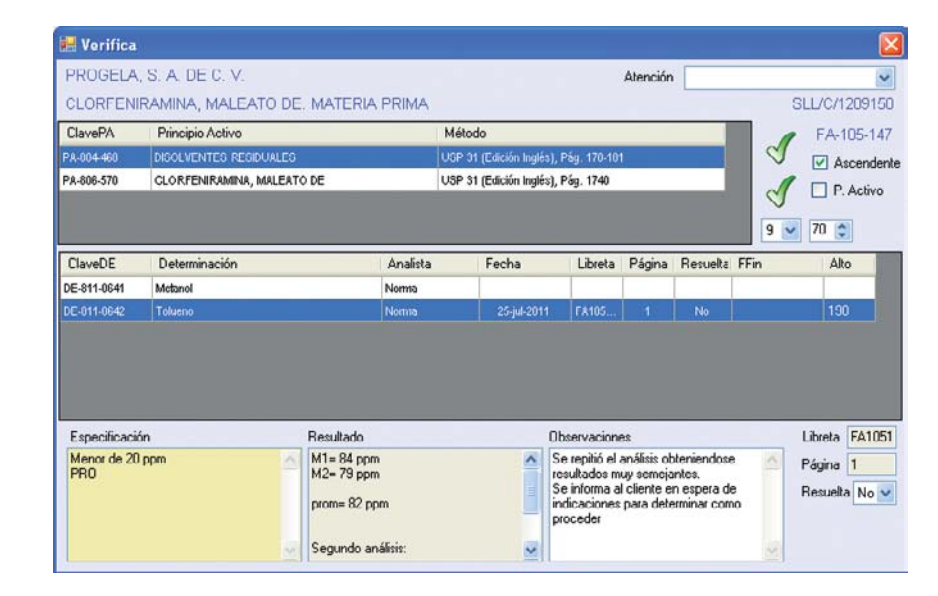

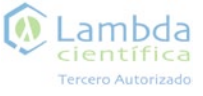

### Libreta

### Libreta

#### Muestras

En esta ventana se puede consultar el registro de la entrega de muestras a los analistas y el descargo de los estándares utilizados.

### Sobre

En esta ventana se captura la información necesaria que irá en las etiquetas que se adhieren a los sobres que sirven para almecenar los formatos y gráficas.

#### Informe

Muestra el informe de resultados de las determinaciones. Dependiendo del estado en el que se encuentre la referencia; si aun no tiene informe envía un mensaje de aviso.

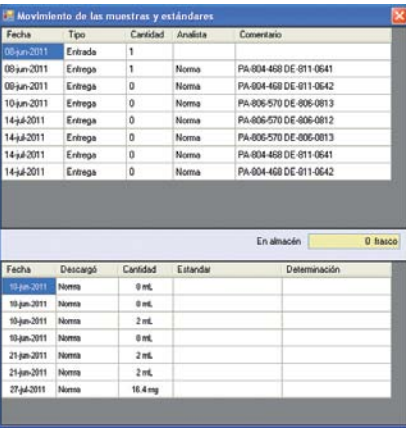

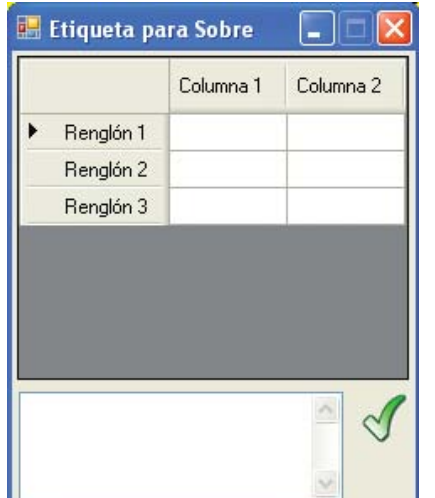

Reportado Muestra la ventana en la cual los analistas reportan los resultados de cada estudio. Esta ventana solo es de consulta, no se puede hacer ninguna modificación a lo reportado.

#### Intranet En esta ventana se muestran los Intranet relacionados con esta determinación.

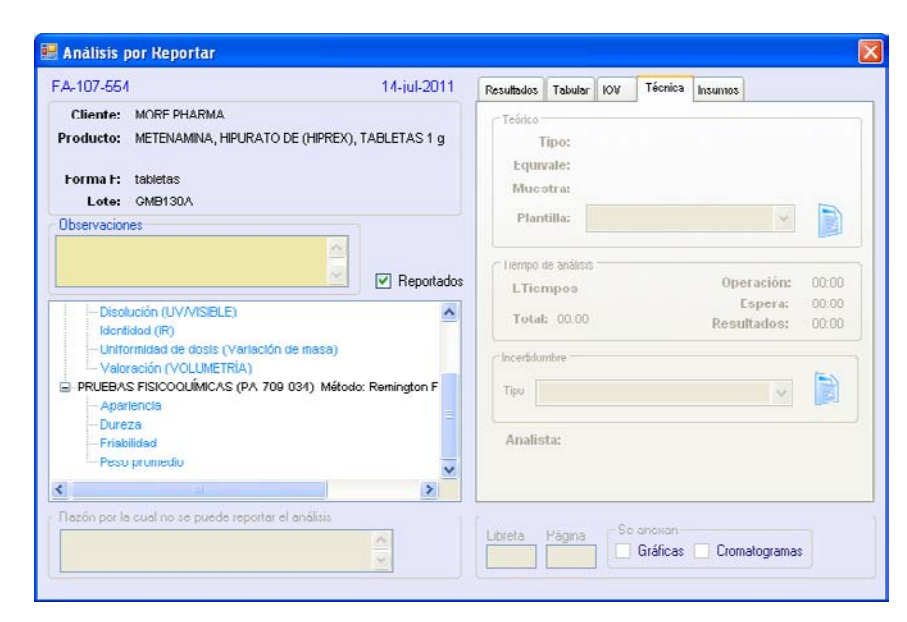

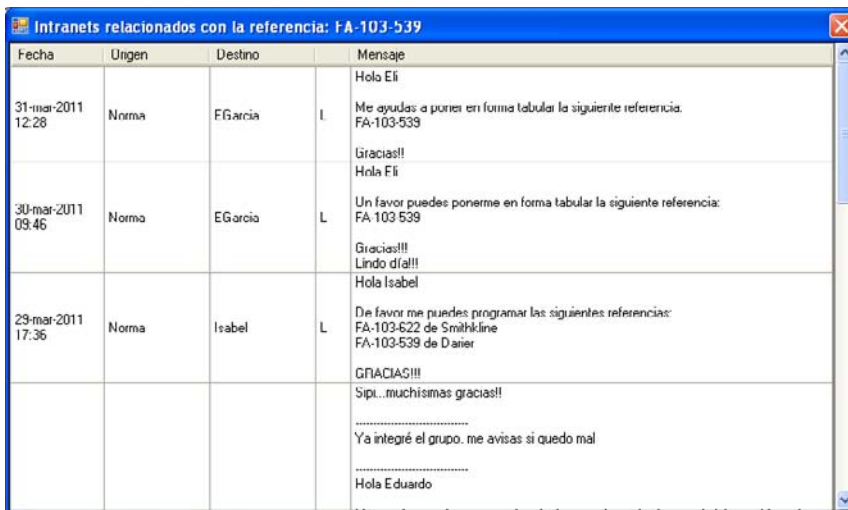

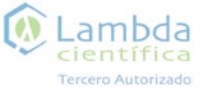

### Intranet

Audit Trail

Esta ventana muestra todos los movimientos realizados a esta referencia, cualquier cambio de información que se haya realizado aparecerá en la lista junto con la fecha y hora en la que se realizó cada movimiento así como también el usuario, el tipo de movimiento y un comentario acerca de este.

#### Bitácoras

En esta ventana se muestran los formatos relacionados con esta referencia quien los utilizó, quien lo revisó y en que fechas.

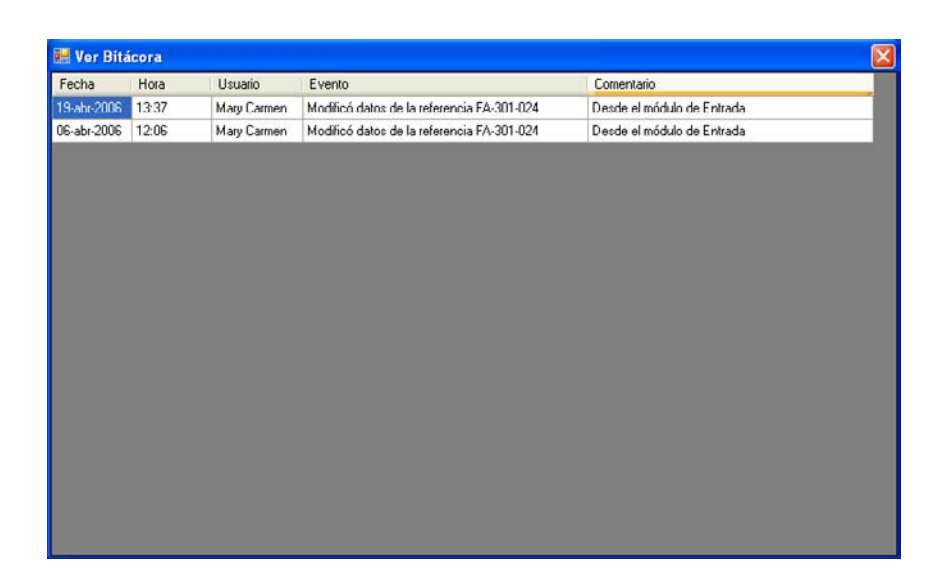

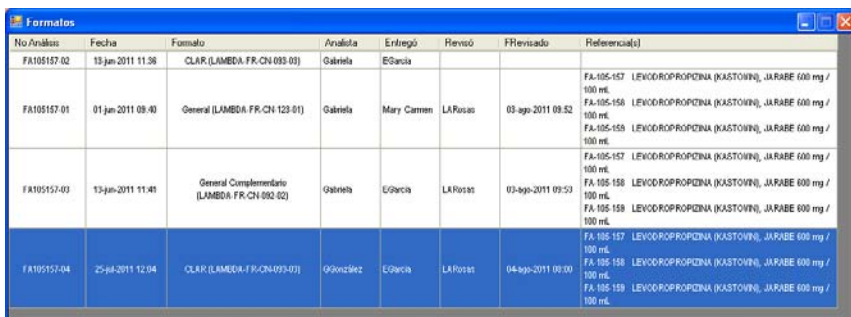

En esta ventana podrá enviar mensajes cortos a otros usuarios del SAL.

Esta ventana muestra una lista de opciones que son Bandeja de entrada, Bandeja de salida y Usuarios.

En la opción de Bandeja de entrada muestra los mensajes recibidos.

En la opción de Bandeja de salida muestra los mensajes enviados.

En las dos opciones anteriores usted puede elegir el modo de organizar las bandejas en la parte inferior de la ventana. En esta opción usted elige si desea ver los resultados por Fecha o Persona y también tiene un buscador en el cual usted puede buscar un Intranet. Al dar clic en la lupa aparecen en la lista los Intranet relacionados con la palabra ingresada.

Para enviar mensajes a los usuario del SAL puede ingresar a la opción de Usuarios. Esta opción puede elegir a todos los usuarios de un área o uno por uno sin importar de que área sean.

Para eliminar un usuario que ya ha sido elegido debe de dar doble clic en el nombre del usuario en la lista de destinatarios.

Al dar clic en el nombre de la lista de destinatarios aparecerá en el cuadro de abajo los mensajes que haya realizado con ese usuario anteriormente.

En el último cuadro usted puede escribir el mensaje.

La opción de Expandido de la parte

inferior izquierda de la ventana sirve para elegir el modo de visualización de la lista de arriba. La opción de urgente es para darle prioridad al mensaje que usted envía en ese momento.

Al dar clic aparece una ventana llamada Programación de actividades con la cual usted podrá programar una actividad desde esta ventana. Se le enviará un Intranet como recordatorio en la fecha que está se programó.

Al dar clic en este botón el mensaje escrito se envía a los destinatarios elegidos.

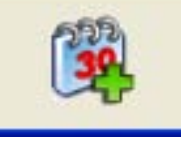

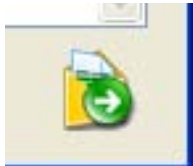

### Intranet

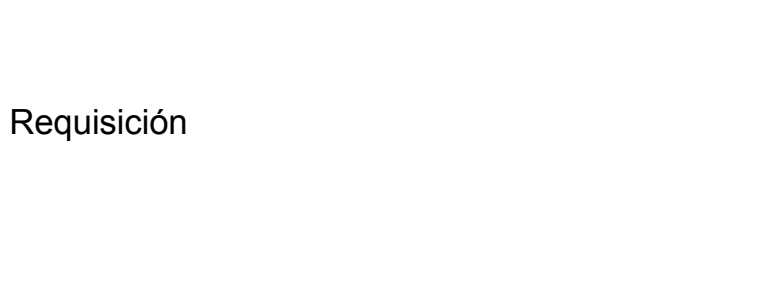

En esta ventana se hacen todas las requisiciones de calibraciones, papelería, reactivos, servicios, etc.

En la lista de Inventario se elige el tipo de requisición. En la lista de artículo se elige el artículo, si no se encuentra en la lista se puede ingresar directamente.

Se ingresa la cantidad, unidad y marca. En el recuadro de catálogo puede ingresar el número de artículo del catálogo.

En el cuadro de comentario usted puede ingresar un comentario de su requisición por ejemplo si no hay la marca elegida ingresar una segunda opción.

 $\omega$ 

Lambda científica

Tercero Autorizado

En el cuadro de justificación debe ingresar la justificación de sus requisición.

Al dar clic en el botón la requisición se agrega en la lista y usted puede hacer otra requisición.

Todos los datos, excepto el comentario, son obligatorios.

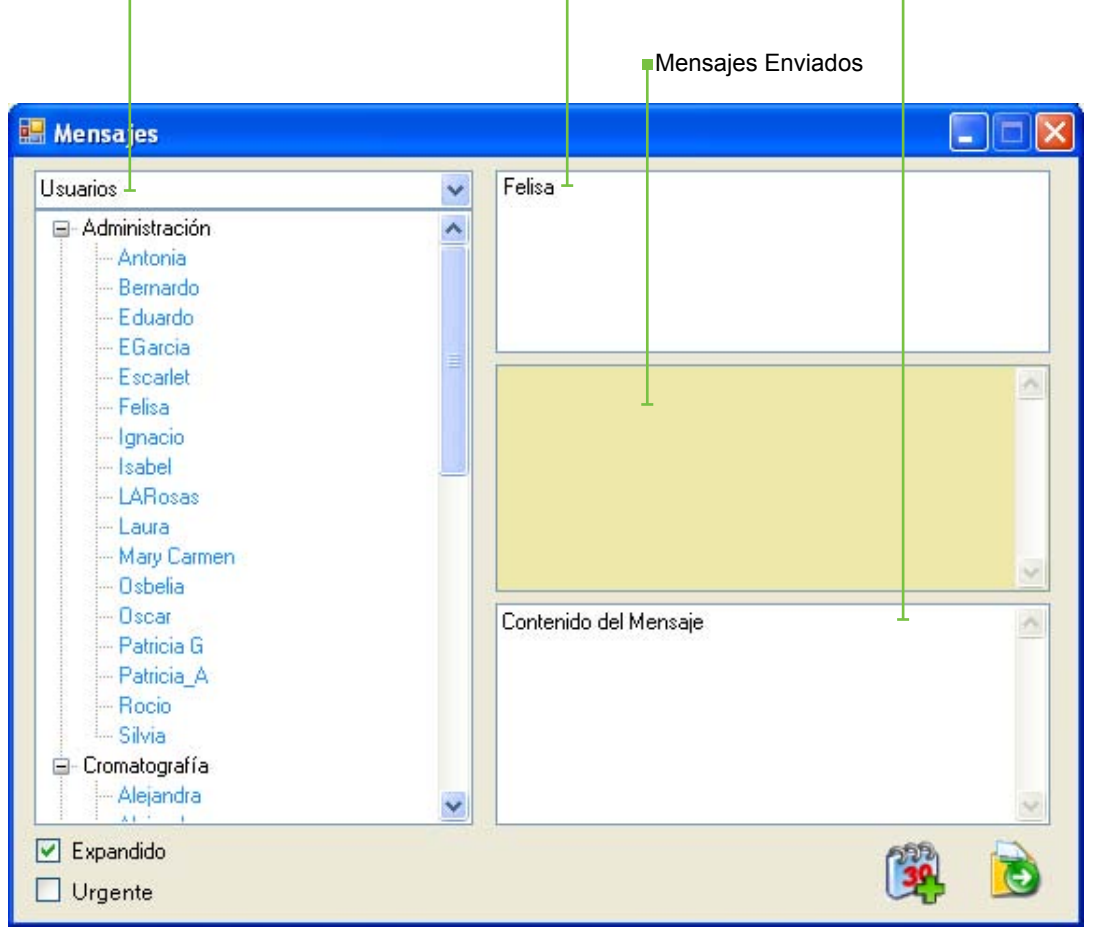

Terretones and Destinatarios Turista de Destinatarios

Contenido del Mensaje

> Requisición  $\Box$   $\Box$   $\times$ 08-ago-2011 Inventario Materiales  $\checkmark$ Cantidad 2 Unidad paquetes  $\vee$ Artículo PAPEL PARAFILM  $\blacktriangleright$  Marca libre Catálogo Comentario Justificación si no hay en existencia adquirir de otra marca se require para análisis × Artículo Marca y Catálogo Comentario / Justificación

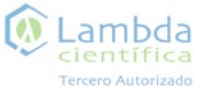

### **Documentos**

Esta ventana muestra todos los documentos guardados en el sistema que pueden servir de apoyo o consulta a los usuarios.

o el nombre de la carpeta donde se encuentran guardado cada documento.

En el cuadro izquierdo de la ventana aparece una lista con los temas

Al dar clic en un tema/carpeta en el cuadro derecho aparecen los documentos relacionados.

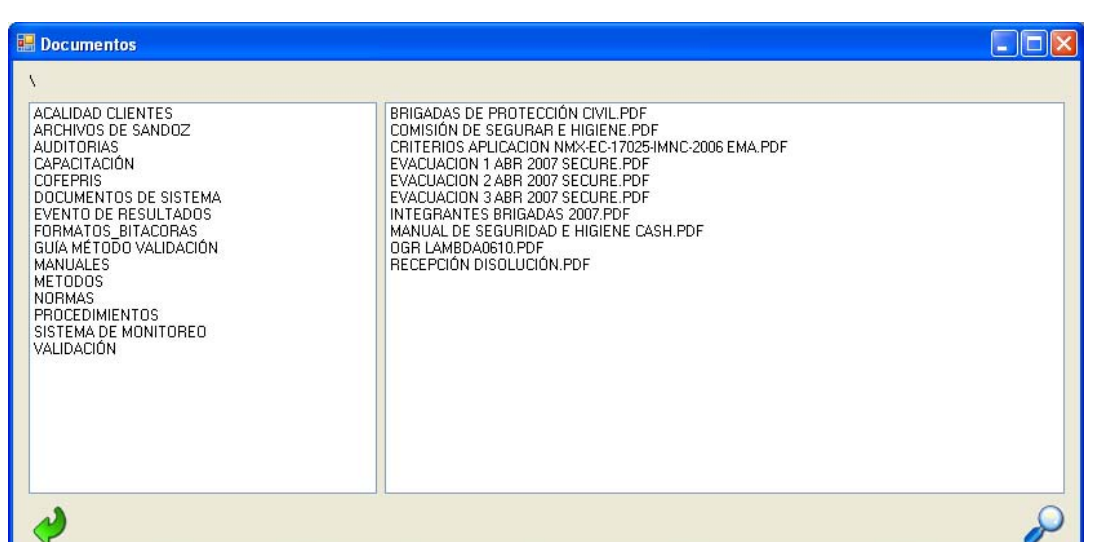

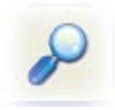

Al elegir un documento y dar clic en la lupa se visualiza el documento.

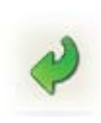

Con este botón se regresa al fichero anterior.

#### Lambda científica Tercero Autorizado

### **Consultas**

Inf. Mensual En esta ventana se muestra un

resumen del trabajo realizado en el laboratorio de manera mensual.

Es en esta ventana se puede ver el desempeño del equipo de Lambda Científica.

Usted puede elegir el mes que desea visualizar en la parte inferior derecha de la ventana.

Al seleccionar la casilla de Promedio del año anterior, el Sistema hace un promedio tomando los valores del mismo mes del año anterior.

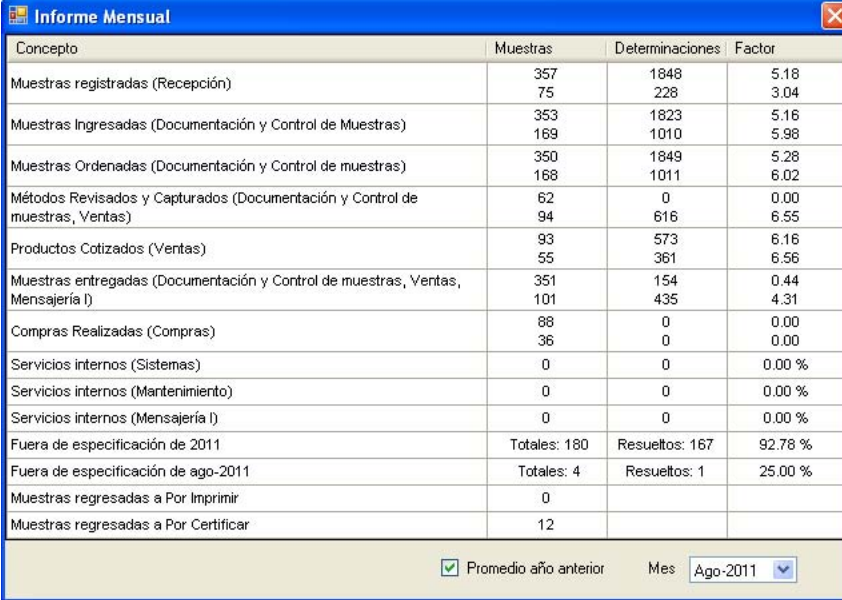

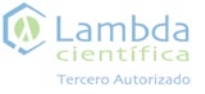

Requisiciones En esta ventana se pueden visualizar todas las requisiciones hechas por los usuarios del sistema.

Al ingresar los datos de la requisición aparecen las requisiciones hechas por el usuario elegido y el contenido de cada requisición.

El resumen de las calibraciones de meses anteriores también puede ser consultado desde esta ventana

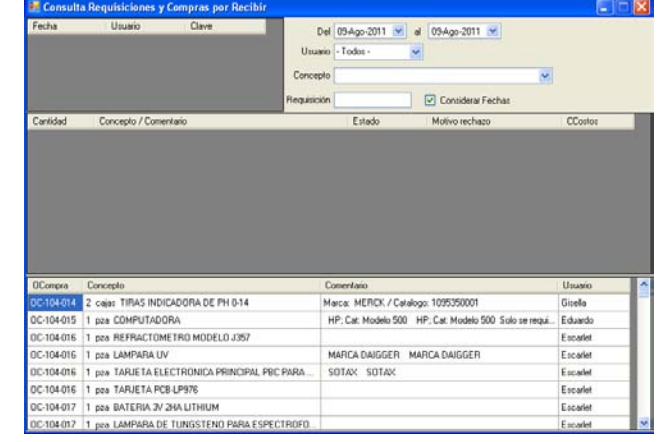

Calibraciones En esta ventana aparecen las calibraciones programadas para el mes en curso.

> La información de esta ventana es de gran utilidad para los analistas ya que podrán saber que equipo de su área estará en mantenimiento ese mes.

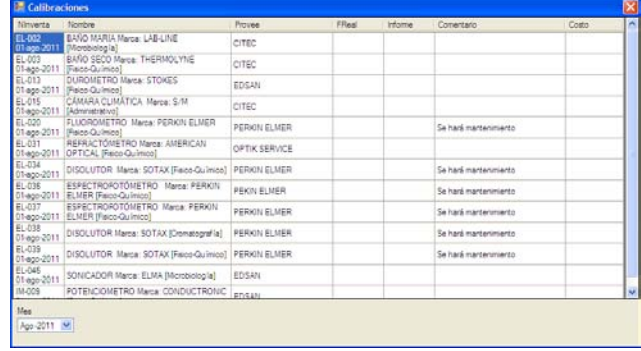

### **Consultas**

ACAPS Los usuario con el perfil de Aseguramineto de Calidad dan de alta los hallazgos u observaciones de las auditorías en esta ventana. Solo en el caso que haya existido alguno de los anteriores. Cada observación tiene una casilla en la cual puede indicar si es que esa observación ha sido

resuelta. Dependiendo de esto se va sacando un porcentaje de avance. Los usuarios con otro perfiles solo pueden consultar las observaciones de las auditorías.

Lambda

científica

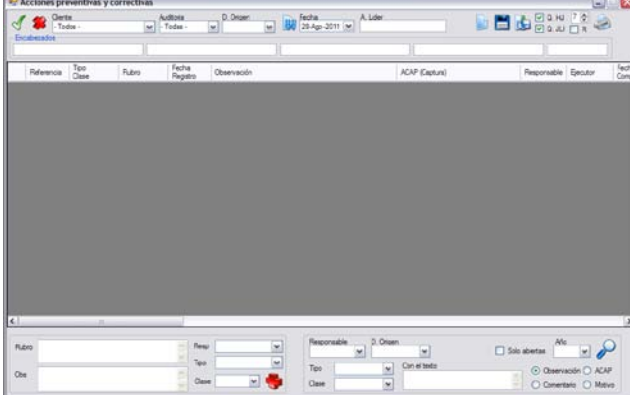

Programa de actividades En esta ventana se puede consultar las referencias programadas a cada analista dentro de un periodo de 20 días.

Se puede elegir la fecha, el analista y si solo se quiere visualizar las

Al dar doble clic en una referencia de la lista aparece una ventana con el nombre de Reprogramar, en la cual se muestran todas las determinaciones relacionadas con esa referencia, a quién se le programó y en que periodo de tiempo.

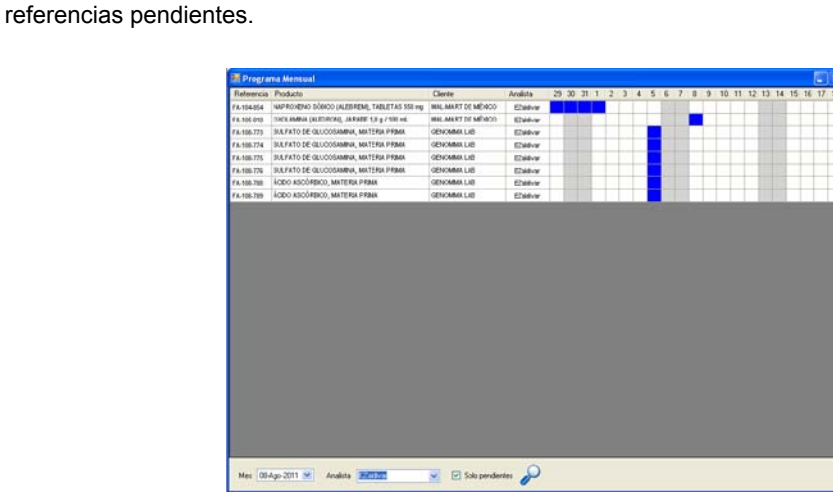

#### Programa de actividades

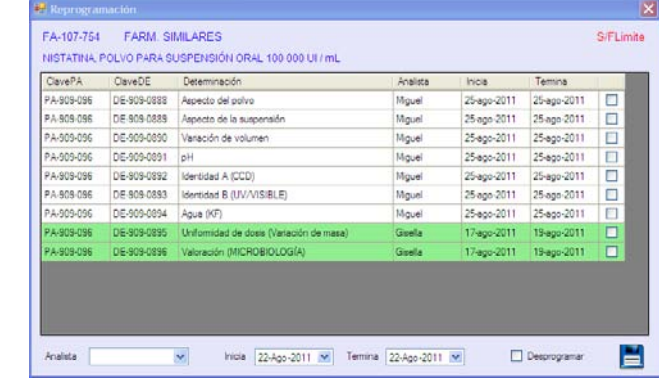

Por Certificar Esta ventana presenta las referencias que ya se encuentran reportadas y están en el estado Por Certificar en el cual los supervisores deben de revisar lo reportado por los analistas.

por referencia.

En la columna con el número 1 se muestran las referencias en la cuales le hace falta que certifiquen una determinación y así respectivamente.

El número en el encabezado de las columnas indica el número de determinaciones que falta certificar

En la parte inferior se muestra el conteo de cada columna.

![](_page_140_Picture_218.jpeg)

 $\bullet$ Lambda científica **Tercero Autorizado** 

### **Consultas**

Análisis VxV Esta ventana muestra las referencias que están vencidas o por vencer en los próximos días de acuerdo a la fecha acordada con el cliente.

Esta información puede filtrarse por el estado en que se encuentre cada referencia.

![](_page_140_Picture_16.jpeg)

Estadística En esta ventana se muestran las estadísticas de trabajo de acuerdo a las muestran que entran al laboratorio.

En esta ventana se puede ver el desempeño de todo el equipo de Lambda Científica.

![](_page_140_Figure_20.jpeg)

![](_page_141_Picture_0.jpeg)

![](_page_141_Picture_2.jpeg)

### **Consultas**

Ordenes de trabajo de mantenimientos preventivo y correctivo

En esta ventana se muestran las ordenes de trabajo correspondiente a mantenimiento correctivo y preventivo de las áreas de trabajo de Lambda Científica.

Esta ventana muestra las ordenes que ya están cerradas o por cerrar.

![](_page_141_Picture_137.jpeg)

Determinaciones En esta ventana muestra todas las determinaciones que se han realizado dentro de Lambda Científica.

determinaciones relacionadas con el nombre del analista, la libreta y página.

Al elegir una determinación y el método de la lista se muestra las

![](_page_141_Picture_138.jpeg)

Solicitudes de Cotización

En esta ventana se muestran las Cotizaciones solicitadas por los clientes de Lambda Científica.

Se muestra si es que se ha respondido a dichas cotizaciones, quien y cuando lo hizo.

![](_page_141_Picture_139.jpeg)

Audit Trail En esta ventana se muestra todos los eventos realizados en el sistema por día, usuario, evento y comentario.

![](_page_141_Picture_140.jpeg)

![](_page_142_Picture_0.jpeg)

#### $\bullet$ Lambda científica **Tercero Autorizado**

### **Consultas**

Formatos de análisis

Los formatos son documentos en los cuales los analistas reportan los resultados obtenidos.

que ya se encuentran cerrados o cancelados.

Se muestran los formatos que se encuentran *En Proceso* y los formatos

![](_page_142_Picture_148.jpeg)

Certificación Esta ventana muestra las referencias que faltan por certificar por cada supervisor.

Se muestran en rojo las referencias que se encuentran fuera de tiempo de acuerdo con lo acordado con el cliente, y en azul las que están en tiempo.

Muestra en la parte de arriba las referencias que tiene todas las determinaciones reportadas y en la parte de abajo las referencias que están parcialmente reportadas.

![](_page_142_Picture_149.jpeg)

Descargo de Estándares

Esta ventana sirve para consultar los estándares que han sido utilizados por los analistas para su trabajo.

Cada usuario con el perfil de Analista reporta el descargo en el sistema.

![](_page_142_Figure_17.jpeg)

![](_page_143_Picture_1.jpeg)

![](_page_143_Picture_2.jpeg)

### Inventarios

Esta opción cuenta con dos ventanas. En la ventana de monitoreo al elegir un equipo muestra los resultados de los sensores de Temperatura, Humedad y las Desviaciones presentadas.

En la ventana de desviaciones se muestran solo el reporte de todas las desviaciones que se han presentado en cada sensor.

![](_page_143_Picture_100.jpeg)

![](_page_143_Picture_101.jpeg)

Columnas En esta ventana se muestranel inventario de las columnas clasificadas por uso para cliente y tipo de análisis

![](_page_143_Picture_102.jpeg)

Equipos En esta ventana se muestran los equipos que están inventariados dentro del sistema.

En esta ventana usted podrá consultar la existencia de cualquier equipo y dar de alta equipos nuevos.

![](_page_143_Picture_103.jpeg)
### Inventarios

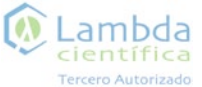

### Inventarios

Estándares y reactivos

Al elegir un tipo de estándar o reactivo y dar clic en la lupa, se presentan los estándares y reactivos que se dieron de alta en el sistema y con los cuales se realizan los análisis dentro del laboratorio.

Solo los usuarios con el perfil de Servicio al cliente pueden dar de alta estándares y reactivos en esta ventana dando clic en el botón que se muestra a un lado de la lupa.

Al seleccionar un reactivo o estándar de la lista y dar clic en este botón se muestra una ventana con los detalles de dicho reactivo o estándar.

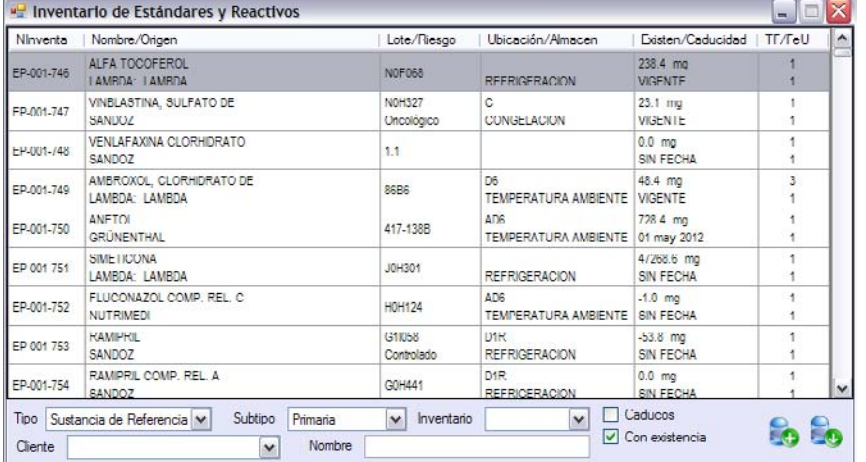

Consumibles En esta ventana se muestra la existencia de todos los consumibles dentro del laboratorio como Insumos, Insumos de limpieza o papelería.

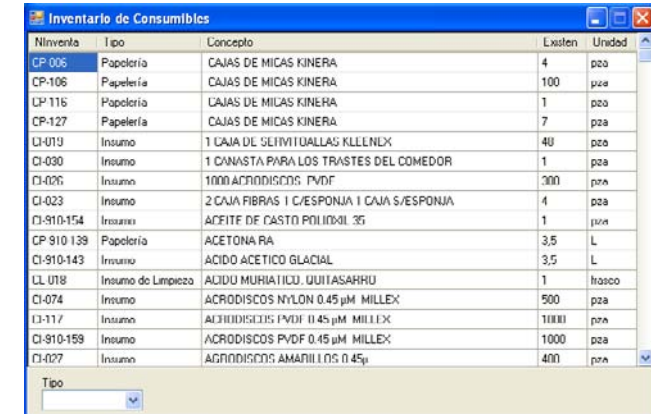

En laboratorios En esta ventana se muestran los insumos que se encuentran en el laboratorio, quien los ha empleado y en que momento fueron devueltos al almacén.

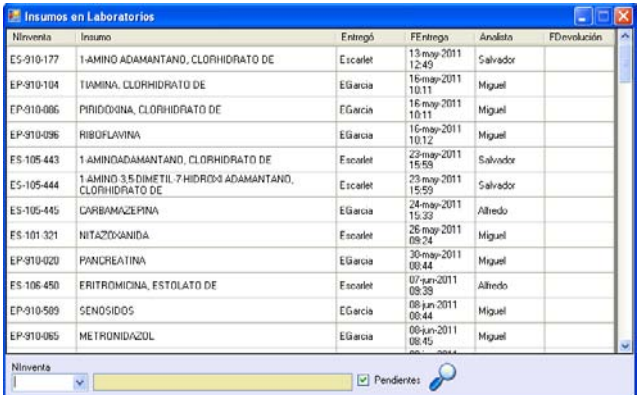

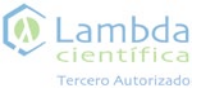

### Sistema

Asistencia

Esta ventana muestra el resumen de la entradas que ha realizado en el checador.

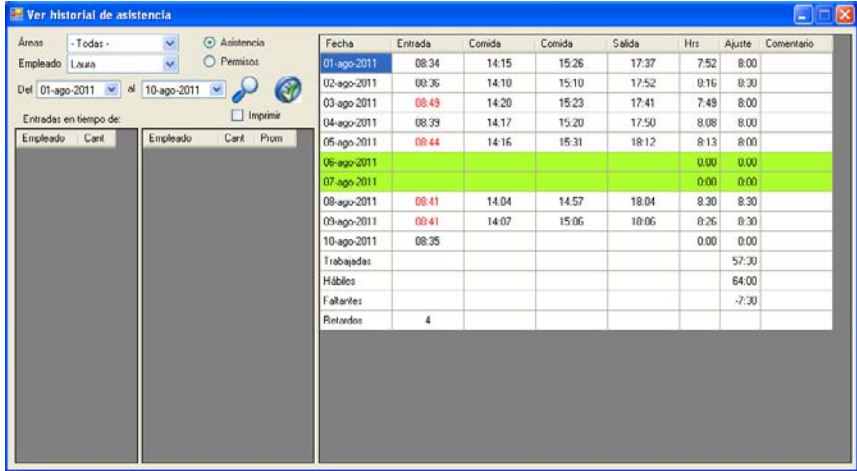

Ausencia Esta ventana puede reportar las causas de ausencia y el tipo como cita, permisos y vacaciones.

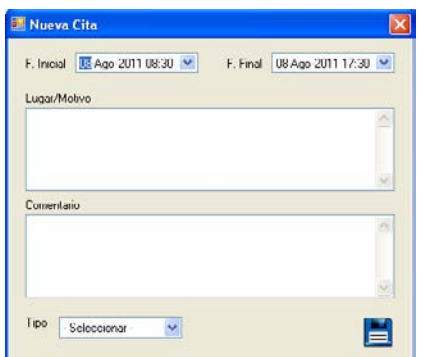

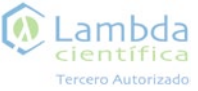

### Sistema

Cambiar Password

En esta ventana es en la que puede realizar el cambio de password. El Password debe cambiarse cada 60 días y no puede repetirse en ninguna ocasión.

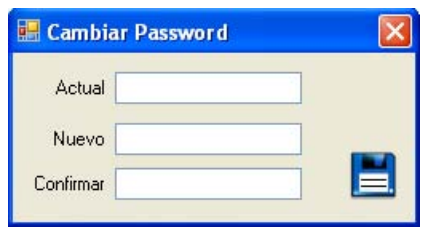

Por Desarrollar En esta ventana se muestran las rutinas que se están o están por desarrollarse para un mejor funcionamiento del sistema.

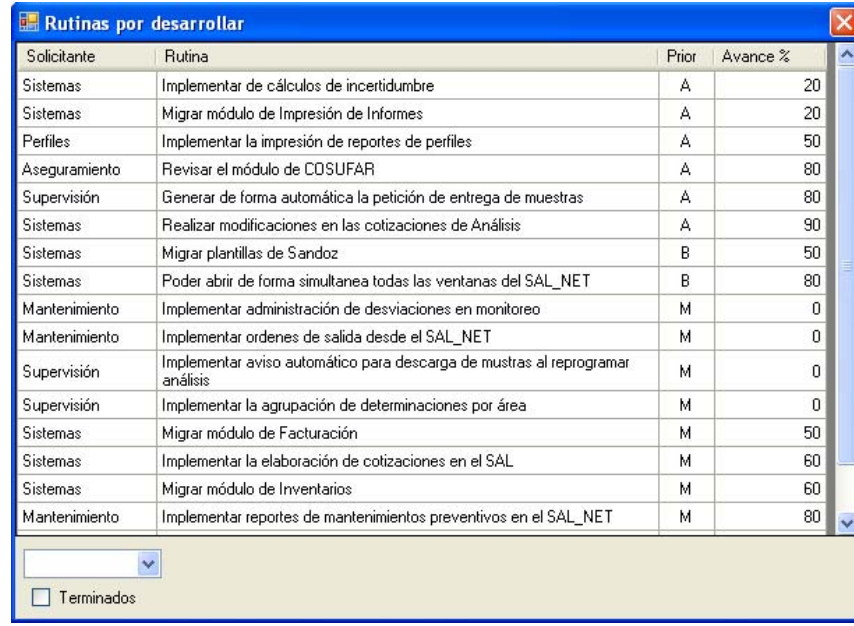

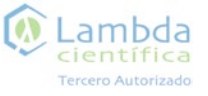

## Sistema

Estabilidades

### Sistema

Muestras sin cotización

En esta ventana se presentan todas las muestras que fueron ingresadas sin haber llevado un seguimiento de cotización.

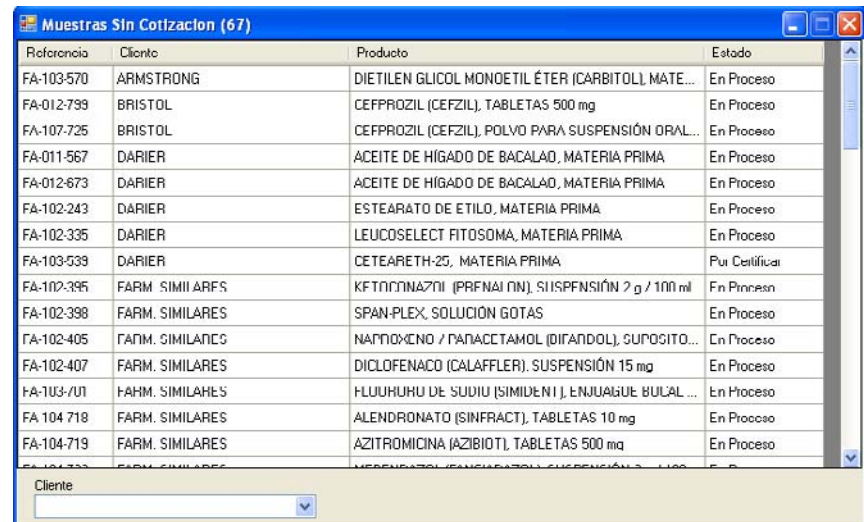

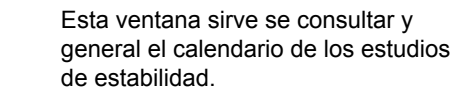

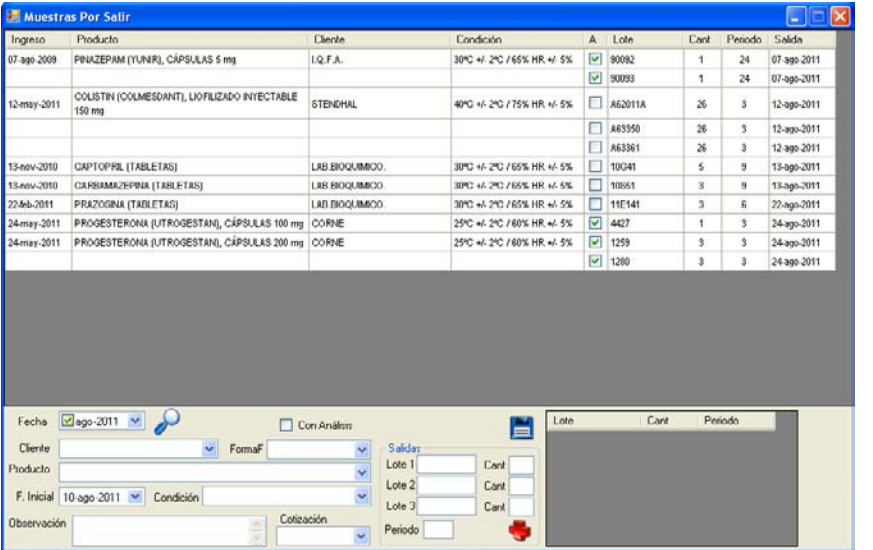

Cotización Periodo

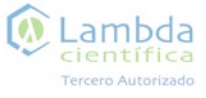

### Perfil de Recepción

Los usuarios con el perfil de Recepción son los encargados de recibir las muestras y registrarlas en el sistema.

Los pendientes que se presentan en su lista de pendientes son compras por cerrar, solicitudes con error y ACAPS por resolver.

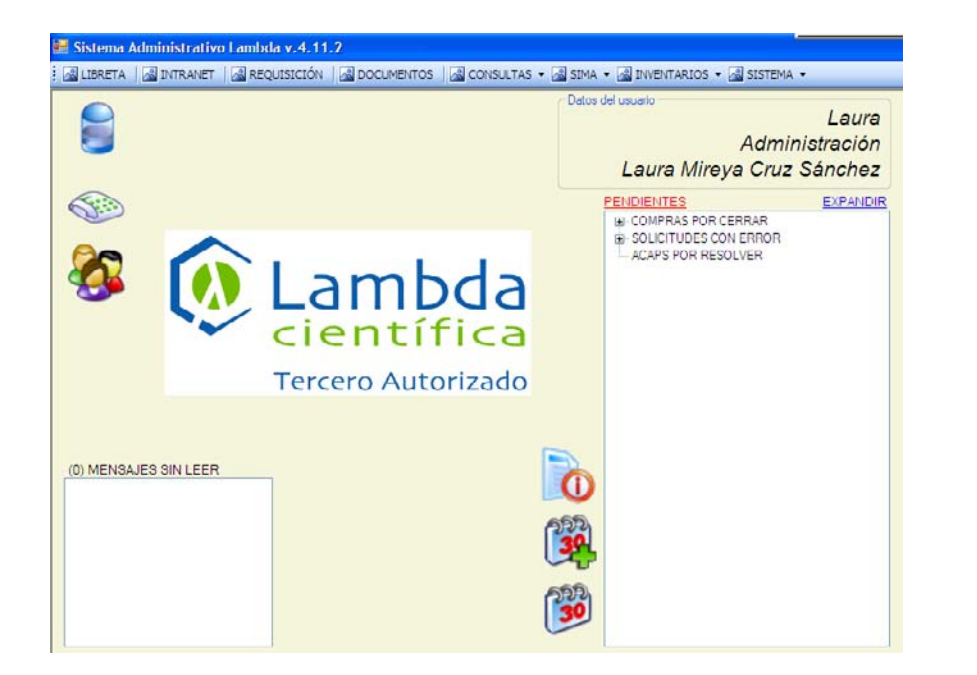

### Perfil de Recepción

Opciones del perfil

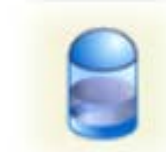

Registro de muestras

En esta ventana es en donde se da de alta el ingreso de la muestra.

El sistena genera ela número de referencia dependiendo de las características de cada muestra. Al dar clic en la primera impresora imprime las etiquetas para identificar

las muestras con el número de referencia. La segunda impresora sirve imprimir la etiqueta para el sobre y el disco guarda los datos imgresados.

A partir de aquí comienza el proceso de seguimiento de la muestra dentro del sistema y al dar clic en aceptar la referencia pasa al estado *Por Ingresar*

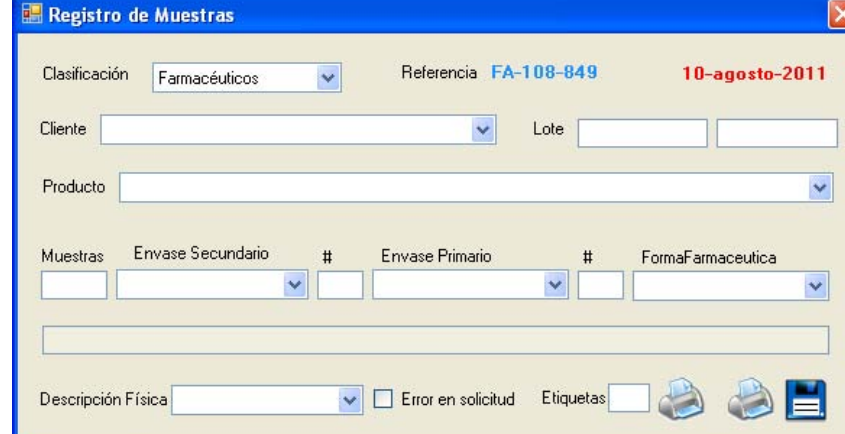

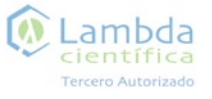

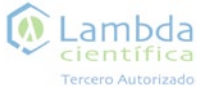

### Perfil de Recepción **Perfil de Servicio al Cliente**

Ingresar Llamadas

En esta ventana puede registrar las llamadas entrantes o salientes realizadas.

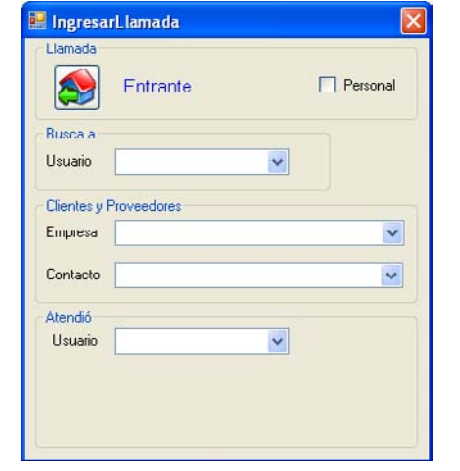

Los usuarios con el perfil de Servicio al Cliente son los encargados de las cotizaciones, ordenes de trabajo, insumos entre otras actividades dentro del proceso.

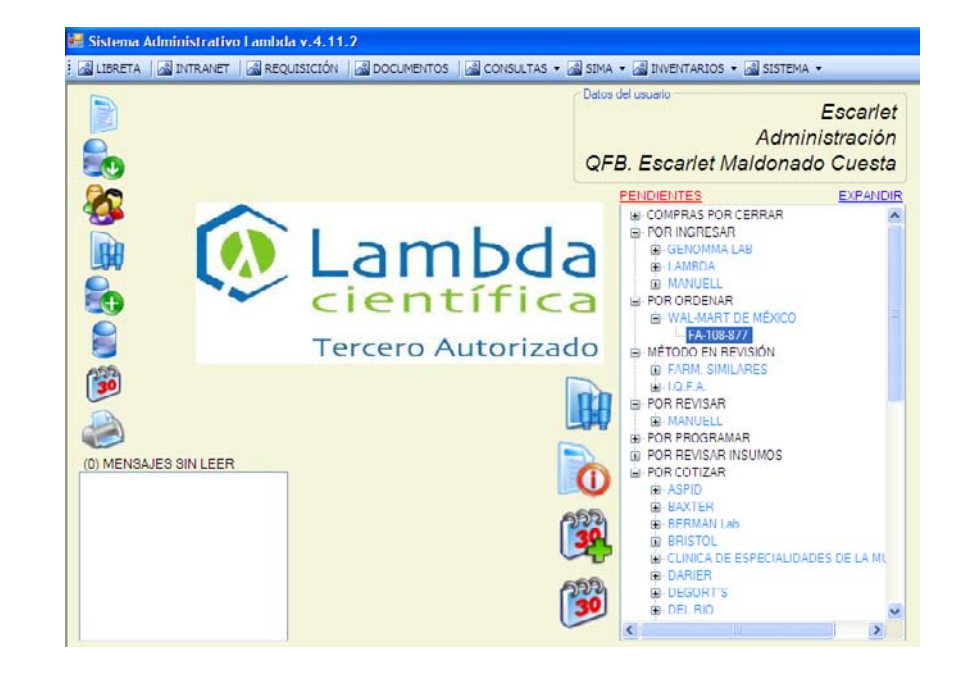

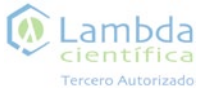

### Perfil de Servicio al Cliente

#### $\omega$ Lambda científica Tercero Autorizado

### Perfil de Servicio al Cliente

#### Opciones del perfil:

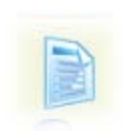

Control de Métodos

Es en esta ventana los usuarios con el perfil de Servicio al cliente dan de alta las determinaciones de cada principio activo de acuerdo a la metodología.

se encuentran en el estado de *Por Ordenar* primero debe de darse de alta la metodología en esta ventana.

especificaciones.

Para que se puede generar la Orden de trabajo de las determinaciones que Es aquí que se indica las

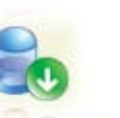

### Descargo de Muestras

En esta ventana se registran la entrega de muestra al analista, es necesario ya que si no se registra, el analista no podrá reportar posteriormente.

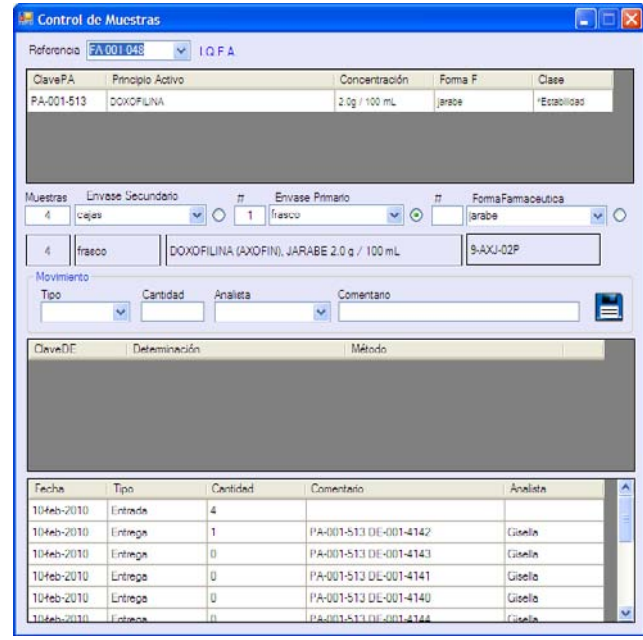

Lista de Principios activos

Lista de determinaciones asignadas al principio activo seleccionado

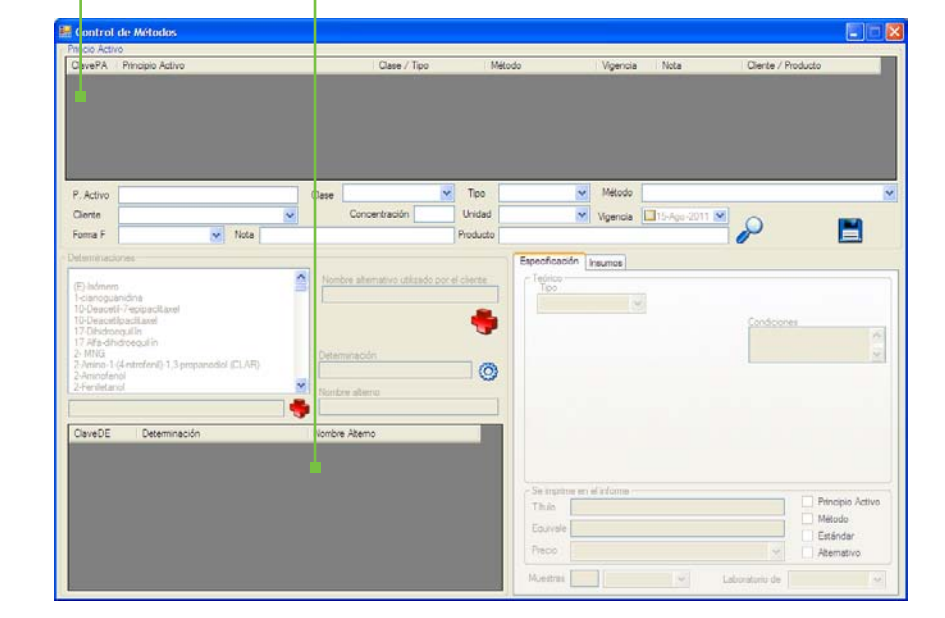

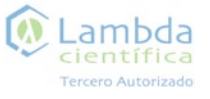

### Perfil de Servicio al Cliente

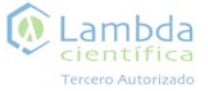

### Perfil de Servicio al Cliente

8

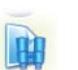

#### Cotizaciones de análisis

Desde esta ventana se hacen las cotizaciones solicitadas por el cliente.

Es importante la realización de cotizaciones ya que si no existe cotización de cada muestra que ingresa en el laboratorio, el proceso de la referencia se retrasa.

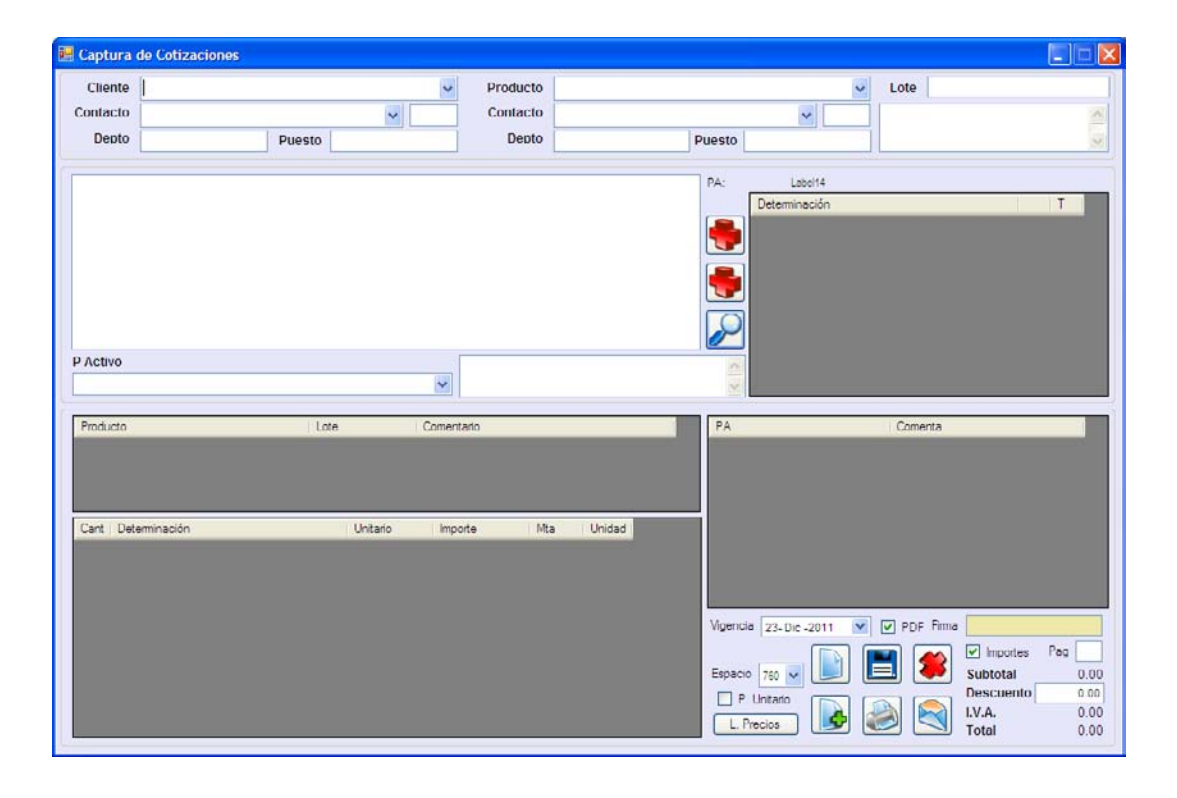

#### Modificar ordenes

Esta ventana solo tiene la función de modificar las ordenes de trabajo ya realizadas.

Desde esta ventana se puede agregar o quitar determinaciones de cada principio activo y/o agregar principios activos.

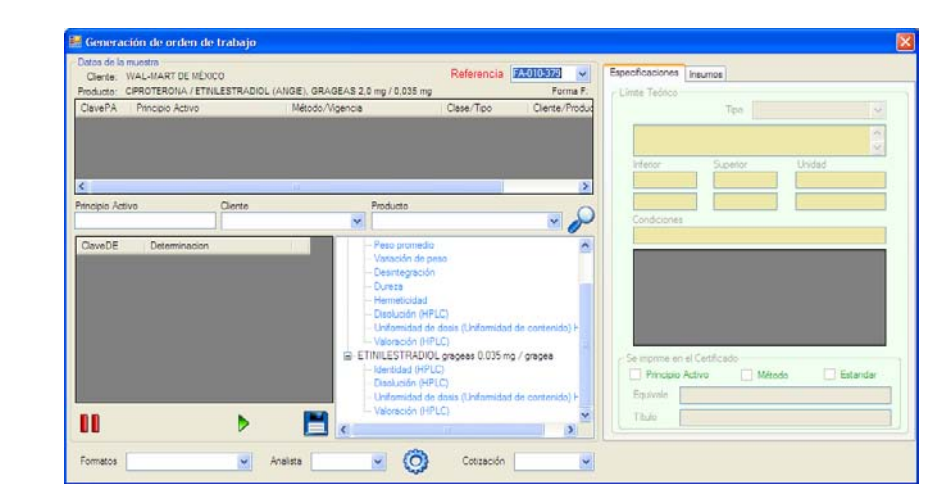

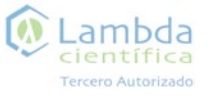

### Perfil de Servicio al Cliente

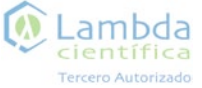

### Perfil de Servicio al Cliente

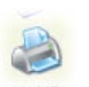

#### Impresión de Informes

Desde esta ventana se imprimen los informes que ya están en estado de *Por Imprimir.*

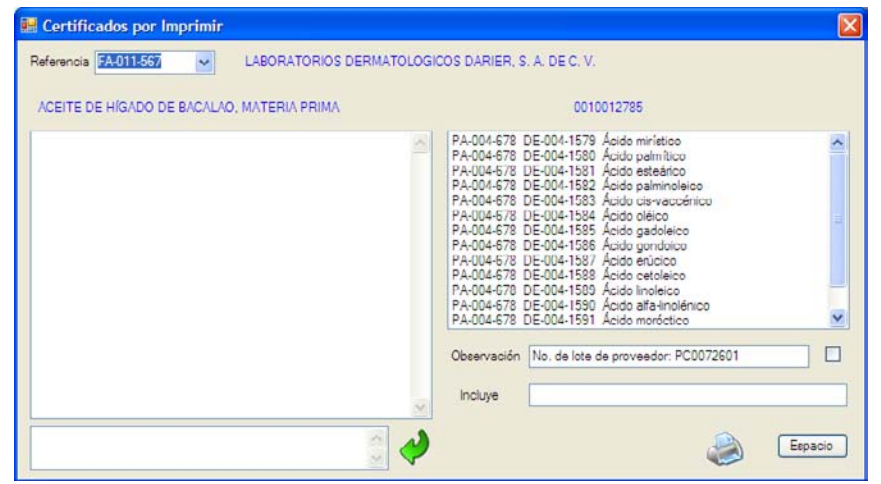

# M

### Generación de Bitácoras.

Esta ventana sirve para imprimir los Formatos necesarios para que los analistas reporten.

Estos Formatos son solicitados por los mismo analistas a cualquier usuario con el perfil de Servicio a cliente.

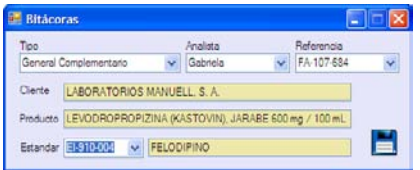

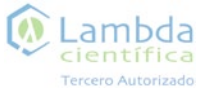

### Pendientes del perfil de Servicio al cliente

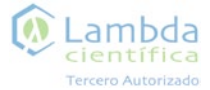

### Pendientes del perfil de Servicio al cliente

#### Por Ingresar

Después de registrar las muestras en la recepción un usuario de servicio a clientes debe revisar los datos que se dieron al ser registrada esto quiere decir que debe ingresar la muestra.

Para dar por ingresada una referencia debe dar un clic en la referencia dentro de la lista y aparece una

ventana desde la cual deberá completar la información e indicar el número de la cotización de dicha referencia. Si no existe cotización no podrá dar

por ingresada la referencia.

Las cotizaciones pueden realizarse en la opción de Cotizaciones de análisis en la pantalla principal de este perfil.

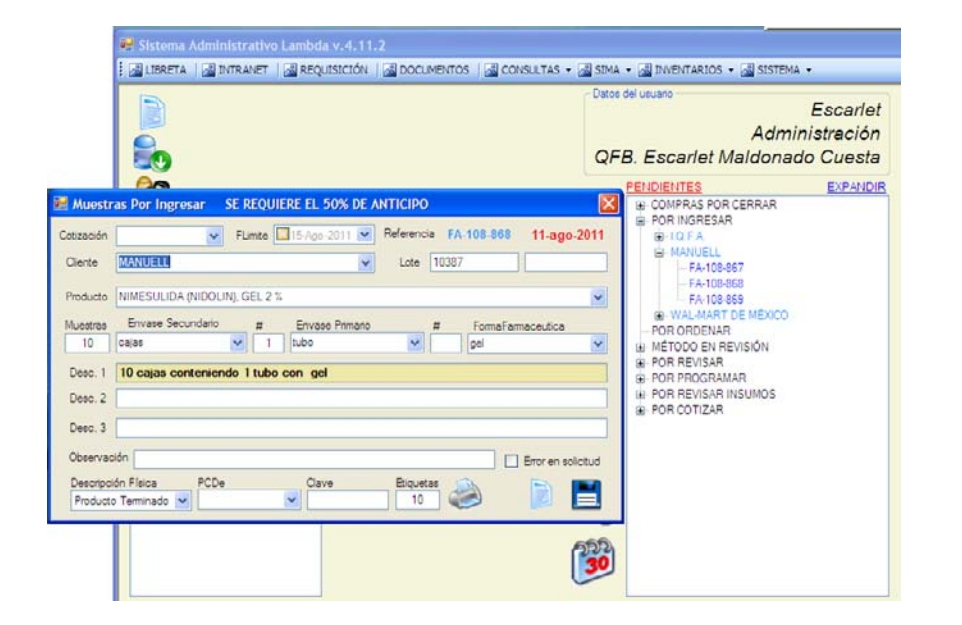

### Por Ordenar

Cuando la referencia ya fue ingresada pasa al estado *Por Ordenar* en el cual los usuario con perfil de Servicio a cliente deberá Generar la orden de trabajo.

Para hacer esto el usuario debe dar un clic a la referencia de la lista de pendientes con el encabezado Por

Ordenar y aparece una ventana donde debe elegir la metodología que se empleará para realizar cada determinación.

Cuando la ya ha sido ordenada la referencia esta pasa al estado *Por Programar*

Principios activos asignados a la referencia

> Determinaciones asignadas al principioa activio

> > Determinaciones que se asignarán a cada principio activo de la referencia.

> > > Especificaciones e insumos de cada determonación

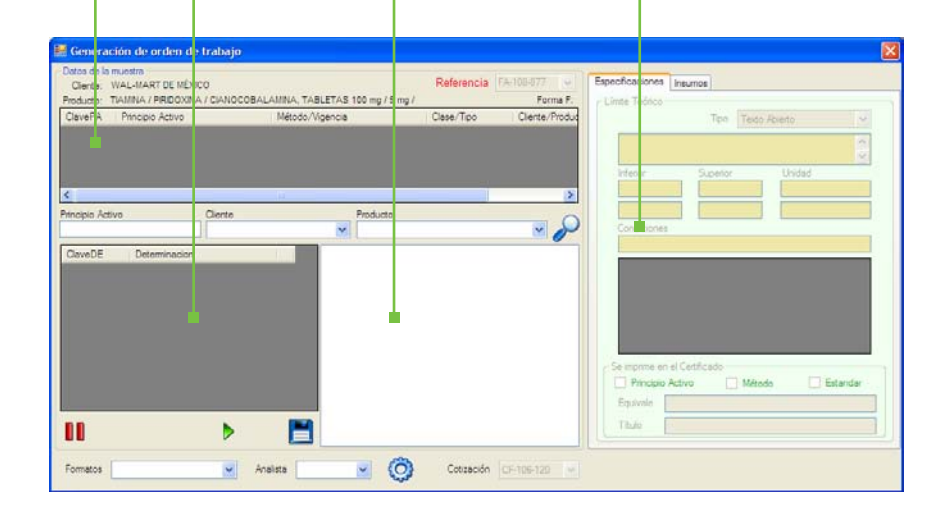

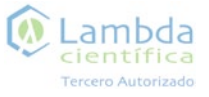

### Pendientes del perfil de Servicio al cliente

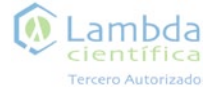

#### Método en revisión

revisado el método y la referencia pasa al estado *Por Ordenar*

En esta ventana se indica que el método ha sido revisado.

Al dar clic en la paloma se da por

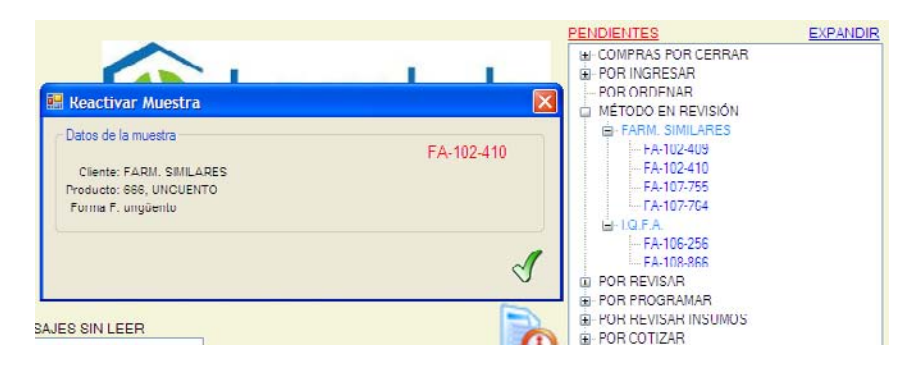

#### Por revisar

Esta ventana sirve para dar por revisado el escaneo de los informes para tener un respaldo dentro del laboratorio.

disco. En esta ventana es el último recurso para ligar una cotización a un referencia y auqe si la referencia no tiene cotización no podrá continuar con el proceso.

Al dar clic en alguna referencia aparece una ventana en la cual, si se realizó el escaneo se da clic en el

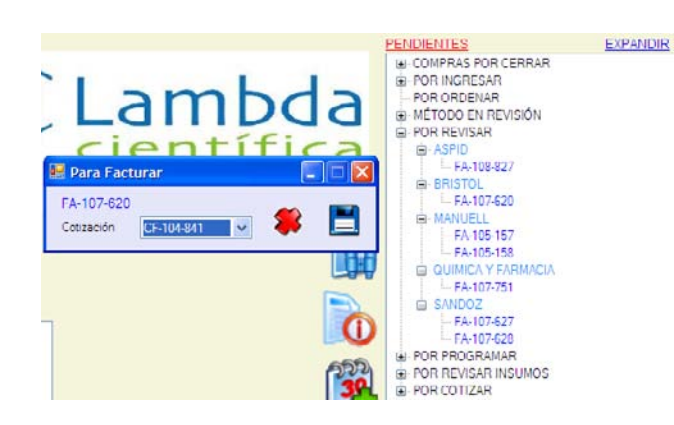

### Pendientes del perfil de Servicio al cliente

#### Por programar

En esta ventana el usuario solo puede programar las determinaciones que se van a enviar a otra tercería.

En este caso se programan con el nombre del analista Lab ARJ.

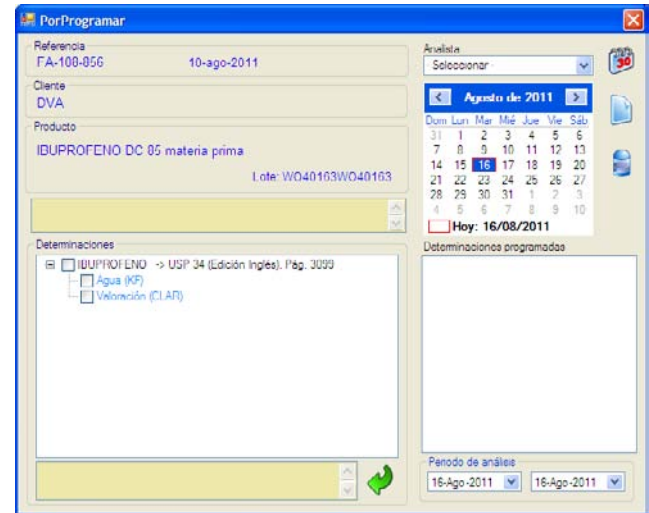

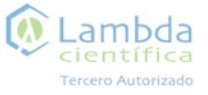

### Pendientes del perfil de Servicio al cliente en establece en el performant de Supervisor perfil de Supervisor

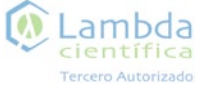

#### Por revisar insumos

Desde esta ventana los usuario con este perfil deberán indicar si hay insumos suficientes en el almacén para realizar esta determinación.

Si no hay insumos suficientes la determinación aparecerá en color rojo y el analista no podrá reportar dicha determinación aunque si aparecerá en la lista de pendientes con el encabezado Por Reportar.

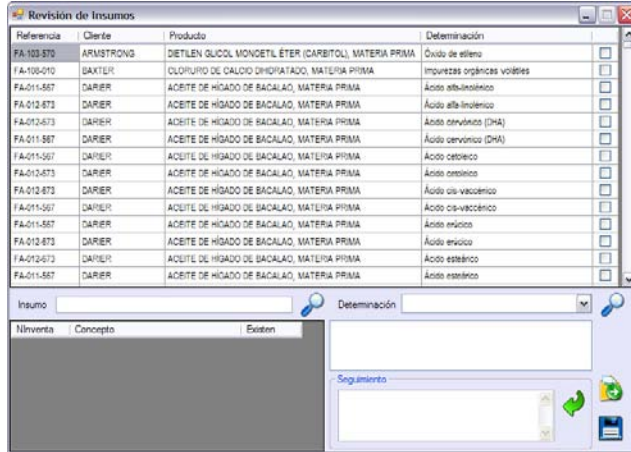

#### Por Cotizar

En esta ventana aparecen todas las solicitudes de cotización pendientes.

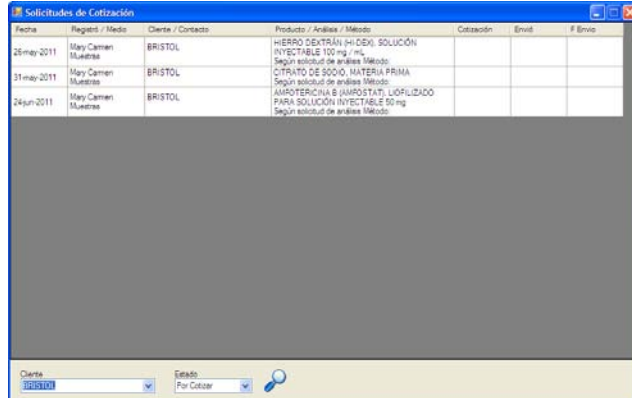

Los usuarios con el perfil de Supervisor son los encargados de programar las referencias que ya fueron ordenadas, certificar las referencias que ya fueron reportadas, hacer cotizaciones, entre otras actividades dentro del proceso.

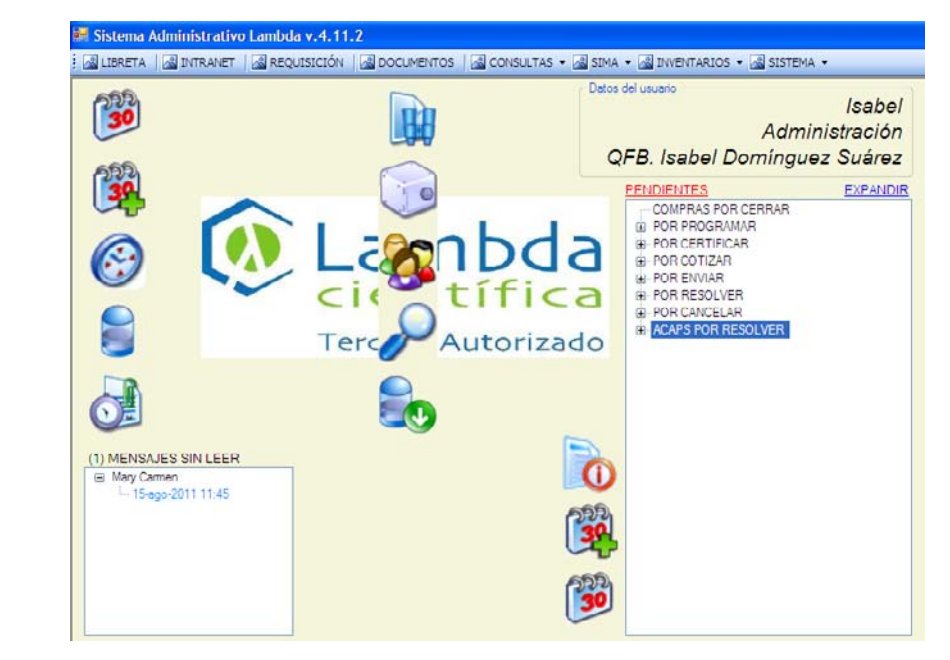

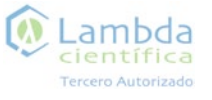

### Perfil de Supervisor

## Perfil de Supervisor

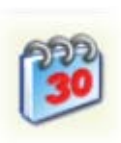

#### Reprogramar

En esta ventana puede reprogramar cualquier referencia que ya haya sido programada o que se requiera volver a analizar.

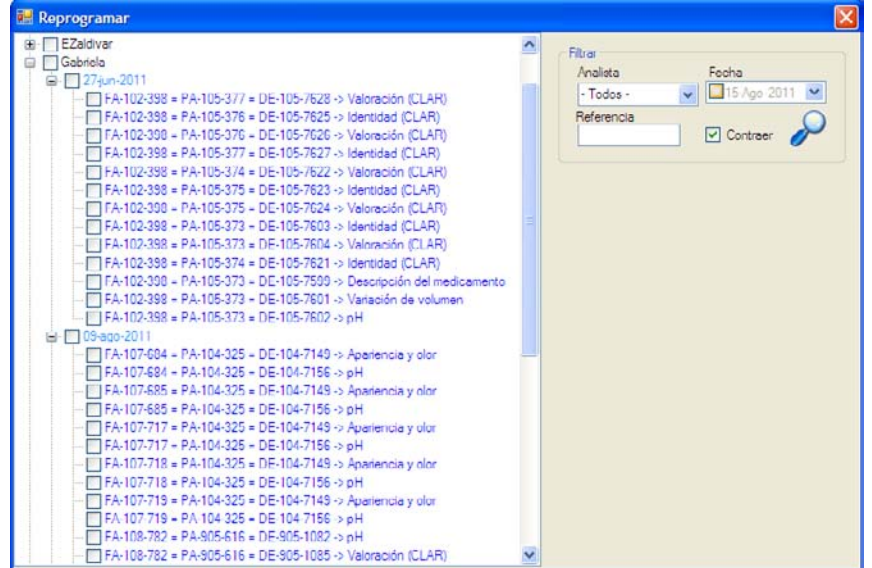

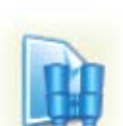

### Captura de cotizaciones

En esta ventana se hacen las cotizaciones para análisis.

Al guardar la cotización se le da un número con el cual se la va dando seguimiento dentro del sistema y esta pasa al estado *Por Enviar*.

Las cotizaciones que estén en este estado aparecerán en la lista de pendientes con el encabezado Por Enviar.

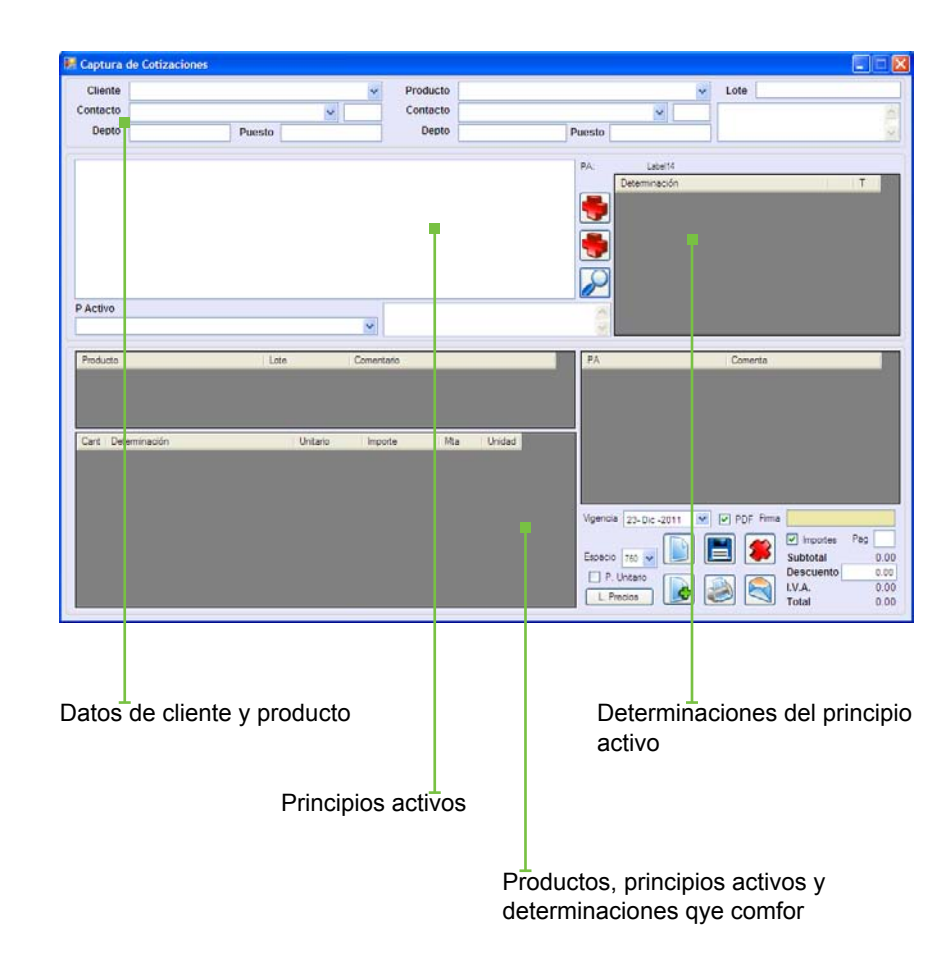

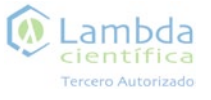

## Perfil de Supervisor

## Perfil de Supervisor

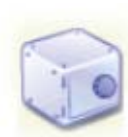

#### Cotizaciones de estabilidad

En esta ventana se realizan las cotizaciones para las pruebas de estabilidad estabilidad.

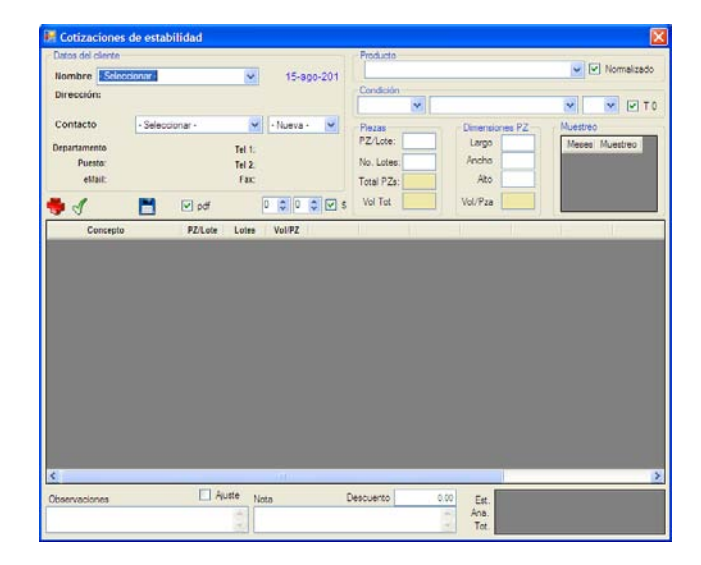

#### Consulta de Cotizaciones

En esta ventana se muestran todas las cotizaciones hecha y a las cuales se les debe de dar un seguimiento.

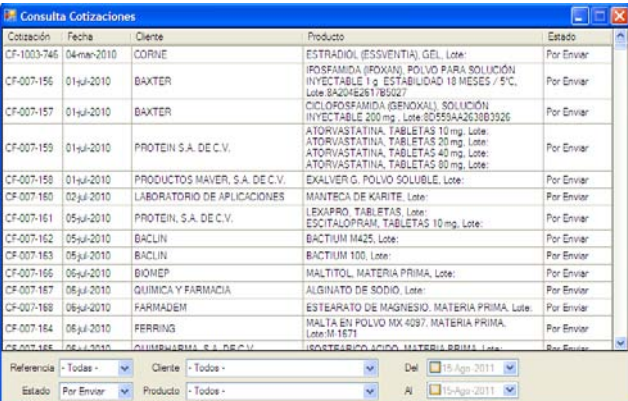

### Descargo de muestras

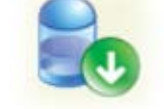

En esta ventana se indica las muestras que se le han entregado a los análisistas.

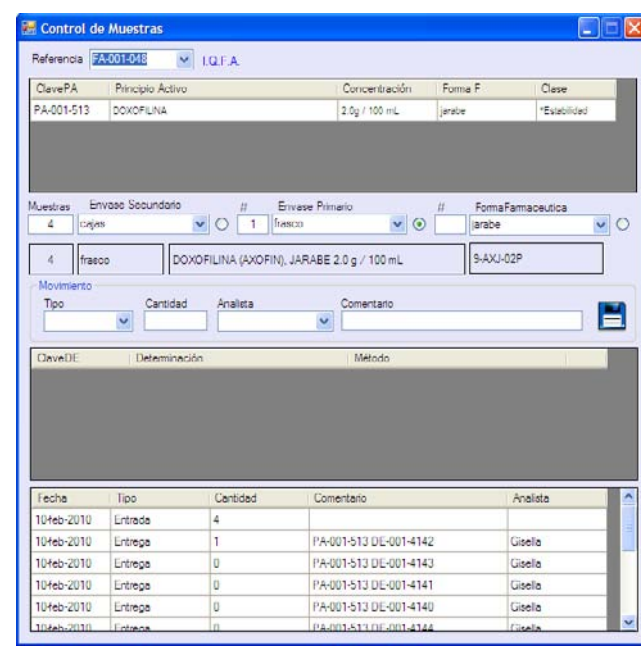

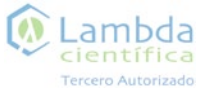

### Pendientes del Perfil de Supervisor

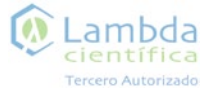

### Pendientes del Perfil de Supervisor

#### Por Programar

Para dar seguimiento a una referencia dentro del sistema, los usuarios con el perfil de Supervisor deberán hacer ciertas actividades que se presentan en su lista de pendientes.

Las referencias que ya fueron ordenadas aparecen el la lista con el encabezado Por Programar.

Al dar clic a una referencia aparece

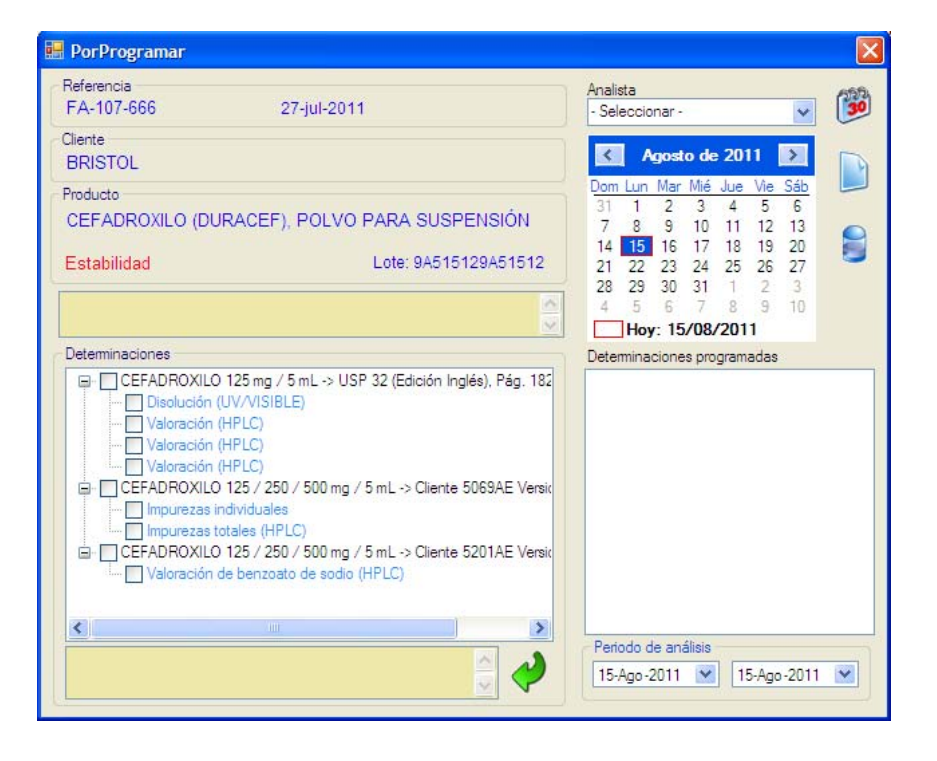

una ventana en la cual se muestran las determinaciones de dicha referencia, una lista de los analistas y

Las determinaciones se pueden programar una por una y al terminar la referencia pasa al estado *Por* 

un calendario.

*Reportar.*

#### Por Certificar

Después de que el o los analistas reporta una o varias determinaciones de una referencia esta pasa al estado *Por Certificar*.

Estas referencias aparecen el la lista de pendientes de este perfil con el encabezado Por certificar.

Al dar clic a una referencia aparece la ventana en la cual el Supervisor debe

revisar los resultados y si no existe ningún error dar por certificada la referencia ingresando su contraseña y dando clic en el disco. Esta referencia pasa al estado *Por Imprimir*.

Si existe algún problema desde esta ventana el Supervisor puede reprogramar la determinación para que se realice de nuevo el estudio.

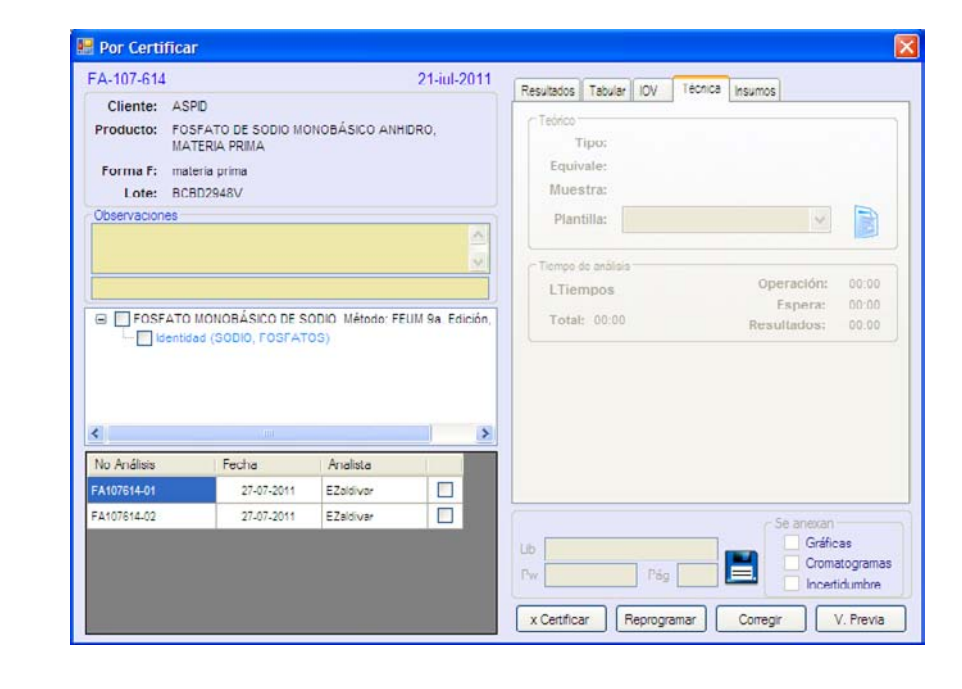

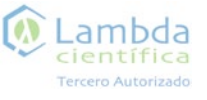

### Pendientes del Perfil de Supervisor

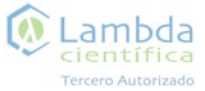

### Pendientes del Perfil de Supervisor

#### Por Cotizar

En esta lista aparecen las solicitudes de cotización. Al dar clic aparece una ventana en la cual se debe indicar el número de cotización y cuando es que fue enviada al cliente.

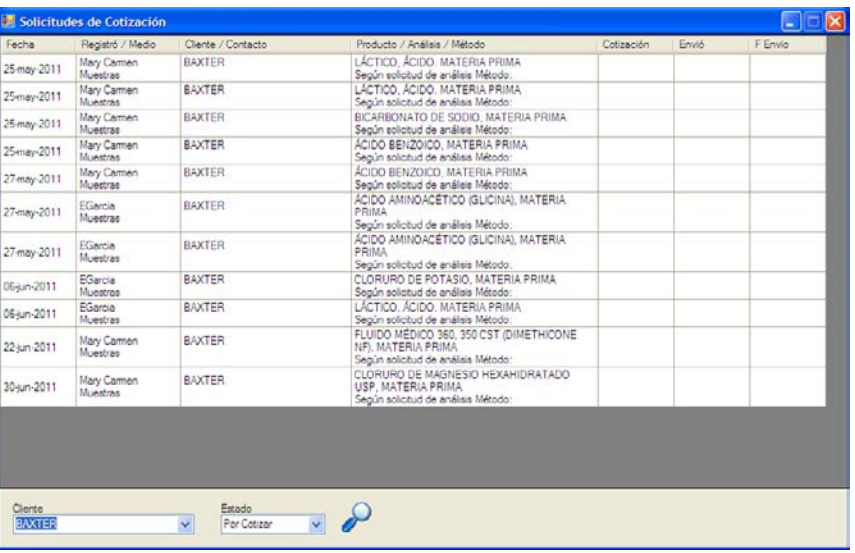

#### Por Enviar, Por resolver y Por cancelar

Las cotizaciones que ya fueron enviadas aparecen e la lista de pendientes en el encabezado Por enviar en la cual al dar clic aparece una ventana en la cual deben indicar los comentarios del cliente al momento de que ha sido enviada la cotización.

En la lista de pendientes aparecen las cotizaciones Por revisar y Por cancelar en las cuales aparece la misma ventana con la cual se le dará seguimiento indicando en el recuadro el motivo.

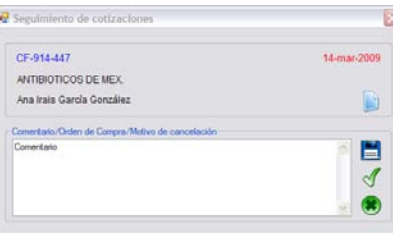

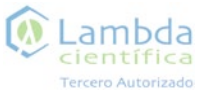

### Pendientes del Perfil de Supervisor en el establece en el establece en el establece en el establece en el establece en el establece en el establece en el establece en el establece en el establece en el establece en el esta

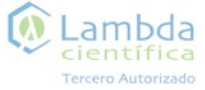

Los usuario con este perfil son los encargados de realizar los análisis y reportar los resultados en el sistema.

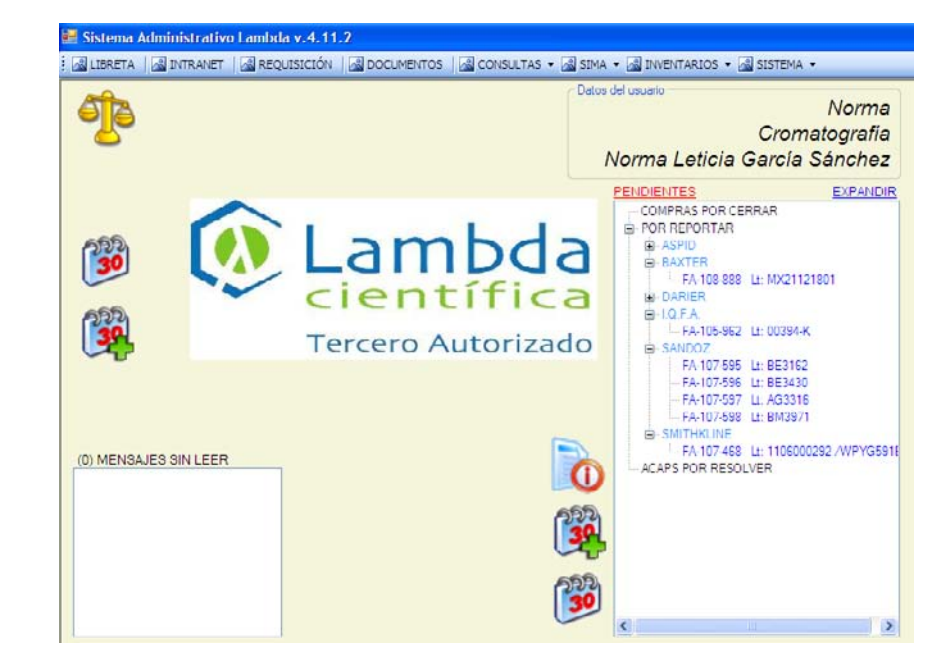

ACAPS por revolver

En esta lista aparecen las observaciones que fueron encontradas durante una auditoría.

Al dar clic en una de ellas aparece una ventana con la descripción completa y un recuadro para indicar si es que ya ha sido resuelta.

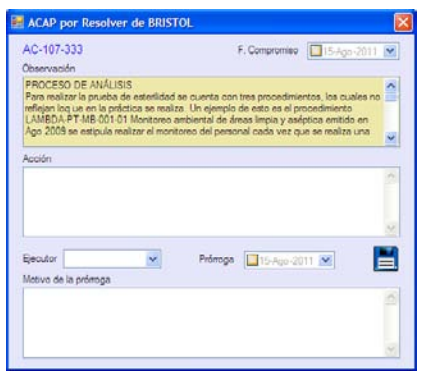

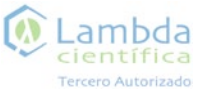

### Perfil de Analista

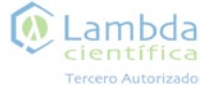

## Pendientes del Perfil de Analista

Programa mensual

Al dar clic aparece un PDF con las determinaciones programadas a este analista.

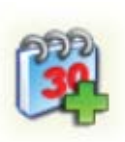

PRR<sub>30</sub>

#### Programa semanal

Al dar clic aparece una ventana con el programa semanal del analista.

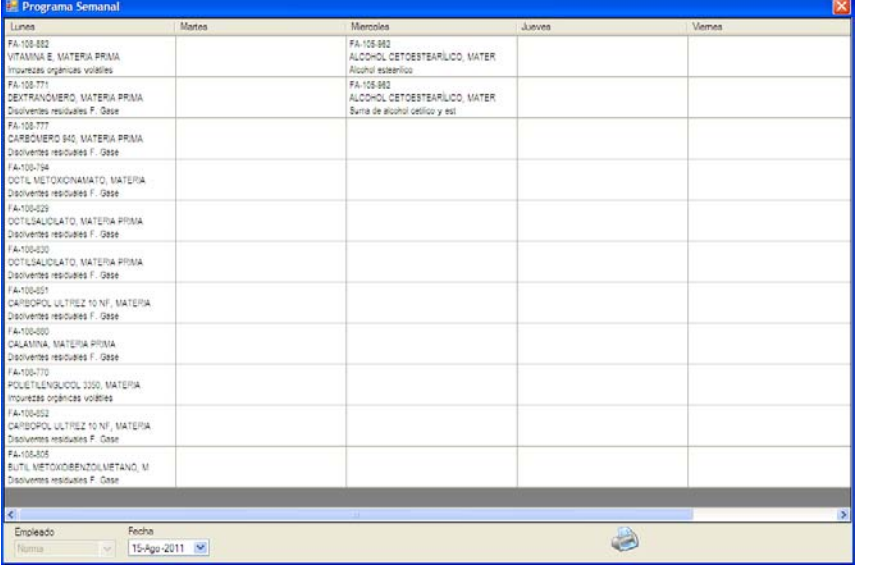

En la lista de pendientes de este perfil aparecen las referencias en el estado *Por Reportar.* 

Para poder guardar los datos reportados los anañistas deben ingresar su contraseña.

Al dar clic se abre una ventana en la cual se muestras las determinaciones de dicha referencia.

Al dar clic aparece en la parte derecha

de la ventana las insumos que deben ser descargados para poder reportar.

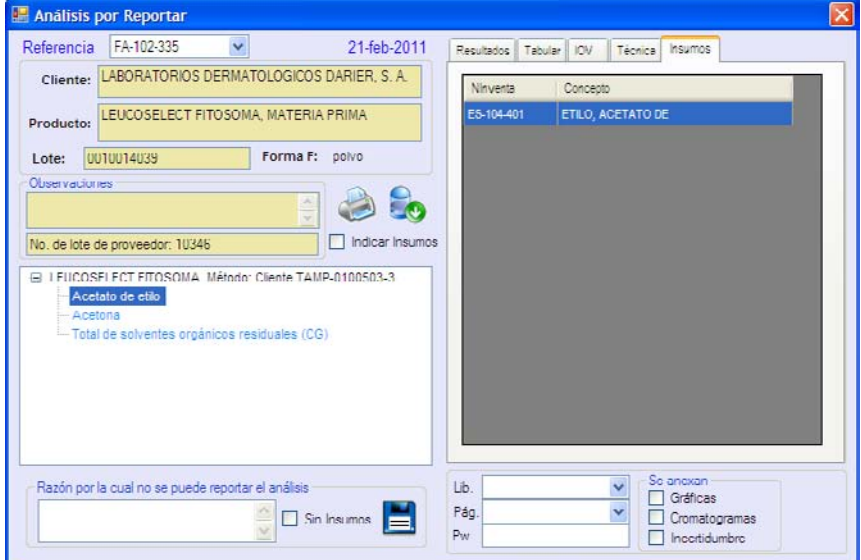

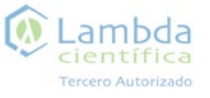

### Pendientes del Perfil de Analista

 $\bullet$ Lambda científica Tercero Autorizado

Para descargar los insumos debe de dar doble clic en uno de la lista de insumos.

Al terminar el descargo el analista ya puede reportar.

Al terminar el reporte la determinación pasa al estado *Por Certificar.*

Se abre una ventana en la cual debe indicar la cantidad y para que determinación se va a emplear dicho insumo.

En esa ventana también aparece los registros que ha realizado ese analista para dicho insumo.

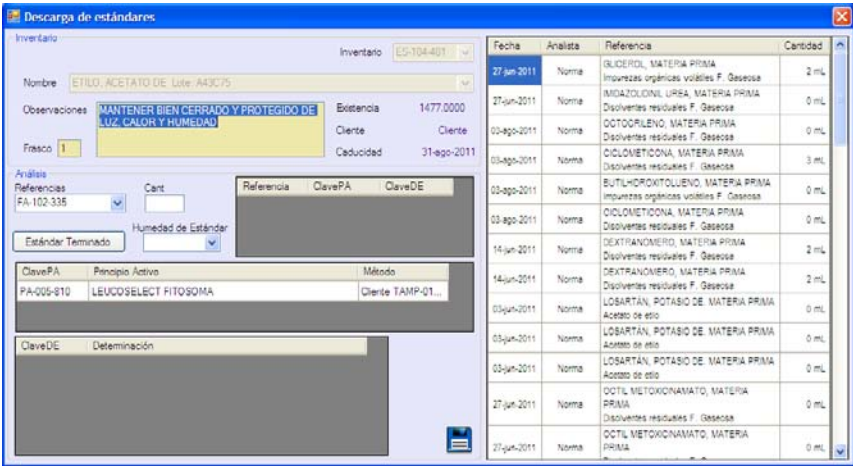

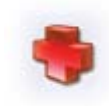

Al elegir un principio activo y en que determinación se va a emplear aparece este botón con el cual se va creando una lista en las cuales se va emplear el mismo insumo.

### Perfil de Responsable Sanitario

Los usuarios con el Perfil de Responsable Sanitario son los encargados de revisar los informes impresos de cada referencia.

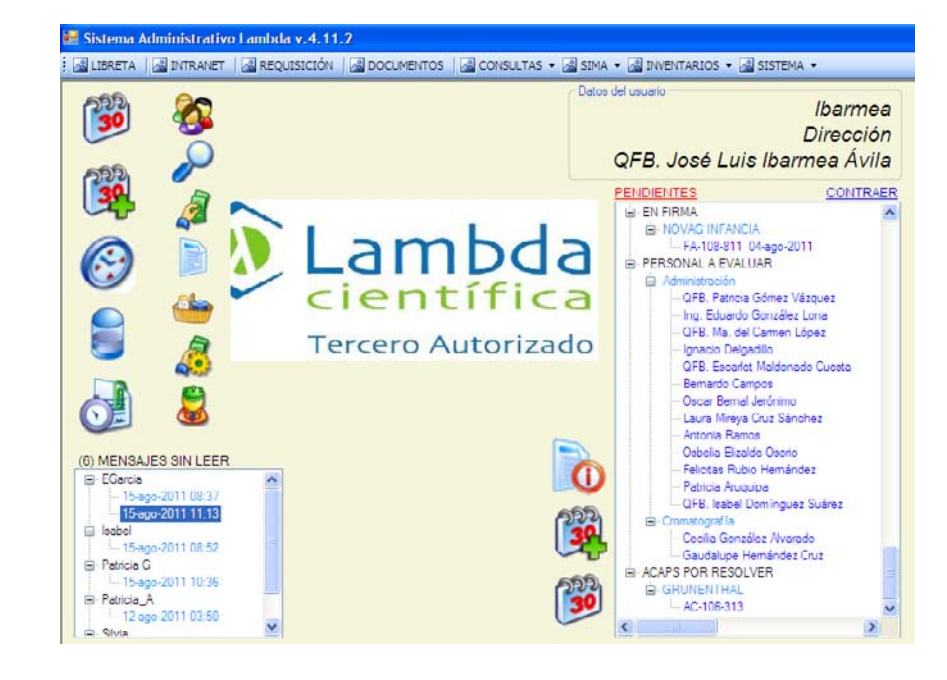

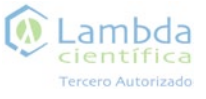

### Perfil de Responsable Sanitario

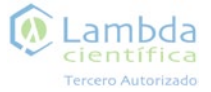

### Pendientes del Perfil de Responsable Sanitario

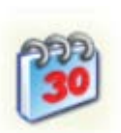

#### Reprogramar

En esta ventana se pueden reprogramar las referencias que ya han sido programadas.

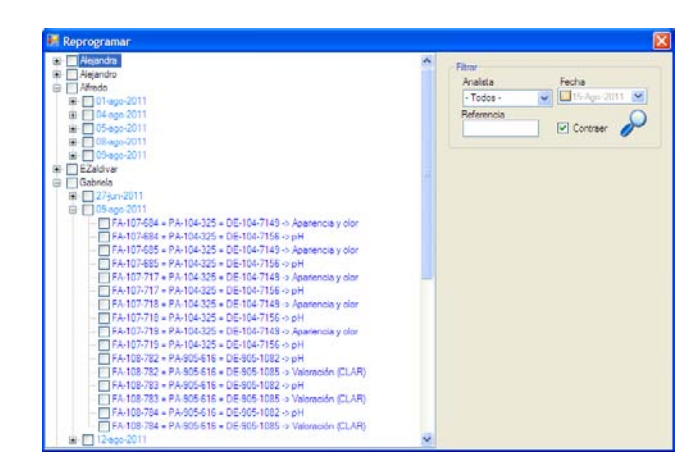

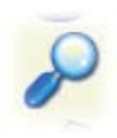

#### Consulta de cotizaciones

En esta ventana aparecen las todas las cotizaciones realizadas y en que estado se encuentran.

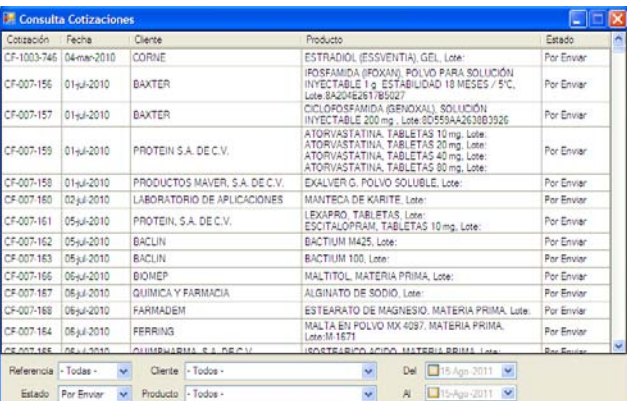

En la lista de pendientes se muestran las referencias con el estado de *En Firma*.

Al dar clic a una referencia se muestra una ventana en la cual se indica que el informe impreso ha sido revisado y firmado.

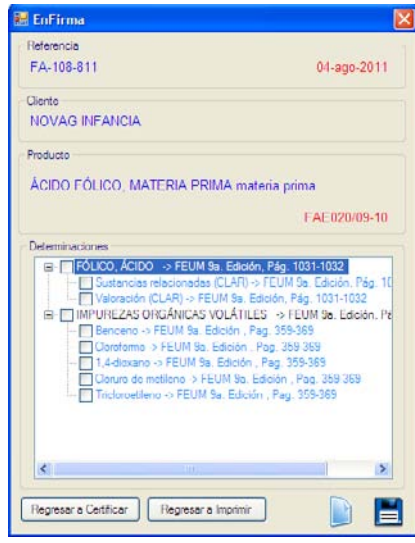